# **UNIVERSIDAD PERUANA LOS ANDES FACULTAD DE INGENIERÍA ESCUELA PROFESIONAL DE INGENIERÍA DE SISTEMAS Y COMPUTACIÓN**

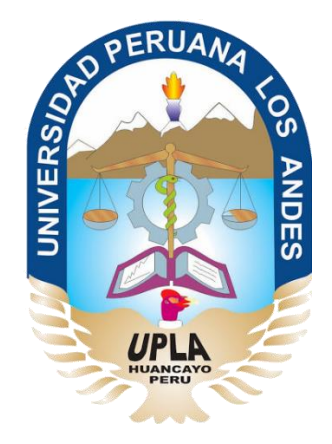

## **IMPLEMENTACIÓN DE UN SISTEMA AUTOMATIZADO PARA LA GESTIÓN DE LA INFORMACIÓN EN LA UNIDAD DE RECURSOS HUMANOS DE LA RED DE SALUD OXAPAMPA**

**Área de investigación:** Software e Ingeniería

**Líneas de investigación**: Ingeniería de Software

**PRESENTADO POR:**

## **BACH. GASPAR POMA, LITA ALDAIDY**

## **PARA OPTAR EL TITULO PROFESIONAL DE:**

INGENIERA DE SISTEMAS Y COMPUTACIÓN

**HUANCAYO – PERÚ**

**2017**

## **DR. CASIO AURELIO TORRES LOPEZ**

**\_\_\_\_\_\_\_\_\_\_\_\_\_\_\_\_\_\_\_\_\_\_\_\_\_\_\_\_\_\_\_\_\_**

**DECANO**

**\_\_\_\_\_\_\_\_\_\_\_\_\_\_\_\_\_\_\_\_\_\_\_\_\_\_\_\_\_\_\_\_\_**

**JURADO**

**\_\_\_\_\_\_\_\_\_\_\_\_\_\_\_\_\_\_\_\_\_\_\_\_\_\_\_\_\_\_\_\_\_**

**\_\_\_\_\_\_\_\_\_\_\_\_\_\_\_**

**JURADO**

**\_\_\_\_\_\_\_\_\_\_\_\_\_\_\_\_\_\_\_\_\_\_\_\_\_\_\_\_\_\_\_\_\_**

**\_\_\_\_\_\_\_\_\_\_\_\_\_\_\_**

**JURADO**

**\_\_\_\_\_\_\_\_\_\_\_\_\_\_\_**

**MG. MIGUEL ANGEL CARLOS CANALES**

**\_\_\_\_\_\_\_\_\_\_\_\_\_\_\_\_\_\_\_\_\_\_\_\_\_\_\_\_\_\_\_\_\_\_**

**SECRETARIO DOCENTE**

**MG. JOWEL SIGFRIDO CABRERA PADILLA**

**\_\_\_\_\_\_\_\_\_\_\_\_\_\_\_\_\_\_\_\_\_\_\_\_\_\_\_\_\_\_\_\_\_\_\_\_\_\_\_**

**ASESOR METODOLOGICO**

**DR. WAGNER ENOC VICENTE RAMOS ASESOR TEMÁTICO**

**\_\_\_\_\_\_\_\_\_\_\_\_\_\_\_\_\_\_\_\_\_\_\_\_\_\_\_\_\_\_\_\_\_\_\_\_\_\_\_**

## **DEDICATORIA**

Dedico este trabajo principalmente a Dios, por haberme dado la vida permitirme el haber llegado hasta este momento tan importante de mi formación profesional. A mi madre, por el ser el pilar más importante y por demostrarme siempre su cariño y apoyo incondicional sin importar y por demostrarme siempre su cariño y apoyo incondicional sin importar nuestras diferencias de opiniones. A mi padre, a pesar de nuestra distancia física, siento que estás conmigo siempre y aunque nos faltaron muchas cosas por vivir juntos, sé que este momento hubiera sido tan especial para ti como lo es para mí.

Lita Aldaidy Gaspar Poma.

## **INDICE DE CONTENIDOS**

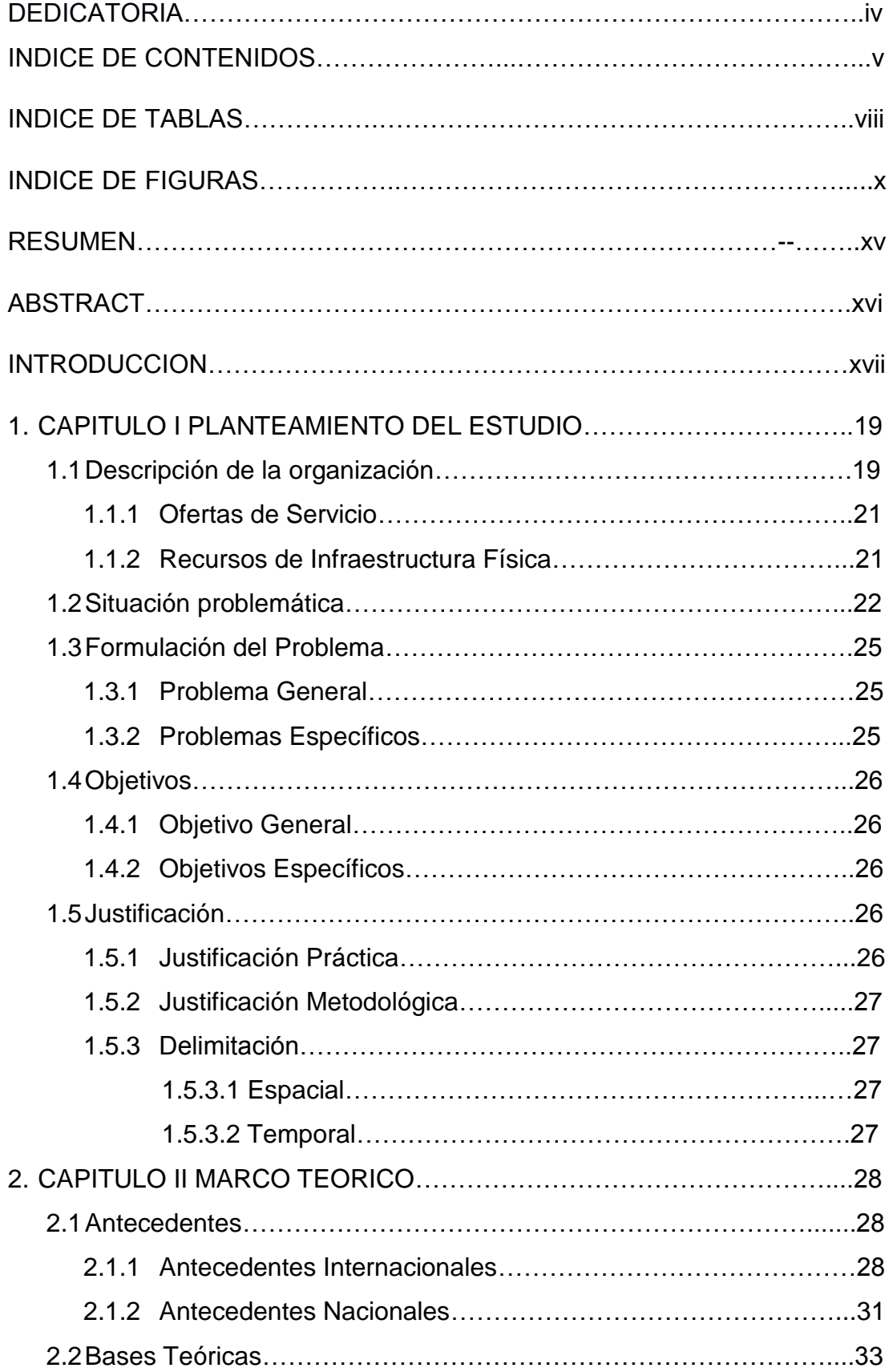

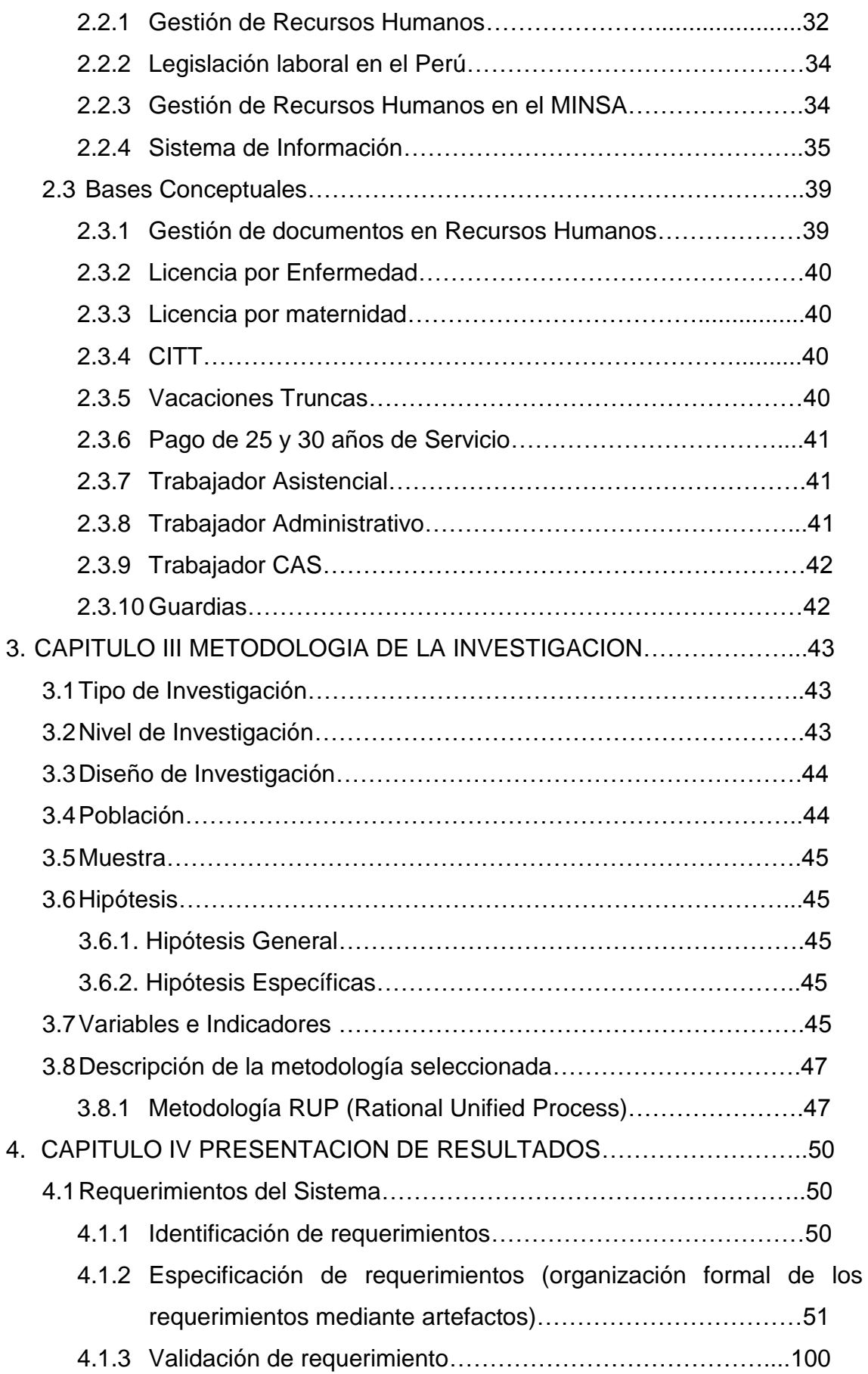

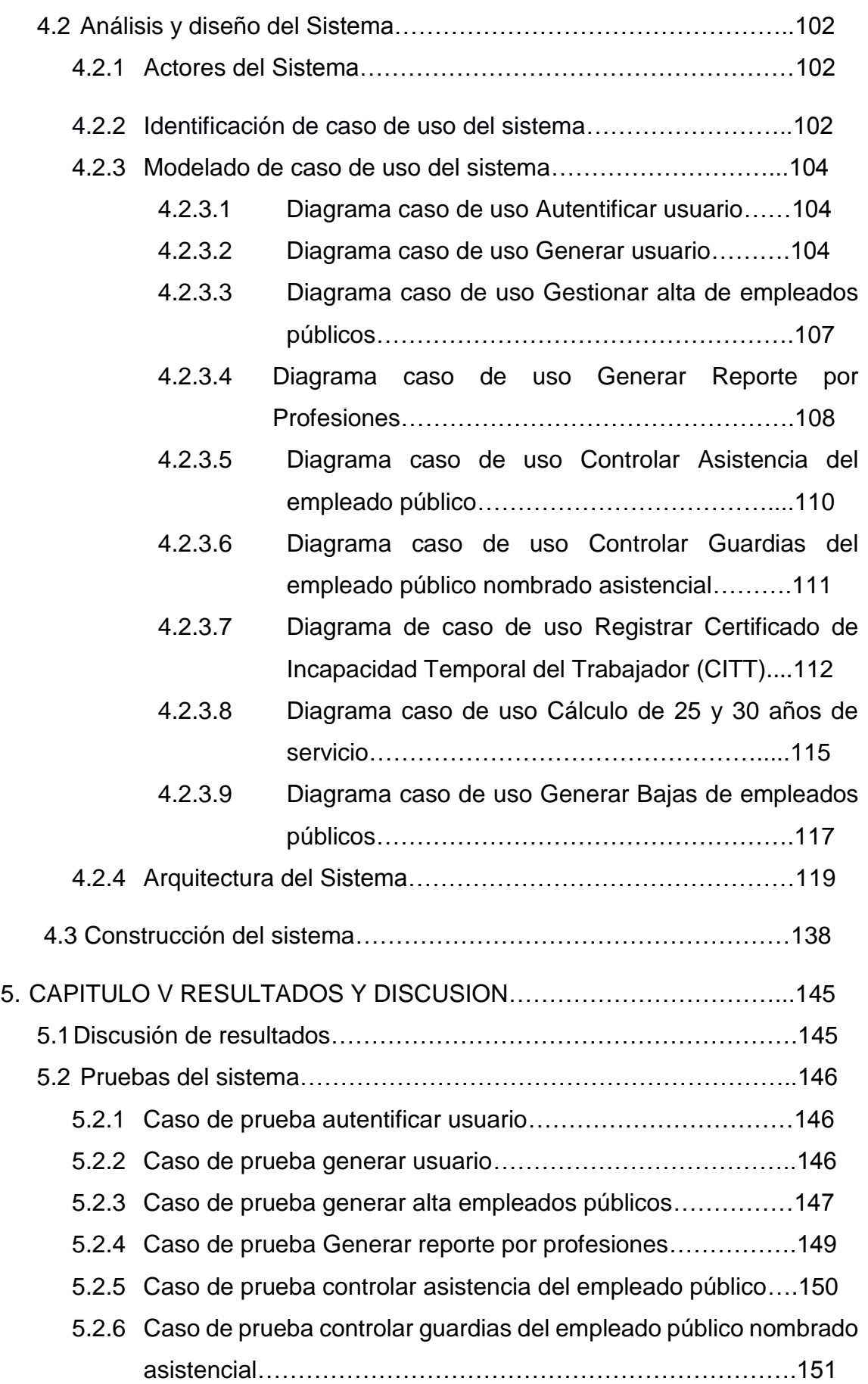

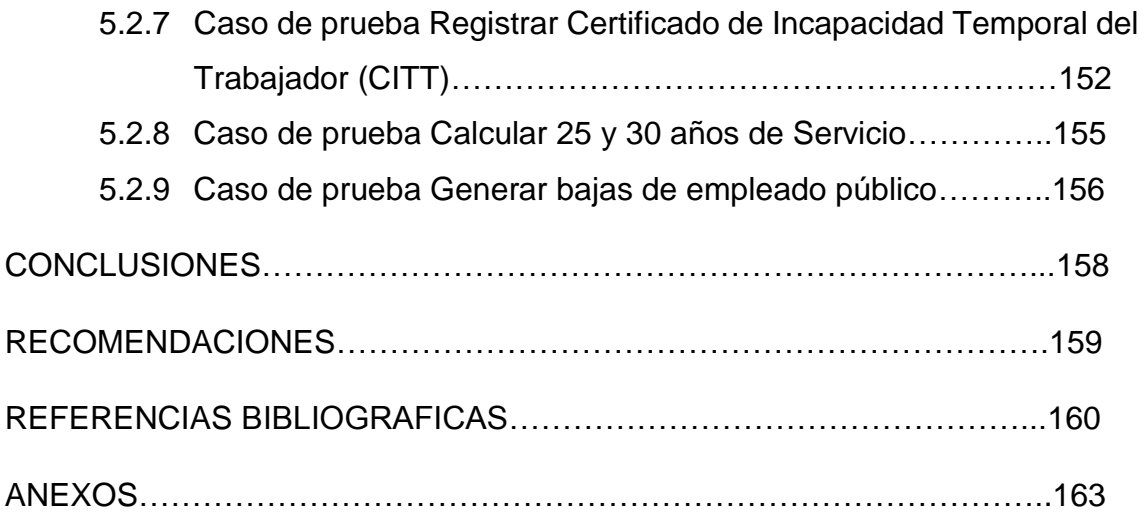

## **INDICE DE TABLAS**

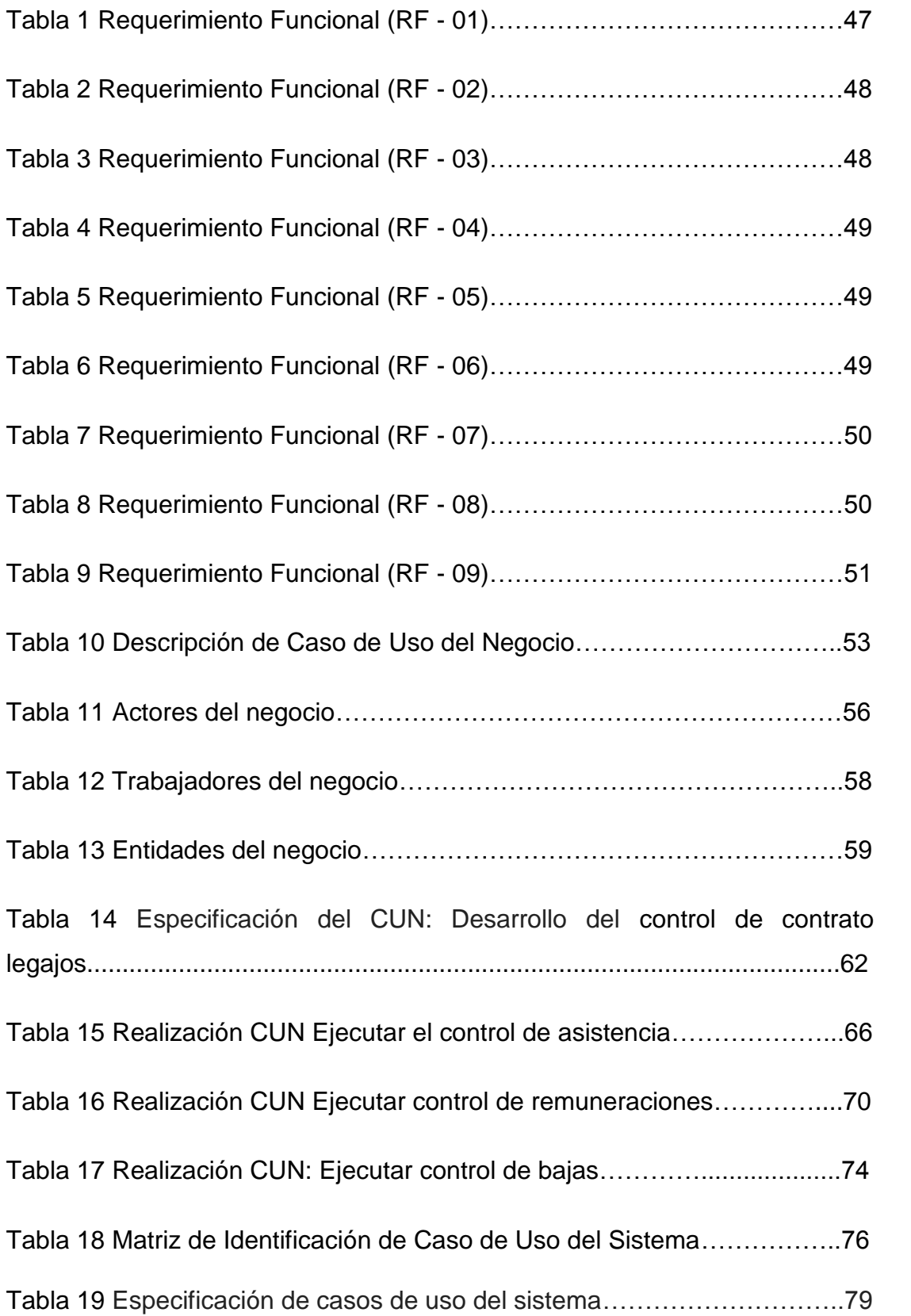

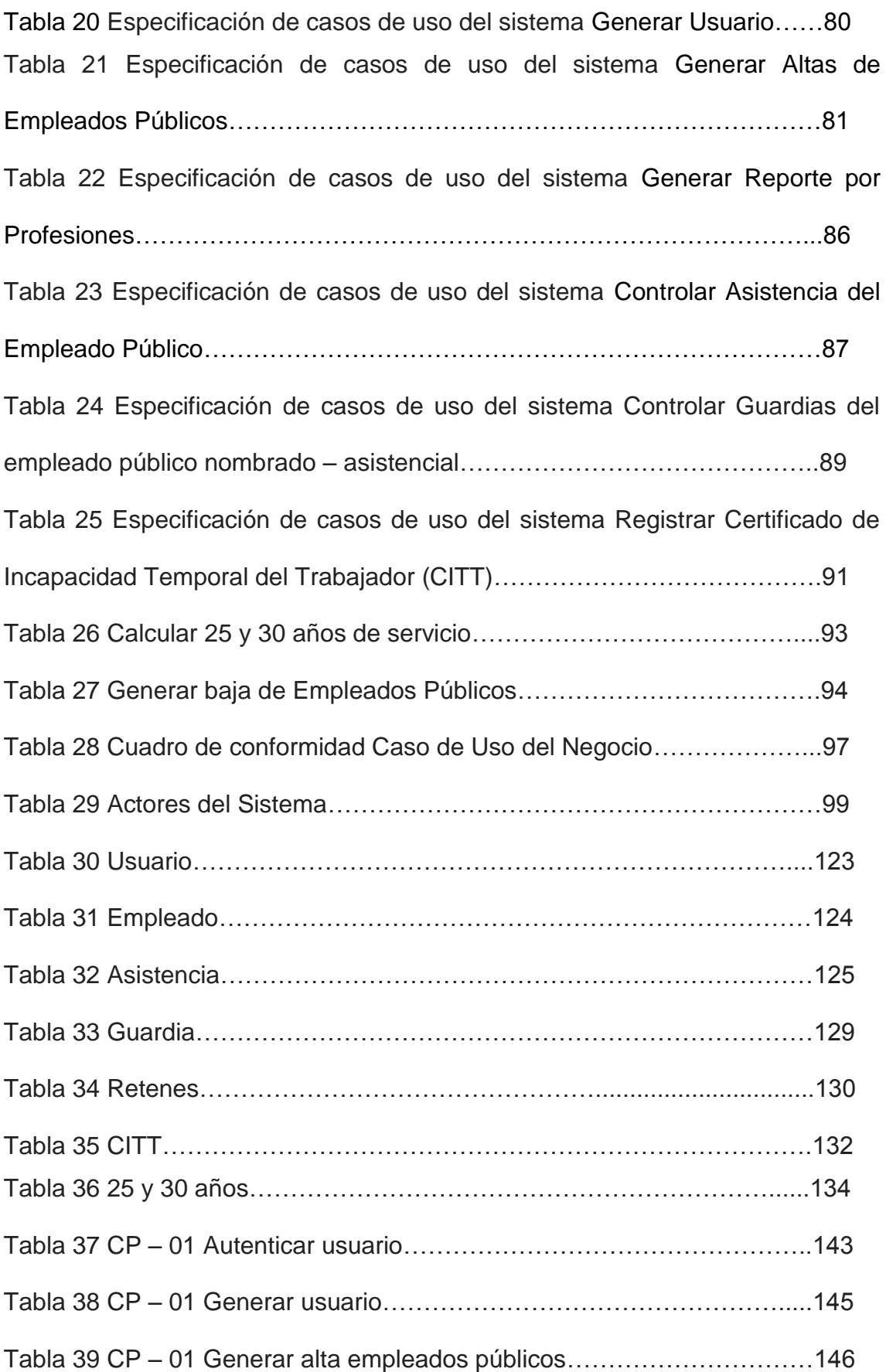

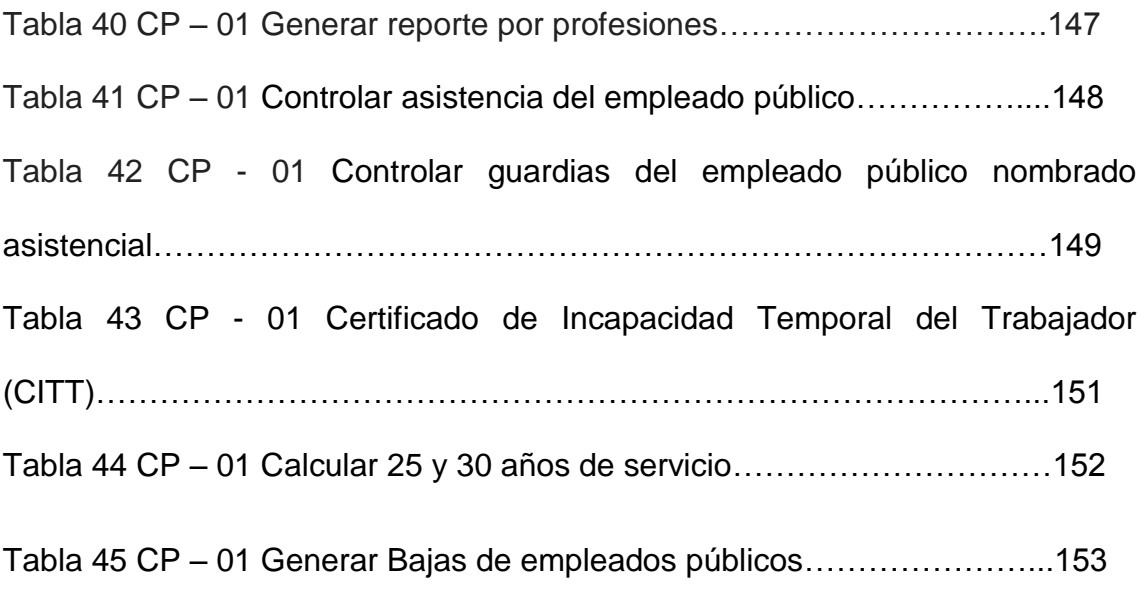

## **INDICE DE FIGURAS**

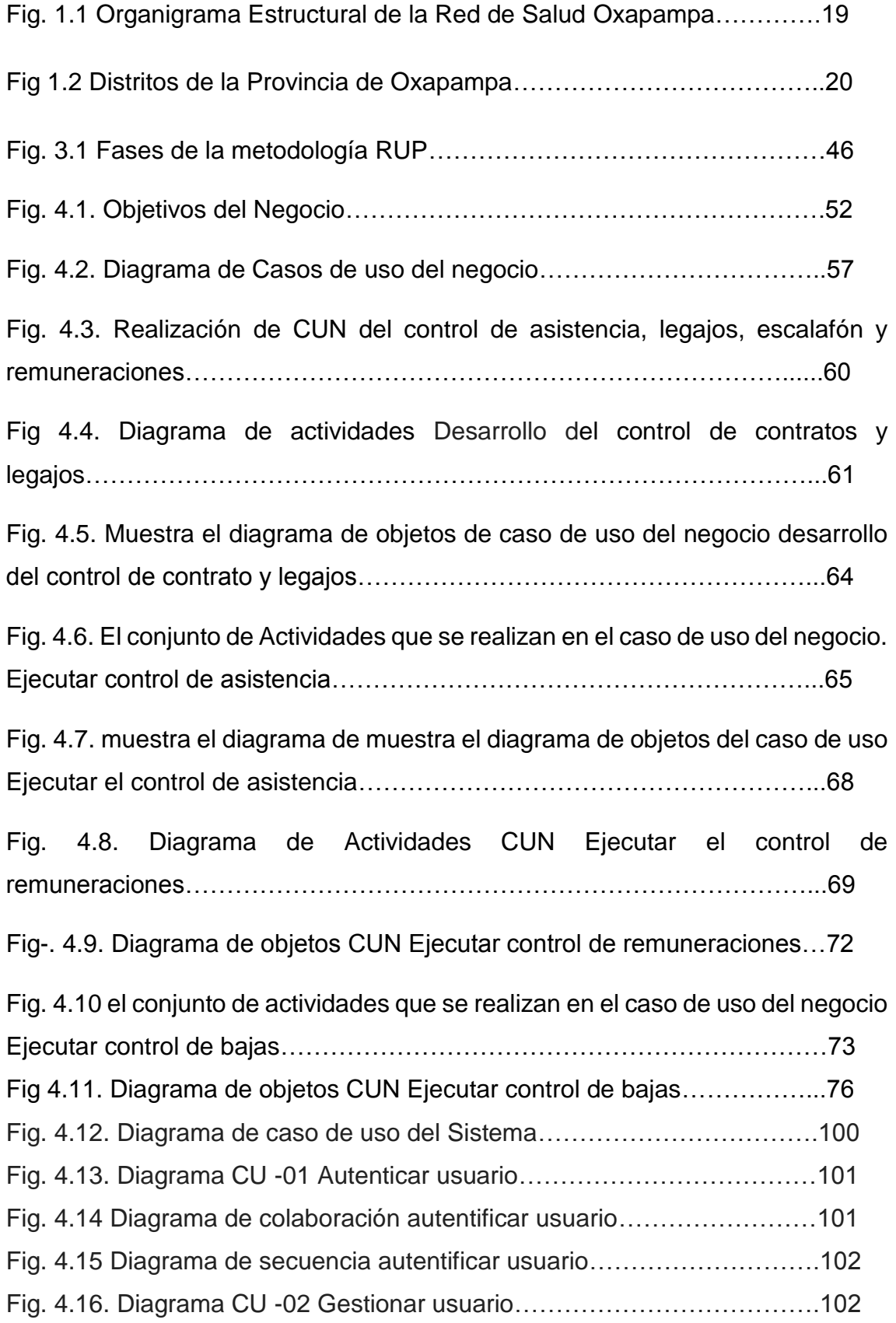

Fig. 4. 17 Diagrama de colaboración de gestionar usuarios……………......103 Fig. 4.18 Diagrama de secuencia de gestionar usuarios…………………….103 Fig. 4.19. Diagrama CU -03 Gestionar alta de empleados públicos………..104 Fig. 4.20 Diagrama de colaboración de Gestionar alta de empleados públicos…………………………………………………………………………….105 Fig. 4. 21 diagrama de secuencia de Gestionar alta de empleados públicos…………………………………………………………………………….105 Fig. 4.22 Diagrama CU- 04 Reporte de Profesiones…………………………106 Fig. 4.23 Diagrama de colaboración de Generar Reporte por Profesiones………………………………………………………………………..106 Fig. 4.24 Diagrama de secuencia de Generar Reporte por Profesiones…...107 Fig. 4.25 Diagrama CU- 05 Controlar Asistencia del empleado público……107 Fig. 4.26 diagrama de colaboración de Controlar Asistencia del empleado público……………………………………………………………………………..108 Fig. 4. 27 diagrama de secuencia de Controlar Asistencia del empleado público……………………………………………………………………………..109 Fig. 4.28 Diagrama CU- 06 Controlar Guardias del empleado público nombrado asistencial………………………………………………………………………….109 Fig. 4.29 diagrama de colaboración de Controlar Guardias del empleado público nombrado asistencial……………………………………………………………..110 Fig. 4.30 diagrama de secuencia de Controlar Guardias del empleado público nombrado asistencial……………………………………………………………..110 Fig. 4.31 Diagrama CU- 07 Registrar Certificado de Incapacidad Temporal del Trabajador (CITT)…………………………………………………………………111 Fig. 4.32 diagrama de colaboración de Registrar Certificado de Incapacidad Temporal del Trabajador (CITT)………………………………………………...111 Fig. 4.33 Diagrama de secuencia Registrar Certificado de Incapacidad Temporal del Trabajador (CITT)…………………………………………………………….112 Fig. 4.34 Diagrama CU- 08 Cálculo de 25 y 30 años de servicio……………113 Fig. 4.35 diagrama de colaboración de cálculo de 25 y 30 años de servicio……………………………………………………………………………..113 Fig. 4.36 diagrama de secuencia de Cálculo de 25 y 30 años de servicio…114 Fig. 4.37 Diagrama CU- 08 Generar Bajas de empleados públicos……......114

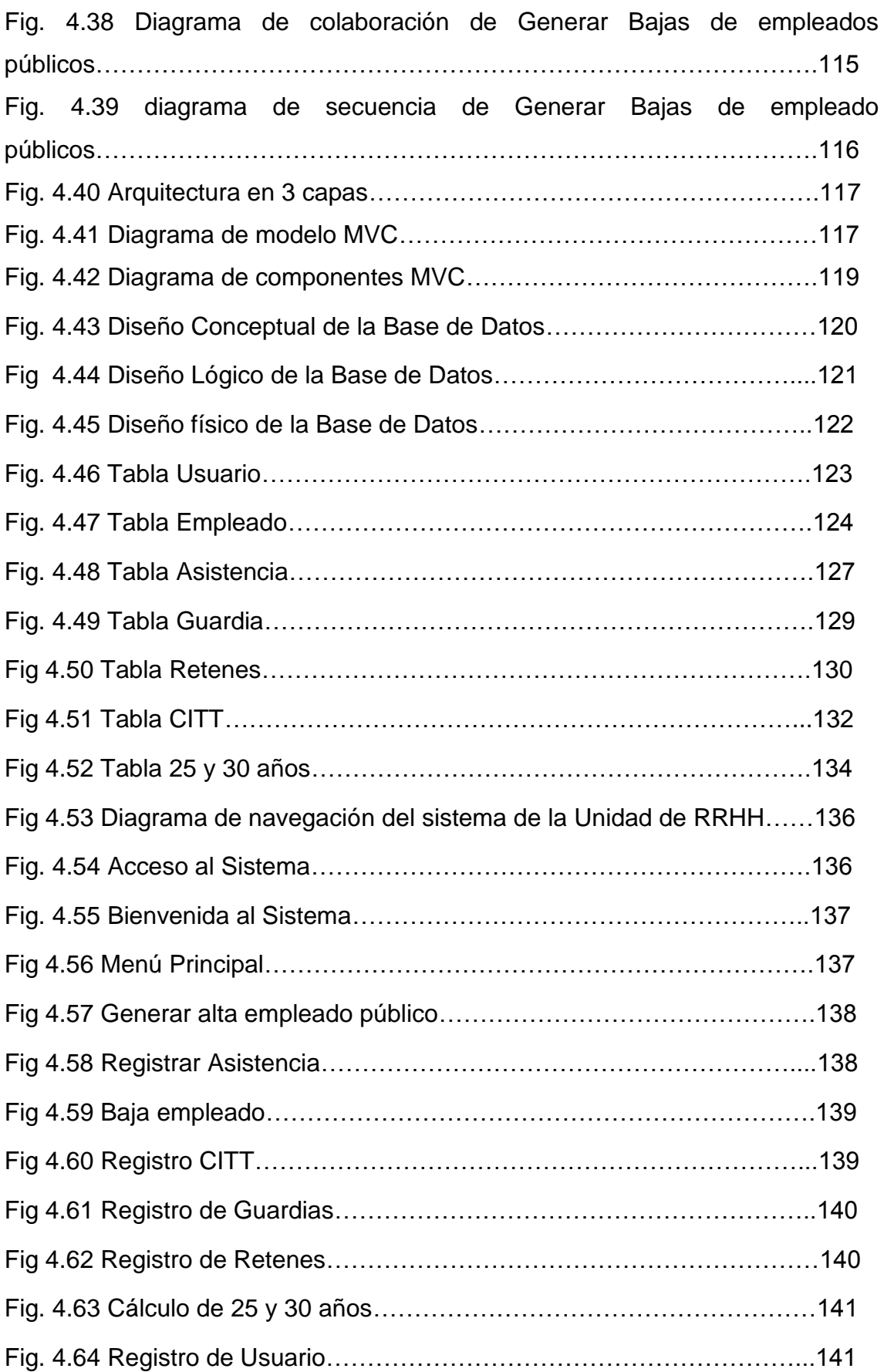

#### **RESUMEN**

El presente trabajo de investigación se realizó en la Red de Salud Oxapampa, en la Unidad de Recursos Humanos, donde se presenta problemas en el ingreso de nuevos empleados, en las bajas, control de asistencia, pago de guardias, cálculos de remuneraciones y reportes desactualizados. Esto sucede debido a que los procedimientos se realizan de forma manual, ya que no se cuenta con una información confiable en una base de datos, que sea confiable al momento de realizar una solicitud correspondiente a un empleado determinado.

Por consiguiente el objetivo general que se plantea es la Implementación de un sistema automatizado para la gestión de la información en la Unidad de Recursos Humanos de la Red de Salud Oxapampa, dicho objetivo será alcanzado con un análisis de los requerimientos funcionales y no funcionales de nuestro sistema, lo que conllevará a diseñar su arquitectura mediante los diagramas UML y, la estructura de la base de datos mediante el modelo entidad – relación para el almacenamiento de la información; finalmente, validaremos los resultados que nuestro sistema nos brinda y lo compararemos con los requerimientos previamente determinados.

Para el desarrollo de nuestra investigación, se optó por utilizar la metodología RUP, ya que las fases con la que cuenta dicha metodología son bien definidas y ordenadas. Esta metodología nos ayudó desde la definición de requerimientos hasta la implementación.

En conclusión, se logró implementar el sistema automatizado para la gestión de la información en la Unidad de Recursos Humanos de la Red de Salud Oxapampa, que cumplió con satisfacer todas las necesidades determinadas.

**Palabras claves:** Recursos humanos, metodología, remuneraciones

## **ABSTRACT**

This research was carried out in the Oxapampa Health Network, in the Human Resources Unit, where there are problems in the entry of new employees, in the casualties, assistance control, payment of guards, remuneration calculations and outdated reports . This happens because the procedures are performed manually, since there is no reliable information in a database, which is reliable at the time of making a corresponding request to a particular employee.

Therefore, the overall objective is to implement an automated system for the management of information in the Human Resources Unit of the Oxapampa Health Network. This objective will be achieved with an analysis of the functional and non-functional requirements of our system, which will lead to design its architecture through the UM diagrams and the structure of the database through the entity - relationship model for the storage of information; finally, we will validate the results that our system gives us and compare it with the previously determined requirements.

For the development of our research, we chose to use the RUP methodology, since the phases with which this methodology is well defined and ordered. This methodology helped us from the definition of requirements to implementation.

In conclusion, it was possible to implement the automated system for the management of information in the Human Resources Unit of the Oxapampa Health Network, which met all the needs determined.

Key words: Human resources, methodology, remuneration

## **INTRODUCCIÓN**

En la actualidad las tecnologías de información y comunicación han cambiado la forma en la que vivimos, por esta razón en nuestro país se ha ingresado en una época donde la implementación de TICs se ha convertido en una necesidad para generar competitividad de las organizaciones el cual les permite mantenerse en el mercado.

El propósito de la Implementación de un sistema automatizado para la gestión de la información en la Unidad de Recursos Humanos de la Red de Salud Oxapampa es mejorar eficazmente el control, reducción del tiempo, agilizar los registros y manejo de datos en tiempo real permitiendo que los procesos que realiza la Unidad sea rápida y eficiente.

La tesis se desarrolla y divide en cinco capítulos:

El primer Capítulo, trata del "Planteamiento del problema", en donde se menciona una breve descripción de la organización, abordando la situación problemática, los objetivos y la justificación de la presente investigación.

El Segundo Capítulo, aborda "Marco Teórico", se describen las teorías que ayudaran a desarrollar la investigación, considerando los antecedentes encontrados y utilizados como guía para el desarrollo de la tesis que detallan las bases teóricas nacionales e internacionales siendo el sustento de la investigación.

El tercer capítulo, plantea el enfoque de la "Metodología de la Investigación", comprende una breve descripción del planteamiento de la solución, luego se presenta una descripción de la metodología seleccionada, donde se detalla de maneras breve la descripción de la metodología RUP (PROCESO UNIFICADO RACIONAL).

El Cuarto Capítulo, describe en forma pormenorizada el "Desarrollo de la Solución", en la que se menciona y desarrolla la identificación de los requerimientos, que ayudaran para detallar la arquitectura del software, los requerimientos y priorización, así como la diagramación técnica de la solución.

El Quinto Capítulo, se ocupa de los Resultados, mostrando las pruebas correspondientes, que permiten verificar el cumplimiento de los requerimientos, previamente establecidos.

Finalmente, se esboza las Conclusiones y Recomendaciones. Además, se complementa la información con los anexos.

## **Lita Aldaidy Gaspar Poma.**

## CAPITULO I

### **PLANTEAMIENTO DEL PROBLEMA**

#### **1.1Descripción de la Organización**

La Provincia de Oxapampa fue fundada en el [siglo XIX](https://es.wikipedia.org/wiki/Siglo_XIX) por colono[s austriacos](https://es.wikipedia.org/wiki/Austria) (provenientes del [Tirol\)](https://es.wikipedia.org/wiki/Tirol) y [alemanes](https://es.wikipedia.org/wiki/Alemania) (provenientes de [Renania\)](https://es.wikipedia.org/wiki/Renania) quienes venían desde [Pozuzo](https://es.wikipedia.org/wiki/Pozuzo) en busca de nuevos terrenos. Con el tiempo llegaron colonos peruanos, croatas, italianos e incluso suecos. La pequeña ciudad de Oxapampa se ubica en el área de asentamiento de los indígenas [Yaneshas.](https://es.wikipedia.org/wiki/Yaneshas) Hoy es un centro ganadero y [cafetero.](https://es.wikipedia.org/wiki/Café) La provincia se divide en ocho distritos: Oxapampa, Chontabamba, Constitución, Huancabamba, Palcazu, Pozuzo, Puerto Bermúdez y Villa Rica. Tiene una población aproximada de 70 000 habitantes. Está habitada principalmente por descendientes de alemanes y austriacos, así como una minoría de pobladores nativos andinos y amazónicos (yaneshas).

Durante el 2003 y 2004 las políticas del Sector se establecen que todos los establecimientos de Salud deben estar conformados en redes y Micro Redes, consolidándose finalmente con la RM. 638 – 2003 y 2004 las políticas del Sector se establecen que todos los establecimientos de Salud deben estar conformados en Redes y Micro Redes, consolidándose finalmente con la RM. 638-2003 MINSA. Que delimita las Redes y el primer paso para su conformación a nivel Nacional. En el 2005 con la Resolución Ejecutiva Regional N° 0160 – 2005 –GR –PASCO, se aprueba la estructura de la Red y las Micro Redes en Oxapampa; con ello se corrige la administración de los establecimientos de Salud, descentralizándose las funciones y competencias. Desde puestos, centros, hospitales y la Dirección de la Red, con independencia administrativa y presupuestal. Desde entonces hasta ahora han transcurrido 12 años, durante los que hemos venido trabajando a favor de la Salud de la Población Oxapampina, como Red Administrativa de Salud Oxapampa, con 112 establecimientos de Salud, 5 Equipos Itinerantes AISPED y 2 Hospitales de Nivel II1. Los reglamentos y los manuales son la base para un buen funcionamiento de la Institución, dichos documentos, al menos los básicos, son: El Reglamento Interno de Personal (RIP), el Manual de Organización y Funciones (MOF), el Cuadro de Asignación de Personal (CAP), entre otros. En la Red de Salud estamos en una época cuyo rasgo esencial es el cambio continuo. Ello ha motivado a instituciones de todo tipo a disponerse a modificaciones constantes en su modo de actuar a fin de mantenerse atentas al futuro sin descuidar el presente. Como ejemplo, los cambios en la expectativa de la sociedad respecto a la formación de la Red de Salud Oxapampa, la importancia cada vez mayor que cobra la internalización, las oportunidades que nos ofrece la tecnología, a fin de responder a estas urgencias que se vienen dando día a día en la presente realidad de la Red de Salud Oxapampa. Actualmente, la Red de Salud Oxapampa está dirigida por el C.D. Mayker Pool Morales Cervantes, designado con Resolución Ejecutiva Regional N° 984-2016- G.R.PASCO/GOB.

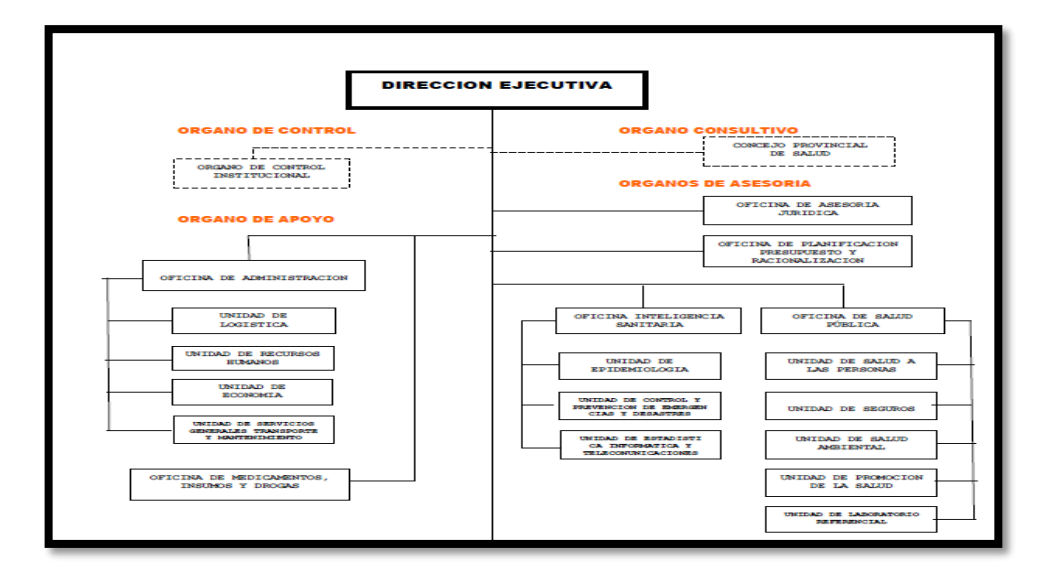

Fig 1.1. Organigrama Estructural de la Red de Salud Oxapampa

Visión: Ser una organización de salud líder a nivel centro del país, en el desarrollo integral de la población, con una gestión sanitaria con: equidad, calidad, transparente, eficacia, con un potencial humano identificado en el que hacer sanitario

## **1.1.1 Ofertas de servicio**

La Red de Salud Oxapampa cuenta con 8 micro redes en la provincia de Oxapampa y 2 Hospitales:

- Micro Red Huancabamba
- Micro Red Chontabamba
- Micro Red Constitución
- Micro Red Puerto Bermúdez
- Micro Red Pozuzo
- Micro Red Iscozacin
- Micro Red Villa Rica
- Micro Red Oxapampa
- Hospital "Ernesto German Guzmán Gonzales" Oxapampa
- Hospital "Román Egoavil Pando" Villa Rica

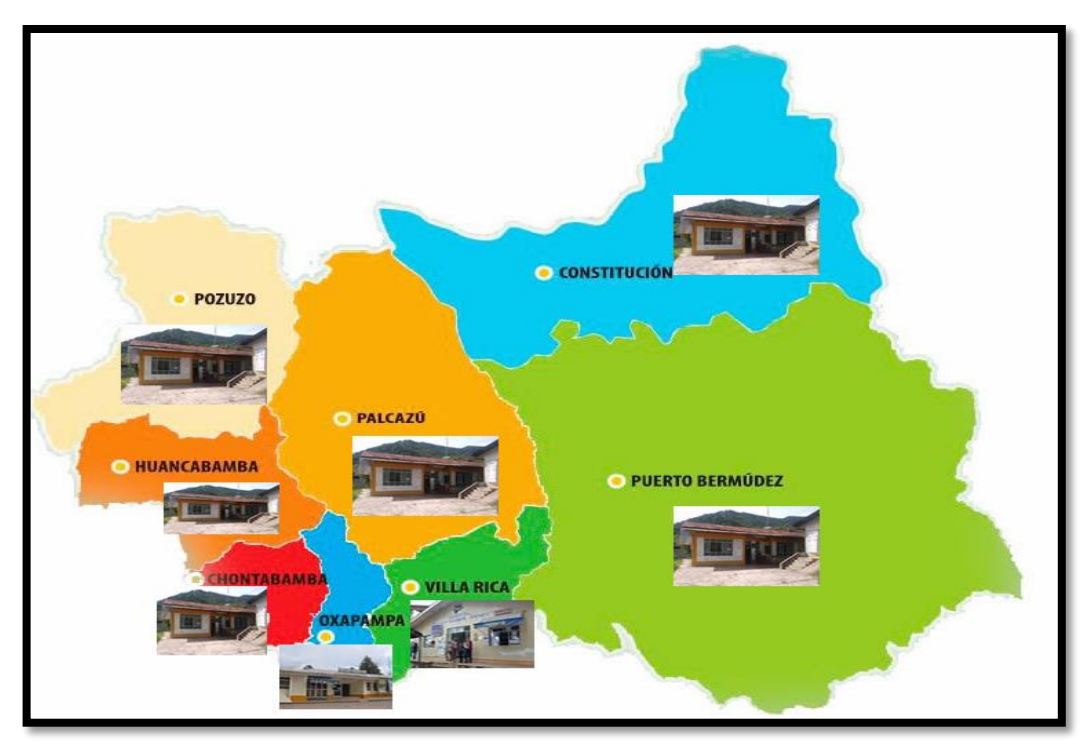

Fig 1.2. Distritos de la Provincia de Oxapampa

#### **1.1.2 Recursos de infraestructura física**

Actualmente la Red de Salud Oxapampa está a la espera de un local amplio en el distrito de Chontabamba, equipado adecuadamente, en el cual se efectúa una labor administrativa de calidad de acuerdo a los requerimientos que exigen los avances del momento.

### **1.2. Situación Problemática**

En la Unidad de Recursos Humanos de la Red de Salud Oxapampa se brinda servicios administrativos al personal que labora dentro de las 7 micro redes y dos hospitales. La institución cuenta con 541 trabajadores nombrados y 218 trabajadores con Contrato Administrativo de Servicio (CAS) en el sector asistencial (Profesionales de la Salud) y administrativo. Para el ingreso de un nuevo trabajador por la modalidad de Contrato Administrativo de Servicio (CAS) se realiza un concurso, los profesionales se presentan y son evaluados por un comité de proceso CAS designado por el Director Ejecutivo de la Red de Salud Oxapampa. Los participantes ganadores para las plazas vacantes tanto asistencial (profesionales del sector salud) y administrativos, se presentan según la fecha que se publica en el cronograma del concurso en la Red de Salud Oxapampa.

El Comité del Proceso CAS, entrega los file de los participantes ganadores a la dirección, la secretaria de dirección emite los memorándums con la autorización del contrato, monto que percibirán y lugar en donde ganaron la plaza, este memorándum es entregado al ganador y de la misma forma a la unidad de recursos humanos junto con el file para la elaboración del contrato. Una vez entregado a la unidad de recursos humanos, el encargado respectivo elabora los contratos, deriva a la dirección con los file, el Director Ejecutivo firma y es devuelto a la unidad de recursos humanos, esta unidad entrega el contrato al ganador y deriva el file al encargado de legajos y escalafón.

Los trabajadores que postulan a las plazas vacantes para el nombramiento, tienen que ser profesionales de la Salud, laborar mínimo 2 años sin interrupción en el mismo lugar donde inicio su trabajo y cumplir requisitos establecidos por el Ministerio de la Salud (MINSA). Cumpliendo los requisitos postulan a las plazas vacantes, el MINSA revisa los documentos de los postulantes a nombramiento da la conformidad con un Oficio al Gobierno Regional de Pasco, esta entidad deriva los documentos mediante un Oficio a la Red de Salud Oxapampa. Al llegar la documentación de conformidad del personal nombrado, la Dirección deriva la documentación al área de Asesoría Jurídica para la respectiva elaboración de Resolución, una vez firmada por el Director Ejecutivo de la Red de Salud Oxapampa, esta resolución es notificada al trabajador y a la unidad de recursos humanos junto con el file, la unidad de Recursos Humanos deriva el file a legajos y escalafón.

El encargado de legajos y escalafón de la unidad de recursos humanos, recepciona los file para el respectivo guardado, actualizado del file, seguidamente empieza a elaborar un Excel en donde detalla los nombres y apellidos, lugar donde laborara el personal ingresante, DNI y monto mensual que percibirá, este Excel es impreso y entregado al encargado de control de asistencia, este encargado recepciona el documento y toma en cuenta solo al personal ganador que laborara en la Red de Salud, los registra en el reloj mediante la huella. Los otros trabajadores que ganaron las plazas para las micro redes, registran sus asistencias en unas hojas que les brinda las micro redes de la Red de Salud Oxapampa.

Para el pago mensual de los trabajadores Nombrados y CAS, el encargado de control de asistencia de la Unidad de Recursos Humanos de la Red de Salud Oxapampa, recibe la información impreso que envía cada micro red y los hospitales. El encargado empieza a descargar esta información en un Excel, donde registra al personal nombrado y CAS, dentro de esta hoja de Excel se ha creado la fórmula para el respectivo descuento de acuerdo al monto que percibe el trabajador, y para el pago de las guardias de acuerdo al nivel remunerativo (este pago solo le corresponde al trabajador nombrado asistencial).

Al culminar toda la información de control de asistencia del personal

nombrado y CAS (asistencial y administrativo), el encargado imprime la hoja de Excel, y emite un informe al jefe de Recursos Humanos, esta deriva el informe con toda la información a Remuneraciones. Lamentablemente la información brindada por legajos y escalafón no está actualizada, el trabajador asistencial está en constantes capacitaciones de cursos, esto hace que este personal asistencial suba de nivel remunerativa, el trabajador asistencial facilita una copia del certificado acreditando su nivel remunerativo al encargado legajos y escalafón para el respectivo guardado en el file y emita el informe a control de asistencia para el cambio de fórmula, (cuando el personal asistencial lleva cursos de actualización, maestrías, doctorados su nivel remunerativo sube y por lo tanto le corresponde un porcentaje de remuneración más alto).

El encargado de Remuneraciones maneja un Sistema impuesto por el MINSA, este sistema está elaborado en FOXPRO, para subir la información de descuentos y guardias al sistema, tiene que ser mediante un bloc de notas, el encargado de remuneraciones digita toda la información brindada por control de asistencia en un bloc de notas, para luego cargarlo al Sistema e imprimir las planillas. Esto genera mucha demora en realizar todo este proceso en un tiempo de 4 a 5 horas a más.

Adicionalmente, la Unidad de Recursos Humanos de la Red de Salud Oxapampa realiza otras tareas complementarias como:

Elaboración del cálculo 25 o 30 años de servicio cumplidos por el trabajador nombrado.

Elaboración de informes técnicos relacionados a la situación laboral del trabajador requeridos por las diferentes áreas.

Elaboración de cuadro con los respectivos CITT (Certificado de Incapacidad Temporal del trabajo) entregado por los trabajadores que se encuentran con descanso médicos y licencia por maternidad. Estos descansos médicos (CITT) son brindados por ESSALUD a los trabajadores CAS y nombrados cuando sufren algún accidente, maternidad, enfermedad. Los CITT pueden ser por días como por meses. Estos CITT justifican los días no laborados del trabajador, cuando un CITT supera los 20 días de descanso, remuneraciones paga el 35 % del monto que percibe y el 65 % ESSALUD. Los CITT muchas veces no son informados a remuneraciones, esto genera el pago completo del trabajador, generando que el trabajador perciba su sueldo completo más el 65% que remunera ESSALUD. Al informar a destiempo los CITT a remuneraciones, genera la incomodidad del área de administración, economía, planeamiento y presupuesto, puesto que estos manifiestan el mal control interno dentro de la unidad de Recursos Humanos. Teniendo llamadas de atención de parte de la Dirección Ejecutiva.

Elaboración de informes con información solicitada por el trabajador.

## **1.3. Formulación del Problema**

## **1.3.1 Problema General**

¿De qué manera la implementación de un sistema automatizado optimiza la gestión de información en la unidad de Recursos Humanos de la Red de Salud Oxapampa?

## **1.3.2 Problemas Específicos**

- a. ¿En qué medida un sistema automatizado mejora el inadecuado registro de los datos del trabajador y de sus documentos que se realiza de forma manual?
- b. ¿En qué medida un sistema automatizado agiliza los trámites para evitar la complejidad y demora en la elaboración de reportes de trabajadores por diversos aspectos que requiere la institución?
- c. ¿En qué medida un sistema automatizado reduce el factor tiempo, con respecto al control de asistencia inconsistente que se realiza en forma manual?
- d. ¿En qué medida un sistema automatizado optimiza la elaboración de las planillas en la Unidad de Recursos Humanos, evitando confusiones administrativas?

## **1.4. Objetivos**

## **1.4.1. Objetivo General**

Implementar un sistema automatizado para optimizar la gestión de la información en la Unidad de Recursos Humanos de la Red de Salud Oxapampa.

## **1.4.2. Objetivos Específicos**

- a) Mejorar el inadecuado registro de los datos del trabajador y de sus documentos que se realiza de forma manual.
- b) Agilizar los trámites para evitar la complejidad y demora en la elaboración de reportes de trabajadores por diversos aspectos que requiere la institución.
- c) Reducir el factor tiempo, con respecto al control de asistencia inconsistente, que se realiza en forma manual.
- d) Optimizar la elaboración de las planillas en la Unidad de Recursos Humanos, evitando confusiones administrativas.

## **1.5. Justificación**

## **1.5.1 Justificación Práctica**

Se ha identificado por medio de la investigación la necesidad de implementar un software para la unidad de Recursos Humanos de la Red de Salud Oxapampa, lo que garantiza una mejor gestión de forma automatizada el control de asistencia, remuneraciones, legajos y escalafón del trabajador CAS y nombrado de la Red de Salud Oxapampa.

Con la implementación de un software para la unidad de Recursos Humanos de la Red de Salud Oxapampa, la entidad pública reducirá el tiempo de registro de los datos del trabajador para el control de asistencia, remuneraciones, legajos y escalafón, evitando el extravío de documentos del personal, actualizar los datos del personal como

también se podrá buscar documentos solicitados por las diferentes áreas en un menor tiempo, el pago mensual del personal será exacto, se tendrá actualizado el nivel remunerativo exacto del trabajador, los beneficios del trabajador nombrado serán un cálculo exacto.

Este proyecto de investigación se centra en el uso de recursos tecnológicos, permitiendo facilitar las tareas que se realizan en el proceso Gestión de la información del personal.

## **1.5.2 Justificación Metodológica**

Al desarrollar la implementación de un sistema como el que plantea la investigación, estableceremos un procedimiento que servirá de guía para futuros trabajos que se realicen en la unidad.

### **1.5.3. Delimitación**

**1.5.3.1 Espacial:** Esta investigación está comprendida en la Región Pasco, provincia de Oxapampa, con la Unidad de Recursos Humanos de la Red de Salud Oxapampa.

**1.5.3.2 Temporal:** El desarrollo del presente proyecto de investigación fue llevado a cabo durante los meses comprendidos entre Mayo y Octubre del presente año.

## CAPITULO II

## **MARCO TEORICO**

### **2.1. Antecedentes**

### **2.1.1 Antecedentes Internacionales**

Para orientarnos en la búsqueda de soluciones a las necesidades determinadas en la organización, se ha revisado algunos trabajos de tesis y artículos de investigación, de los cuales se presenta en forma resumida la problemática que aborda, como lo resuelve y el aporte hacia nuestro trabajo;

En la tesis [1], se aborda el problema de tener en la organización varios sistemas en el área de recursos humanos, lo cual hace que la información no esté actualizada, este descentralizada, no sea confiable y no se pueda consolidar fácilmente. Frente a este problema se hace un estudio de los sistemas con que se cuenta y se analiza las posibles soluciones. Como resultado del trabajo se llega a la conclusión de que se podría superar estos problemas, mediante la integración a través de un ERP (Enterprise Resource Planning). Este trabajo nos orienta en cómo podría ser la solución a la problemática de nuestra investigación.

Según la Tesis [2], el problema que trata sobre la existencia de dispersión de datos e información que duplica tareas y hace imposible su recuperación en las organizaciones cubanas. Frente a estos

problemas, se propone la gestión eficaz de los recursos de información y documentación en las empresas, la cual genera la búsqueda de soluciones prácticas y exitosas. Como resultado de la aplicación de este postulado presupone cambios que conlleven a la obtención de mejoras continuas. Este trabajo ayudará fortalecer el conocimiento y manejo sobre la organización de Archivos de Gestión.

De acuerdo a la Tesis [3], el problema principal es el pago de remuneraciones a su personal, existe dos grupos de datos: Datos Correctos y Datos Incorrectos. Se considera como datos correcto información de entrada que activa correctamente cada una de las funciones y procesos; y datos incorrectos cualquier tipo de dato que gatille un mensaje de error. Se comprobó que cualquier tipo de datos ingresado arroja mensajes de error o éxito según corresponda, esto obliga a la empresa a cumplir con ciertas obligaciones legales que el estado establece, como el pago de previsión y seguros de salud entre otros. Frente a estos problemas, se propone una herramienta de software que solucione estos procesos para cualquier empresa. Como resultado el presente trabajo de Investigación entregó una herramienta de software que solucionó estos procesos para cualquier empresa. Este trabajo nos ayudara a la identificar correctamente la información que se brindara a remuneraciones.

En la Tesis [15], el problema es el extravió de documentos, el resguardo de la documentación. Como solución se plantea una herramienta que resuelva este tipo de necesidades un sistema automatizado de digitalización de documentos para gestionar, organizar y asegura; la administración del proyecto adoptó como metodología de desarrollo de software fue seleccionada la metodología RUP. La utilización de casos de uso para la fácil captura y definición de requisitos por parte de los usuarios y clientes no expertos; de tal manera que los analistas posteriormente puedan generar los user interaction diagramas o modelos gráficos que representan la interacción entre el usuario y el sistema, sin considerar aspectos específicos de la interfaz. Como resultado el presente trabajo de investigación en base a los requerimientos presentados por parte de soluciones inteligentes entrego un diseño y plan de desarrollo de la aplicación sistema automatizado de digitalización de documentos con el objetivo de cumplir las expectativas del cliente y sus futuras implementaciones. El trabajo ayudara a crear un sistema, optando en aplicar como metodología de desarrollo de software, RUP (Rational Unified Process).

En la Tesis [12], el problema es el control y la administración de los registros y recursos se realiza en forma manual al momento de emitir los reportes resulta muy difícil. Como solución se plantea un sistema de información utilizando la metodología RUP para el control y administración de los Recursos del Centro de Desarrollo Infantil. Como resultado el presente trabajo de investigación entrego un sistema de información que generó acorde a las necesidades del usuario, realizando un beneficio colectivo. El trabajo ayudara aplicar la metodología RUP permitiendo el desarrollo funcional en cada uno delos procesos, a la vez planteando las actividades a realizar para el avance del proyecto.

Según la Tesis [14], el Problema que presenta este proyecto es el proceso de análisis, la psicóloga Norma Rodríguez platico acerca de lo que es el trastorno de lateralidad y ubicación espacial, como se manifiesta, sus impactos en los parecientes, y más particularmente de las metodologías de tratamiento que se aplican para ayudar a los pacientes a superar sus problemas consecuentes. En vistas de que este proyecto se plantea como solución una aplicación computacional, y no de estudio neurofisiológico, la parte fundamental de la etapa de análisis es la que se realizó alrededor de la metodología de tratamiento, que es precisamente lo que se pretende modelar dentro de entornos virtuales. Los requerimientos de sistema que se definen en la etapa de análisis de un proceso de Ingeniera de Software generalmente se clasifican como requerimientos funcionales y requerimientos no funcionales. Como resultado es el desarrollo de software, al ser una herramienta que pretende tener aplicación dentro del contexto de un problema real, tiene que seguir un proceso de análisis y diseño que proporcione los cimientos bajo cuales se va a desarrollar la aplicación conjuntamente. Es por eso que en este proyecto apoya al trabajo con los procesos de ingeniera de software, análisis y diseño que involucran para el desarrollo de una aplicación de software. También especifican las técnicas de documentación de software que son utilizadas para complementar el desarrollo del sistema que se propone. Aunque el área de estudio y de aplicación de la ingeniera de software abarca también las etapas más complejas de desarrollo y pruebas del software.

De acuerdo con la Tesis [24], el problema que presenta es el proceso de envío y recepción de documentos, es engorroso, lento e inseguro, puesto que el consultor está bajo el riesgo de tener que enviar documentos las veces que sea necesario hasta que el gerente lo reciba y éste último está bajo el riesgo de la perdida de estos archivos. Se plantea como solución un sistema para el control de actividades y facturación. Como resultado de este proyecto se obtuvo el diseño completo del sistema y la implantación del prototipo funcional del mismo, dando inicio a la automatización de los procesos de la empresa. El sistema permite una manera ordenada y sencilla de llevar el control de la gestión de los consultores y de dar soporte al proceso de facturación. Este proyecto apoya al trabajo llevar un control de la gestión de los consultores de una manera más sencilla, rápida y segura, minimizando así el trabajo manual que se llevaba a cabo con este proceso.

#### **2.1.2 Antecedentes Nacionales**

En la Tesis [4], El problema que trata está relacionado a las demoras en la atención a los usuarios, legajos extraviados, documentación incompleta y en malas condiciones por el constante uso y manipulación de los colaboradores. La solución que se propone es la digitalización de los legajos, pues brinda la ventaja de almacenar y organizar grandes

cantidades de información en una base de datos, asimismo, disponer de los documentos que contienen los legajos en formato digital y visualizarlos a través del Sistema Integrado de Pensiones (SIP). Como resultado se logra agilizar el acceso a la información, recuperar los documentos producidos por la institución en las labores administrativas, mejorar la atención a los usuarios. El trabajo nos ayudara a la elaboración del análisis para la reducción del tiempo de búsqueda, almacenamiento y custodia de la información, mayor seguridad de la documentación de cada trabajador.

Conforme a la Tesis [5], El problema que se ha identificado en el área de legajos, presenta diversos problemas como: la pérdida de archivos, desactualización de datos del personal, atención deficiente a los usuarios y deficiente capacidad operativa, entre otros. Como solución se plantea el desarrollo de una aplicación web con la finalidad de optimizar la gestión de la información de personal, organizar y utilizar la información de las personas, para resolver necesidades cotidianas del área, y aprovechar al máximo los recursos personales (tiempo, dinero, energía, atención. Como resultado se puede observar la implementación del SIGEIP en el área de escalafón reduce el tiempo de transacción significativamente, en beneficio del personal que labora en el ámbito de la UGEL – Andahuaylas. Este trabajo guiará para la implementación de la mejora de información del personal en el área de escalafón, nos presenta los elementos y las actividades en que se articula la Gestión de la información de personal.

La Tesis [13]. El problema es el Ineficiente proceso para poder inscribir, matricular y controlar los pagos en el programa de acreditación en computación de la Universidad Cesar Vallejo. Como solución se plantea la creación de un sistema de información capaz de controlar de manera ágil y eficiente las matrículas y pagos de los estudiantes; la administración del proyecto adoptó como metodología de desarrollo de software fue seleccionada la metodología RUP por su mayor afinidad y claridad de actividades en las etapas de diseño y construcción de este

producto; como resultado se consiguió implementar una solución automatizada capaz de permitir la programación de diferentes secciones en diferentes horarios durante la semana de acuerdo con la disponibilidad de los alumnos y del profesor; la investigación permite concluir que la correcta aplicación de la metodología RUP da como resultado la agilización del proceso de matrículas, por lo tanto se asegura un mayor número de matriculados en menor tiempo. El trabajo ayudara a crear un sistema, optando en aplicar como metodología de desarrollo de software, RUP (Rational Unified Process) por su mayor afinidad y claridad de actividades en la etapa de diseño y construcción de este producto*.*

Según la Tesis [24] El problema es que los expedientes de los trabajadores se encuentran archivados en forma física siendo expuestos a la ventilación de su contenido. Además, el tiempo de presentación de un reporte es elevado, aproximadamente 7 días hábiles. propuesta de solución que estamos implantando es el empleo de un sistema automatizado de digitalización de documentos que permitan al AREA DE LEGAJOS tener una visión integral de todos sus procesos. Como resultado se puede observar la simplificación de las funciones de gestión de la persona encargada del departamento y de los trabajadores, ya que se agilizarán los procesos de reportes y registros de personal ingresante a dicha institución. El trabajo ayudara a simplificar el almacenamiento de varios documentos que se encuentran en forma física, además, con esto se busca mejorar la productividad a través de la optimización del tiempo de administración de los documentos logrando así garantizar el almacenamiento y organización de la información en formato digital.

#### **2.2 Bases Teóricas**

#### **2.2.1. Gestión de Recursos Humanos**

Según [8], la gestión de los recursos humanos es una función clave para cualquier organización que tiende a ser más compleja a medida

que aumenta el tamaño de la misma. La naturaleza del trabajo de este departamento requiere la dedicación de un volumen importante de tiempo y de recursos. Las principales consideraciones en los departamentos de recursos humanos (RRHH) suelen consistir en cómo pueden trabajar de manera más eficaz y eficiente con el mismo o menor número de trabajadores; cómo reducir los costes operativos y cómo afrontar el cumplimiento de las normativas.

#### **2.2.2. Legislación laboral en el Perú**

La legislación laboral en el Perú, lo define en el Ministerio de Trabajo en [8] y dice que esta regula las relaciones entre el empleador y los trabajadores, así como la actividad de los sindicatos y la actuación del estado especialmente en materia de la seguridad social en el Perú. La Constitución, como norma suprema del Estado peruano recoge una serie de preceptos de naturaleza laboral, así como principios generales con aplicación en el ámbito del trabajo. Entre las disposiciones de naturaleza laboral cabe destacar: derecho de sindicación, la remuneración mínima, a descanso semanal y anual remunerados.

## **2.2.3. Gestión de Recursos Humanos en el MINSA**

Según [9], La Oficina General de Gestión de Recursos Humanos en MINSA es el órgano de apoyo del Ministerio de Salud, dependiente de la Secretaría General, encargado de gestionar los procesos de los Subsistemas del Sistema Administrativo de Gestión de Recursos Humanos dirigidos al personal que labora en los órganos de administración interna y de línea del Ministerio de Salud. Asimismo, está encargado de proponer y gestionar el monitoreo de los subsistemas del sistema administrativo de gestión de recursos humanos desarrollados por los órganos desconcentrados del Ministerio de Salud.

#### **2.2.4. Sistema de Información**

De acuerdo [10], un sistema de información es un conjunto de elementos que interactúan entre sí con el fin de apoyar las actividades de una empresa, negocio e institución entre los tipos de sistemas de información tenemos.

### **a) Sistema de Información Computarizados**

Según [10], los sistemas de información computarizados tienen un soporte informático, es decir se desarrollan en un entorno usuario computadora, utilizando hardware y software.

#### **b) El rol de los Sistemas de Información en las Organizaciones**

Conforme [10], un sistema de información es una combinación organizada de personas, hardware, software, redes de comunicación y recursos de datos que reúne, transforma y disemina de información de gran utilidad para apoyar la toma de decisiones, la coordinación y el control; también pueden ayudar a los administradores y al personal a analizar problemas, visualizar asuntos complejos y crear nuevos productos. Los sistemas de información mejoran la efectividad general y profesional formando parte de la estrategia de un negocio.

#### **c) Categorías de los Sistemas de Información**

Según [10], los sistemas de información se desarrollan con diversos propósitos, según las necesidades de la empresa. Existen diferentes categorías de sistemas de información: Sistemas de apoyo a las operaciones, los sistemas de apoyo a las operaciones generan una gran variedad de productos de información para uso interno y externo. La función de los sistemas de apoyo a las operaciones de una empresa de negocios consiste en procesar de

manera eficaz, las transacciones del negocio, controlar los procesos industriales, apoyar las comunicaciones y colaboración empresarial y actualizar las bases de datos corporativos. Sistemas de procesamiento de transacciones. Los sistemas de procesamiento son sistemas de información computarizada creados para procesar grandes cantidades de datos relacionadas con transacciones rutinarias de negocios, como las nóminas y los inventarios. Los sistemas de procesamiento de transacciones tienen como finalidad mejorar las actividades rutinarias de una empresa y de las que depende toda la organización. Una transacción es cualquier suceso o actividad que afecta a toda la organización. [10]

#### **C#**

De acuerdo [11], (leído en inglés "C Sharp" y en español "C Almohadilla") es el nuevo lenguaje de programación orientado a objetos diseñado por Microsoft para su plataforma .NET. Sus principales creadores son Scott Wiltamuth y Anders Hejlsberg. C# es un lenguaje de programación que toma las mejores características de lenguajes preexistentes como Visual Basic, Java o C++ y las combina en uno solo. El hecho de ser relativamente reciente no implica que sea inmaduro, pues Microsoft ha escrito la mayor parte de la BCL usándolo, por lo que su compilador es el más depurado y optimizado de los incluidos en el .NET Framework SDK.

#### **Base de datos**

Según [20], son herramientas para recopilar y organizar información. En las bases de datos, se puede almacenar información sobre personas, productos, pedidos, o cualquier otra cosa. Muchas bases de datos empiezan siendo una lista en un programa de procesamiento de texto o en una hoja de cálculo.

#### **SQL Server**

36
Conforme [21], se basa en las funciones críticas ofrecidas en la versión anterior, proporcionando un rendimiento, una disponibilidad y una facilidad de uso innovadores para las aplicaciones más importantes.

### **Lenguaje de Modelamiento Unificado**

Según [22], UML (Unified Modeling Language) es un lenguaje de modelado orientado a objetos. Se debe recalcar que UML no es una metodología, aunque proporciona técnicas que pueden ser usadas en conjunto o parcialmente en metodologías, fundamentalmente aquellas destinadas al desarrollo orientado a objetos, como el Proceso Unificado. El UML, aparte de permitir la especificación, visualización, construcción y documentación de los elementos de un sistema software, también es utilizado en el modelado de procesos de un negocio u otros sistemas, nosoftware.

#### **Elementos de UML**

De acuerdo [22], los elementos y diagramas del UML están basados principalmente en el paradigma orientado a objetos, este se divide en cuatro partes:

a) Vistas

Muestran los diferentes aspectos del sistema que son modelados. Una vista no es un gráfico, pero en el proceso de abstracción consiste en un conjunto de diagramas.

b) Diagramas

Son los gráficos que describen el contenido en una vista. El UML tiene ocho tipos de diagramas, los cuales son usados para prever todas las vistas del sistema.

c) Elementos del Modelo

Son elementos del modelo orientados a objetos como: clases objetos mensajes y relaciones incluyendo el tipo de relación por asociación dependencia y generalización.

d) Mecanismos Generales

Son símbolos genéricos de información adicional sobre un diagrama, típicamente no pueden ser representados.

#### **Descripción de los Diagramas del UML**

Basado en [22], es el siguiente:

a) Diagrama de Clases

El Diagrama de Clases es el diagrama principal para el análisis y diseño, Un diagrama de clases presenta las clases del sistema con sus relaciones estructurales y de herencia.

b) Diagrama de Casos de Uso

Los Casos de Uso son una técnica para capturar información de cómo un sistema o negocio trabaja actualmente, o de cómo se desea que trabaje, estos diagramas no pertenecen realmente al enfoque orientado a objetos, más bien es una técnica para el modelado de escenarios en lo cual el sistema debe operar.

#### c) Diagrama de Actividades

Muestra las diversas actividades ejecutados por una persona una organización incluso el hardware o el software. Su objetivo es comprender que actividades son necesarias y cuáles son sus relaciones de dependencia o transición de estado. Se utiliza para representar los diversos escenarios que involucra a un caso de uso, también describe las tareas sincronizadas y responsabilidades.

d) Diagrama de Estados

Este diagrama muestra la secuencia de estados por lo que pasa el caso de uso, el objeto o el sistema a lo largo de todo su tiempo de vida. En el diagrama de estados se indica que eventos realizaran los casos de uso, los objetos y los sistemas en general para pasar de un estado a otro y cuáles son las respuestas y acciones que este genera. Se muestra los elementos para poder realizar un diagrama de estado.

e) Diagrama de Secuencias

El diagrama de secuencias muestra la interacción ordenada según la secuencia temporal de eventos, con respecto al tiempo. Muestra los objetos participantes en la interacción y los mensajes que intercambian de manera ordenada y secuencial. Elementos del diagrama de secuencias.

f) Diagrama de Colaboración

Este diagrama es un tipo dinámico e interactivo que permite la relación entre objetos quienes se comunican con otros objetos entre sí mediante la secuencia de mensajes con respecto al espacio. Es el entorno intrínseco de los diagramas de tipo interactivo. Tanto en el diagrama de secuencias como en el diagrama de secuenciad como también en el diagrama de objetos.

## **2.3. Bases Conceptuales**

## **2.3.1 Gestión de documentos en Recursos Humanos.**

Según [18], la gestión de los RRHH es una función clave para cualquier organización que tiende a ser más compleja a medida que aumenta el tamaño de la misma. La naturaleza del trabajo de este departamento requiere la dedicación de un volumen importante de tiempo y de recursos. Las principales consideraciones en los departamentos de recursos humanos (RRHH) suelen consistir en cómo pueden trabajar de manera más eficaz y eficiente con el mismo o menor número de trabajadores; cómo reducir los costes operativos y cómo afrontar el cumplimiento de las normativas.

#### **2.3.2 Licencia por Enfermedad.**

De acuerdo [19], es el monto en dinero que se otorga a los asegurados regulares en actividad, agrarios y de regímenes especiales, con el fin de compensar la pérdida económica derivada de la incapacidad para el trabajo, ocasionada por el deterioro de la salud.

#### **2.3.3. Licencia por maternidad.**

Conforme [19], es la retribución económica que otorga [EsSalud](http://www.essalud.gob.pe/maternidad/) a las trabajadoras aseguradas que como consecuencia del alumbramiento y por las necesidades del cuidado del recién nacido tomarán un descanso. Este beneficio se otorga por 98 días, distribuidos en un periodo de 49 días de descanso prenatal y 49 de postnatal [\(Ley N°](http://www.elperuano.com.pe/NormasElperuano/2015/11/25/1315977-1.html)  [30367\)](http://www.elperuano.com.pe/NormasElperuano/2015/11/25/1315977-1.html). El goce del descanso pre natal puede ser diferido total o parcialmente, y acumulado al descanso post natal, si la gestante así lo prefiere. Pero para ello, deberá presentar al empleador, el informe médico certificando que la postergación del descanso pre natal no afectaría a la trabajadora gestante o al concebido.

#### **2.3.4. CITT.**

Según [19], el Certificado de Incapacidad Temporal del Trabajador, es el documento oficial de EsSalud, por el cual se hace constar el tipo de contingencia (enfermedad, accidente o maternidad), y la duración del periodo de incapacidad temporal para el trabajo. Se otorga al asegurado regular acreditado con derecho al mismo, determinado por el tipo de seguro y característica de cobertura que genera subsidio por incapacidad temporal o maternidad. Este documento es emitido obligatoriamente y de oficio por el profesional de salud autorizado por EsSalud y la información del mismo es registrada en la historia clínica del asegurado.

#### **2.3.5. Vacaciones Truncas.**

De acuerdo [16], es el derecho que todo trabajador tiene, luego de cumplir con ciertos requisitos, a disfrutar de 30 días calendario de descanso remunerado de manera ininterrumpida por cada año completo de servicios. Tendrán derecho a vacaciones los trabajadores que cumplan una jornada ordinaria mínima de 4 horas diarias; en consecuencia, los trabajadores a tiempo parcial que tienen una jornada promedio diaria menor de 4 horas diarias están excluidos de este beneficio.

#### **2.3.6. Pago de 25 y 30 años de Servicio.**

Según [16], la asignación por 25 y 30 años de servicios al Estado es un beneficio que les corresponde a los servidores de carrera o nombrados sujetos al régimen del Decreto Legislativo NQ 276, mas no a los contratados por dicho régimen.

#### **2.3.7. Trabajador Asistencial.**

Conforme [17], el personal asistencial describe una clasificación de empleo de para profesionales que ayudan a los individuos con discapacidades físicas, enfermedades mentales, y otras necesidades de atención médica con sus actividades de vida diaria y les proporcionan cuidados de cabecera — incluso procedimientos básicos de enfermería. Les proporcionan cuidado a pacientes en hospitales, residentes en centros especializados de enfermería, clientes en casas particulares, y otros que necesitan sus servicios debido a los efectos de la vejez.

#### **2.3.8. Trabajador Administrativo**.

Según [16], es una [persona](http://definicion.de/persona) empleada en la administración de una [empresa](http://definicion.de/empresa) o de otra entidad. Su tarea consiste en ordenar, organizar y disponer distintos asuntos que se encuentran bajo su responsabilidad. Las tareas a desempeñar por un administrativo pueden ser muy variadas; fundamentalmente será el encargado de la tramitación de la correspondencia de la empresa, la atención de los llamados telefónicos, la organización de los documentos de la organización, la gestión de la agenda y el archivo de papeles.

#### **2.3.9. Trabajador CAS.**

Según [16], el CAS es una modalidad contractual de la Administración

Pública, privativa del Estado, que vincula a una entidad pública con una persona natural que presta servicios de manera no autónoma. Se rige por normas del derecho público y confiere a las partes únicamente los beneficios y las obligaciones que establece el Decreto Legislativo Nº 1057 y su reglamento aprobado por Decreto Supremo Nº 075-2008- PCM.

## **2.3.10. Guardias.**

De acuerdo [17], es la actividad realizada por necesidades del servicio, comprendiendo actividades múltiples y/o diferenciadas de las realizadas en jornadas ordinarias, sin exceder de 12 horas. Comprende al personal nombrado, contratado y/o destacado que presten servicios, en los Establecimientos de Salud.

# CAPITULO III **METODOLOGIA DE LA INVESTIGACION**

#### **3.1. Tipo de Investigación**

Esta Tesis está basada en una investigación tecnológica la cual consiste en implementar desarrollos tecnológicos que innoven o transformen sus procedimientos funcionales de las organizaciones haciéndolas más productivas y competitivas. Entonces el tipo de investigación que se desarrollará será la investigación tecnológica. Ahora, la metodología tecnológica específica que se usará dentro de esta investigación será la denominada RUP (Rational Unified Process), que es una plataforma flexible de procesos de desarrollo de software que ayuda brindando guías consistentes y personalizadas de procesos para todo el proyecto.

#### **3.2. Nivel de Investigación**

Nuestra investigación tiene un nivel de investigación aplicativo, ya que tiene como finalidad solucionar problemas utilitarios. Por cuanto se trata de una investigación hipotética experimental, es decir que en base a los resultados obtenidos pueden realizarse predicciones de fenómenos iguales o parecidos.

Así mismo, pertenece al tipo de investigación de carácter experimental, porque se trata de experimentar con la aplicación de un aplicativo que consiste en la gestión de información de personal.

La finalidad del sistema automatizado que mejorará la gestión de la información en la Unidad de Recursos Humanos de la Red de Salud de Oxapampa será optimizar los procesos en la Unidad antes mencionados, tomando como referencia el lenguaje de programación, así como los sistemas gestores de base de datos, para poder implementar las tecnologías de información y comunicación y estar al margen de las tecnologías actuales que la sociedad solicita.

#### **3.3. Diseño de Investigación**

De acuerdo a la naturaleza del tema de investigación, en el presente trabajo se utilizó un diseño experimental que se trabajó con un solo grupo.

G  $Q_1 \longrightarrow X \longrightarrow Q_2$ 

G = Grupo de aplicación

 $X =$  Variable Independiente

O1 = Pre - ficha de observación

O2 = Post - ficha de observación

- El grupo de aplicación estará conformado por la Red de Salud Oxapampa
- La variable independiente (X) Sistema Automatizado, será la variable que se le aplicará al Grupo para observar los cambios producidos en esta unidad de observación.
- La Pre ficha de observación (O1), será aplicada antes de la implementación el Sistema Automatizado en la Unidad de Recursos Humanos de la Red de Salud Oxapampa.
- La Post ficha de observación (O2), será aplicada después de la implementación el Sistema Automatizado c Red de Salud Oxapampa.

## **3.4. Población**

La población motivo de esta investigación está conformada por el total de 759 trabajadores de todos los niveles del personal que prestan servicios en la Red de Salud Oxapampa. Habiendo sido seleccionadas por la naturaleza

de su actividad y por su interés en aplicar la técnica de evaluación del desempeño y productividad de su fuerza laboral.

## **3.5. Muestra:**

La muestra utilizada de la fuerza laboral en la presente investigación, está conformada por la Unidad de Recursos Humanos de la Red de Salud Oxapampa. Siendo dicha muestra los trabajadores de la Unidad.

## **3.6. Hipótesis:**

## **3.6.1. Hipótesis General**

La Implementación de un Sistema automatizado optimizará la gestión de la información en la Unidad de Recursos Humanos de la Red de Salud Oxapampa.

## **3.6.2. Hipótesis Específicas**

- a) La Implementación de un sistema automatizado mejorará el inadecuado registro de los datos del trabajador y de sus documentos que se realiza de forma manual.
- b) La Implementación de un sistema automatizado agilizará los trámites para evitar la complejidad y demora en la elaboración de reportes de trabajadores por diversos aspectos que requiere la institución.
- c) La Implementación de un sistema automatizado reducirá el factor tiempo, con respecto al control de asistencia inconsistente, que se realiza en forma manual.
- d) La Implementación de un sistema automatizado optimizará la elaboración de planillas en la Unidad de Recursos Humanos, evitando confusiones administrativas.

## **3.7 Variables e Indicadores**

- **Variable Independiente:** Sistema Automatizado (aplicación software).
	- **Definición Conceptual:**

El sistema automatizado es el soporte informático de los requerimientos diarios referidas a control de asistencia, remuneraciones, legajos y escalafón que se dieran a la entidad pública, y debe tener mantenimiento frecuente y mejoría progresiva a través del tiempo.

## **Definición Operacional:**

Se medirá el tiempo promedio de generación de registro del personal y actualización de datos del trabajador (en segundos), y como instrumento de medida usaremos un cronómetro.

Se medirá el tiempo promedio de registros y legajos (en segundos), y como instrumento de medida usaremos un cronómetro.

- **Variable Dependiente:** Gestión de la Información en la Unidad de Recursos Humanos de la Red de Salud Oxapampa. (Gestión Administrativa).
	- **Definición Conceptual:** La gestión de recursos humanos es la principal razón de la entidad y se ocupa de seleccionar, contratar, formar, emplear, controlar y retener al personal de la organización. Y un buen manejo originaría mejor toma de decisiones por parte del jefe y mejor atención para todas las unidades.
	- **Definición Operacional:** Para efectos del presente trabajo la variable "Gestión de la Información en la Unidad de Recursos Humanos de la Red de Salud Oxapampa" medirá el nivel de satisfacción de los usuarios (Personal administrativo y usuarios externos), como instrumento de medición usaremos encuestas mediante la escala de Likert.

### **3.8. Descripción de la metodología seleccionada**

## **3.8.1. Metodología RUP (Rational Unified Process)**

Según [7], Proceso Unificado de Rational, es un proceso de ingeniería del software, que tiene como propósito es asegurar la producción de software de alta calidad que se ajuste a las necesidades de sus usuarios finales y orientada al objeto del software de la lengua que modela (UML).

De acuerdo [6], es una metodología de desarrollo de software que intenta integrar todos los aspectos a tener en cuenta durante todo el ciclo de vida del software, con el objetivo de hacer abarcables tanto pequeños como grandes proyectos software. La metodología RUP que permite proveer alta calidad del resultado de los sistemas, se divide en cuatro fases según**:**

## **A) Inicio**

Durante esta fase de inicio se establecen los objetivos para el ciclo de vida del software a implementar. Durante esta fase se definirá el modelo del negocio y el alcance del proyecto. Se identificarán todos los actores y casos de uso.

Luego se desarrolla el modelo del negocio a través de los siguientes artefactos:

- El Modelo de Casos de Uso del Negocio.
- Especificación de los Casos de Uso del Negocio.
- El Modelo de Objetos del Negocio.
- El modelo de dominio

Al terminar la fase de inicio se debe obtener lo siguiente:

Una visión general de los procesos que intervienen en el negocio y la relación de estas con los actores y trabajadores. Asimismo, obtener los requerimientos funcionales y no funcionales del sistema como evidencia para los casos de uso del sistema.

## **B) Fase de Elaboración**

El propósito de la fase de elaboración es analizar el dominio del problema, establecer los cimientos de la arquitectura, desarrollar el plan del proyecto y eliminar los mayores riesgos.

En esta fase se construye un prototipo de la arquitectura, que debe evolucionar en iteraciones sucesivas hasta convertirse en el sistema final. Este prototipo debe contener los Casos de Uso críticos identificados en la fase de inicio. También debe demostrarse que se han evitado los riesgos más graves.

Durante esta fase se desarrolla los siguientes artefactos:

- Modelo de Casos de Uso del sistema
- Diagrama de Colaboración
- Diagrama de clases del análisis

Al terminar la fase de inicio se debe obtener lo siguiente:

Definición de prototipos del sistema, enfocada a las necesidades y metas del usuario. Captura de los requisitos no funcionales y cualquier otro requisito no asociado con un Caso de Uso específico.

# **C) Fase de Construcción**

El objetivo general de esta fase es alcanzar la capacidad operacional del producto de software de forma incremental a través de las sucesivas iteraciones.

En esta fase todas las características, componentes, y requerimientos serán integrados, implementados y probados en su totalidad obteniendo una versión aceptable del producto comúnmente llamado versión beta. Que no es otra cosa que un producto estable y maduro como para ser entregado al usuario para ser probado.

# **D) Fase de Transición**

La finalidad de la fase de transición es poner el producto en manos de los usuarios finales, para lo que se requiere desarrollar nuevas versiones actualizadas del producto, completar la documentación, entrenar al usuario en el manejo del producto, y en general tareas relacionadas con el ajuste, configuración, instalación y facilidad de uso del producto.

Finalmente, en esta fase el resultado que alcanza es un producto final que cumpla los requisitos esperados, que funcione y satisfaga las necesidades del usuario, descripción de la arquitectura completa y corregida.

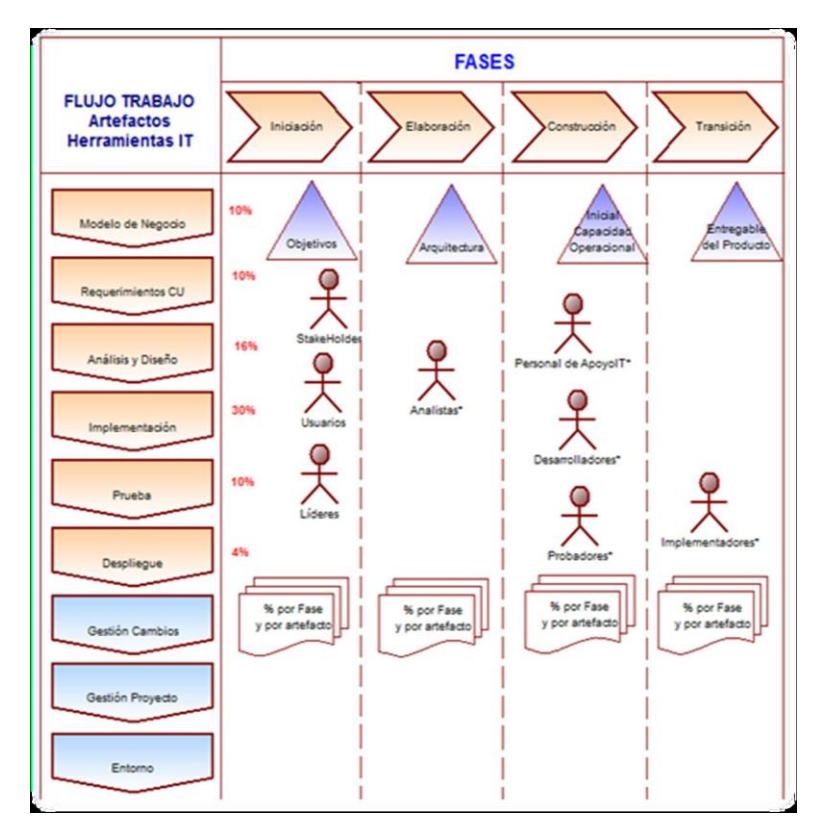

**Fig 3.1. Fases de la metodología RUP** 

En la Fig 3.1 se observa todos los pasos a seguir para hacer un sistema.

# CAPITULO IV

# **PRESENTACION DE RESULTADOS**

## **4.1 Requerimientos del Sistema**

La identificación de los requerimientos corresponde a la fase de inicio según la metodología RUP. En esta fase se realiza el modelo de caso del negocio para entender el contexto en el cual se desarrolla el sistema.

### **4.1.1. Identificación de requerimientos**

Para identificar los requerimientos de la organización, se realizó entrevistas directas con el personal administrativo encargado de la Unidad de Recursos Humanos de la Red de Salud Oxapampa, estas entrevistas se visualiza en los anexos (1-4) como resultado se obtuvo los requerimientos que se detallan en las tablas (1-9).

| <b>Identificador</b>                 | RF-<br>01                             | E-03 ANEXO<br><b>DE</b><br>LA<br><b>ENTREVISTA</b> | 04/08/2017 |  |
|--------------------------------------|---------------------------------------|----------------------------------------------------|------------|--|
| <b>Número</b><br>de<br>requerimiento |                                       |                                                    |            |  |
| <b>Nombre</b><br>de<br>requerimiento | <b>Autentificar Usuarios</b>          |                                                    |            |  |
| del<br><b>Fuente</b><br>requisito    | Jefe de RRHH - Técnico Administrativo |                                                    |            |  |

**TABLA 1 REQUERIMIENTO FUNCIONAL (RF-01)**

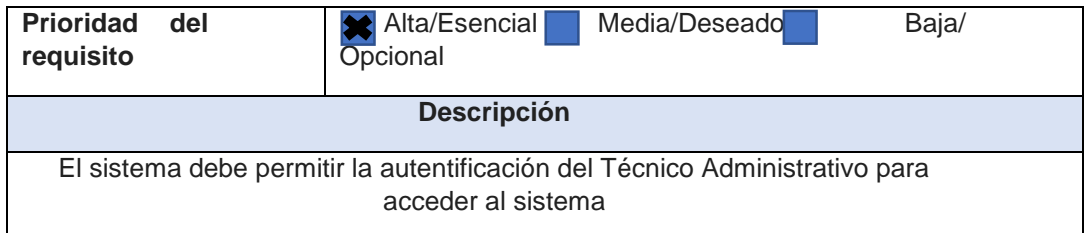

## **TABLA 2 REQUERIMIENTO FUNCIONAL (RF-02)**

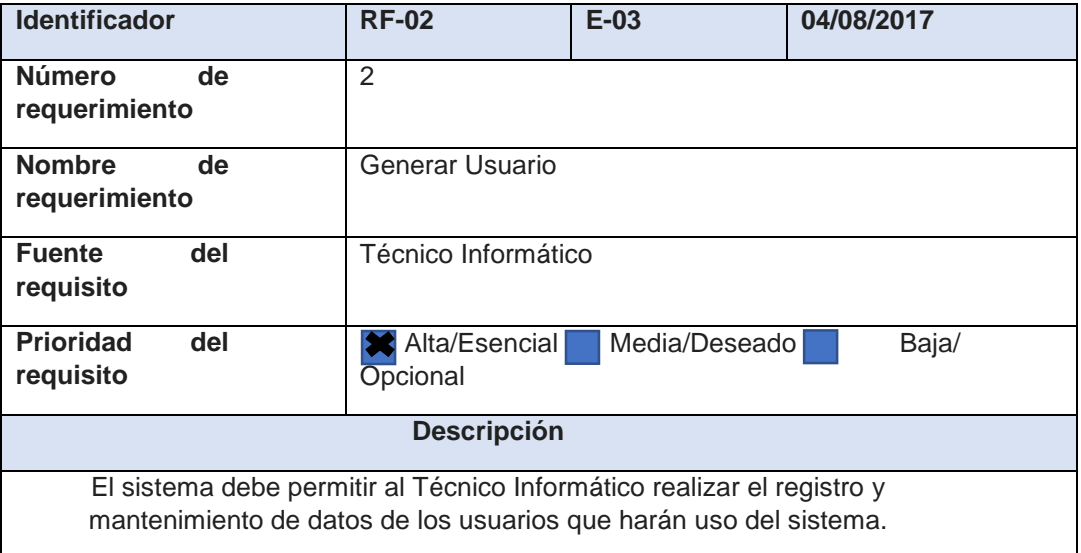

## **TABLA 3 REQUERIMIENTO FUNCIONAL (RF-03)**

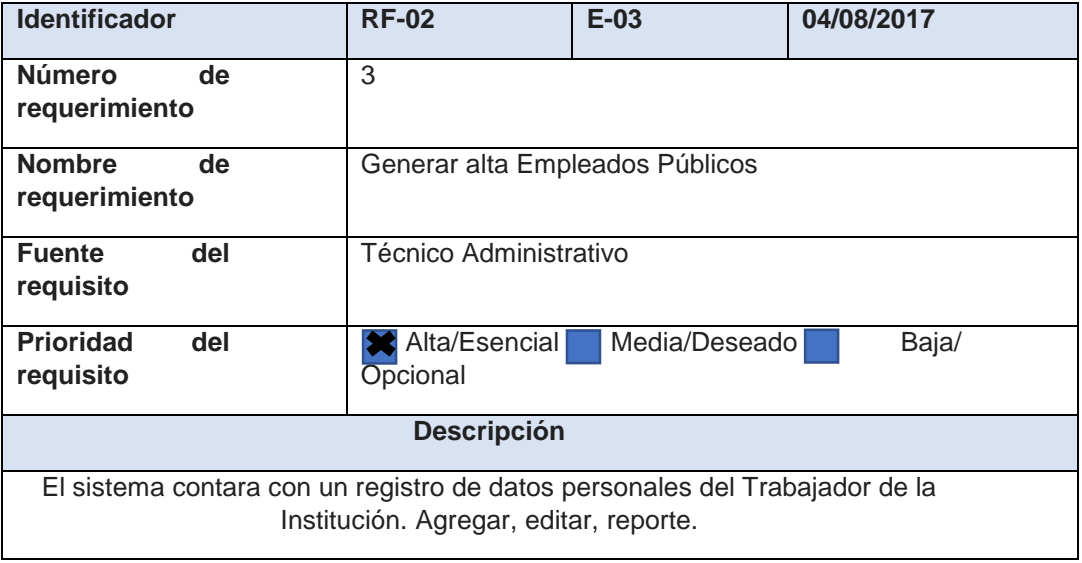

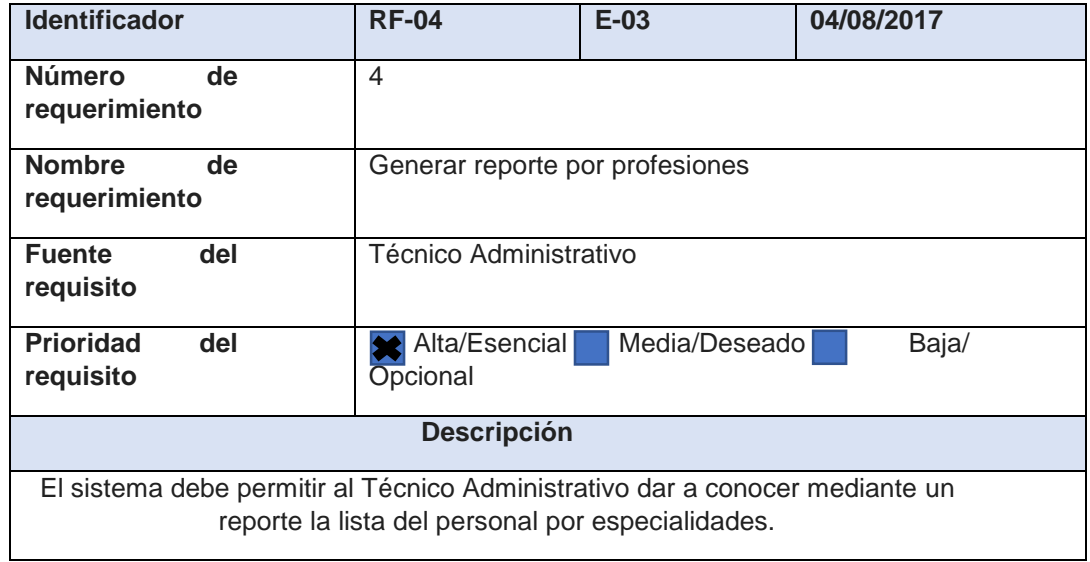

## **TABLA 4 REQUERIMIENTO FUNCIONAL (RF-04)**

## **TABLA 5 REQUERIMIENTO FUNCIONAL (RF-05)**

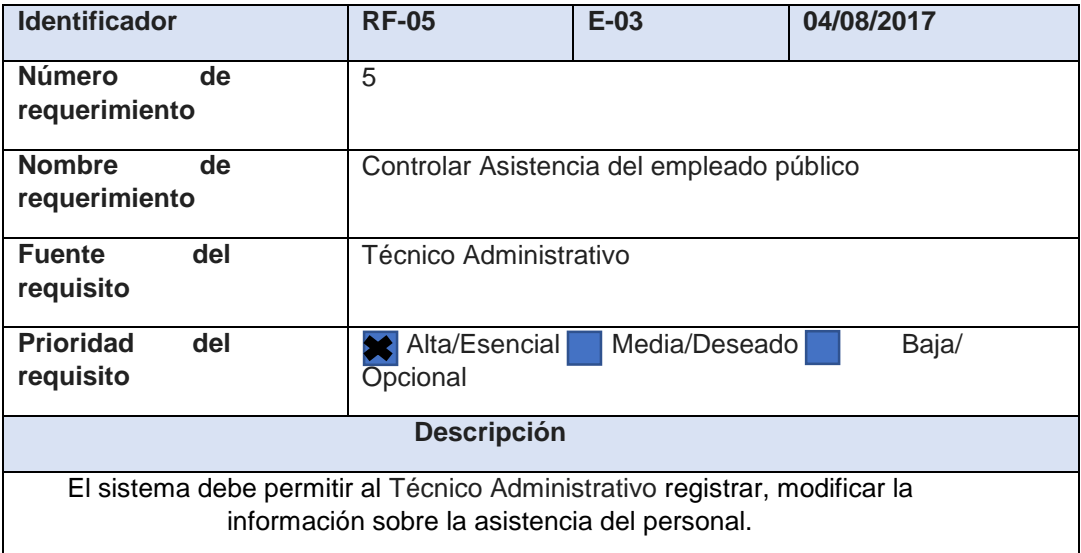

## **TABLA 6 REQUERIMIENTO FUNCIONAL (RF-06)**

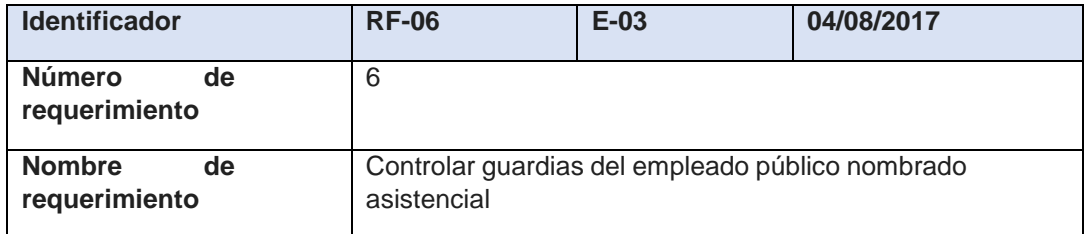

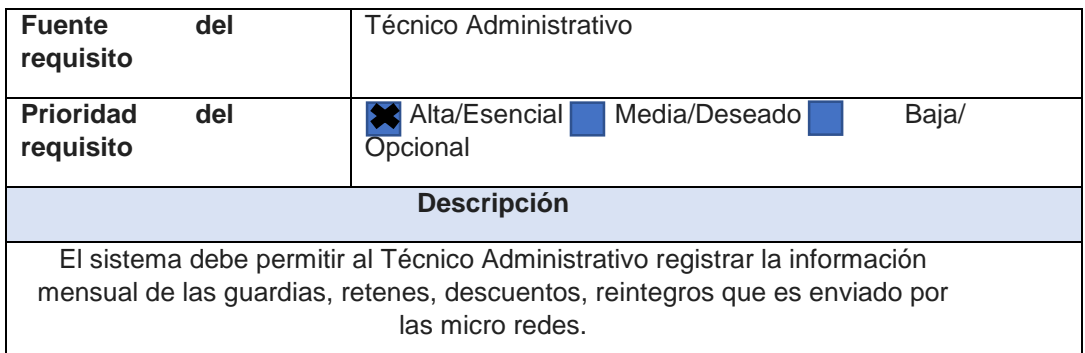

## **TABLA 7 REQUERIMIENTO FUNCIONAL (RF-07)**

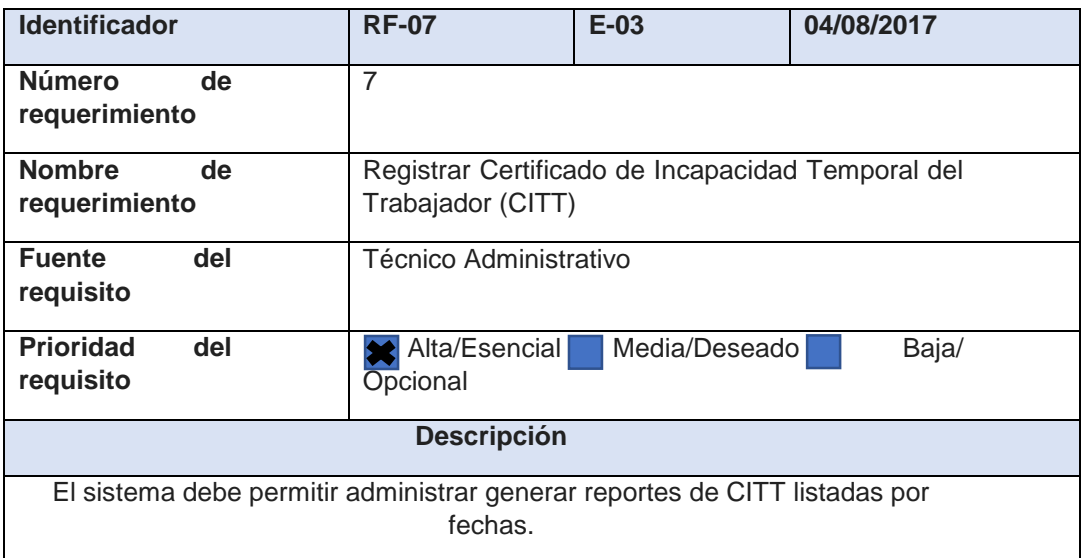

## **TABLA 8 REQUERIMIENTO FUNCIONAL (RF-08)**

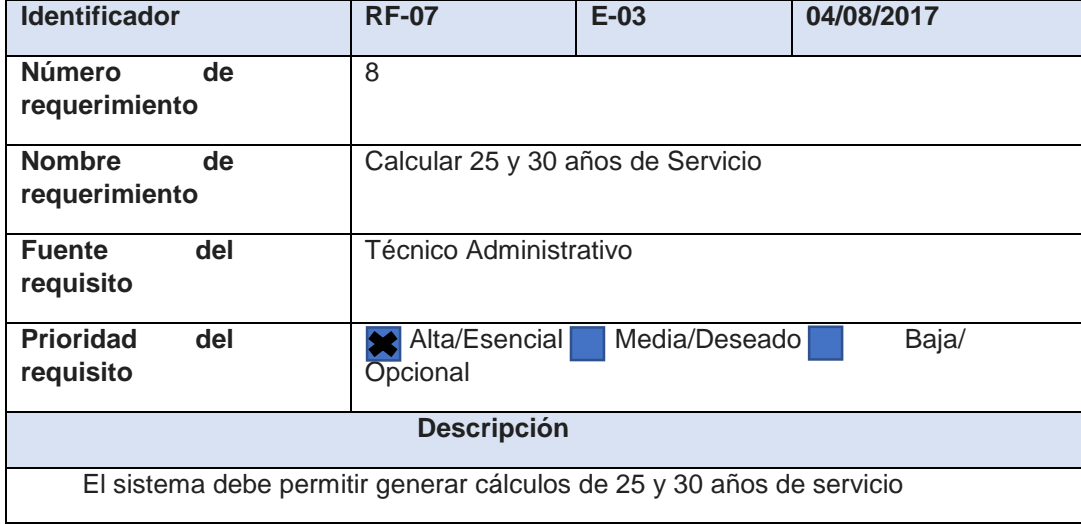

**TABLA 9 REQUERIMIENTO FUNCIONAL (RF-09)**

| <b>Identificador</b>                                                                                                    | <b>RF-09</b>                        | $E-03$        | 04/08/2017 |  |
|----------------------------------------------------------------------------------------------------|-------------------------------------|---------------|------------|--|
| de<br><b>Número</b><br>requerimiento                                                                                                    | 9                                   |               |            |  |
| de<br><b>Nombre</b><br>requerimiento                                                                                                    | Generar bajas de empleados públicos |               |            |  |
| del<br><b>Fuente</b><br>requisito                                                                                                    | Técnico Administrativo              |               |            |  |
| <b>Prioridad</b><br>del<br>requisito                                                                                                    | Alta/Esencial<br>Opcional           | Media/Deseado | Baja/      |  |
| <b>Descripción</b>                                                                                                    |                                     |               |            |  |
| El sistema debe permitir al Técnico Administrativo registrar los trabajadores que<br>no laboran en la Red de Salud Oxapampa para luego ser eliminados del<br>sistema. |                                     |               |            |  |

### **4.1.2. Especificación de requerimientos (organización formal de los requerimientos mediante artefactos)**

## **Modelado del negocio**

Es una actividad fundamental para la comprensión y evolución de una empresa, representa uno o más aspectos o elementos de una empresa, tales como, su propósito, estructura, funcionalidad, dinámica, lógica de negocios, sus componentes y objetos.

Se realizó dicho modelado para un mejor entendimiento del mismo [25].

## **Descripción del modelo del negocio**

Según la entrevista realizada, de acuerdo a la norma Institucional, con relación al control de asistencia, remuneraciones, legajos y escalafón, es labor de la Unidad de Recursos Humanos, quien es responsable del Control de Asistencia, pago de sueldos, guardias, control de legajos, es política de la Red de Salud Oxapampa definir las directrices

que rigen el rol de los actores de la comunidad salud institucional en el ámbito de la Unidad de Recursos Humanos.

### **Objetivo del negocio.**

Es el que se presentan en la Figura 4.1

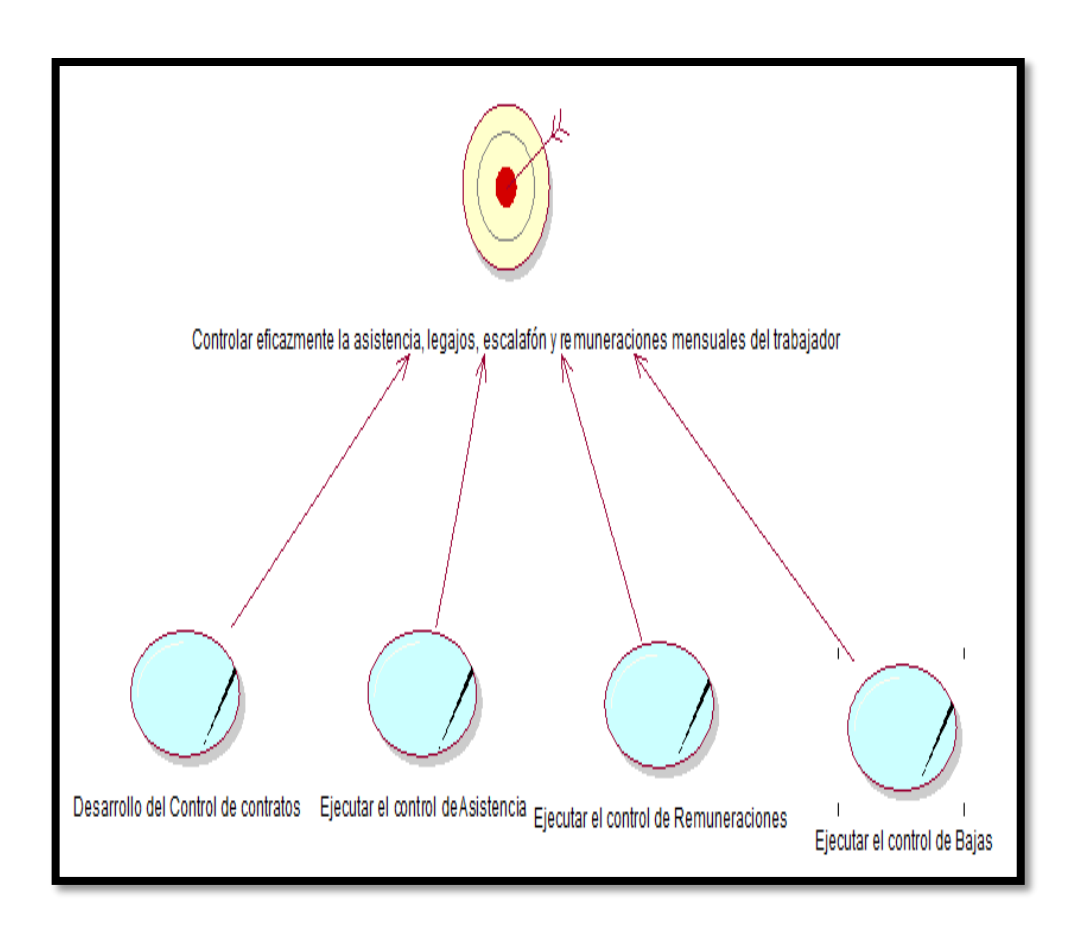

#### **Fig. 4.1. Objetivos del Negocio**

En la "Fig. 4.1. Da a conocer que la Unidad de Recursos Humanos de la Red de Salud Oxapampa como Unidad debería realizar eficazmente el control de asistencia, legajos, escalafón y remuneraciones mensuales del trabajador. Cumpliendo con tareas principales como el desarrollar y ejecutar los mismos.

#### **Casos de uso del negocio**

Los casos de uso del negocio para el sistema de control de asistencia, remuneraciones, legajos y escalafón de la Unidad de Recursos Humanos de la Red de Salud Oxapampa.

Son los que se presentan en la Tabla10.

# **Tabla 10**

# **DESCRIPCION DE CASO DE USO DEL NEGOCIO**

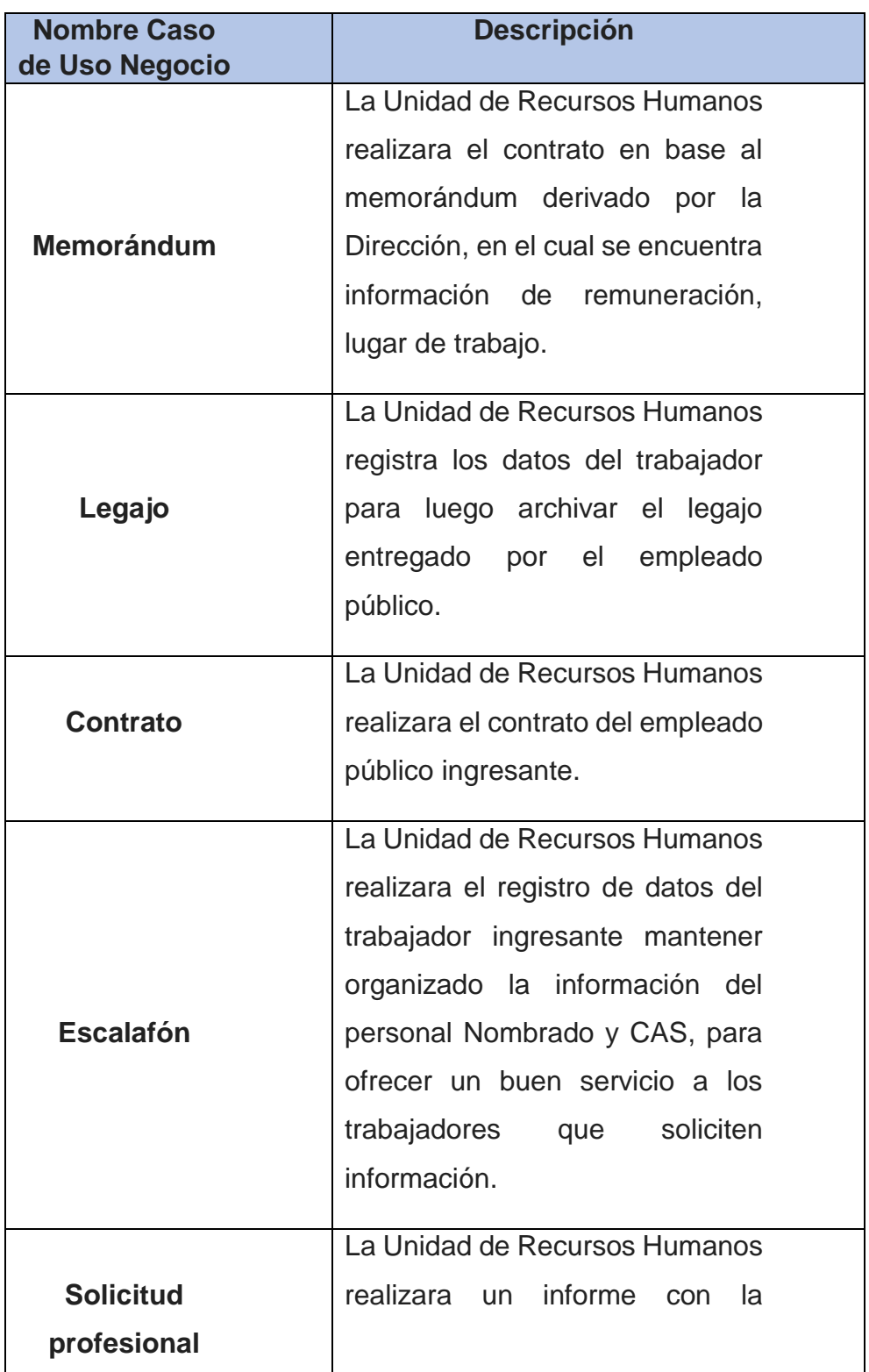

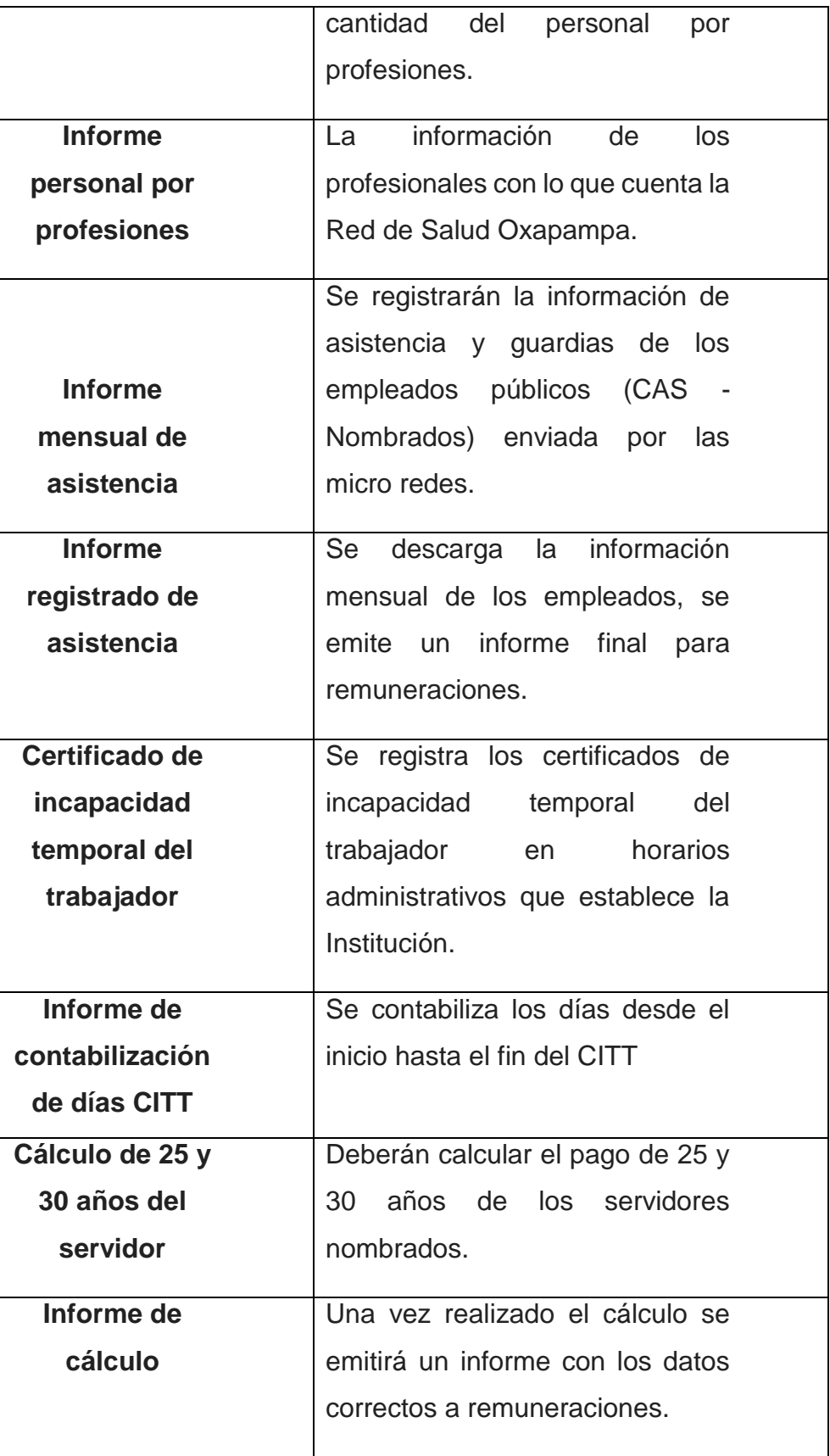

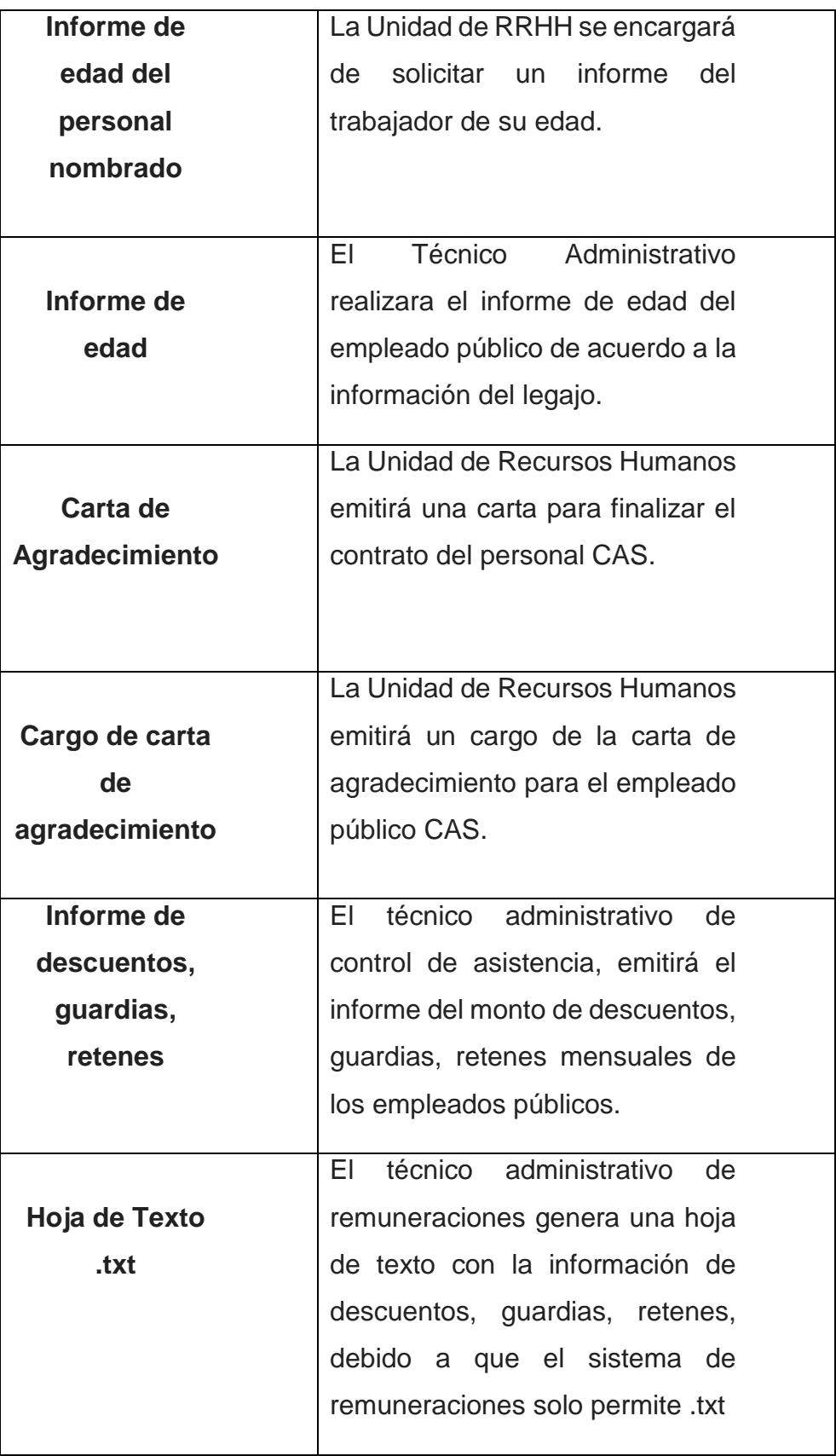

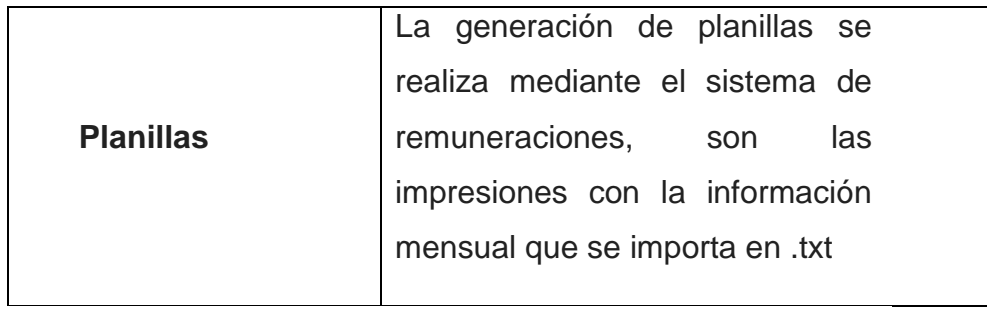

# **Actores del negocio**

Un actor del negocio es cualquier individuo, grupo, entidad, organización, máquina o sistema de información externos; con los que el negocio interactúa.

Los actores del negocio de nuestro caso se presentan en la tabla 11.

# **Tabla 11 Actores del negocio**

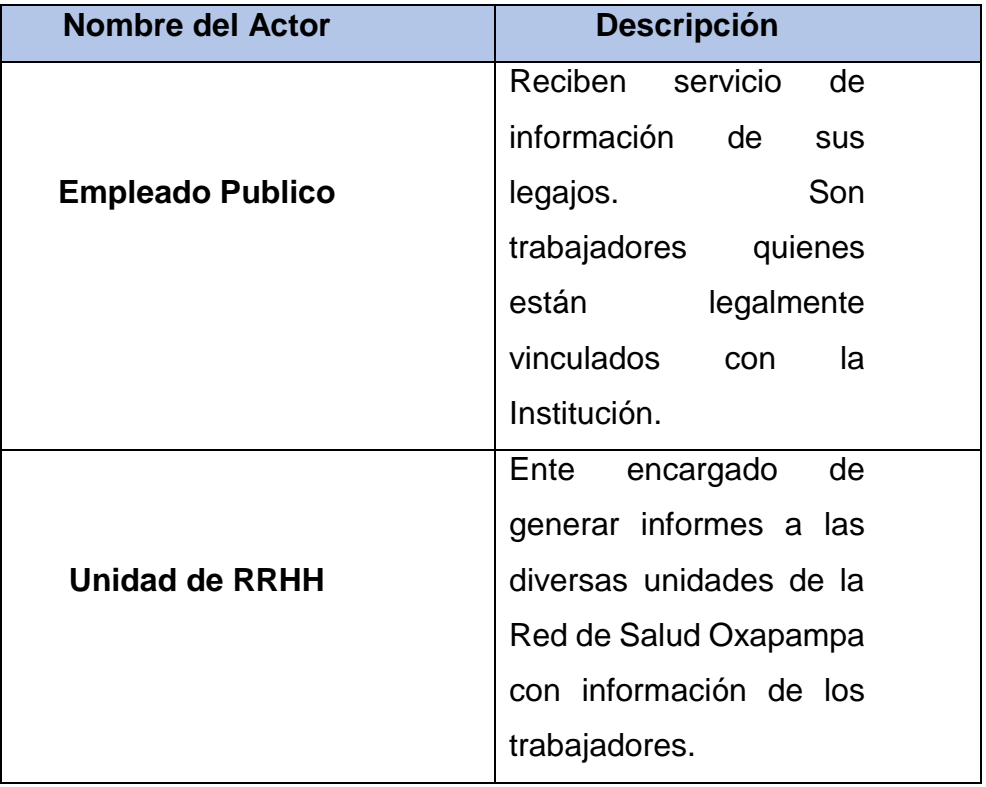

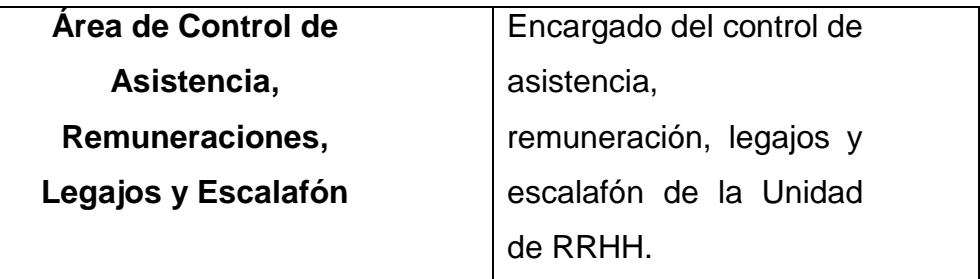

## **Diagrama de caso de uso del negocio**

El diagrama de casos de uso del negocio se construye para lograr una visión general de los procesos de negocio de la Institución; en éste se representa cada proceso como un caso de uso relacionado con los actores del negocio.

Es el que se presenta en la Figura 4.2

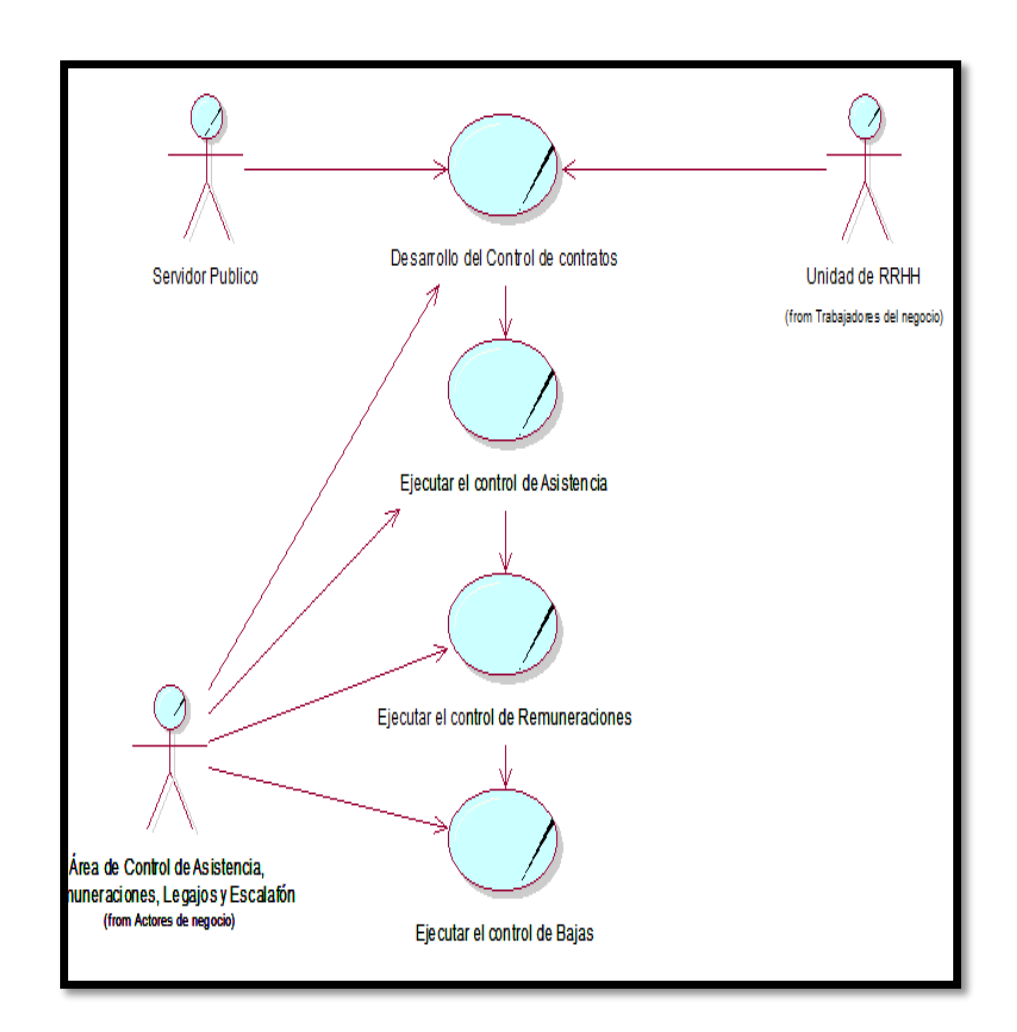

**Fig. 4.2. Diagrama de Casos de uso del negocio**

### **MODELO DE ANALISIS DEL NEGOCIO**

#### **- Trabajadores del negocio**

Un trabajador del negocio es una abstracción de una persona (o grupo de personas), que actúa en el negocio realizando una o varias actividades, interactuando con otros trabajadores del negocio y manipulando entidades del negocio.

Los trabajadores del negocio de nuestro caso se presentan en la Tabla 12.

# **Tabla 12 TRABAJADORES DEL NEGOCIO**

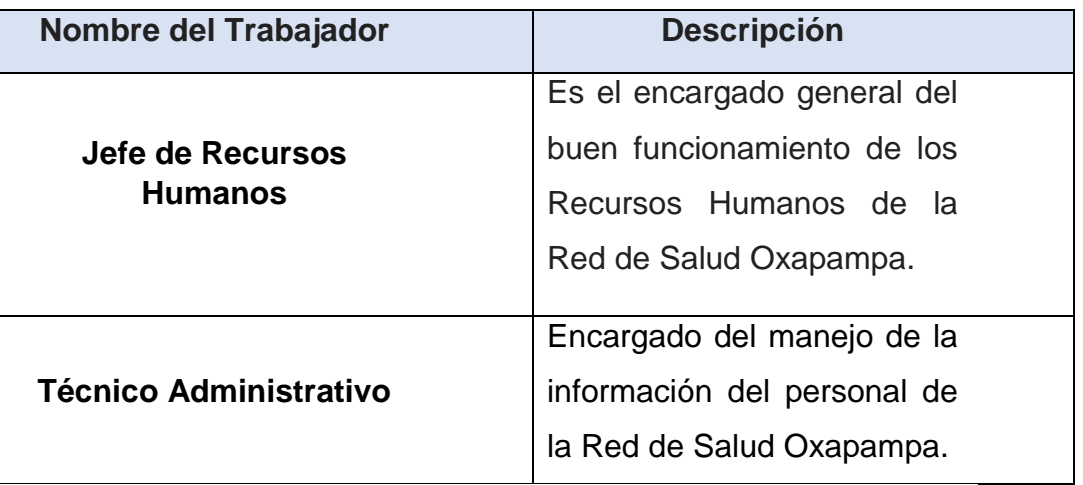

## **Entidades del negocio**

Una entidad del negocio (business entity) representa un conjunto de información con propiedades, comportamiento y semántica similares y que es usada, producida o manejada por trabajadores del negocio cuando ejecutan un caso de uso del negocio. Pueden ser tangibles o intangibles.

Las entidades del negocio de nuestro caso se presentan en la Tabla 13.

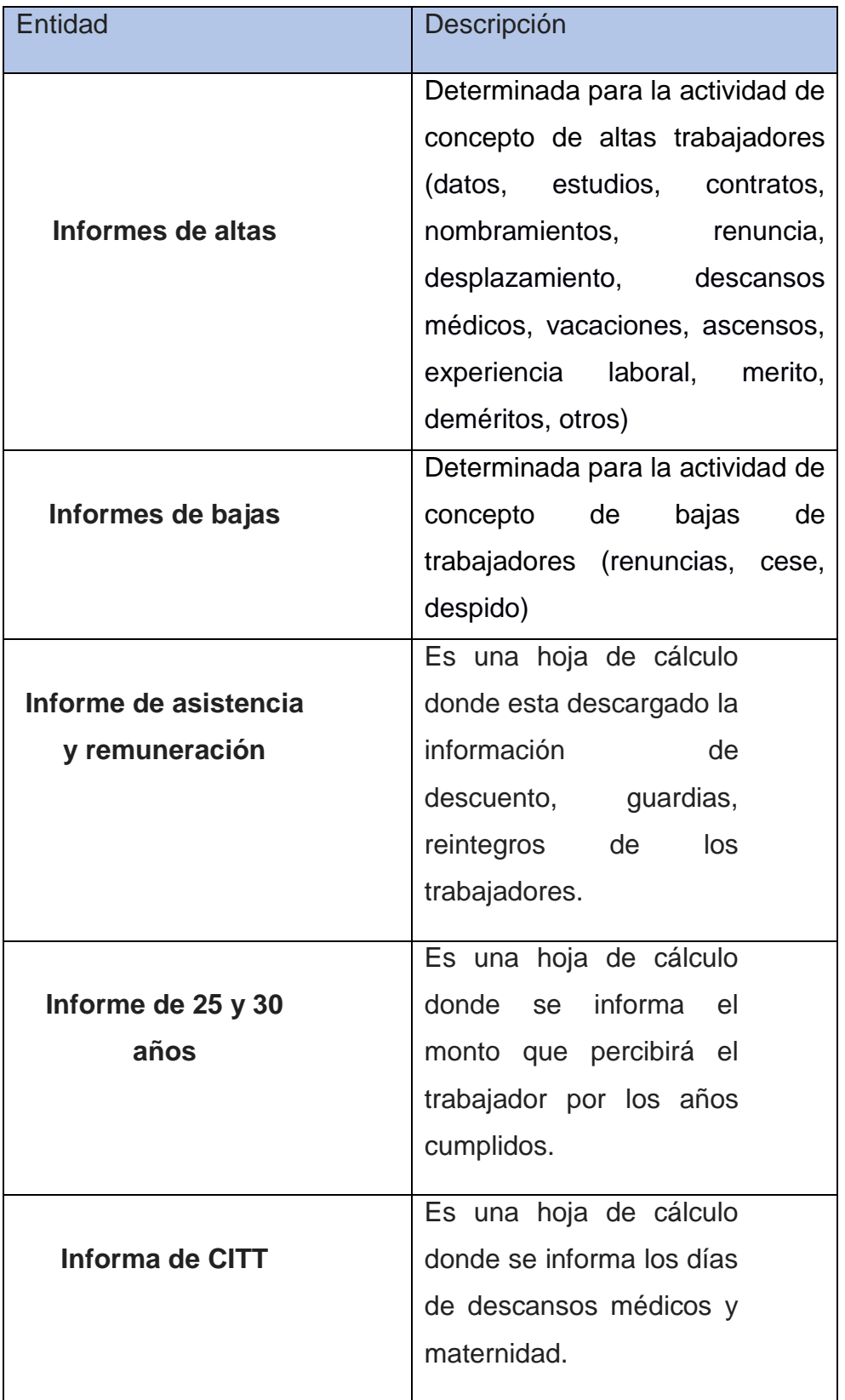

 **Realización de Caso de Uso del Negocio del control de asistencia, legajos, escalafón y remuneraciones.**

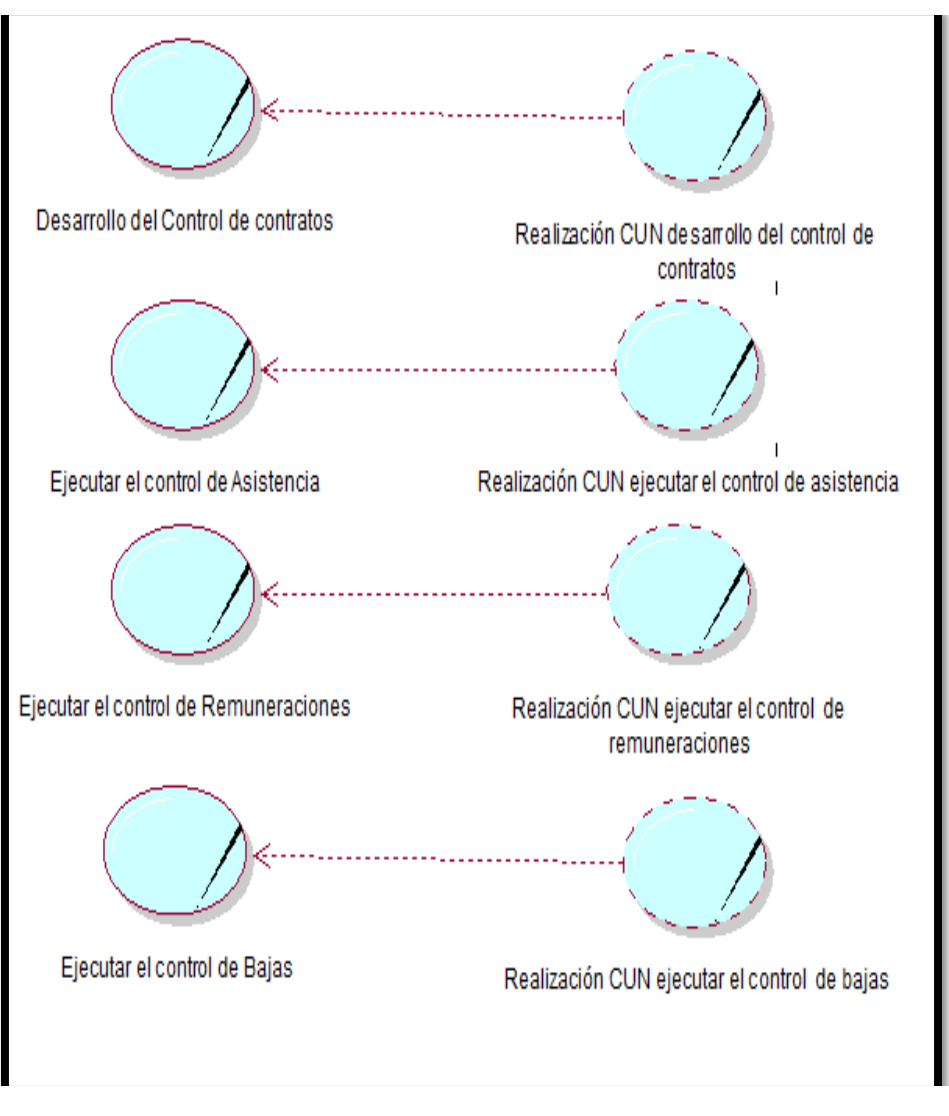

Es el que se presenta en la Figura 4.3

**Fig. 4.3. Realización de CUN del control de asistencia, legajos, escalafón y remuneraciones**.

En la "Fig 4.3. Realización de CUN del control de asistencia, legajos, escalafón y remuneración.

La realización de un caso de uso del negocio pude incluir:

Diagrama de actividades, que permite explotar el orden en que se realizan las actividades en un CUN (Los mismos que están descritos en la especificación de cada CUN) Diagrama de clases; que documentan la estructura interior del negocio. Que es lo que se desarrolló, como se muestra.

**- Realización CUN Desarrollo del control de contrato y legajos.**  Es el que se presenta en la Figura 4.4

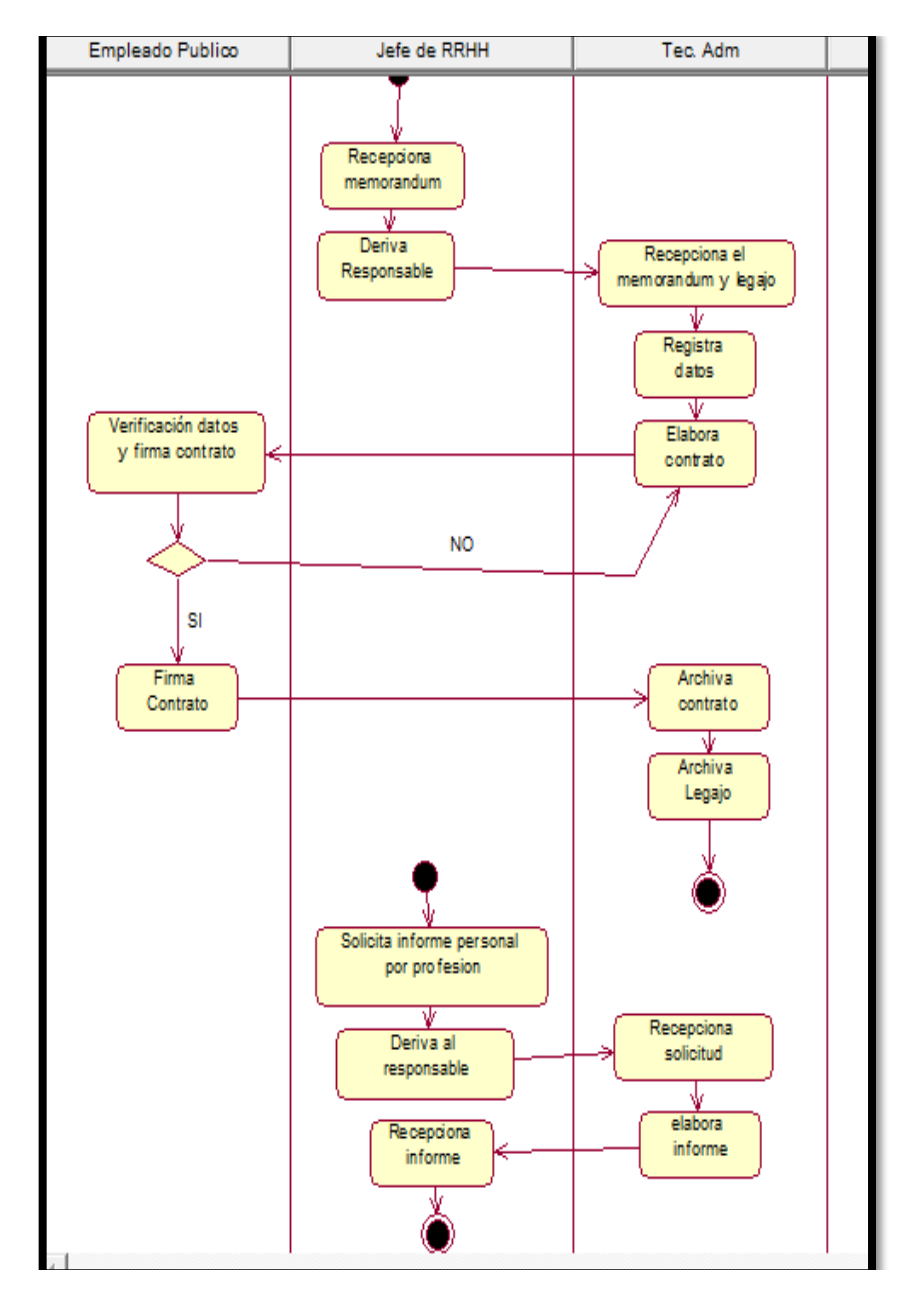

**Fig 4.4. Diagrama de actividades Desarrollo del control de contratos y legajos**

Como se puede ver en la Fig. 4.4, el conjunto de actividades que se realizan en el caso de uso del negocio desarrolla el control de contratos, legajos.

# **- Especificación del CUN: Desarrollo del control de contrato y legajos.**

Las acciones de los actores de nuestro caso se presentan en la Tabla 14.

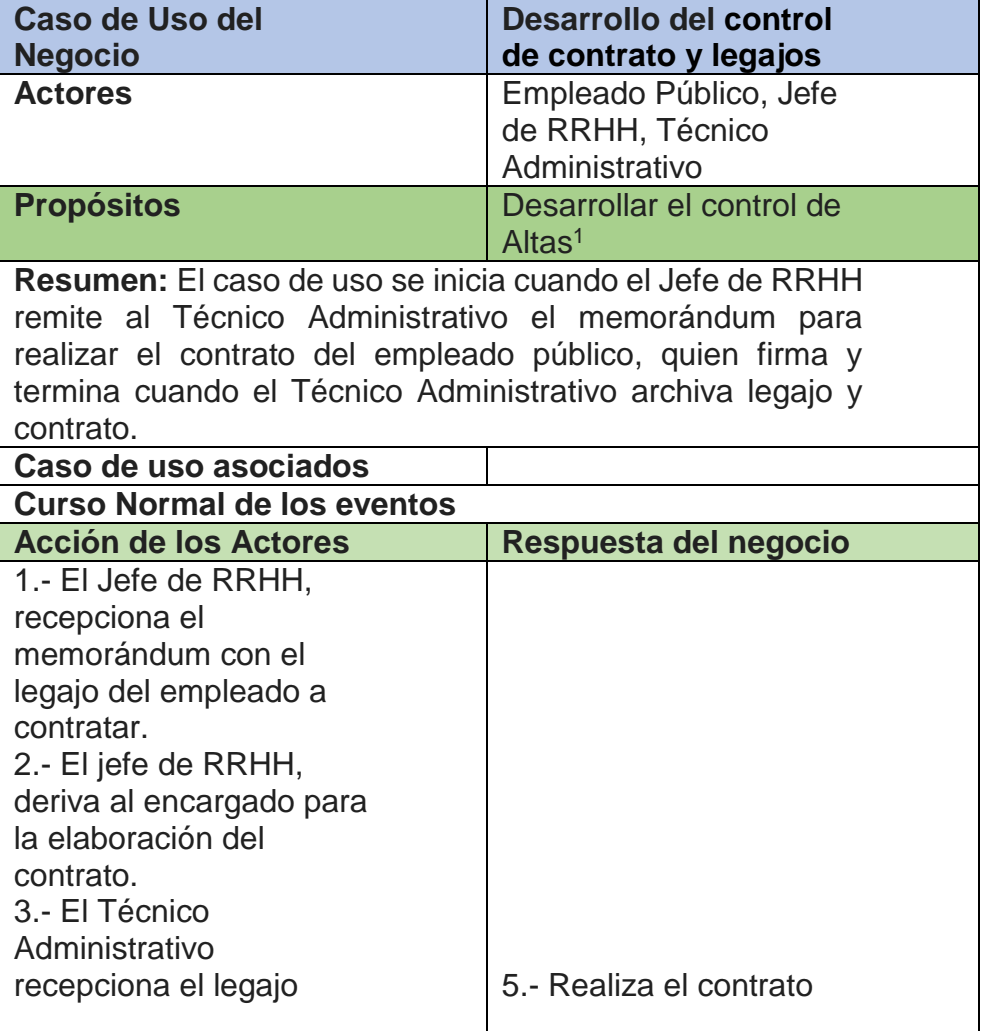

## **Tabla 14**

1

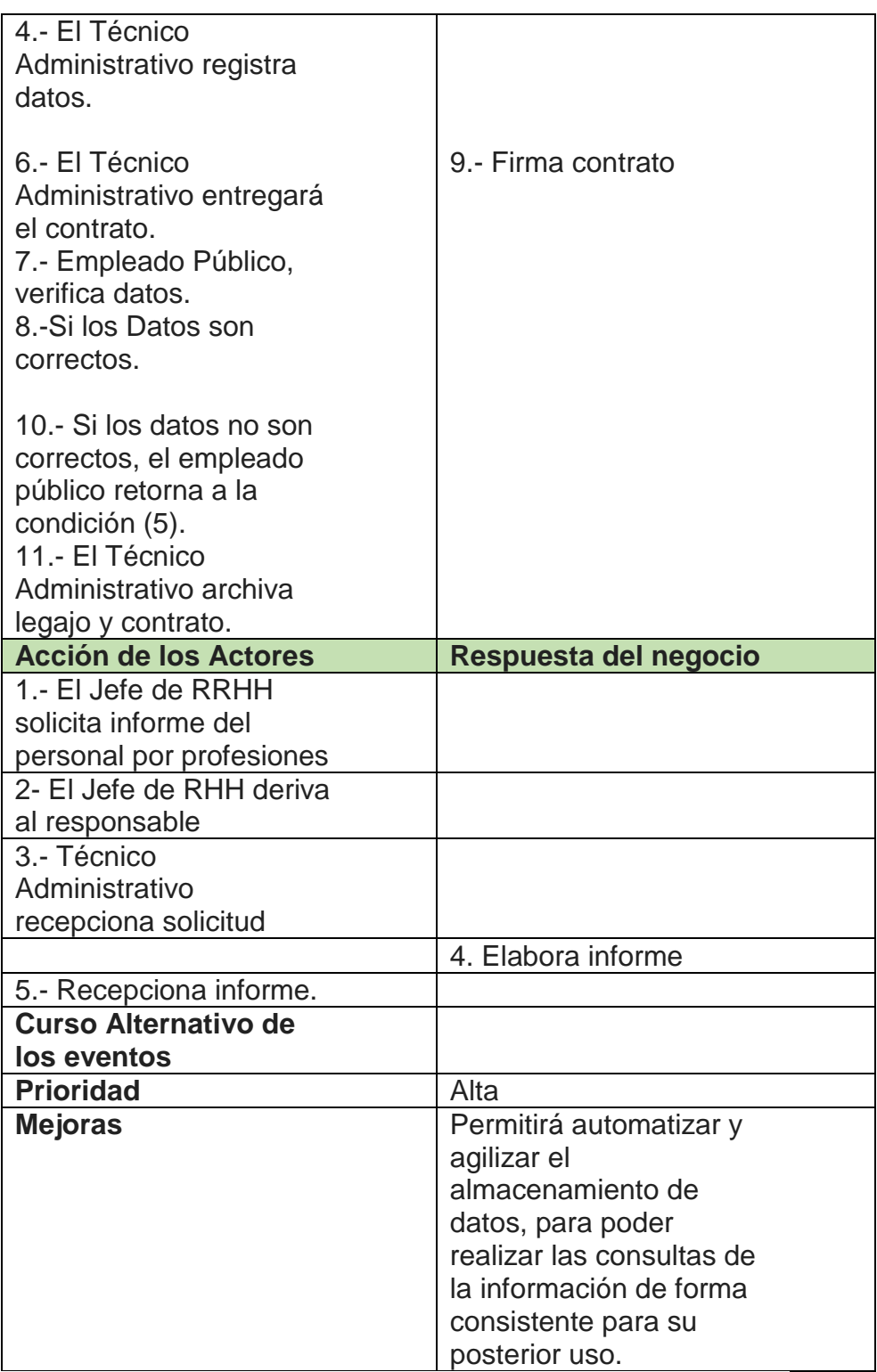

 **Diagrama de Objetos del caso de uso del negocio desarrollo del control de contrato y legajos.** 

Es el que se presenta en la Figura 4.5

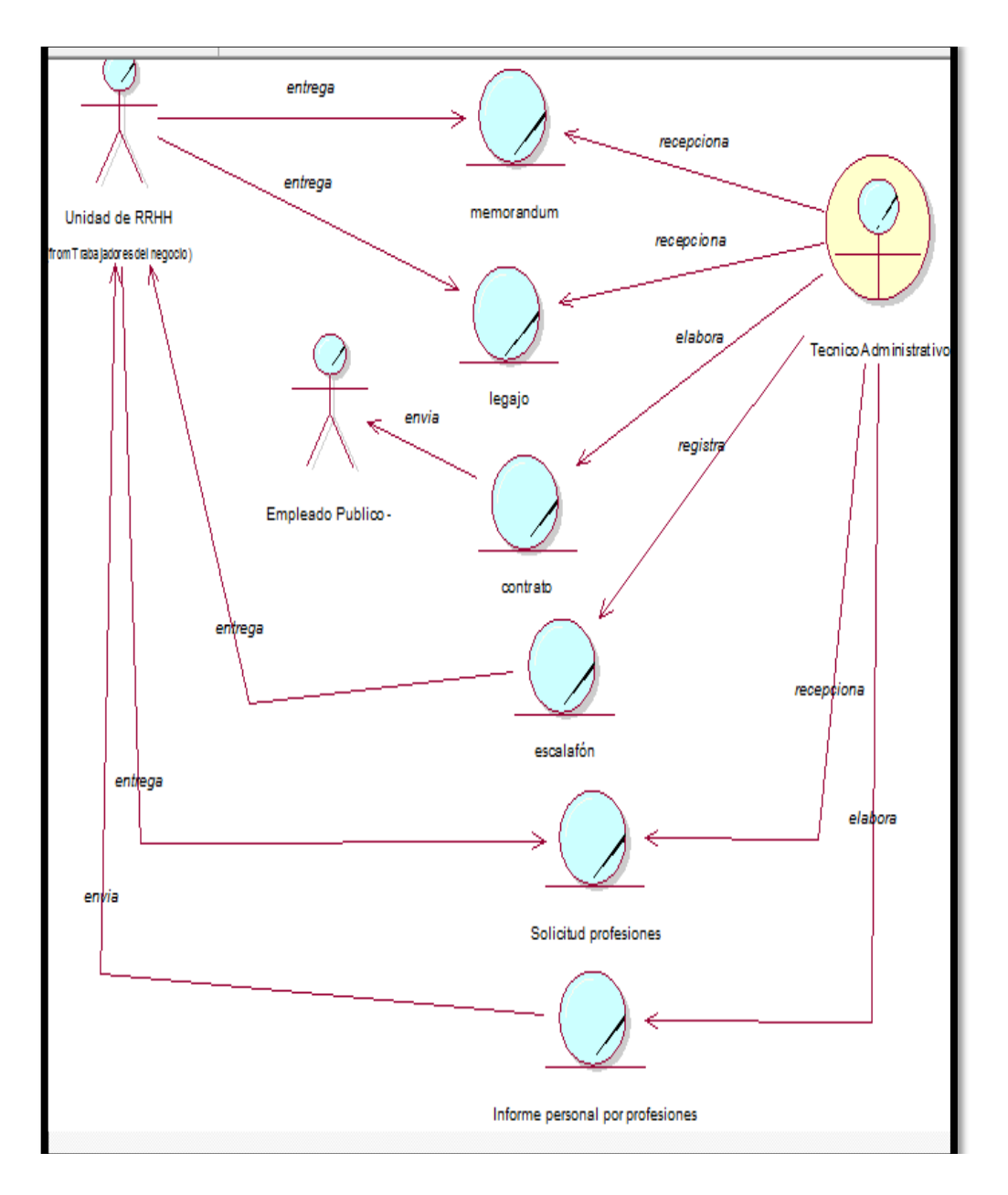

**En la "Fig 4.5. muestra el diagrama de objetos de caso de uso del negocio desarrollo del control de contrato y legajos.**

La Fig. 4.5 muestra el diagrama de objetos del caso de uso desarrollo del control de contrato y legajos, el diagrama detalla las entidades que cada actor y trabajador realiza.

**- Realización CUN Ejecutar el control de asistencia.**  Es el que se presenta en la Figura 4.6

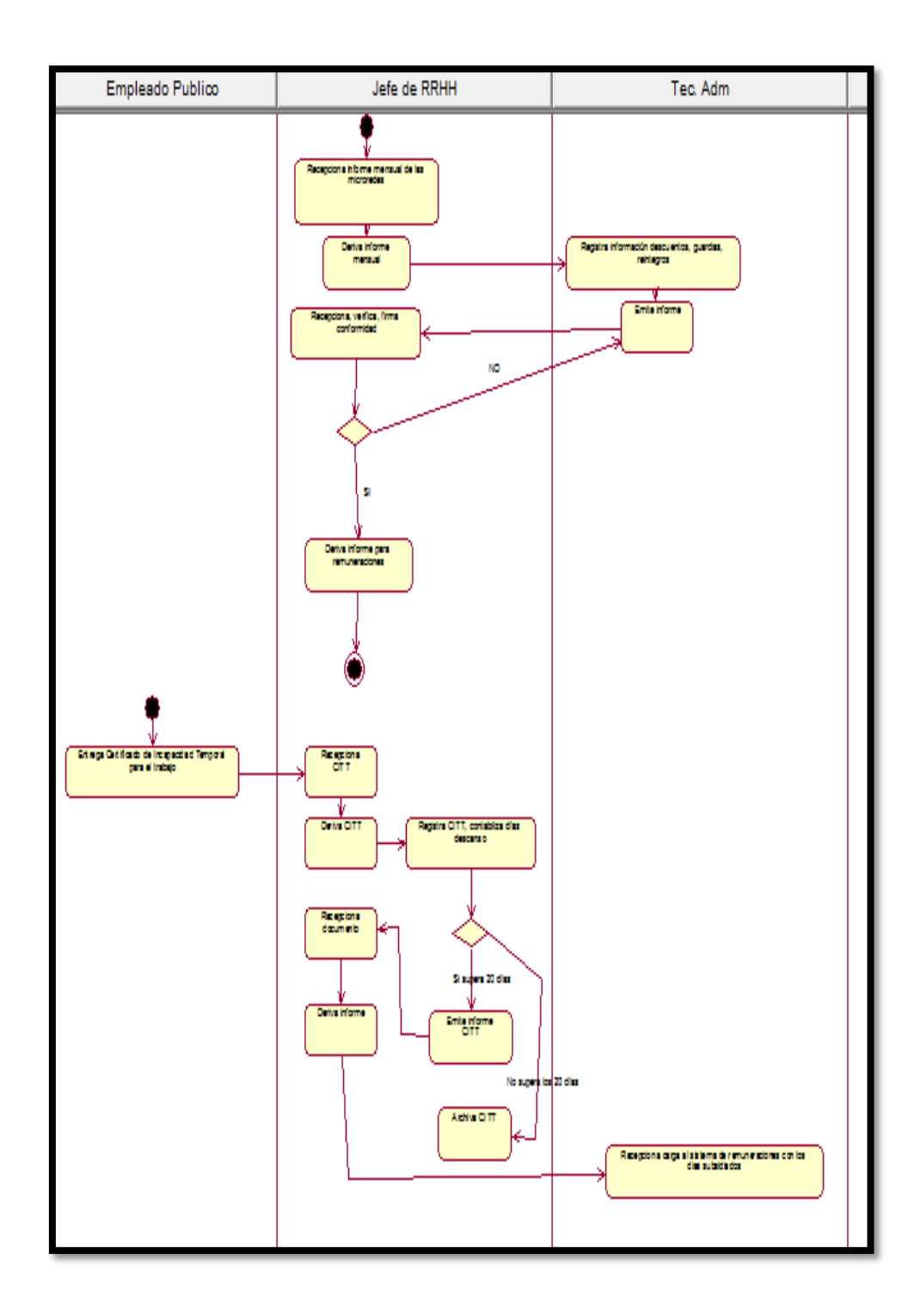

**Como se puede ver en la Fig. 4.6, el conjunto de actividades que se realizan en el caso de uso del negocio Ejecutar control de asistencia** 

Como se puede ver en la Fig. 4.6, el conjunto de actividades que se realizan en el caso de uso del negocio ejecutar control de asistencia, desarrollando los descuentos, guardias, reintegros, CITT.

# **- Realización CUN Ejecutar el control de asistencia.**

Las acciones de los actores de nuestro caso se presentan en la Tabla 15.

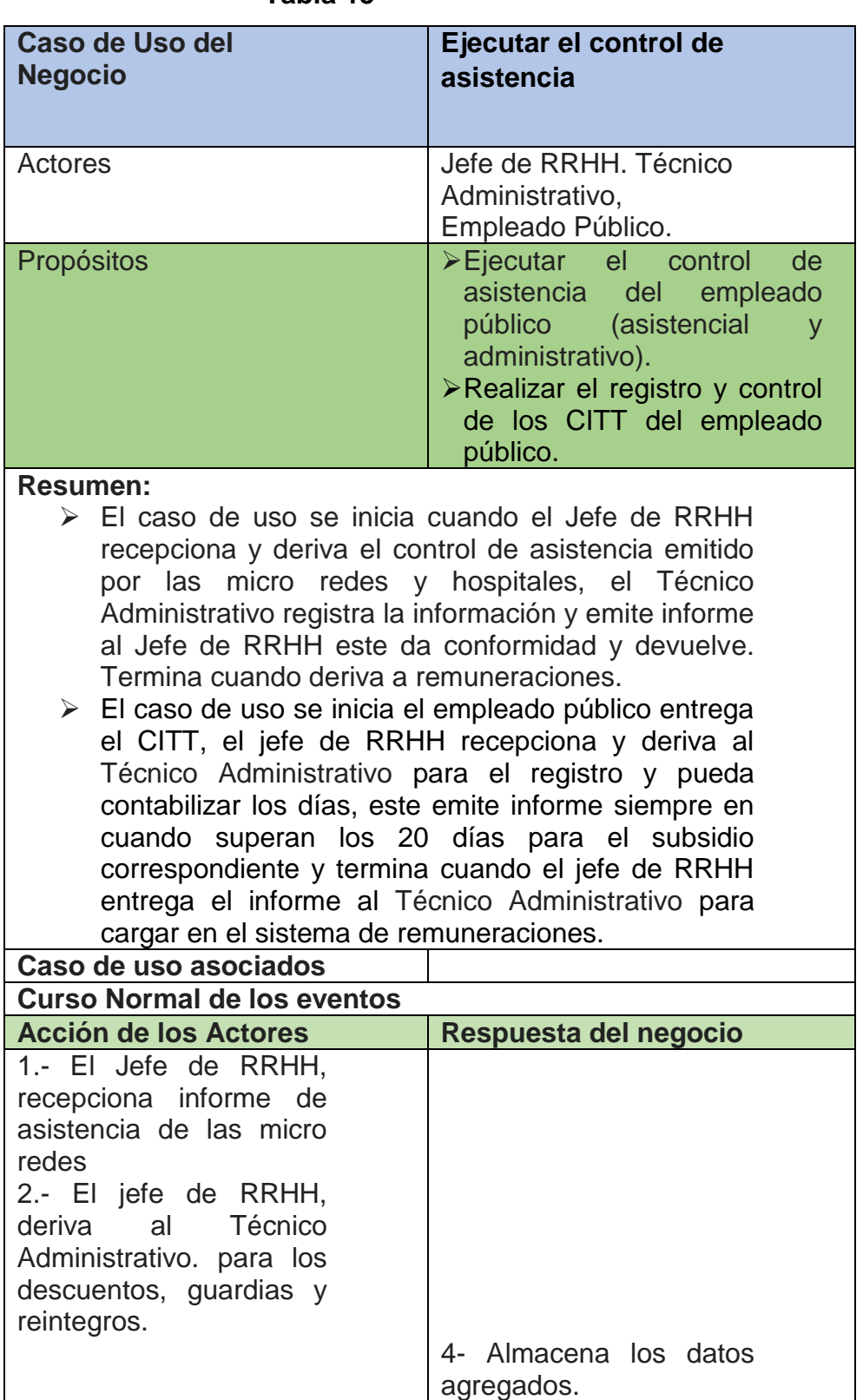

# **Tabla 15**

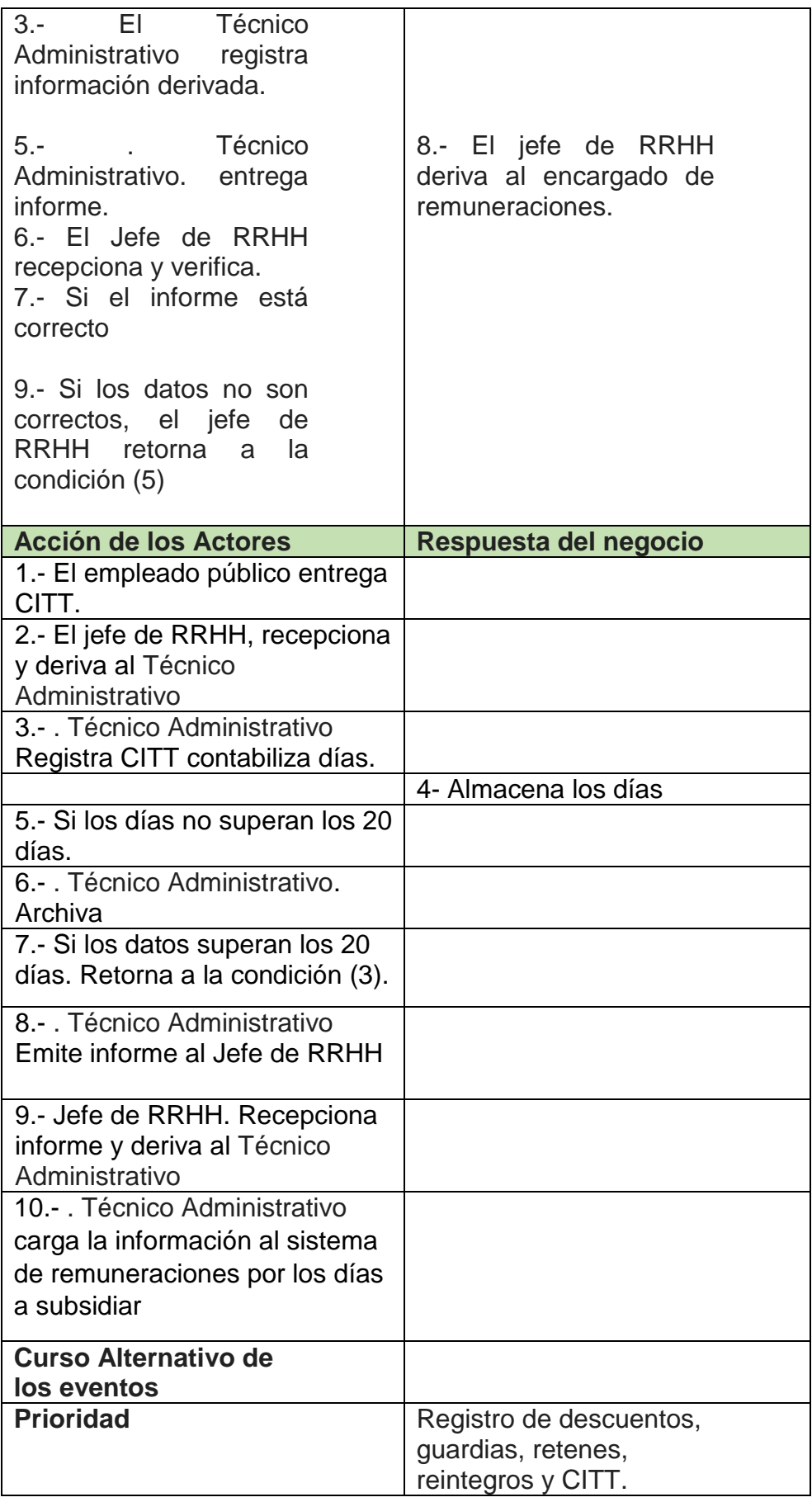

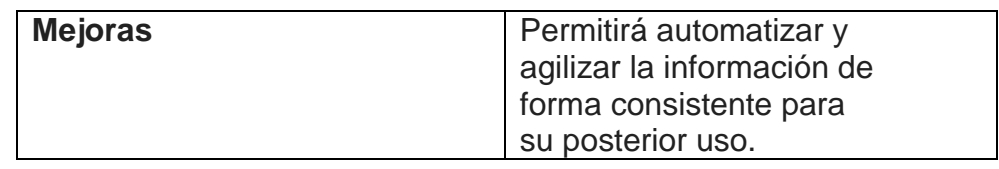

**Diagrama de Objetos ejecutar el control de asistencia.** 

Es el que se presenta en la Figura 4.7

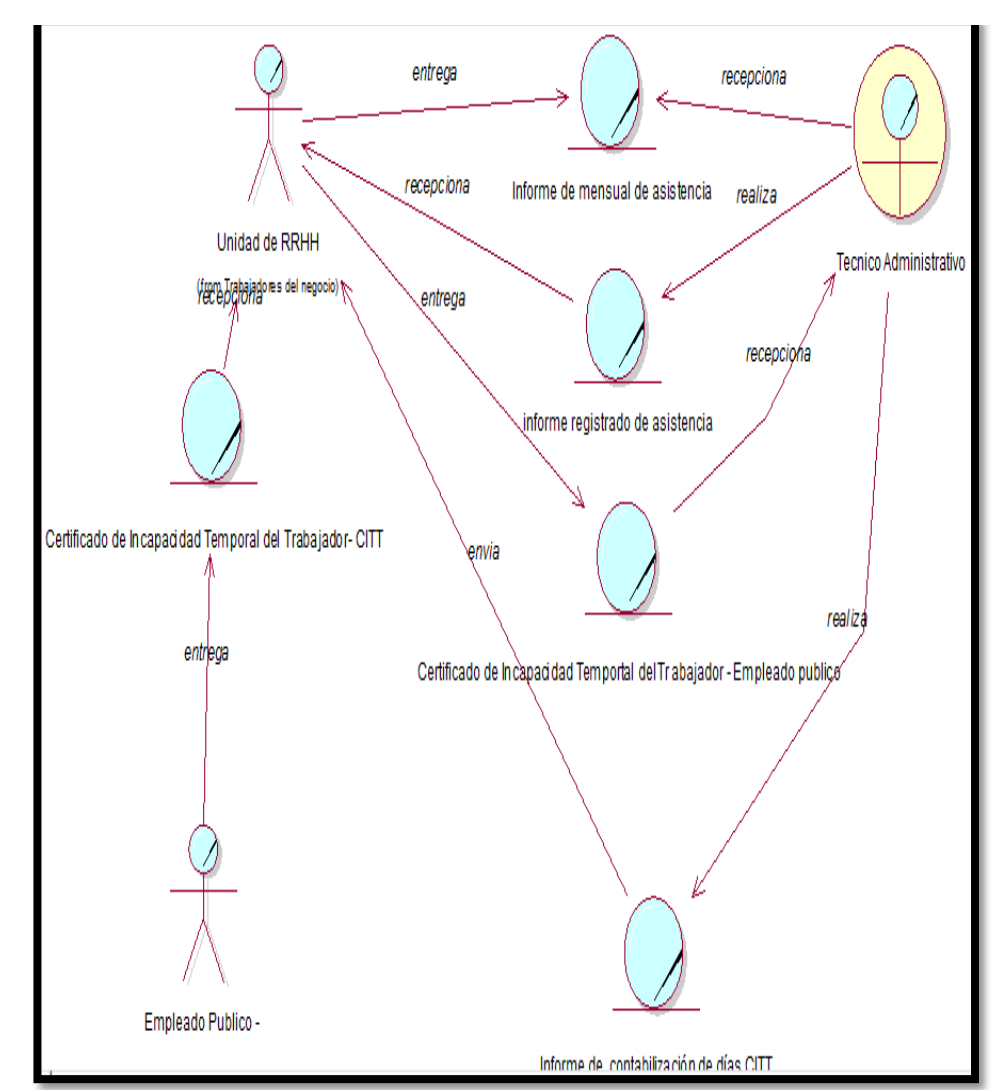

**La Fig. 4.7. muestra el diagrama de muestra el diagrama de objetos del caso de uso Ejecutar el control de asistencia**

En la "Fig 4.7. muestra el diagrama de objetos del caso de uso ejecutar el control de asistencia el diagrama detalla las entidades que cada actor y trabajador realiza. Asistencia del empleado público (Asistencial y Administrativo)

## **- Realización CUN Ejecutar control de remuneraciones.**

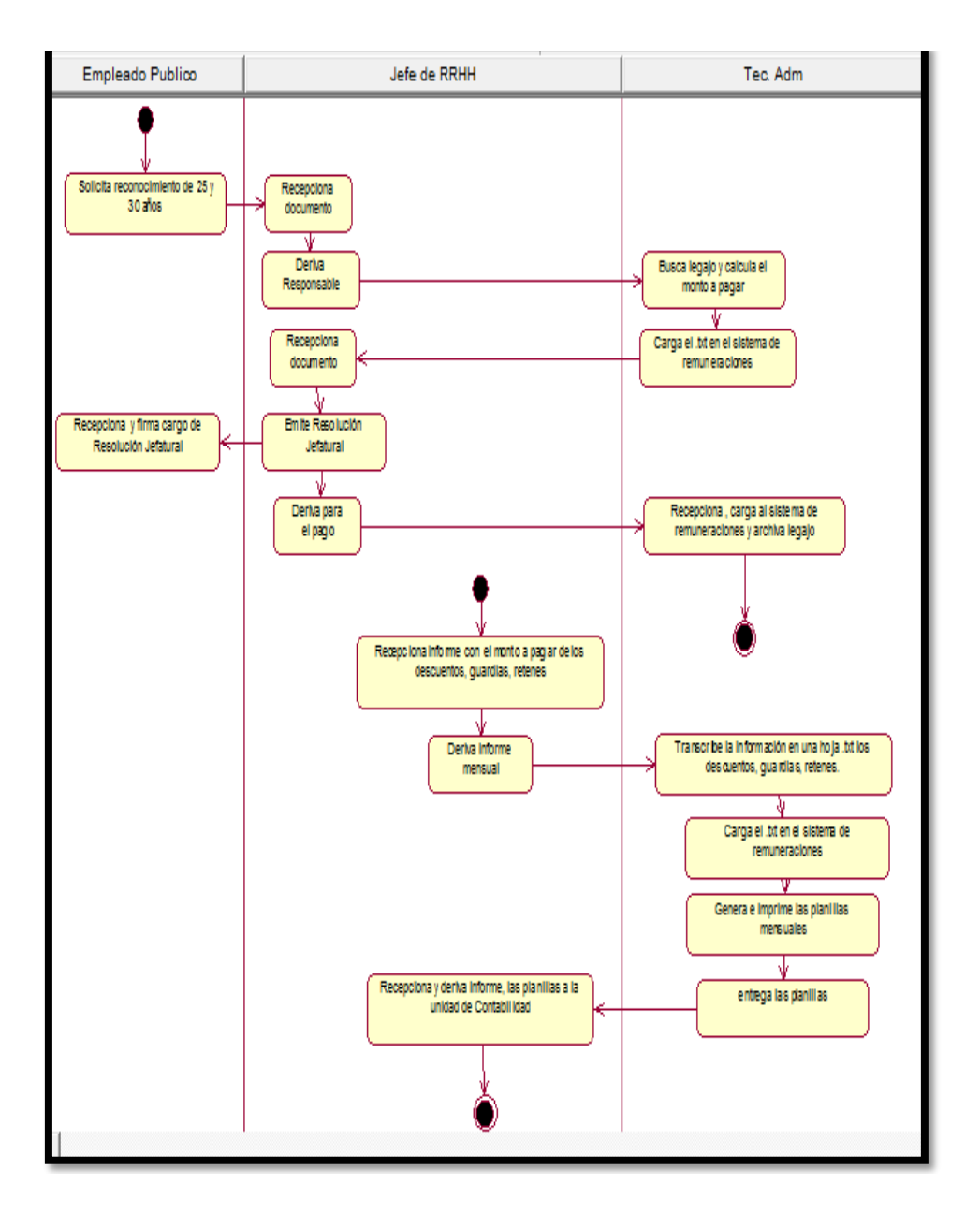

Es el que se presenta en la Figura 4.8

**Fig. 4.8 Diagrama de Actividades CUN Ejecutar el control de remuneraciones**

La Fig. 4.8 muestra el conjunto de actividades que se realizan en el caso de uso del negocio Ejecutar control de remuneraciones. Realizando el cálculo del pago de 25 y 30 años del empleado público (nombrado), del mismo modo la elaboración de las planillas con toda la información de los descuentos, guardias y retenes.
# **- Realización CUN Ejecutar control de remuneraciones.**

Las acciones de los actores de nuestro caso se presentan en la Tabla 16.

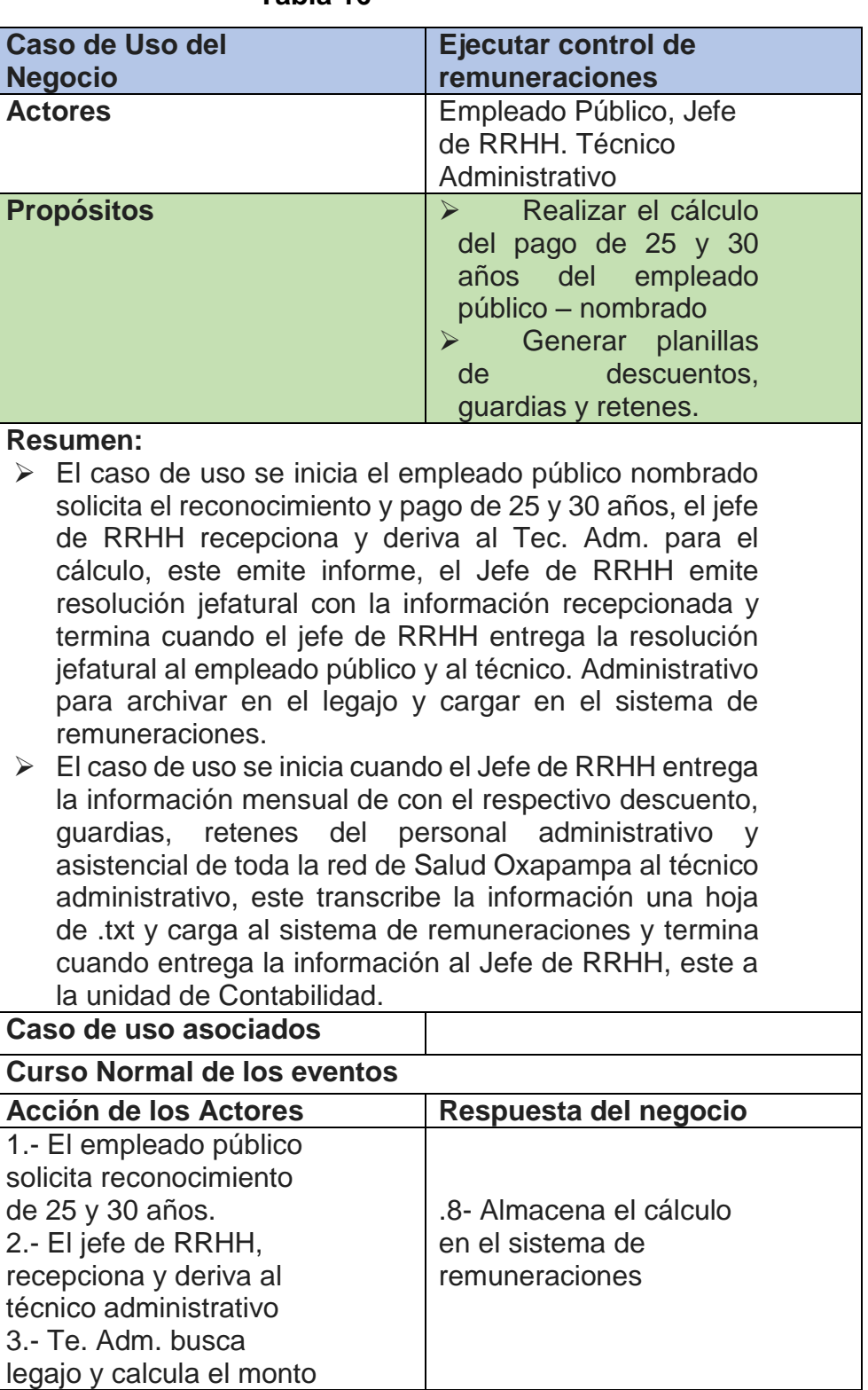

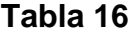

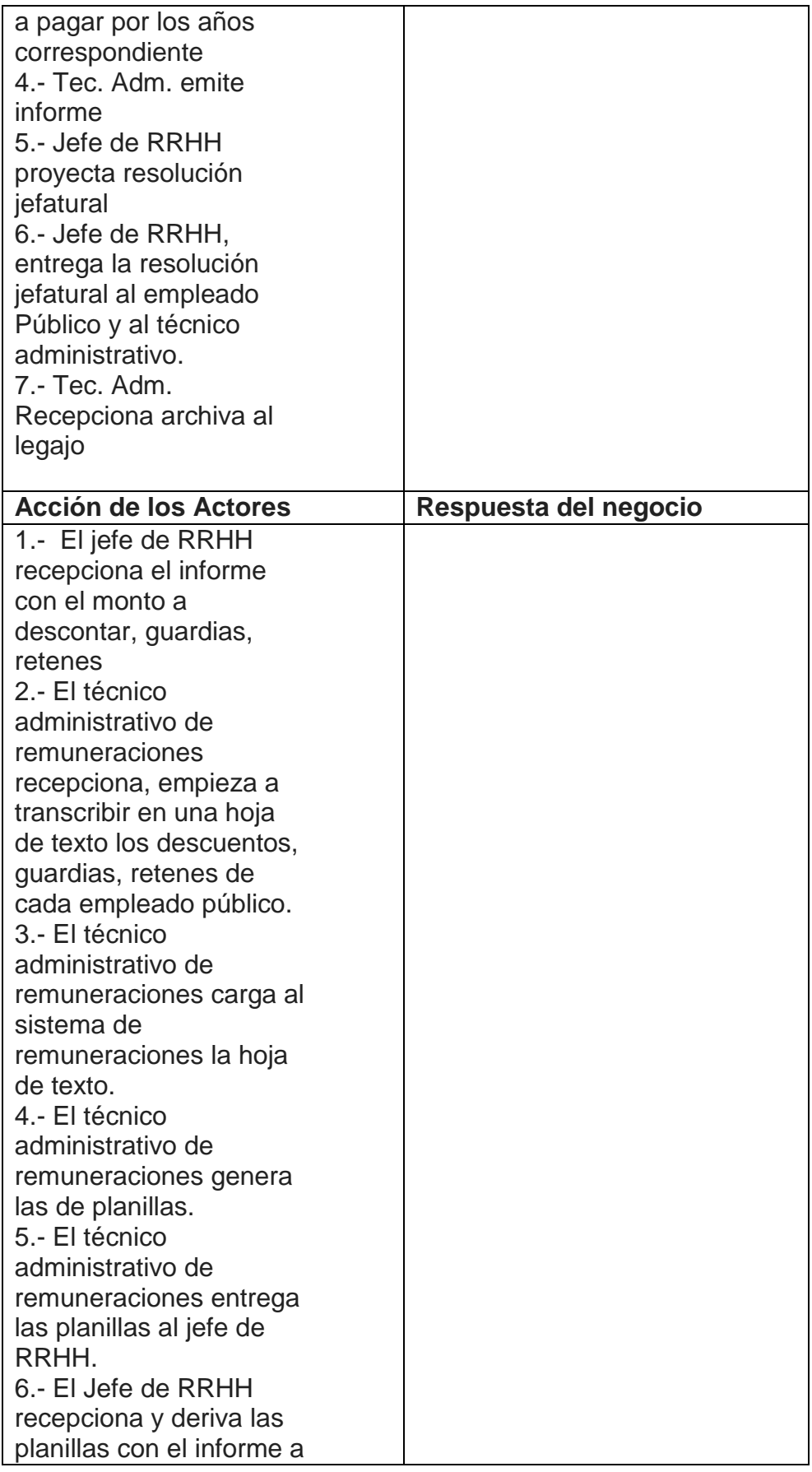

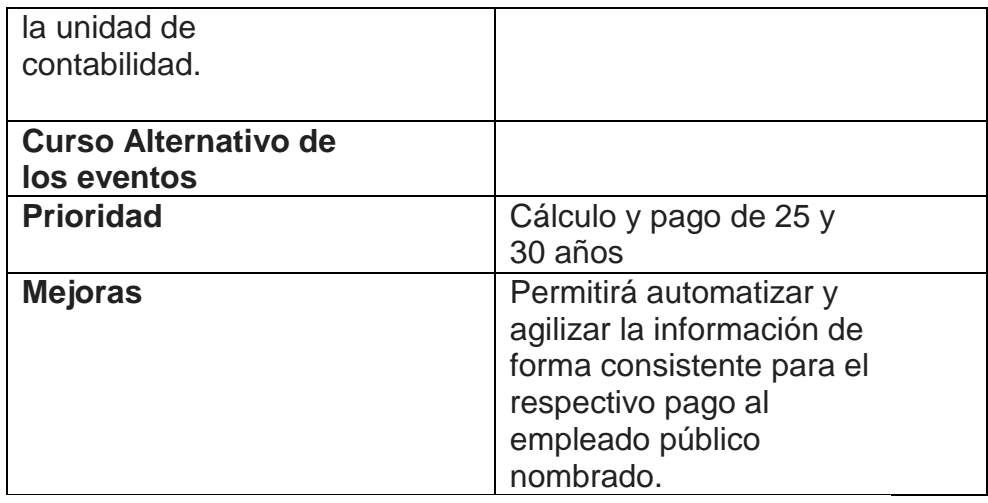

**Diagrama de Objetos ejecutar control de remuneraciones.** 

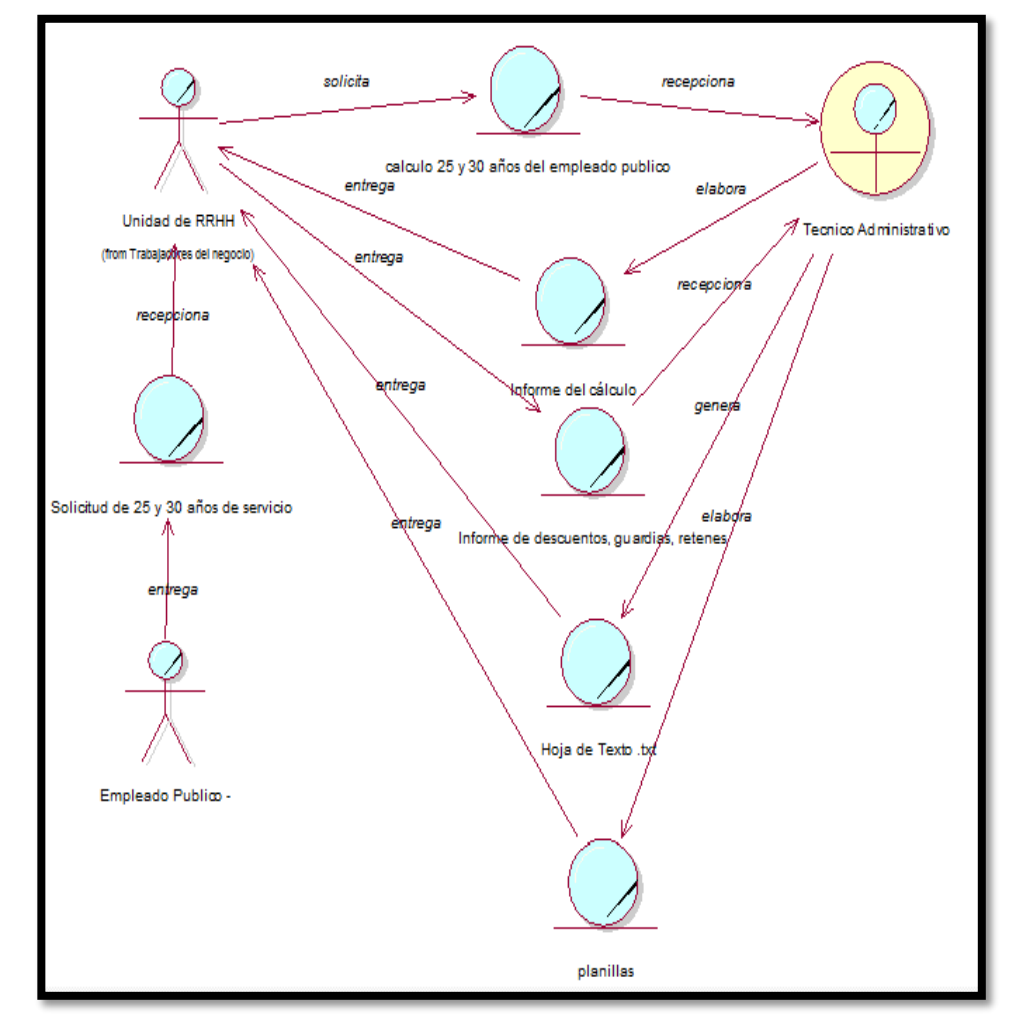

**Fig 4.9. Diagrama de objetos CUN Ejecutar control de remuneraciones**

En la "Fig 4.9 muestra el diagrama de objetos del caso de uso Ejecutar control de remuneraciones. Desarrollando el cálculo para el pago correspondiente por los 25 y 30 años de servicio del empleado público nombrado, así como generando una hoja de .txt donde se encuentran los descuentos, guardias, retenes para la elaboración de las planillas.

#### **- Realización CUN Ejecutar control de bajas.**

Jefe de RRHH Empleado Publico Tec. Adm Emite carta de agradecimiento Registra baja de carta Deriva de agradecimiento Responsable Recepciona Entrega carta y Firma solicita informe de trabajador Recepciona para cese por edad solicitud Ψ Busca legajo calcula edad ψ Recepciona emite información informe Emite resolución jefatural Recepciona y firma cargo por œse de edad de Resolución Jefatural Recepciona cargo de resolucion jefatural, archiva en el legajo

**Como se puede ver en la Fig. 4.10, el conjunto de actividades que se realizan en el caso de uso del negocio Ejecutar control de bajas**

Como se puede ver en la Fig. 4.10, el conjunto de actividades que se realizan en el caso de uso del negocio ejecuta el control de bajas del personal nombrado – CAS.

## **- Especificación CUN: Ejecutar control de bajas.**

Las acciones de los actores de nuestro caso se presentan en la Tabla 17.

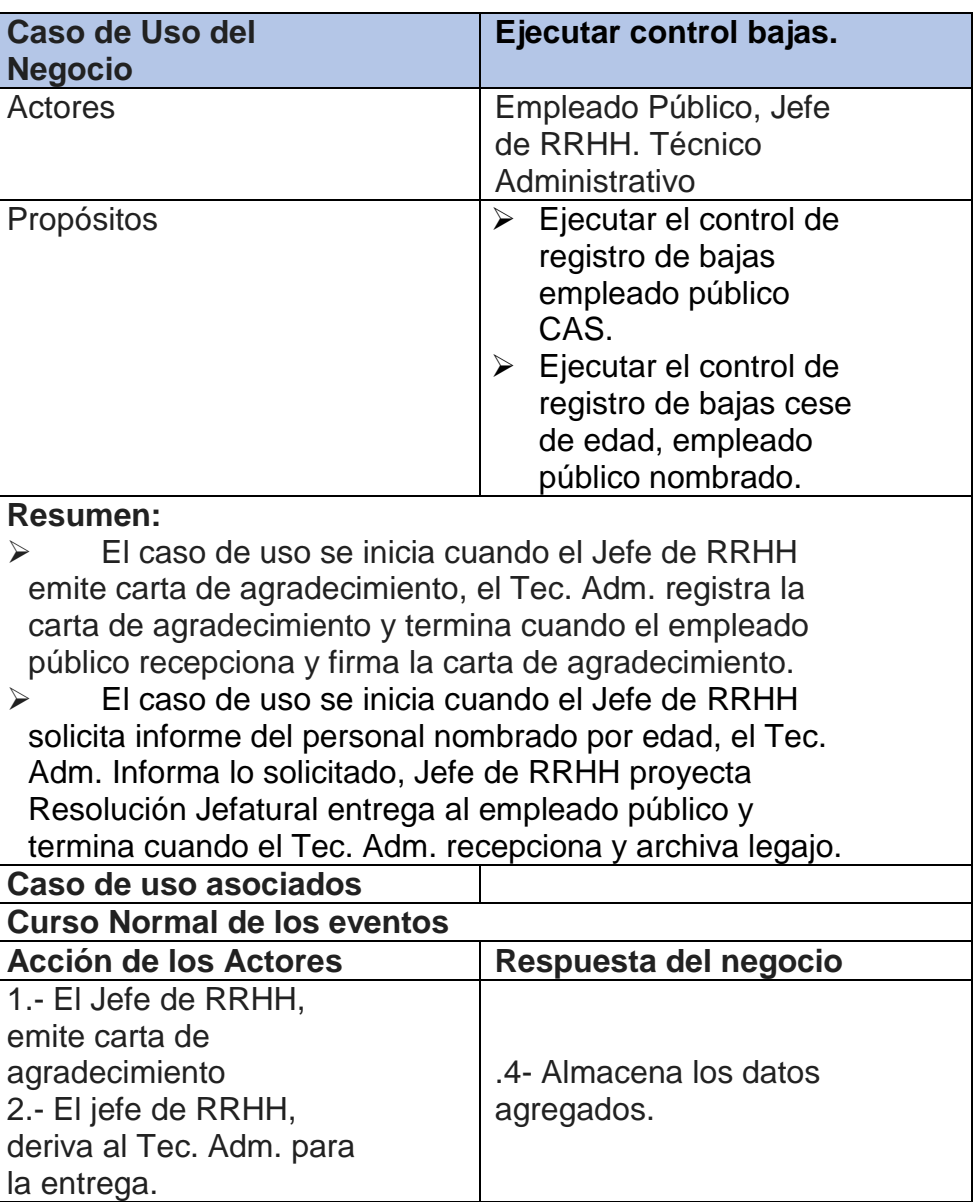

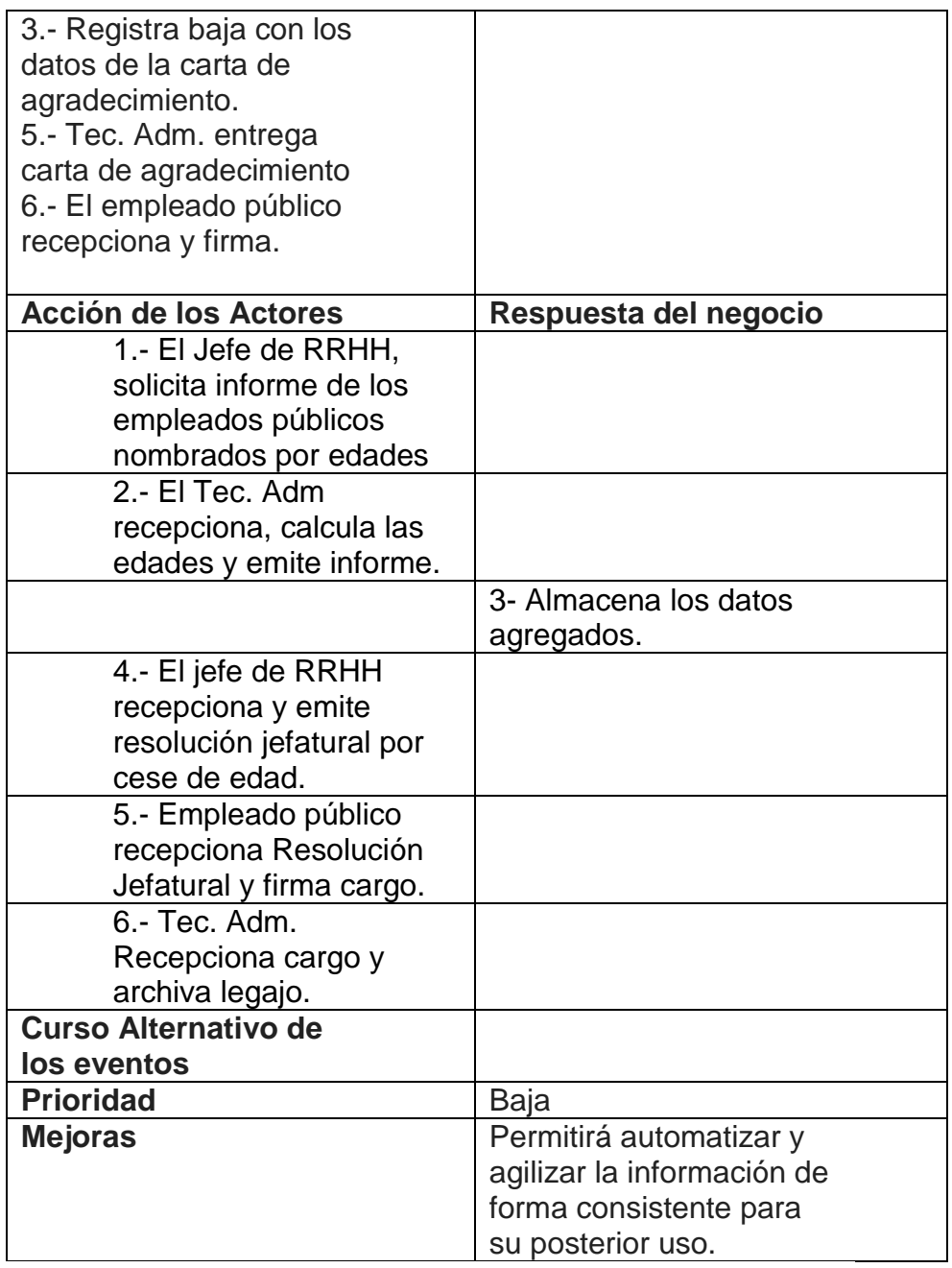

**Diagrama de Objetos Ejecutar control de bajas.** 

Es el que se presenta en la Figura 4.11

La Fig. 4.11 muestra el diagrama de objetos del caso de uso ejecutar la asistencia, legajos, escalafón y remuneraciones, el diagrama detalla las entidades que cada actor y trabajador realiza. Bajas del empleado público CAS.

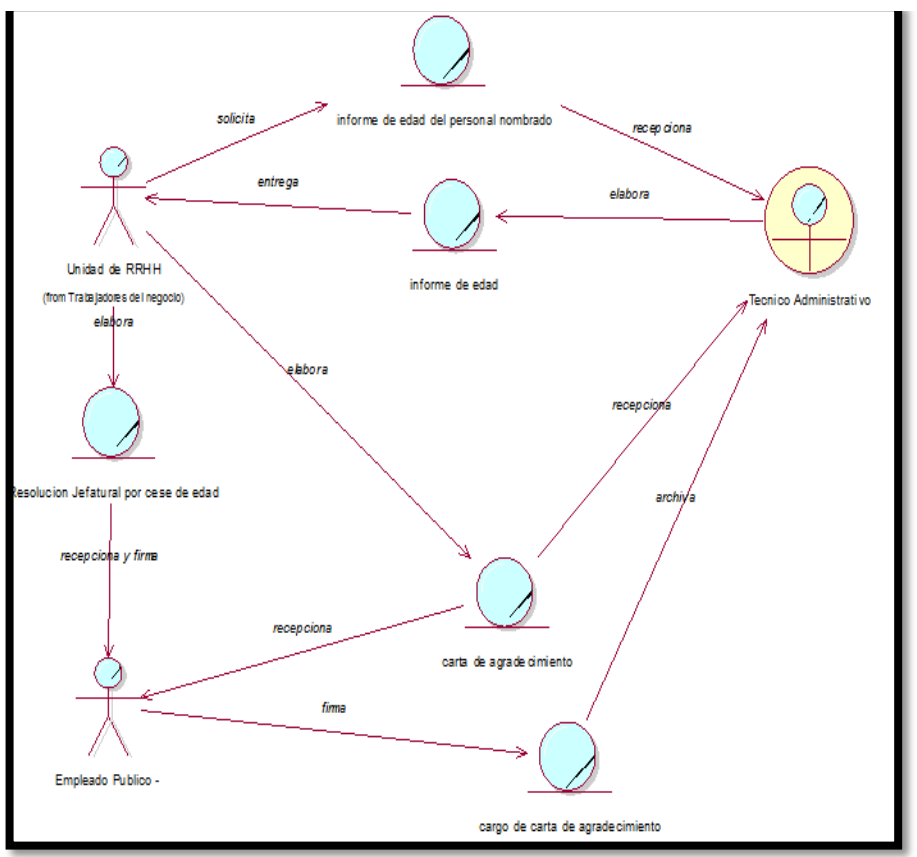

**En la "Fig 4.11. Diagrama de objetos CUN Ejecutar control de bajas**

Es una funcionalidad específica del sistema con identidad propia, el cual define una secuencia de acciones que el sistema realiza para un actor en particular.

## **Tabla 18**

## **Matriz de Identificación de Caso de Uso del Sistema**

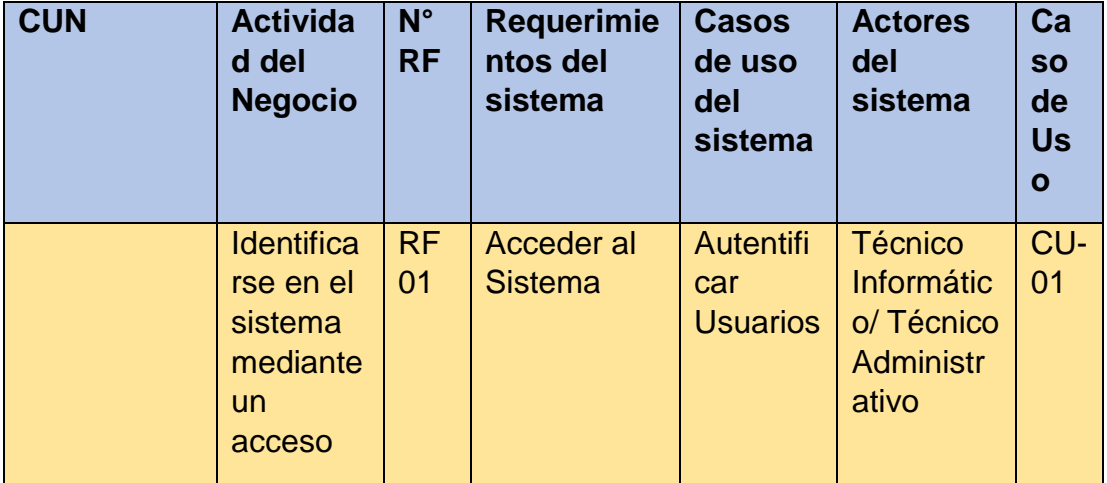

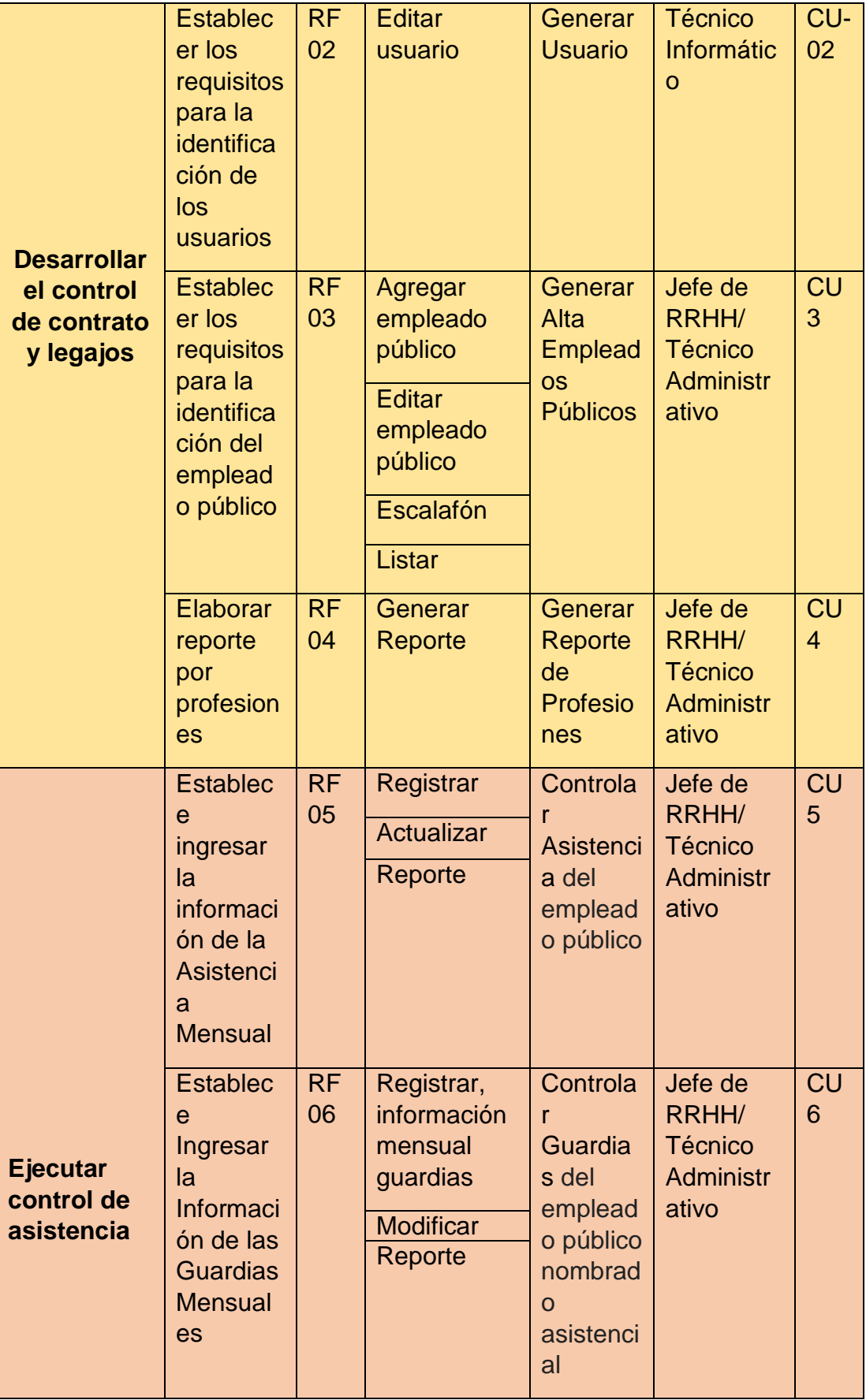

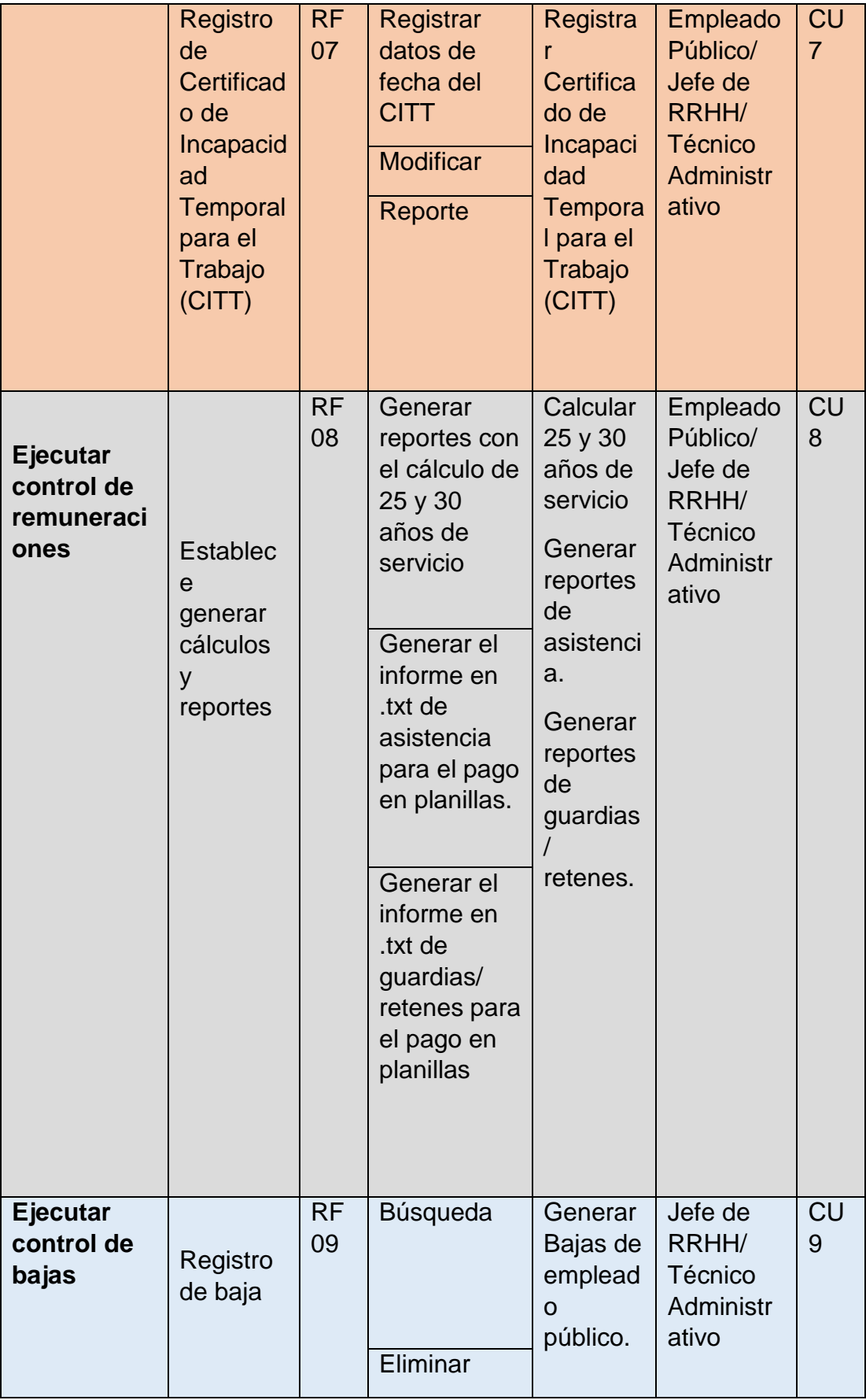

Autentificar Usuario se presentan en la Tabla 19.

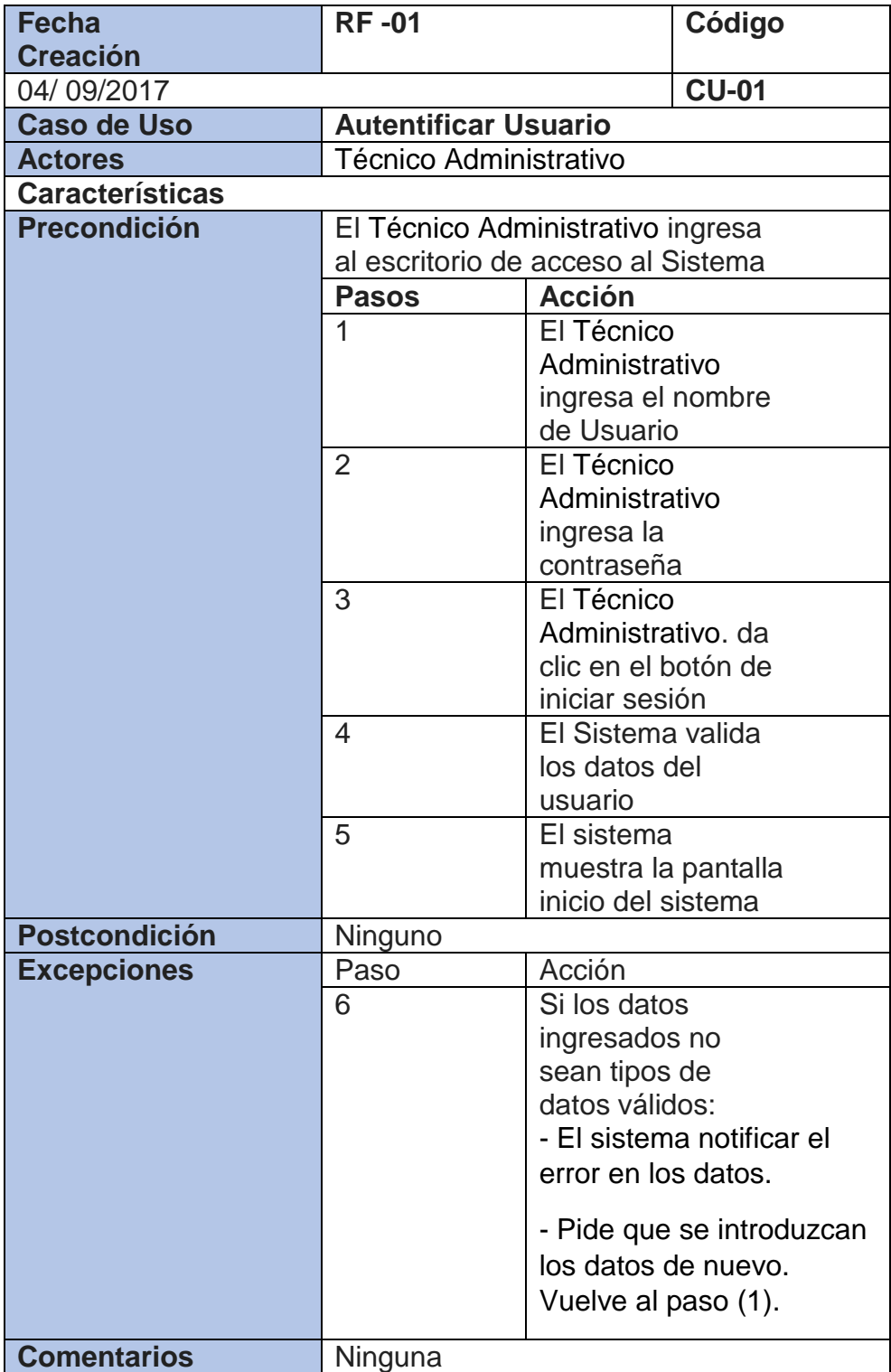

#### **Especificación de casos de uso del sistema**  Generar Usuario se presentan en la Tabla 20.

## **TABLA 20**

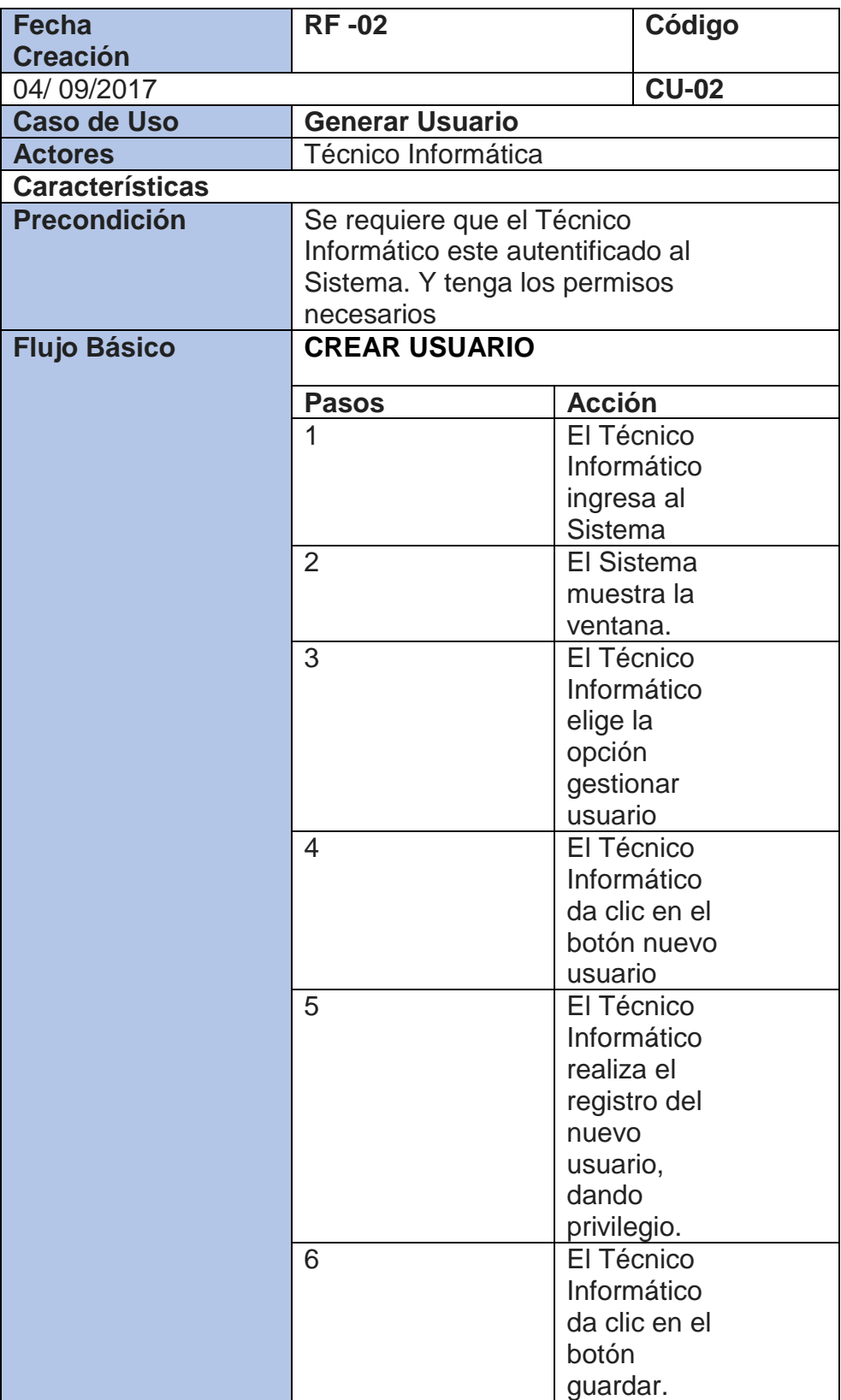

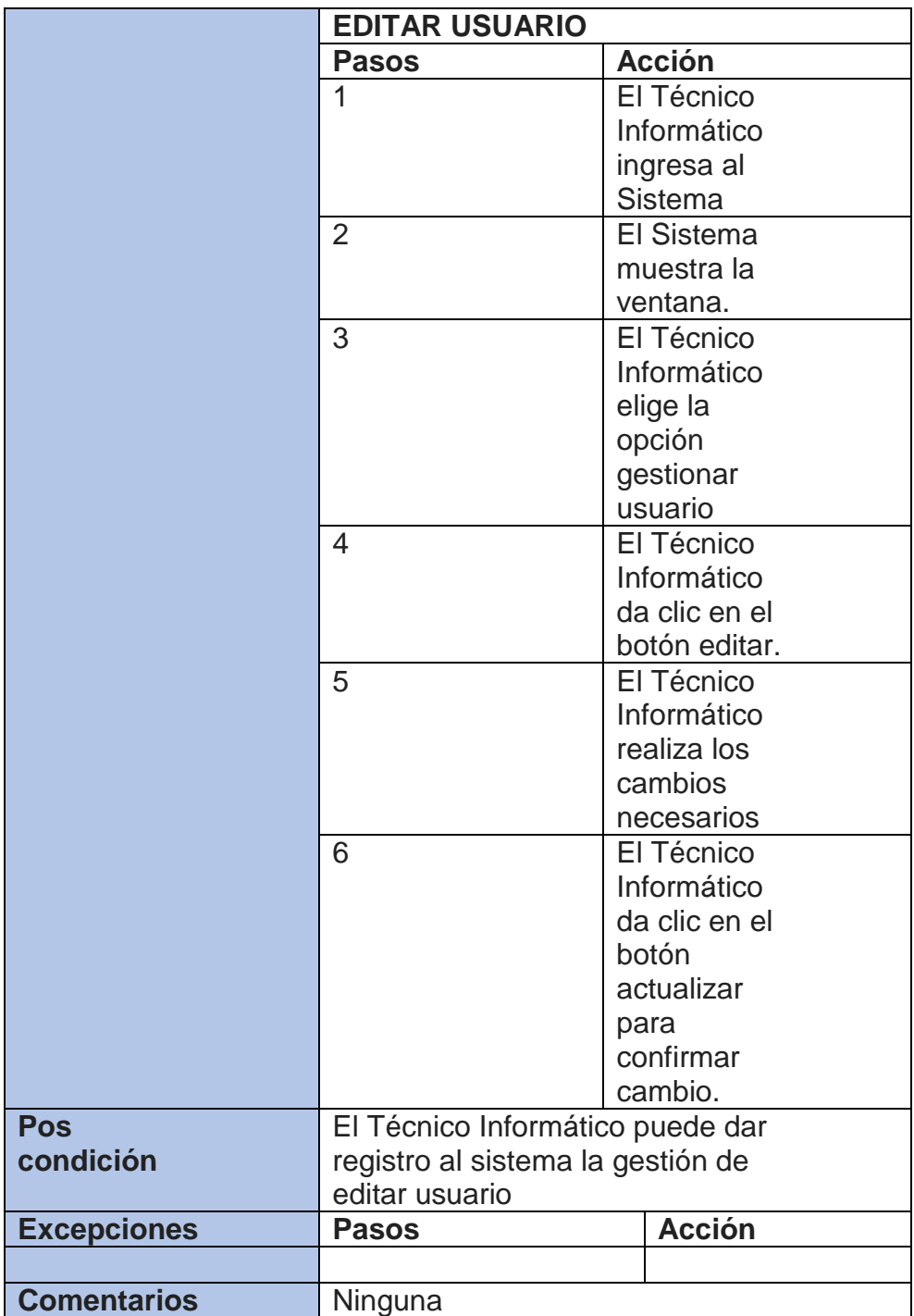

Generar Altas de Empleados Públicos se presenta en la Tabla 21.

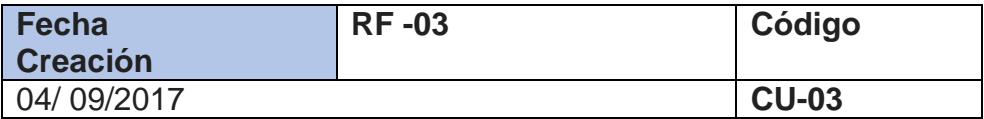

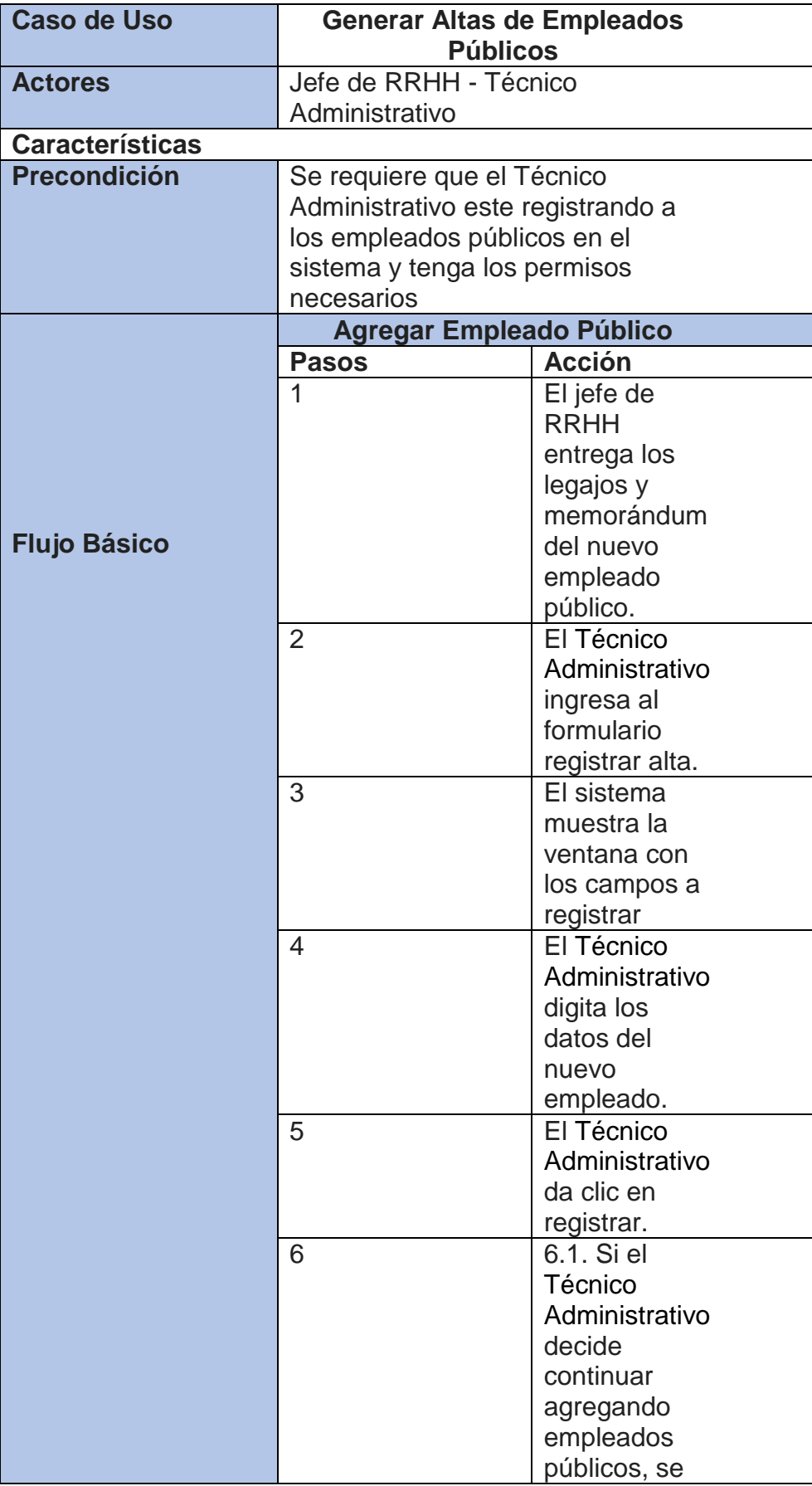

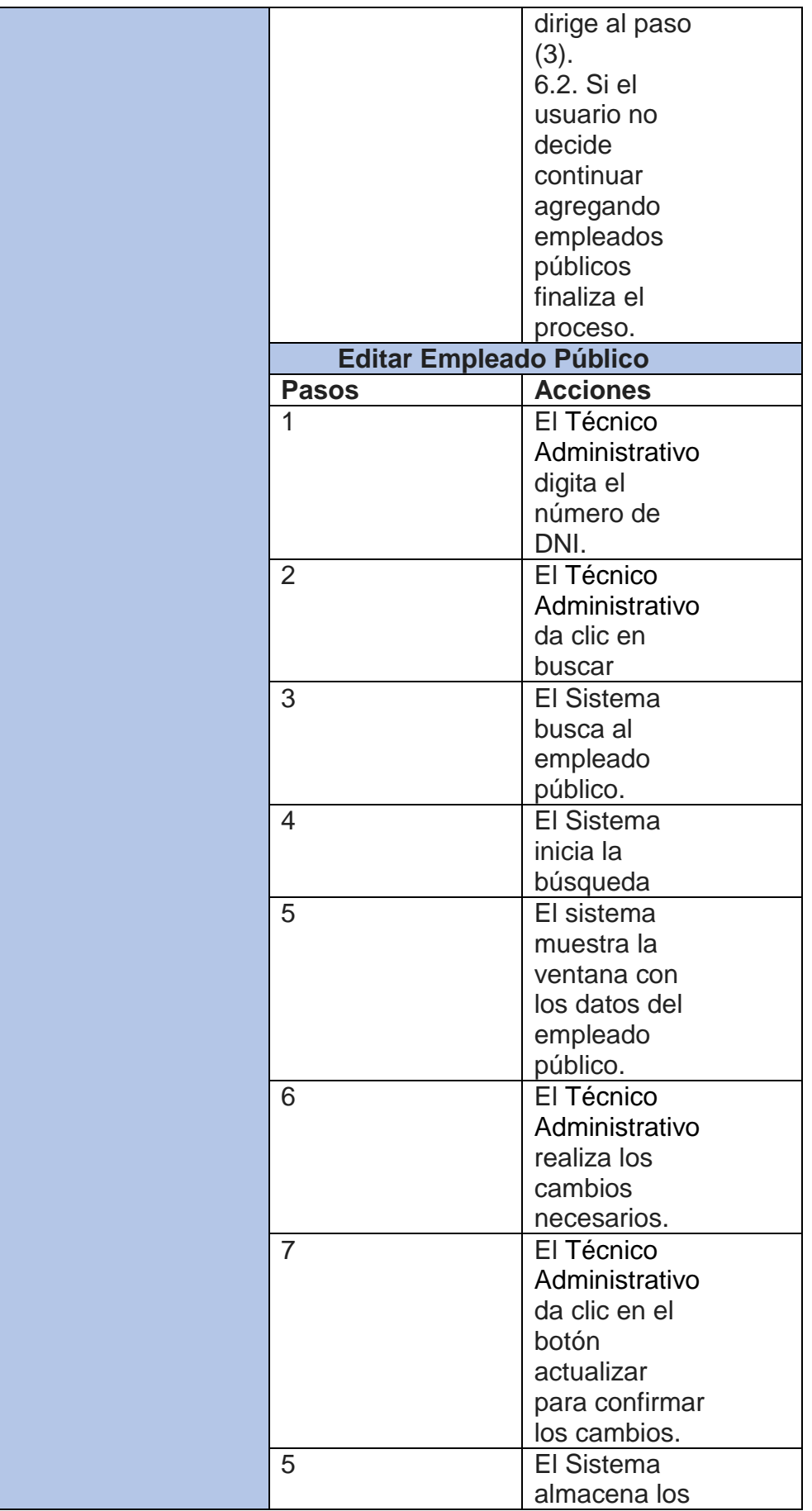

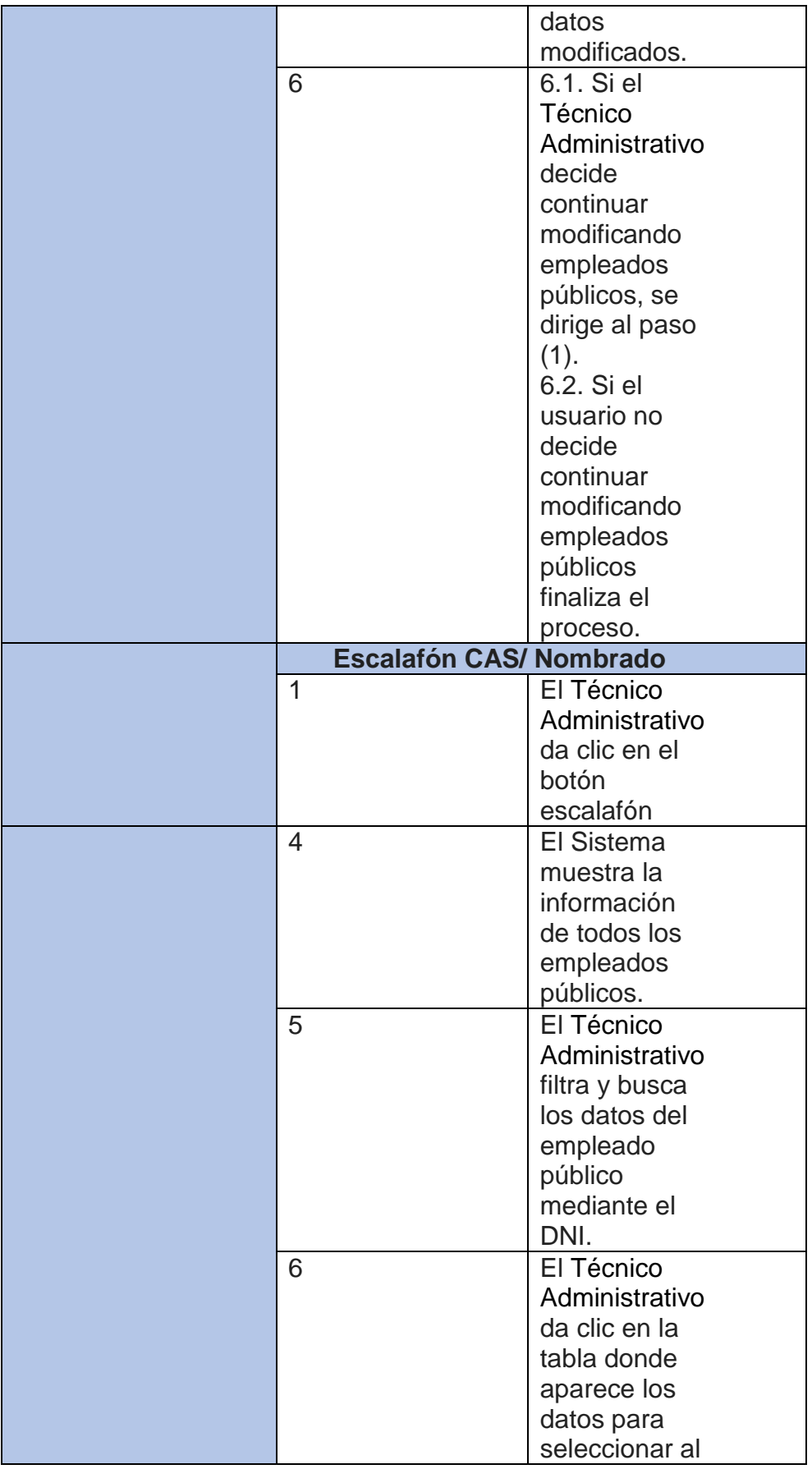

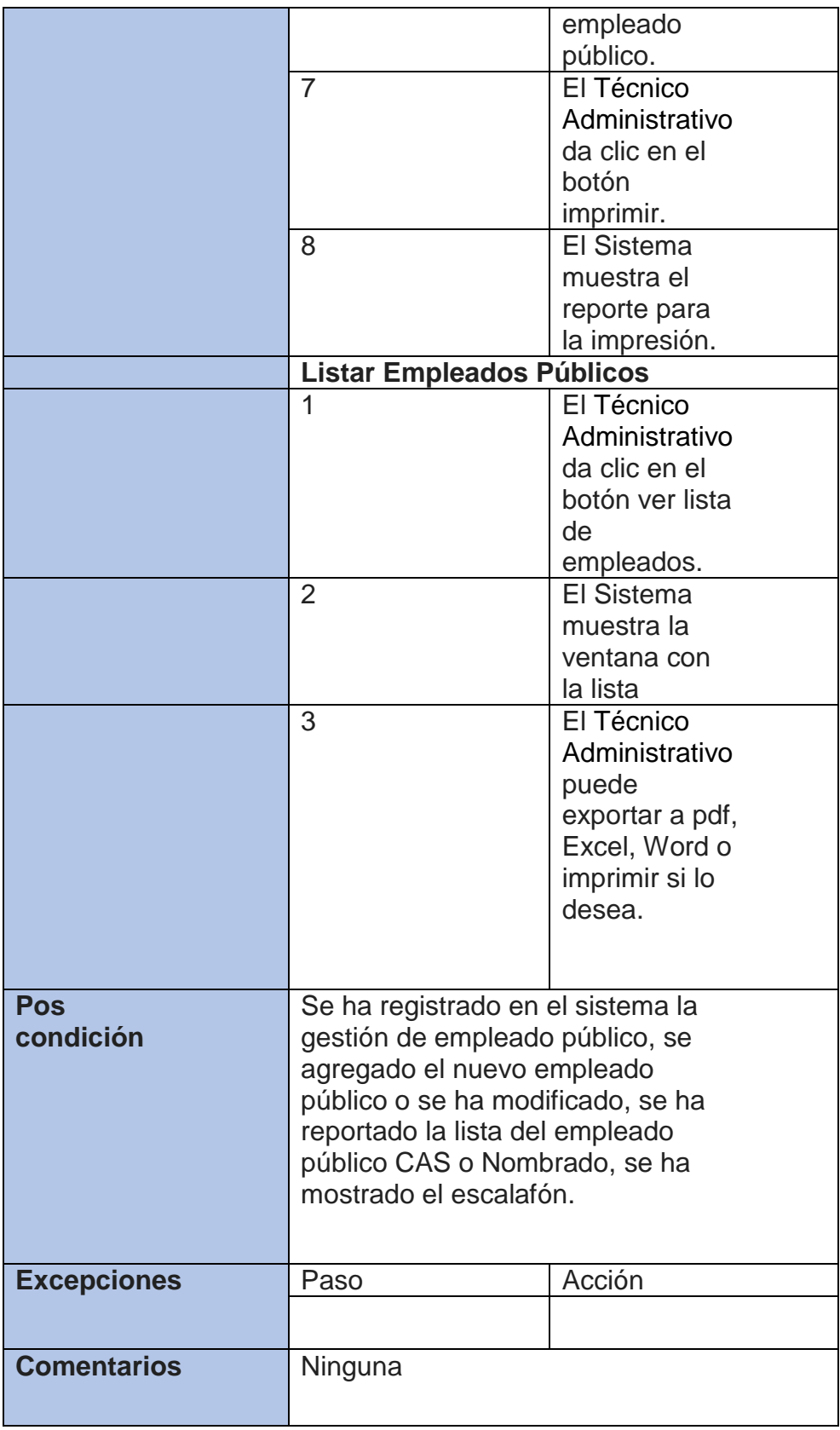

 **Especificación de casos de uso del sistema**  Generar Reporte por Profesiones se presenta en la Tabla 22.

**Tabla 22**

| <b>Fecha</b>           | <b>RF-04</b>                                               | Código                  |
|------------------------|------------------------------------------------------------|-------------------------|
| <b>Creación</b>        |                                                            |                         |
| 04/09/2017             | <b>CU-04</b>                                               |                         |
| <b>Caso de Uso</b>     | Generar reporte por profesiones                            |                         |
| <b>Actores</b>         | Jefe de RRHH - Técnico                                     |                         |
|                        | Administrativo                                             |                         |
| <b>Características</b> |                                                            |                         |
| <b>Precondición</b>    | El Técnico Administrativo debe<br>tener acceso al sistema. |                         |
|                        |                                                            |                         |
|                        | <b>Pasos</b>                                               | <b>Acción</b>           |
|                        | 1                                                          | El Jefe de RRHH         |
|                        |                                                            | entrega el              |
|                        |                                                            | documento al            |
|                        |                                                            | Técnico                 |
|                        |                                                            | Administrativo          |
|                        | $\overline{2}$                                             | El Técnico              |
|                        |                                                            | Administrativo          |
|                        |                                                            | ingresa al              |
|                        |                                                            | formulario              |
|                        |                                                            | profesiones             |
|                        | $\overline{\mathcal{A}}$                                   | El Sistema              |
|                        |                                                            | mostrara la             |
|                        |                                                            | ventana                 |
|                        | 5                                                          | El Técnico              |
|                        |                                                            | Administrativo          |
|                        |                                                            | selecciona la           |
|                        | 6                                                          | profesión<br>El Técnico |
|                        |                                                            | Administrativo. da      |
|                        |                                                            | clic en el botón        |
|                        |                                                            | buscar                  |
|                        | $\overline{7}$                                             | El sistema              |
|                        |                                                            | empieza la              |
|                        |                                                            | búsqueda.               |
|                        | 8                                                          | El sistema              |
|                        |                                                            | muestra los datos       |
|                        |                                                            | por la profesión        |
|                        |                                                            | seleccionada.           |
|                        | 8                                                          | El Técnico              |
|                        |                                                            | Administrativo da       |
|                        |                                                            | clic en el botón ver    |
|                        |                                                            | reporte.                |
| <b>Postcondición</b>   | ninguno                                                    |                         |
| <b>Excepciones</b>     | Paso                                                       | Acción                  |
|                        |                                                            |                         |
| <b>Comentarios</b>     | Ninguna                                                    |                         |

Controlar Asistencia del Empleado Público se presenta en la Tabla 23.

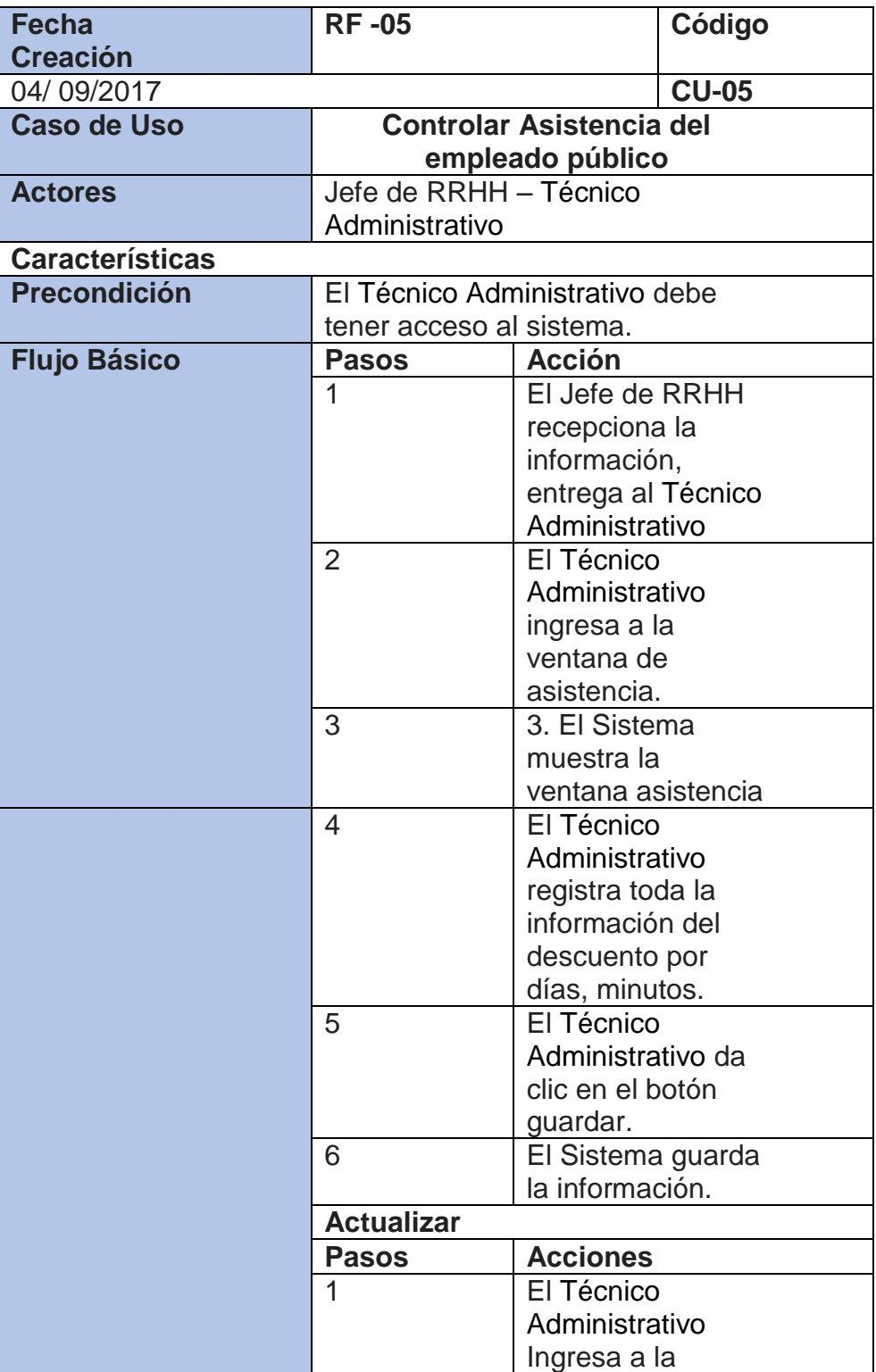

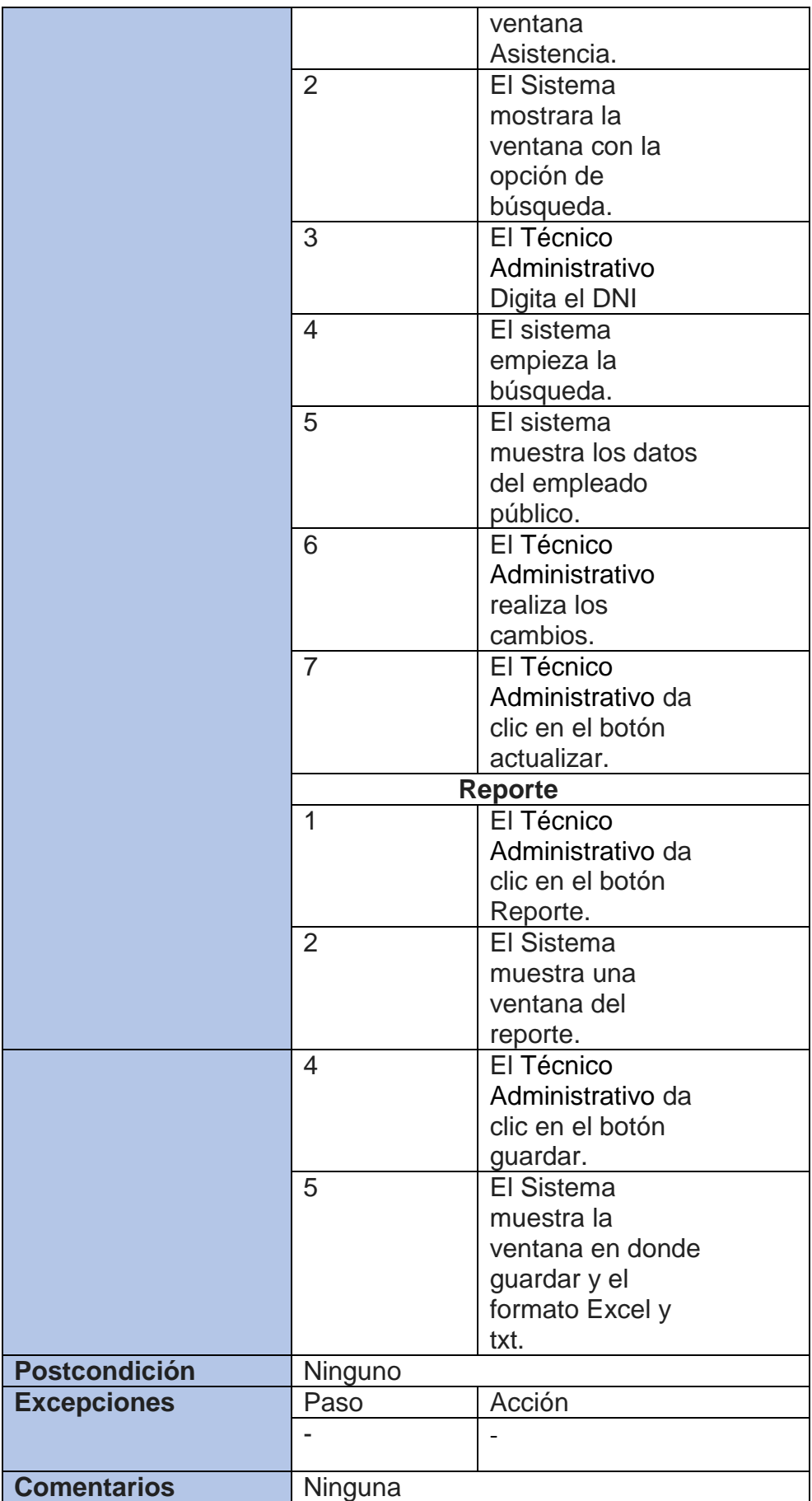

Controlar Guardias del empleado público nombrado - asistencial se presentan en la Tabla 24.

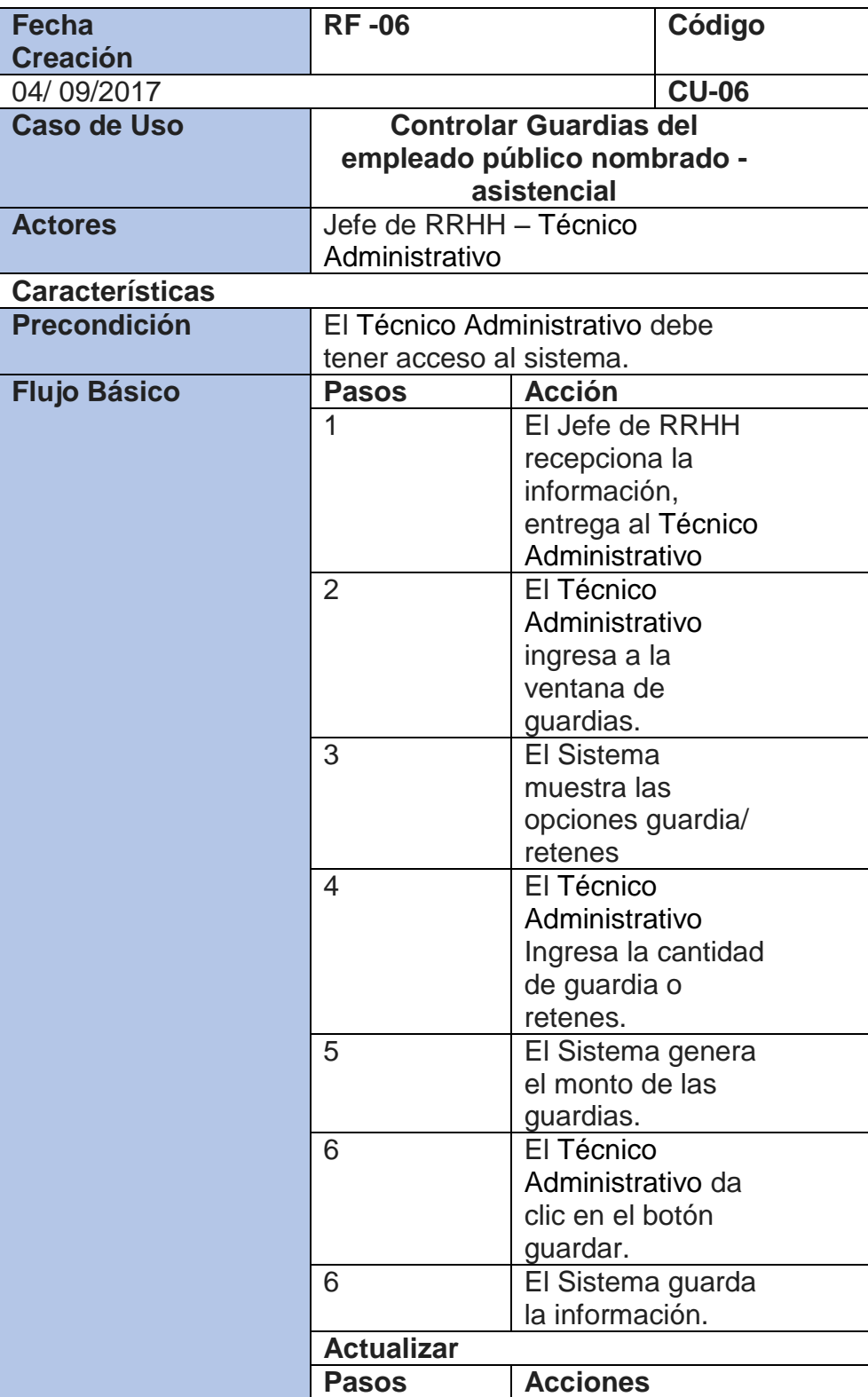

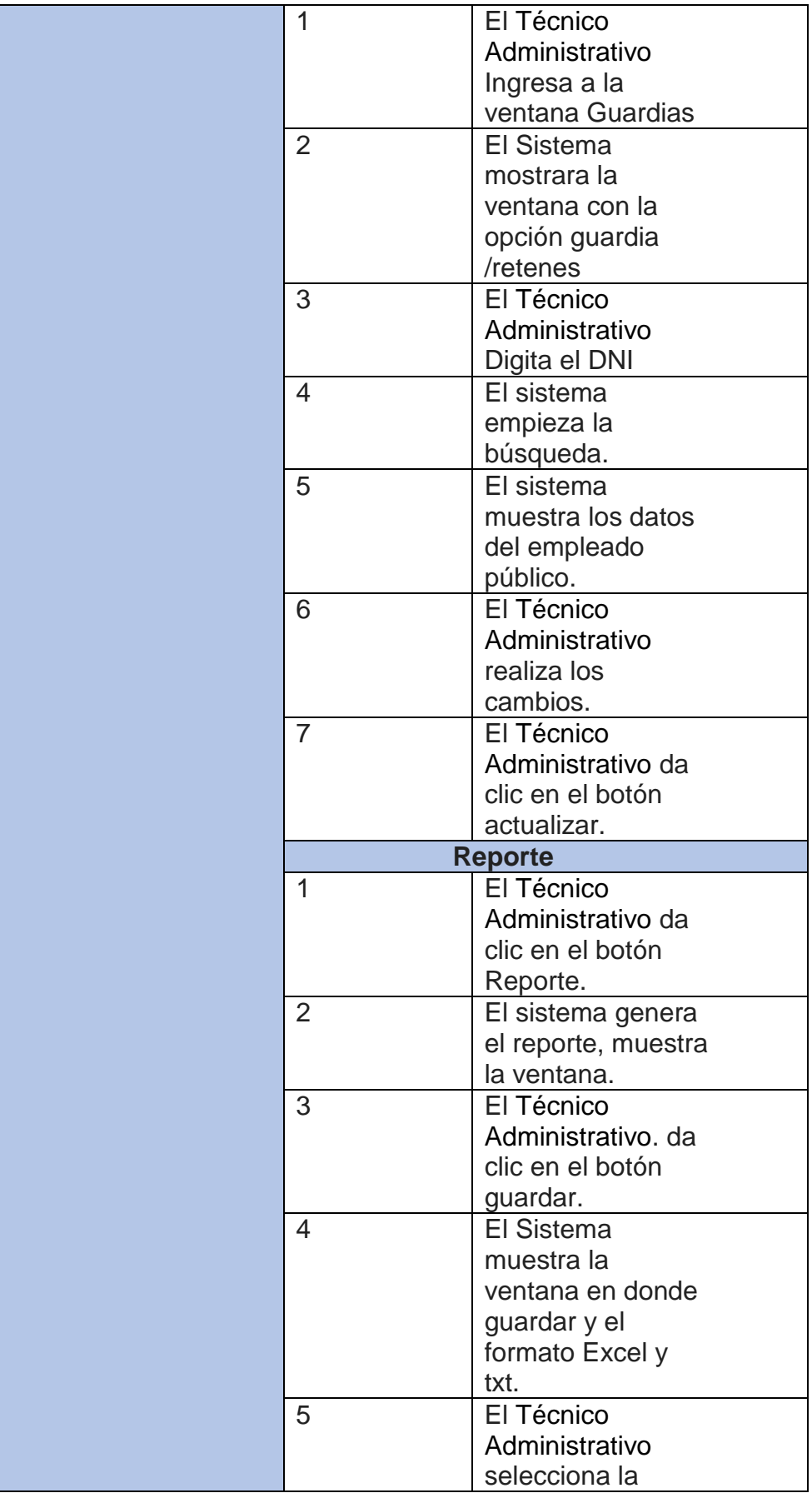

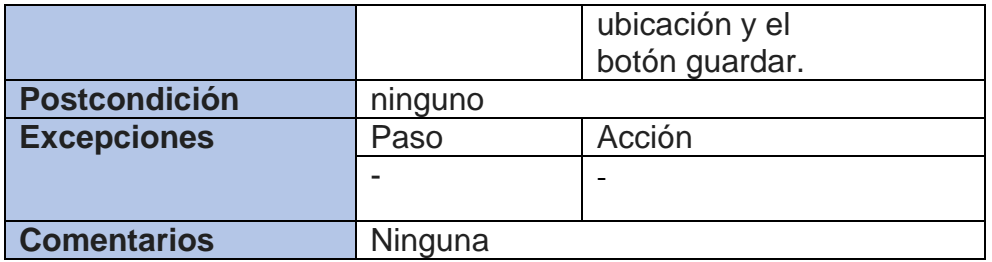

Registrar Certificado de Incapacidad Temporal del Trabajador (CITT) se presenta en la Tabla 25.

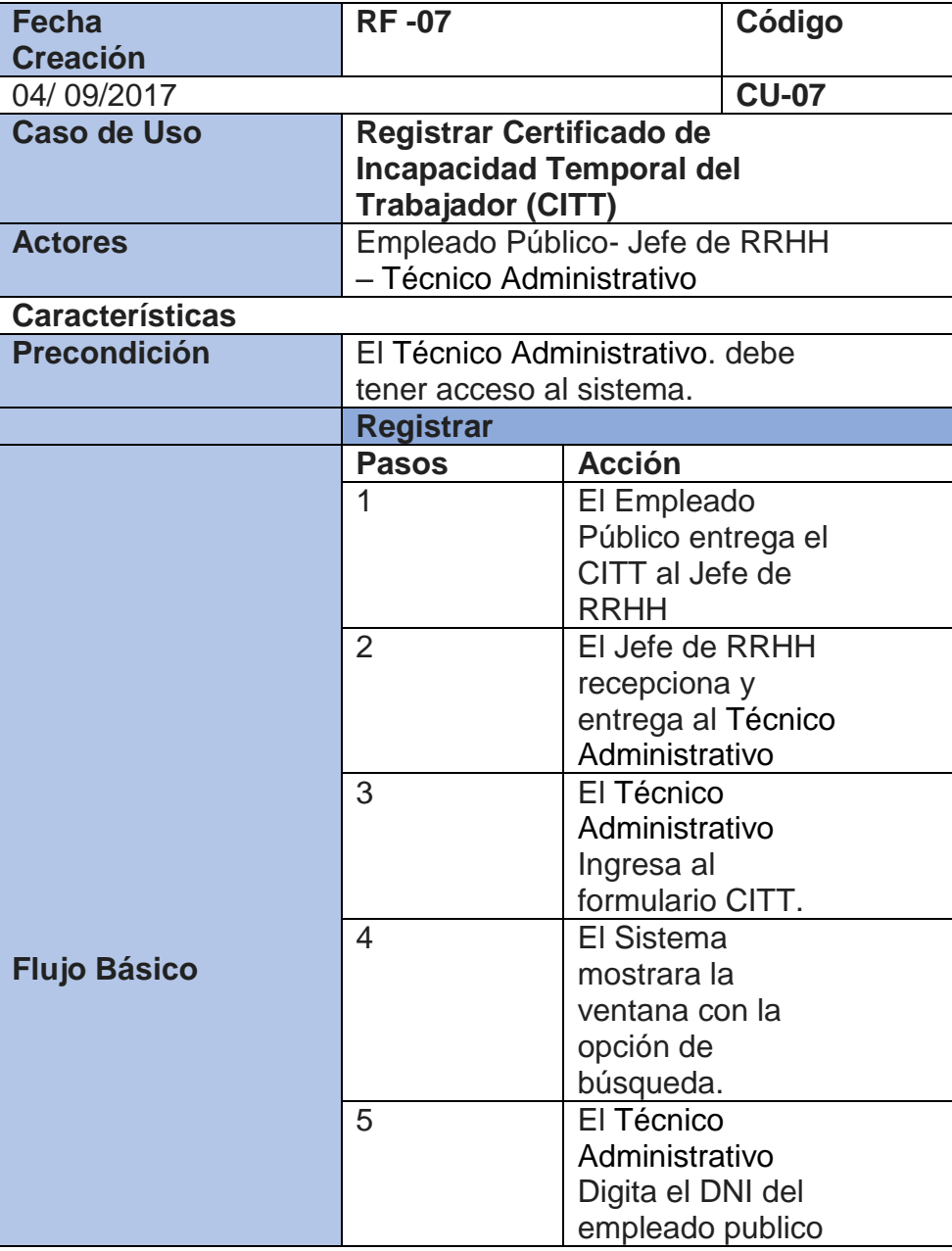

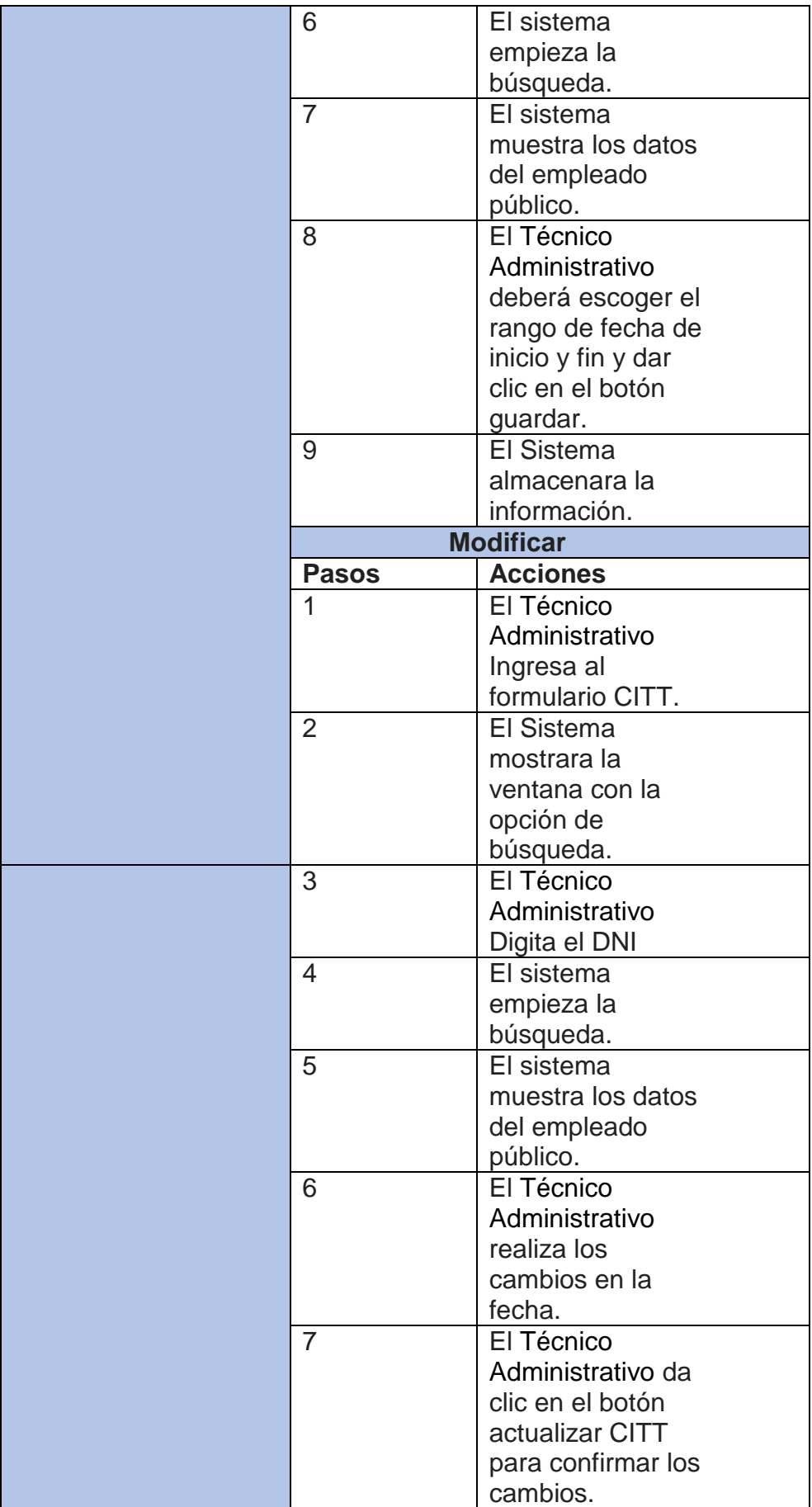

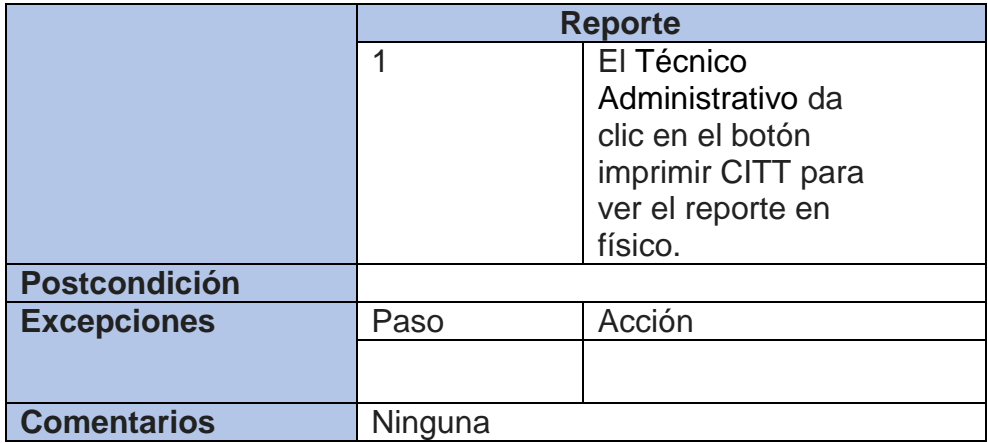

Calcular 25 y 30 años de servicio se presenta en la Tabla 26.

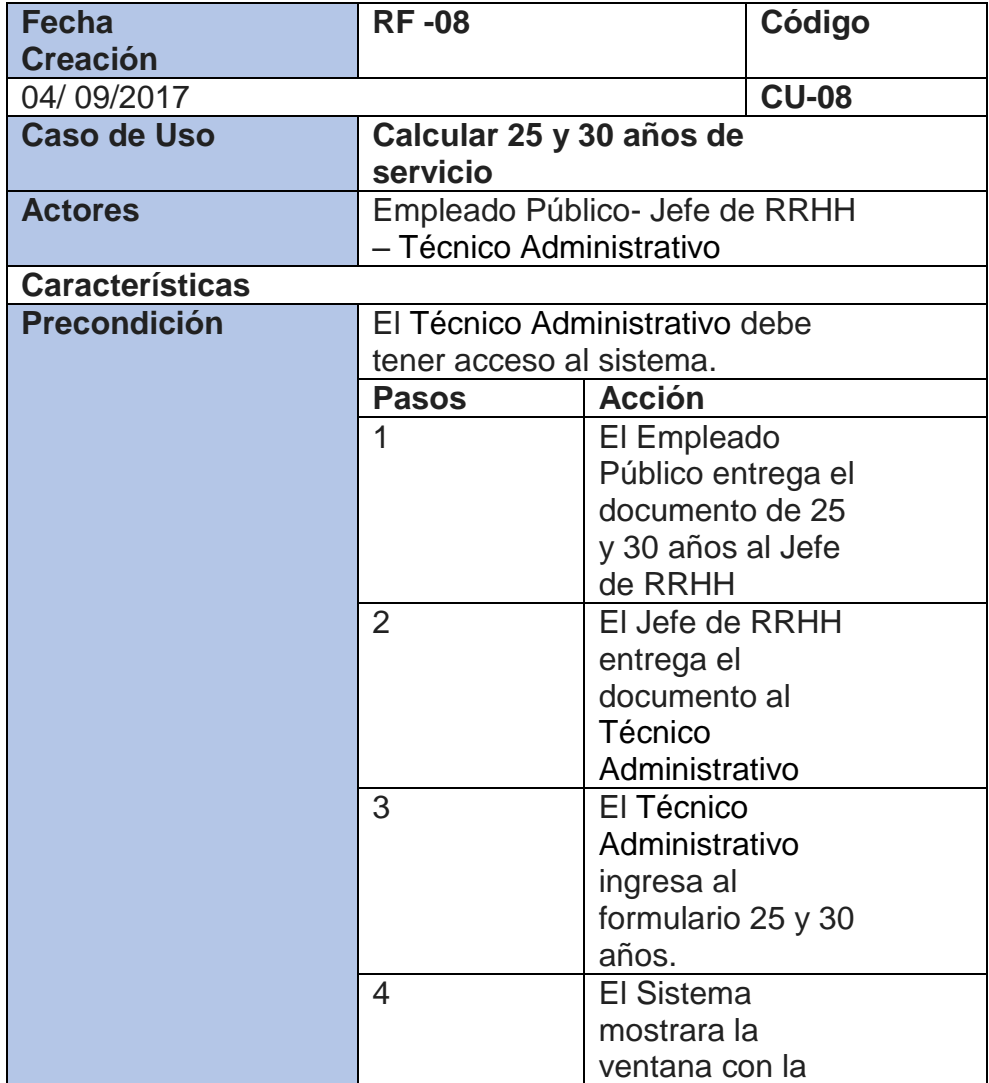

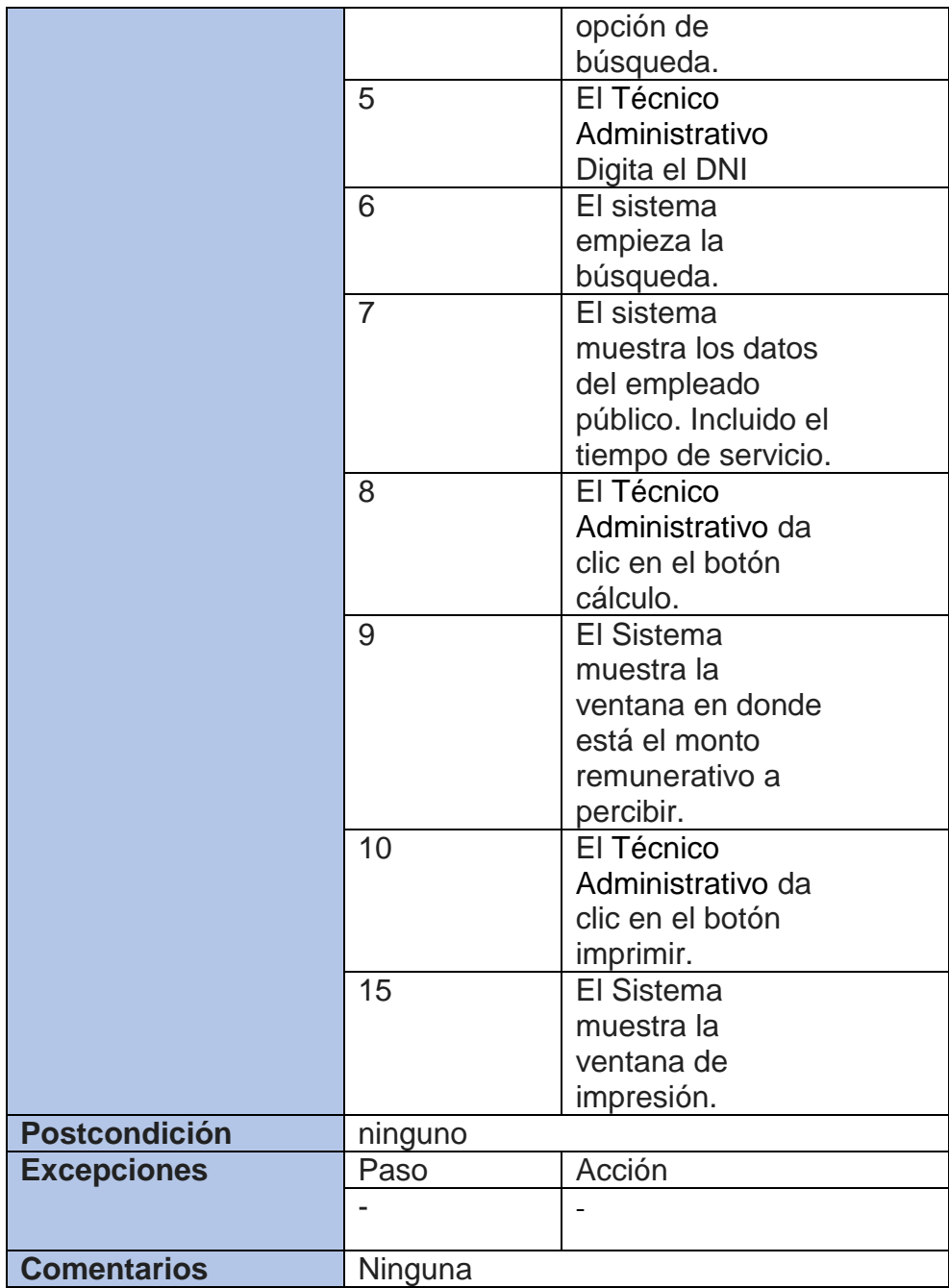

Generar baja de Empleados Públicos se presenta en la Tabla 27.

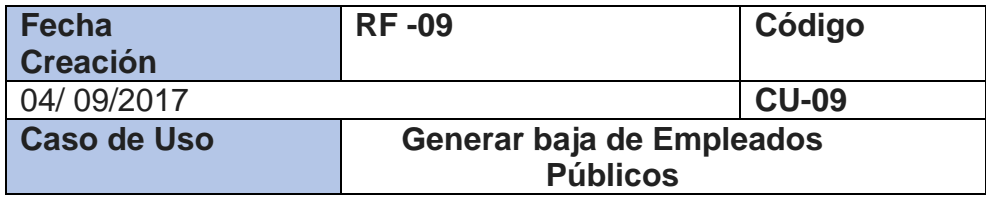

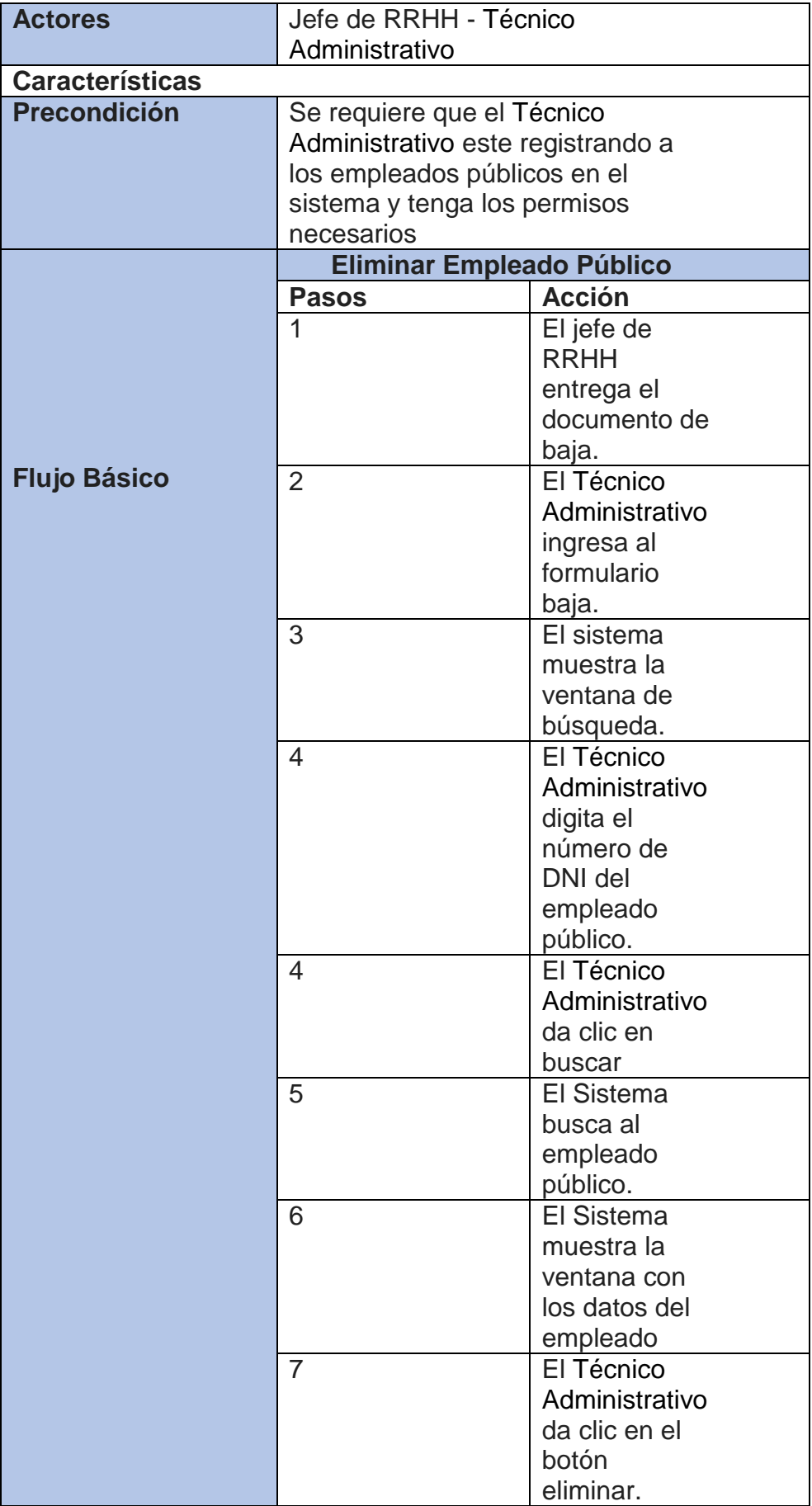

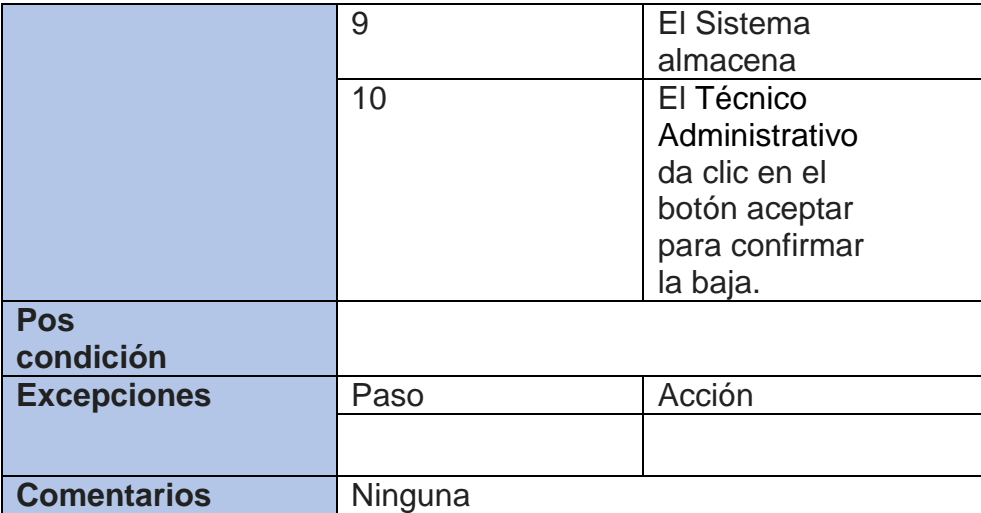

#### **Requerimientos no funcionales**

Representa una propiedad o atributo del sistema en cuanto a:

#### **- Seguridad**

- **-** Garantizar la confiabilidad, la seguridad y el desempeño del sistema informático a los diferentes usuarios. En este sentido la información almacenada o registros realizados podrán ser consultados y actualizados permanente y simultáneamente, sin que se afecte el tiempo de respuesta.
- **-**Garantizar la seguridad del sistema con respecto a la información y datos que se manejan tales sean documentos, archivos y contraseñas.

#### **- Fiabilidad**

**-** El sistema debe tener una interfaz de uso flexible, que facilite la interacción con el usuario y debe tener un diseño acorde a la identidad de la organización.

#### **- Disponibilidad**

**-** La disponibilidad del sistema debe ser continua con un nivel de servicio para los usuarios de 5 días, garantizando un esquema

adecuado que permita la recuperación del sistema ante una posible falla en cualquiera de sus componentes.

## **4.1.3. Validación de requerimiento**

## **Cuadro de conformidad CUN**

Desarrollar el control de contrato y legajos. Ejecutar control de asistencia. Ejecutar control de remuneraciones y Ejecutar control de bajas, se presenta en la Tabla 28.

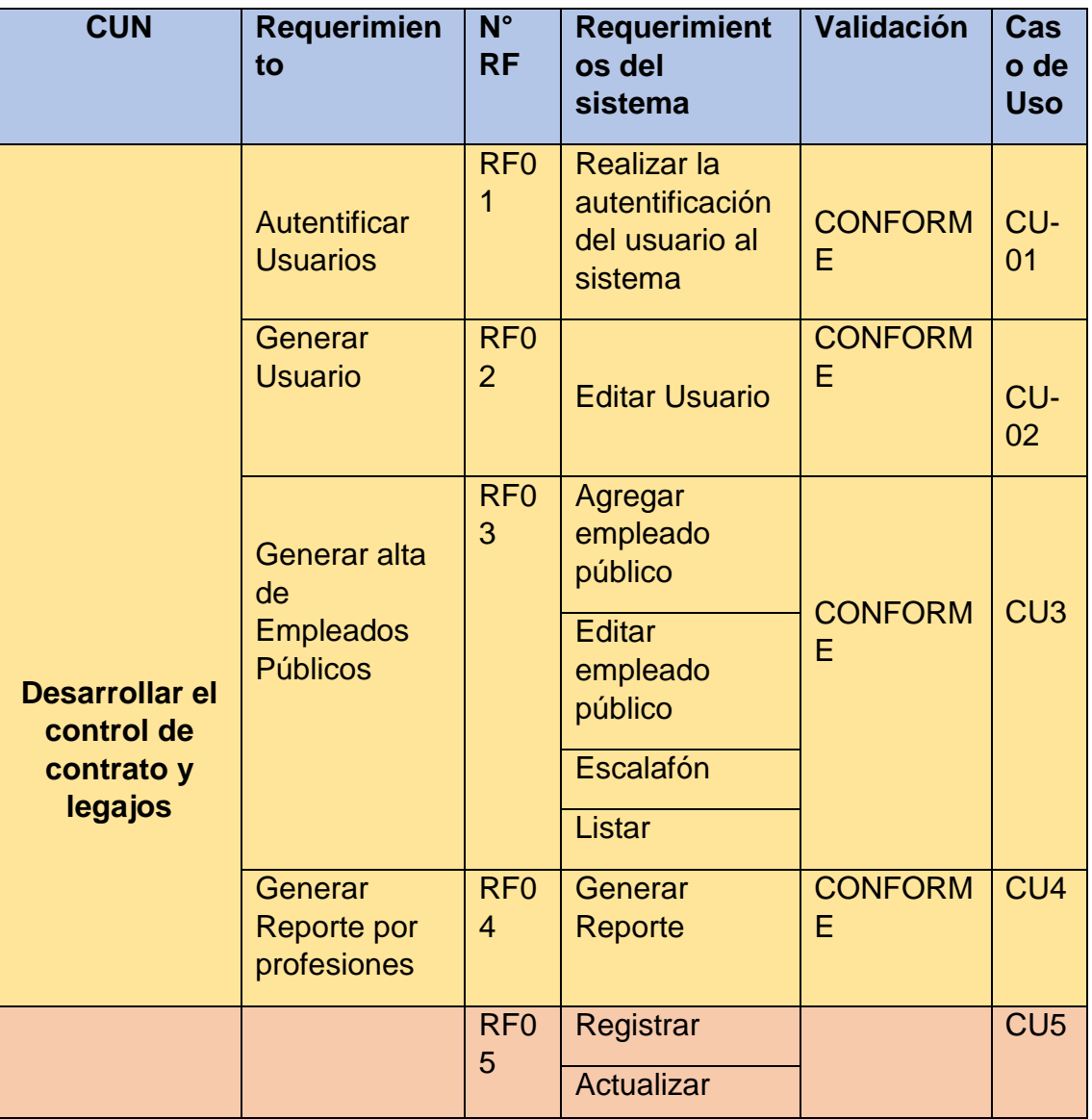

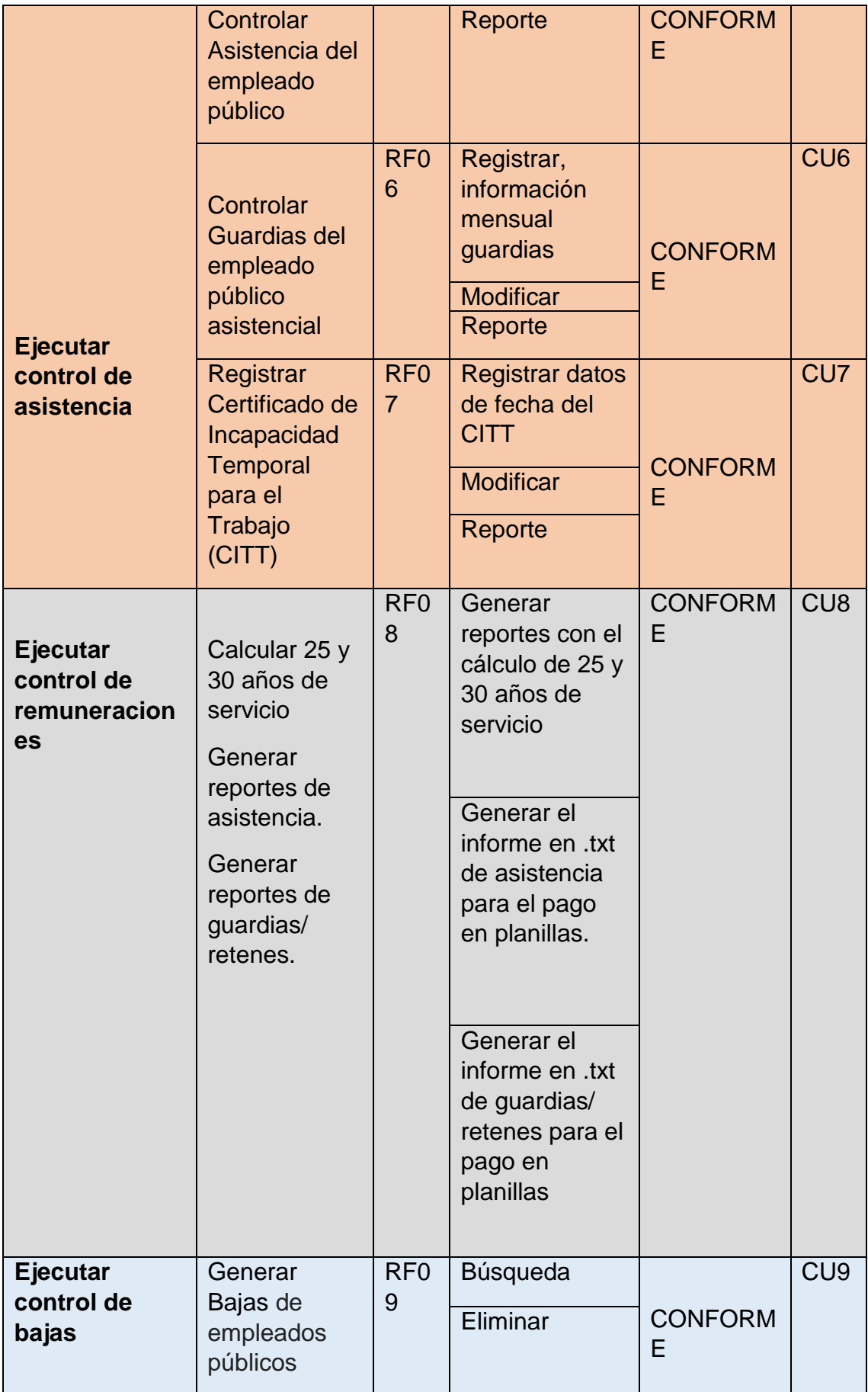

#### **4.2 Análisis y diseño del sistema**

Esta parte corresponde a la fase de elaboración según la metodología RUP el cual consiste en realizar análisis detallado y el diseño del sistema donde se identifican os actores del sistema, se identifican los casos de uso del sistema y se desarrolla los diagramas de colaboración con sus prototipos de interfaz del sistema.

#### **4.2.1 Actores del sistema**

Es la persona o software que interactúa directamente con el sistema. El que proporciona o recibe datos al sistema. Los actores del sistema se presentan en la Tabla 29.

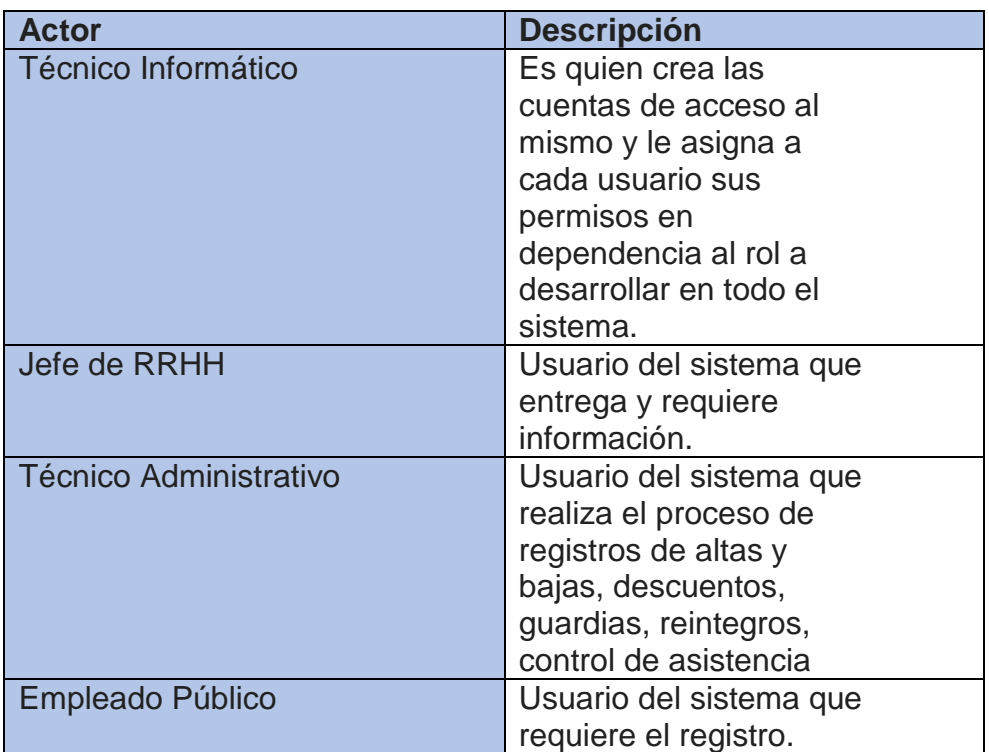

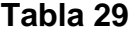

## **4.2.2 Identificación de caso de uso del sistema**

La Fig. 4.12 muestra el diagrama de caso de uso relacionado a los requerimientos funciones se identificó 9 las cuales están modeladas con casos de uso.

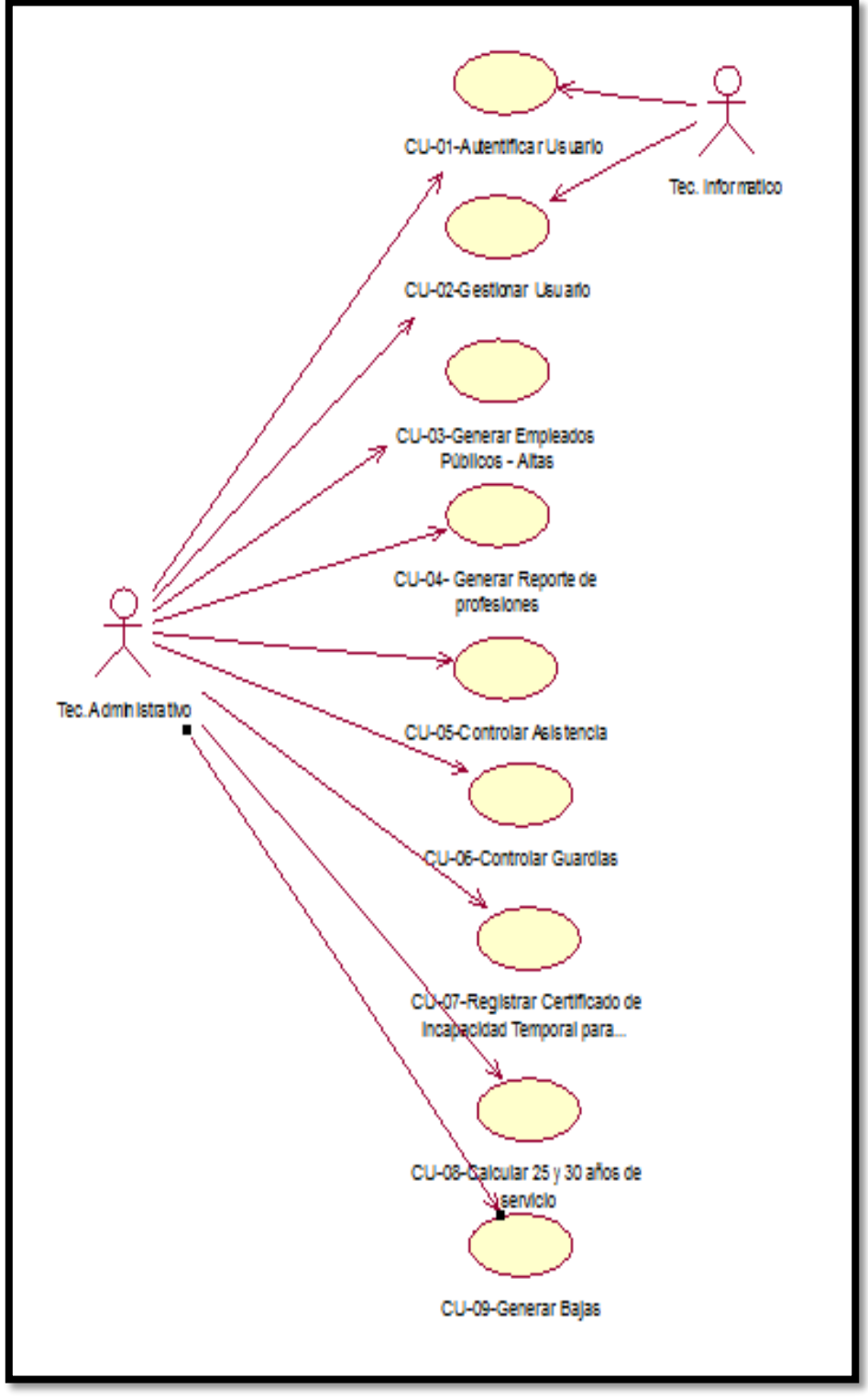

**Fig. 4.12. Diagrama de caso de uso del Sistema**

### **4.2.3 Modelado de caso de uso del sistema**

## **4.2.3.1 Diagrama caso de uso Autentificar usuario**

Es el que se presenta en la Figura 4.13

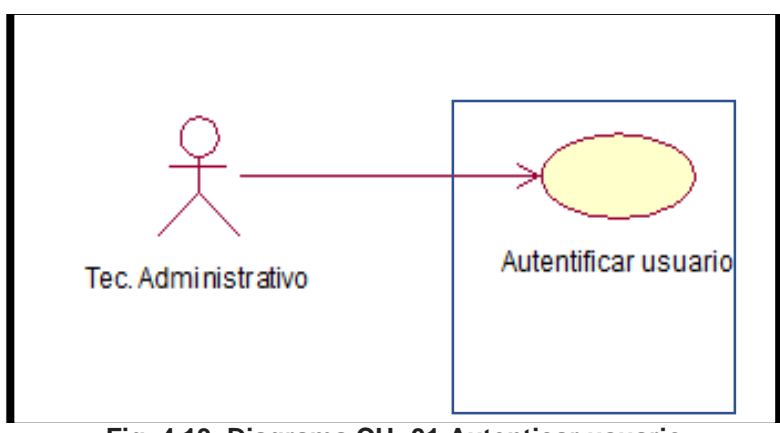

**Fig. 4.13. Diagrama CU -01 Autenticar usuario**

La fig. 4.13 muestra el caso de uso de uso relacionado requerimiento funcional autenticar usuario.

## **Diagrama de colaboración de autentificar usuario**

Es el que se presenta en la Figura 4.14

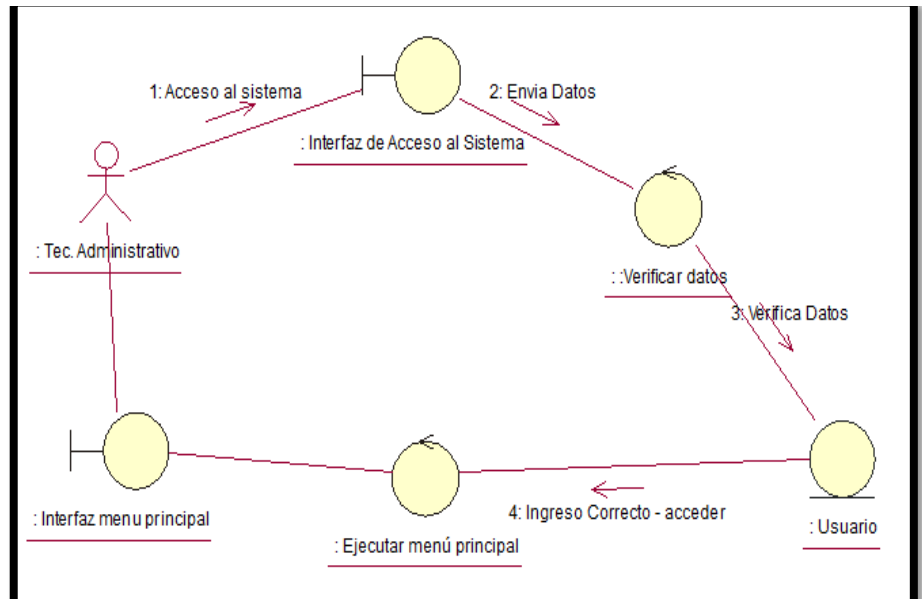

**Fig. 4.14 Diagrama de colaboración autentificar usuario**

La Fig. 4.14 muestra una secuencia gráfica del acceso al sistema desde la solicitud del Técnico Administrativo, la verificación de datos para mostrar la interfaz de menú principal.

## **Diagrama de secuencia de autentificar usuario**

Es el que se presenta en la Figura 4.15

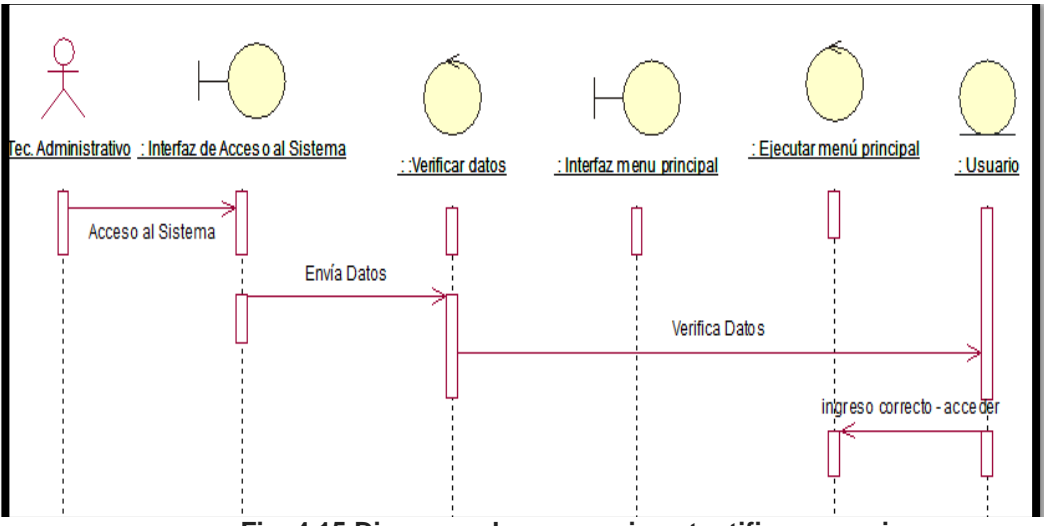

**Fig. 4.15 Diagrama de secuencia autentificar usuario**

La Fig. 4.15 muestra el diagrama de secuencia para la autenticación de usuario que permite describir los pasos secuenciales para el acceso al sistema.

## **4.2.3.2 Diagrama caso de uso Generar usuario**

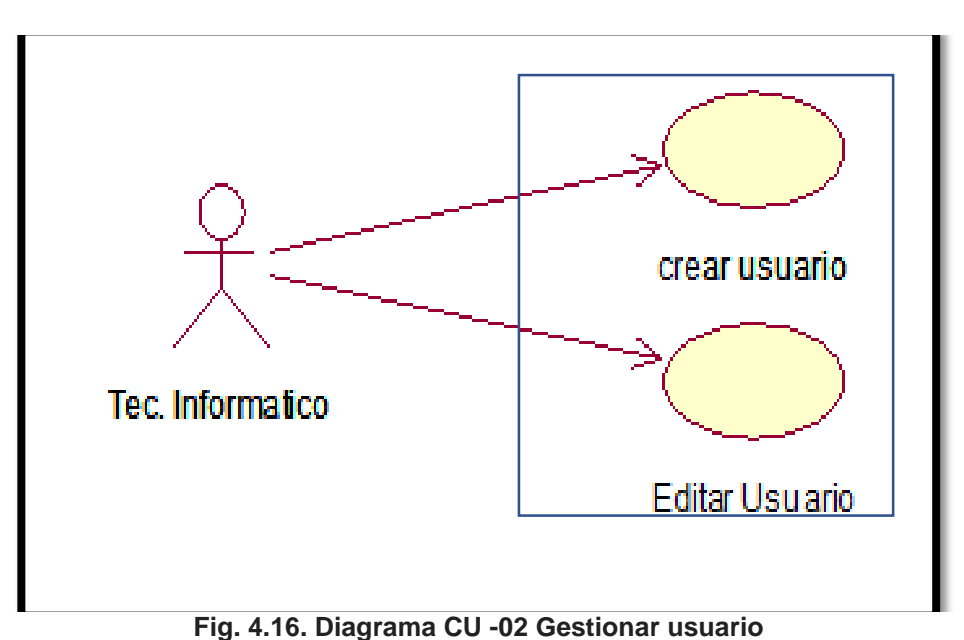

La fig. 4.16 muestra el caso de uso de uso relacionado a gestionar usuario como actor al técnico en informática y dos casos de uso en relación.

## **Diagrama de colaboración de generar usuario**

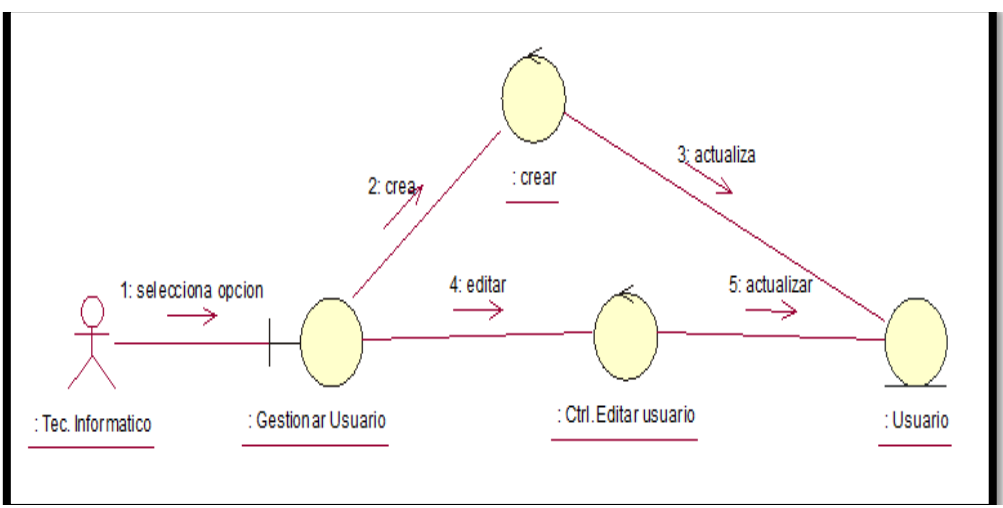

Es el que se presenta en la Figura 4.17

**Fig. 4. 17 diagrama de colaboración de gestionar usuarios**

La Fig. 4.17 muestra el diagrama de colaboración que muestra la interacción del técnico informático con la interfaz, control, y entidad del sistema.

## **Diagrama de secuencia de generar usuario**

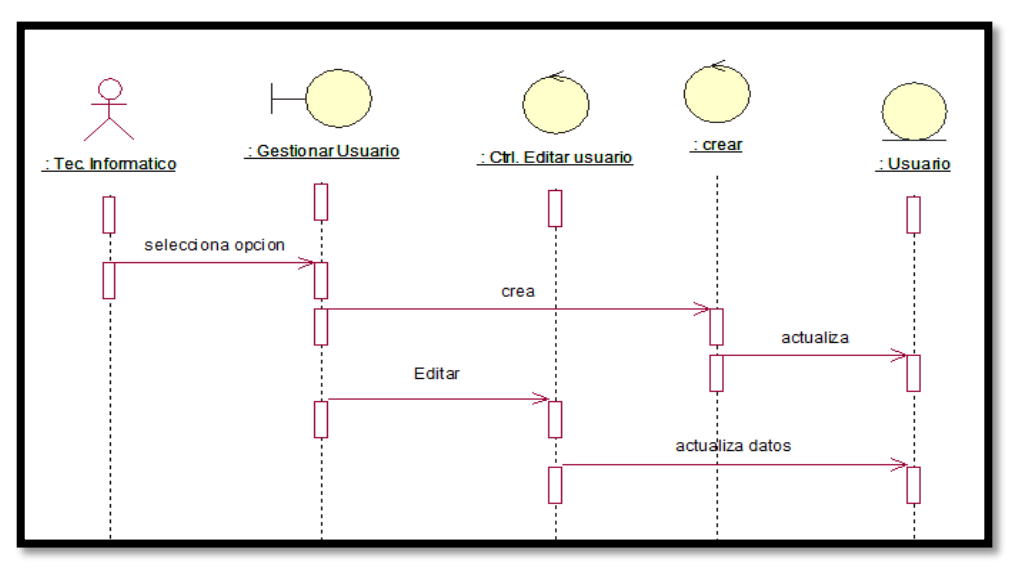

**Fig. 4. 18 diagrama de secuencia de gestionar usuarios**

La Fig. 4.18 muestra el diagrama de secuencia gestionar usuario representa el modelado de secuencia del técnico informático entre los objetos del sistema.

#### **4.2.3.3 Diagrama caso de uso Gestionar alta de empleados públicos**

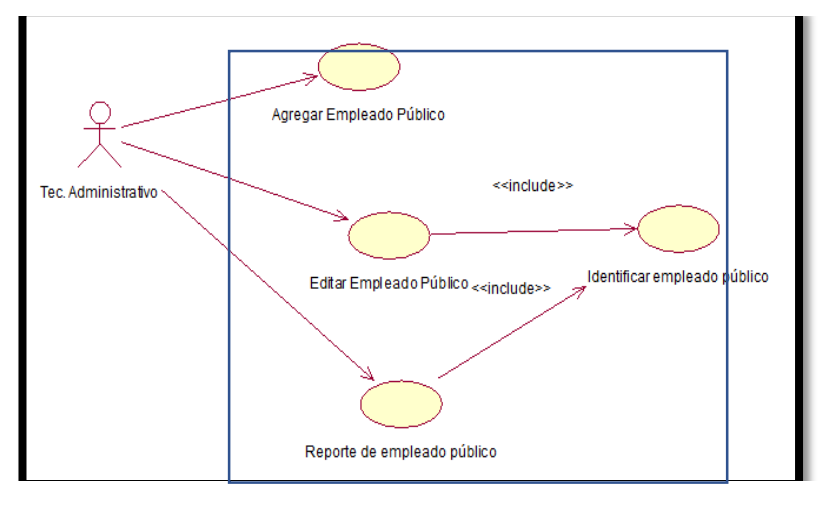

Es el que se presenta en la Figura 4.19

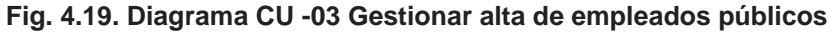

La Fig. 4.19 se muestra el diagrama de casos de uso de gestionar alta de empleados públicos, el técnico administrativo será quien realice las accione de agregar, editar, reporte de empleado público se especifica que para agregar empleado público debe identificar el empleado público y para editar y reporte necesariamente se debe identificar al empleado público.

#### **Diagrama de colaboración de Gestionar alta de empleados públicos.**

Es el que se presenta en la Figura 4.20

La Fig. 4.20 muestra el diagrama de colaboración que muestra la interacción del técnico administrativo con la interfaz, control, y entidad del sistema.

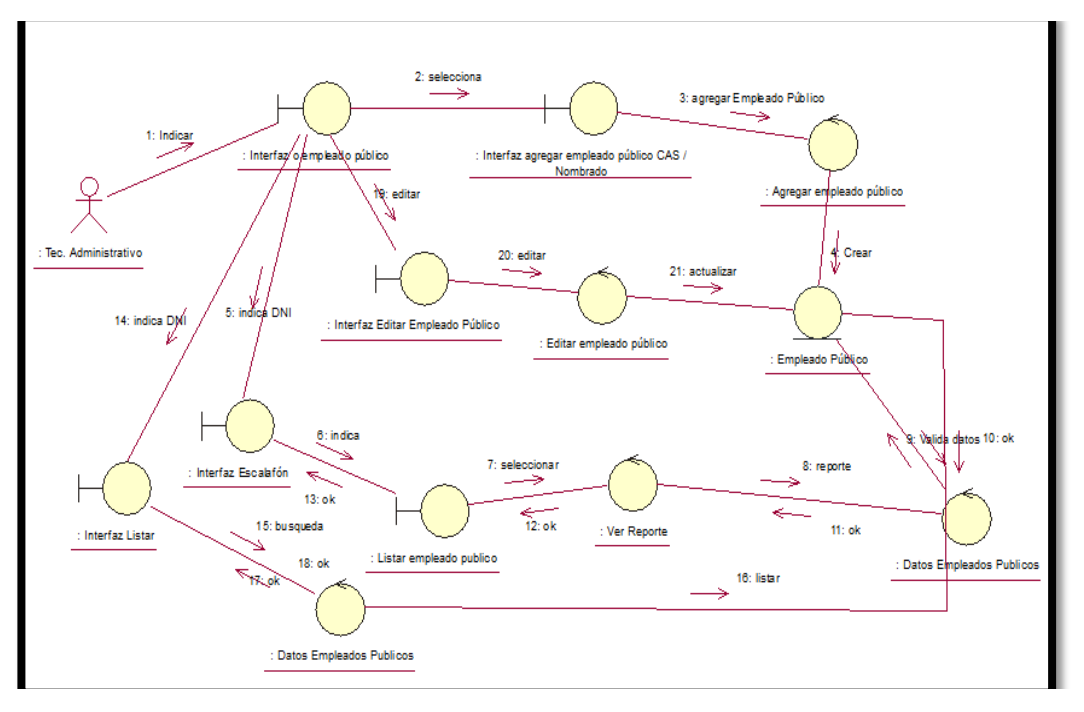

**Fig. 4. 20 diagrama de colaboración de Gestionar alta de empleados públicos** 

**Diagrama de secuencia de Gestionar alta de empleados públicos**

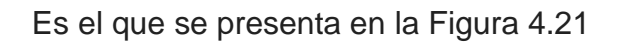

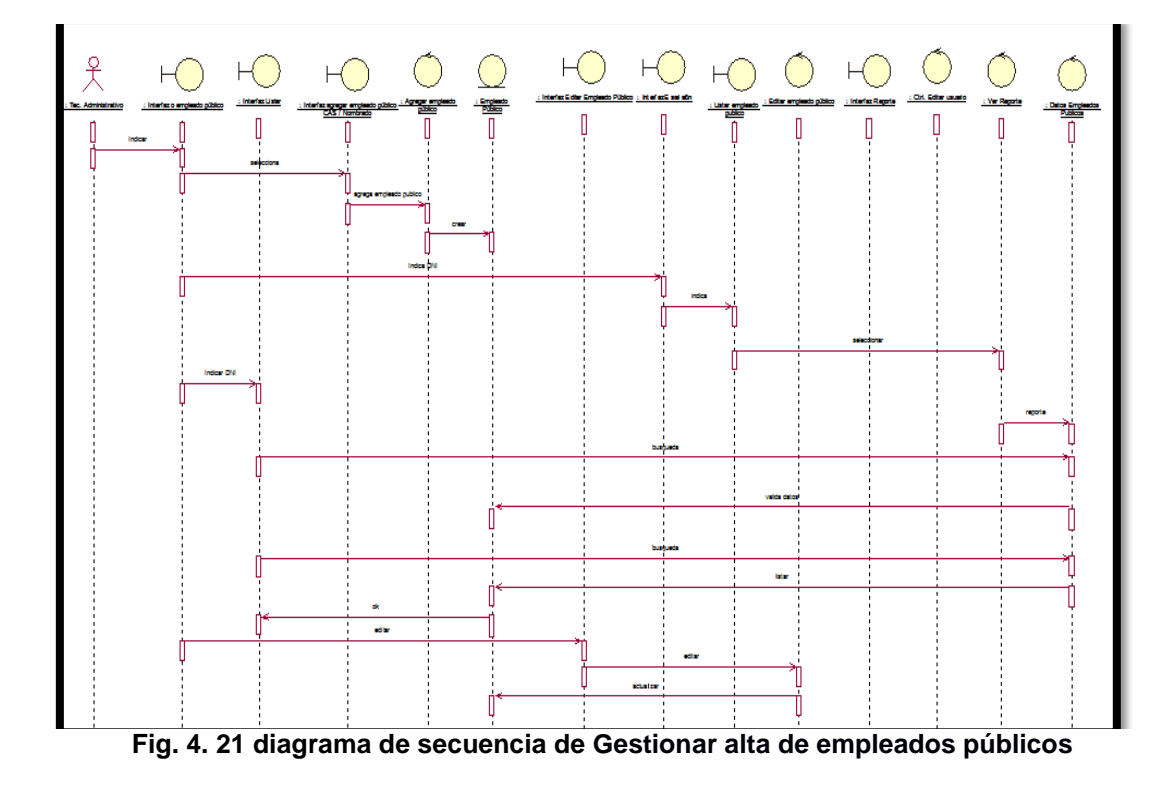
La Fig. 4.21 muestra el diagrama de secuencia gestionar alta de empleados públicos representa el modelado de secuencia del técnico administrativo entre los objetos del sistema.

# **4.2.3.4 Diagrama caso de uso Generar Reporte por Profesiones**

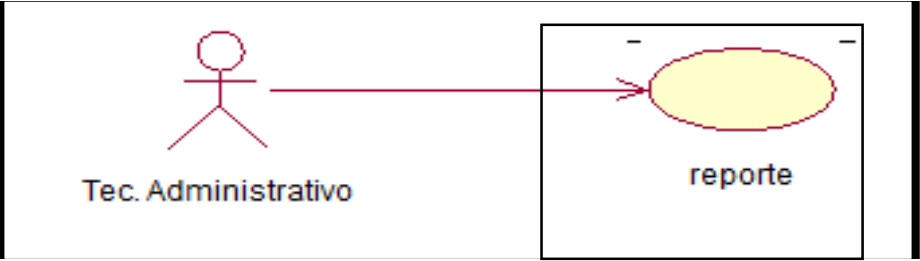

Es el que se presenta en la Figura 4.22

**Fig. 4. 22 Diagrama CU- 04 Reporte de Profesiones**

**Diagrama de colaboración de Generar Reporte por Profesiones** 

Es el que se presenta en la Figura 4.23

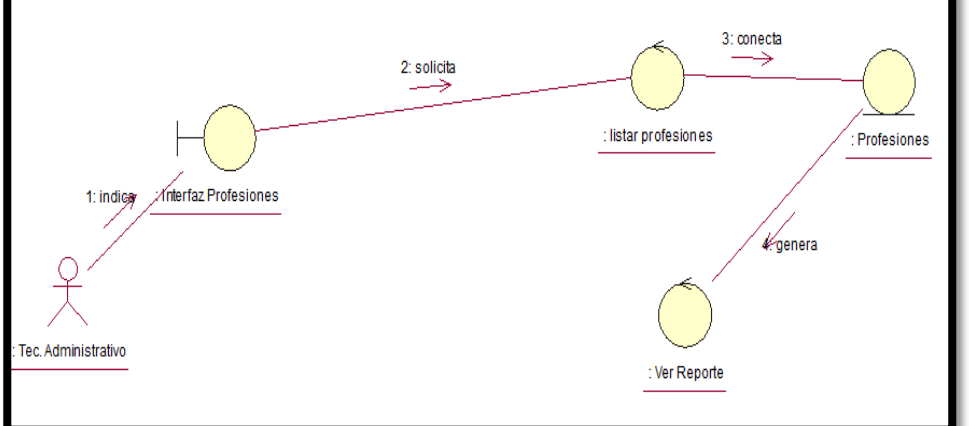

**Fig. 4. 23 diagrama de colaboración de Generar Reporte por Profesiones**

La Fig. 4.23 muestra el diagrama de colaboración para generar reporte por profesiones indica los pasos que debe seguir el técnico administrativo para generar reporte por profesiones.

# **Diagrama de secuencia de Generar Reporte por Profesiones**

Es el que se presenta en la Figura 4.24

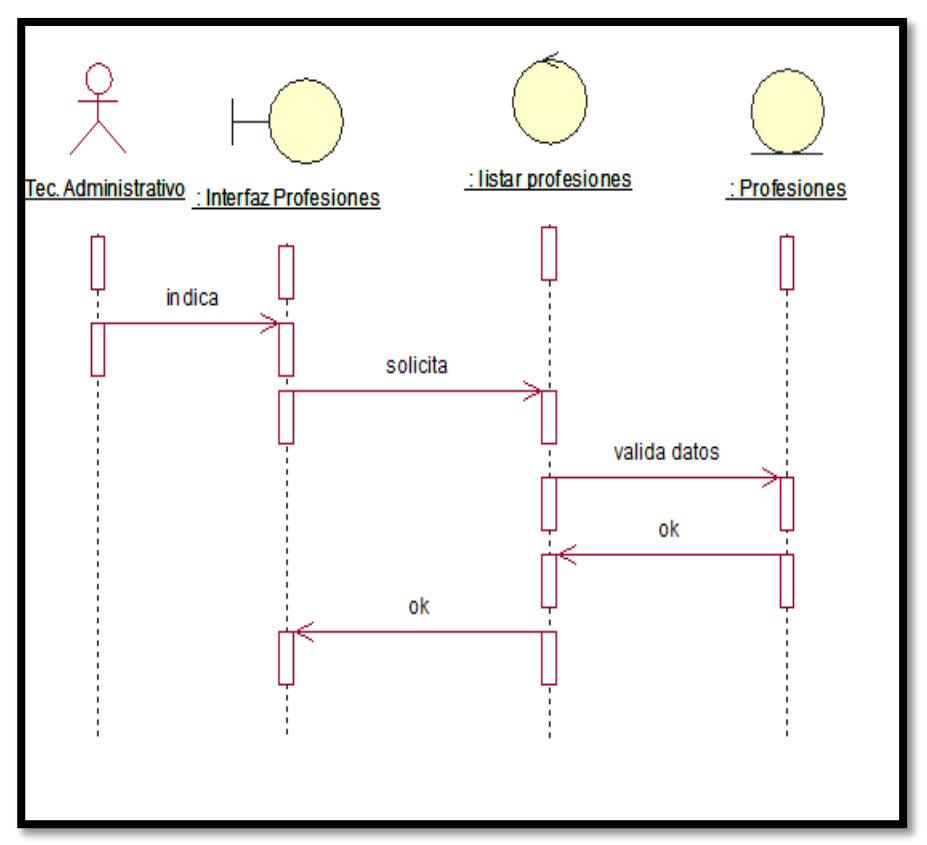

**Fig. 4. 24 diagrama de secuencia de Generar Reporte por Profesiones**

La Fig. 4.24 muestra el diagrama de secuencia Generar Reporte por Profesiones representa el modelado de secuencia del técnico administrativo entre los objetos del sistema.

#### **4.2.3.5 Diagrama caso de uso Controlar Asistencia del empleado público**

Es el que se presenta en la Figura 4.25

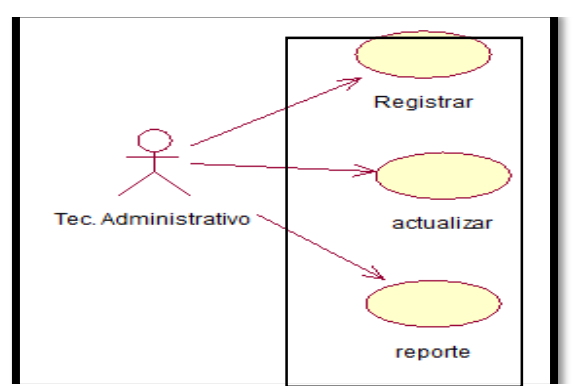

**Fig. 4. 25 Diagrama CU- 05 Controlar Asistencia del empleado público**

# **Diagrama de colaboración de Controlar Asistencia del empleado público**

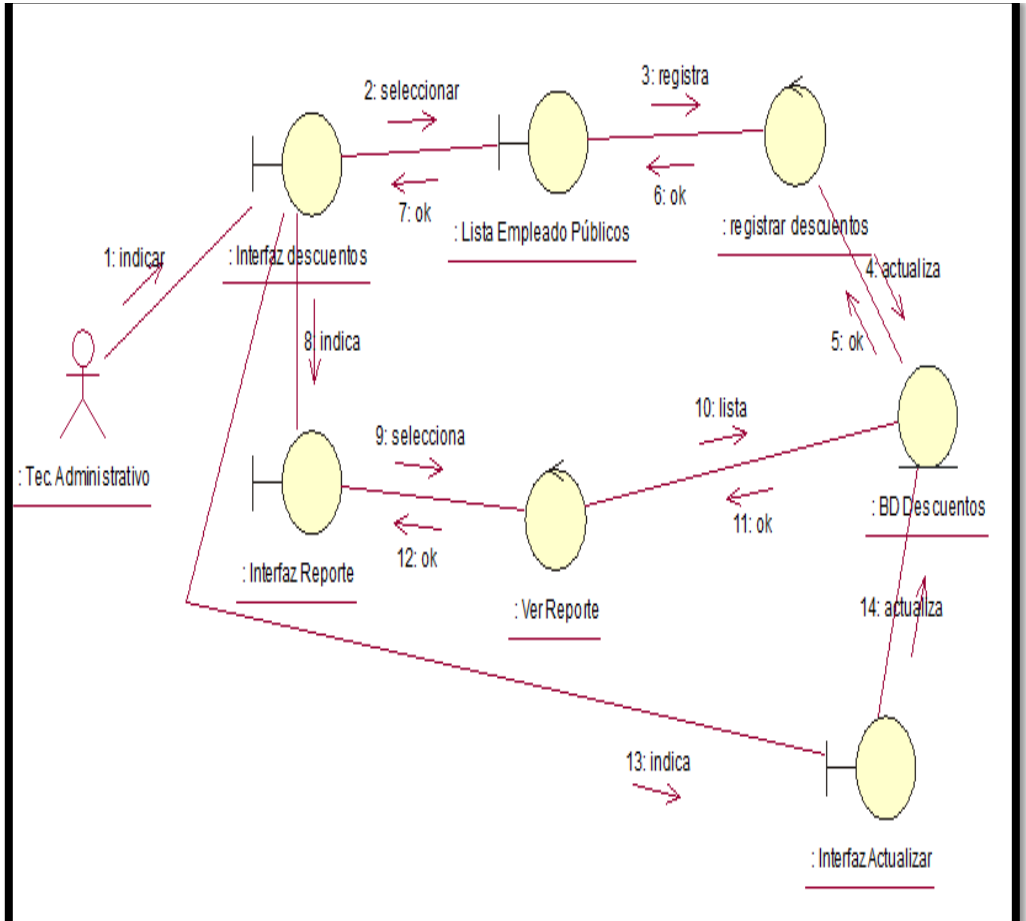

Es el que se presenta en la Figura 4.26

**Fig. 4. 26 diagrama de colaboración de Controlar Asistencia del empleado público**

La Fig. 4.26 muestra el diagrama de colaboración para controlar asistencia indica los pasos que debe seguir el técnico administrativo para registrar y generar un reporte.

### **Diagrama de secuencia de Controlar Asistencia**

Es el que se presenta en la Figura 4.27

La Fig. 4.27 muestra el diagrama de secuencia Controlar Asistencia del empleado público representa el modelado de secuencia del técnico administrativo entre los objetos del sistema.

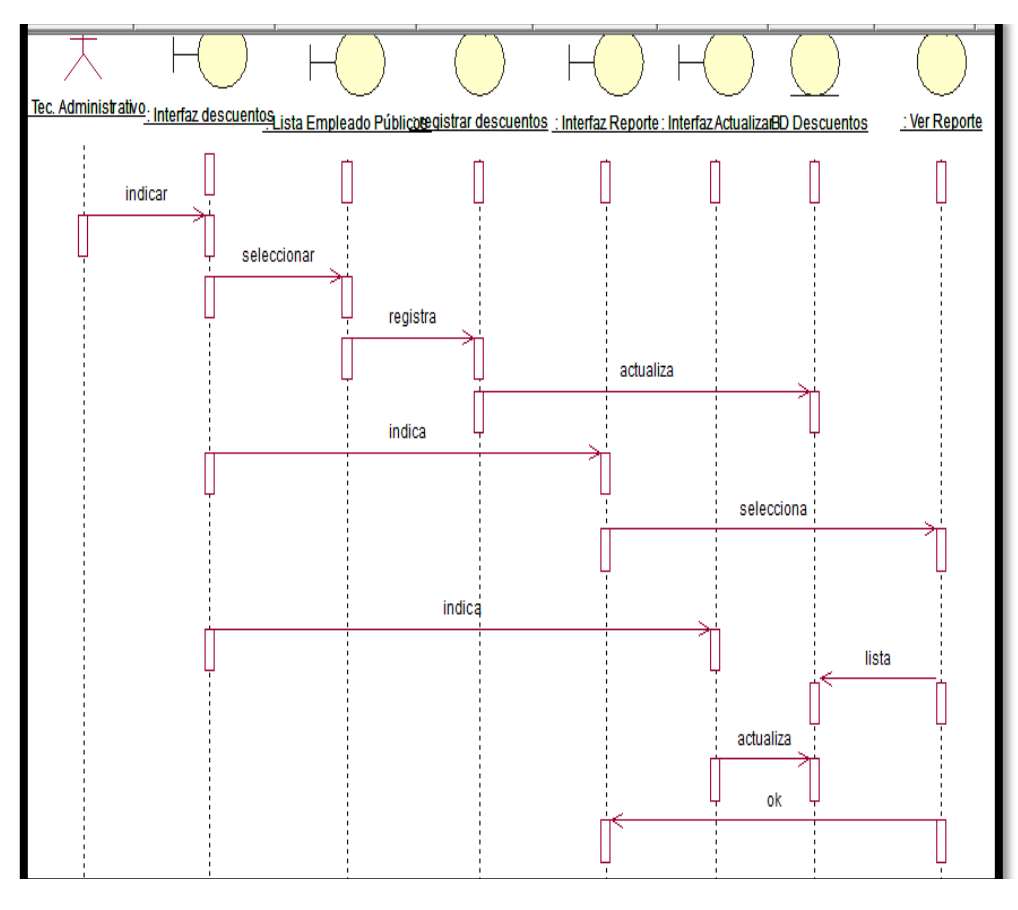

**Fig. 4. 27 diagrama de secuencia de Controlar Asistencia del empleado público**

### **4.2.3.6 Diagrama caso de uso Controlar Guardias del empleado público nombrado asistencial**

Es el que se presenta en la Figura 4.28

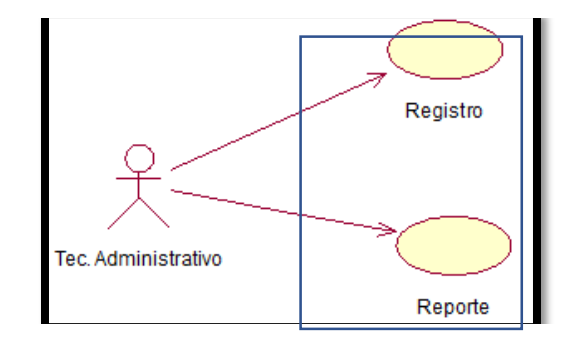

**Fig. 4. 28 Diagrama CU- 06 Controlar Guardias del empleado público nombrado asistencial**

 **Diagrama de colaboración de Controlar Guardias del empleado púbico nombrado asistencial**

Es el que se presenta en la Figura 4.29

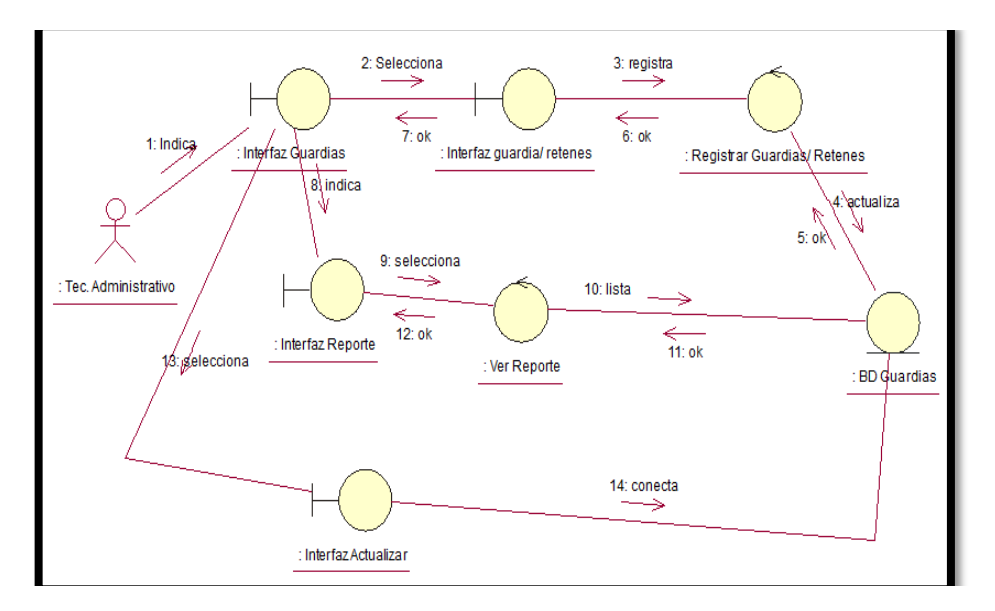

**Fig. 4. 29 diagrama de colaboración de Controlar Guardias del empleado público nombrado asistencial**

La Fig. 4.29 muestra el diagrama de colaboración para controlar guardias del empleado público nombrado asistencial indica los pasos que debe seguir el técnico administrativo para registrar y generar un reporte.

# **Diagrama de secuencia de Controlar Guardias del empleado público nombrado asistencial**

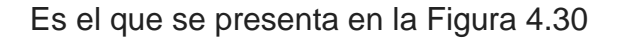

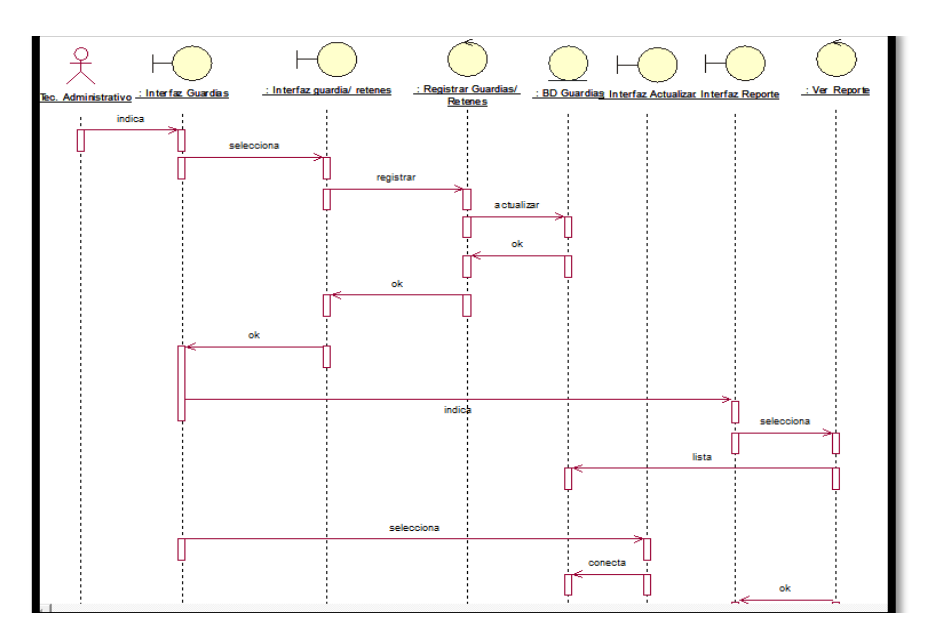

**Fig. 4. 30 diagrama de secuencia de Controlar Guardias del empleado público nombrado asistencial**

La Fig. 4.30 muestra el diagrama de secuencia Controlar Guardias del empleado público nombrado asistencial representa el modelado de secuencia del técnico administrativo entre los objetos del sistema.

# **4.2.3.7 Diagrama de caso de uso Registrar Certificado de Incapacidad Temporal del Trabajador (CITT)**

Es el que se presenta en la Figura 4.31

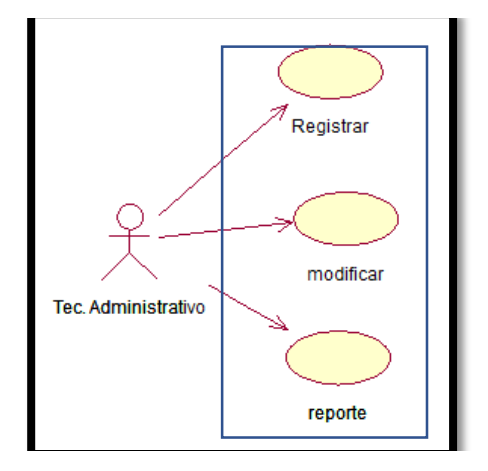

**Fig. 4. 31 Diagrama CU- 07 Registrar Certificado de Incapacidad Temporal del Trabajador (CITT)**

 **Diagrama de colaboración de Registrar Certificado de Incapacidad Temporal del Trabajador (CITT)**

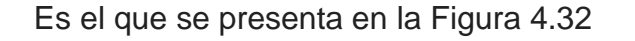

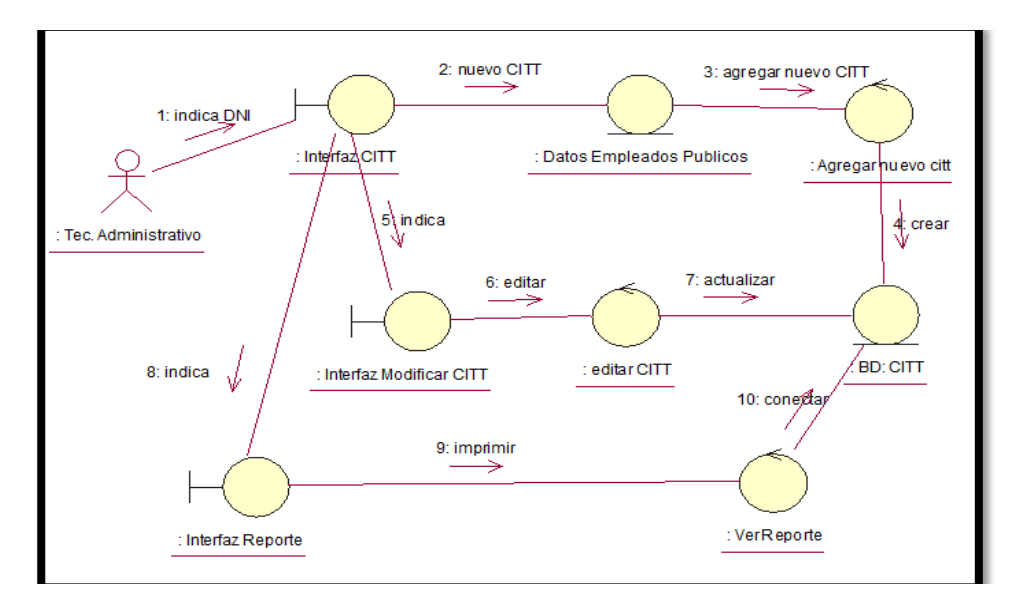

**Fig. 4. 32 diagrama de colaboración de Registrar Certificado de Incapacidad Temporal del Trabajador (CITT)**

La Fig. 4.32 muestra el diagrama de colaboración para Registrar Certificado de Incapacidad Temporal del Trabajador (CITT) indica los pasos que debe seguir el técnico administrativo para agregar, editar y generar un reporte.

### **Diagrama de secuencia de Registrar Certificado de Incapacidad Temporal del Trabajador (CITT)**

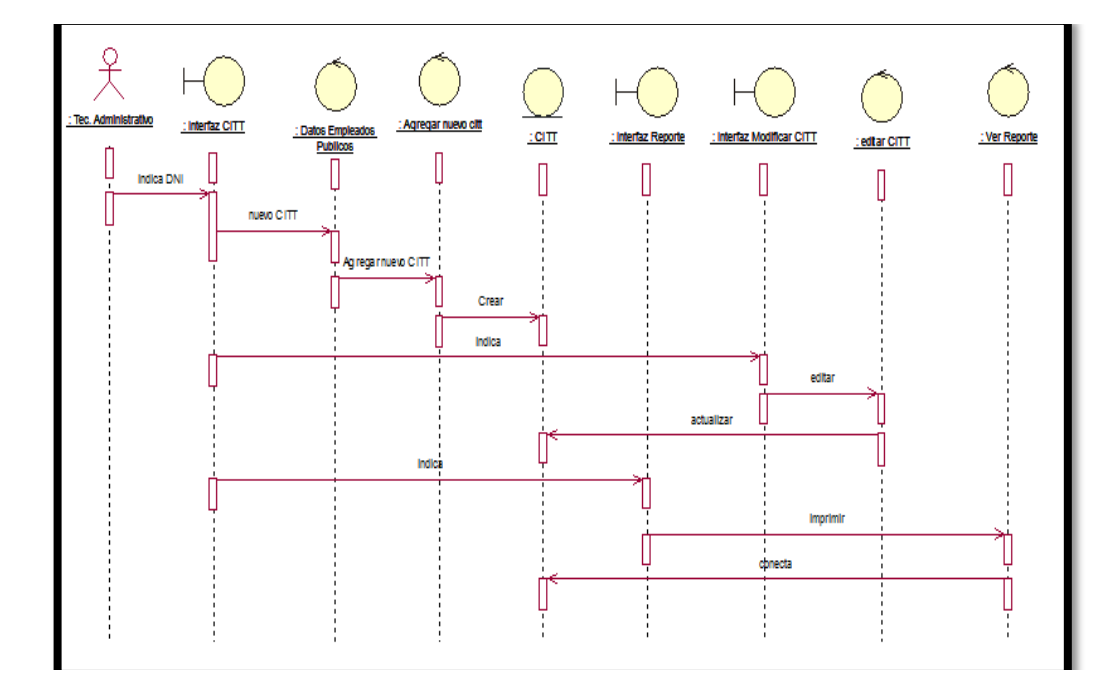

Es el que se presenta en la Figura 4.33

**Fig. 4. 33 Diagrama de secuencia Registrar Certificado de Incapacidad Temporal del Trabajador (CITT)**

La Fig. 4.33 muestra el diagrama de secuencia Registrar Certificado de Incapacidad Temporal del Trabajador CITT representa el modelado de secuencia del técnico administrativo entre los objetos del sistema.

#### **4.2.3.8 Diagrama caso de uso Cálculo de 25 y 30 años de servicio**

Es el que se presenta en la Figura 4.34

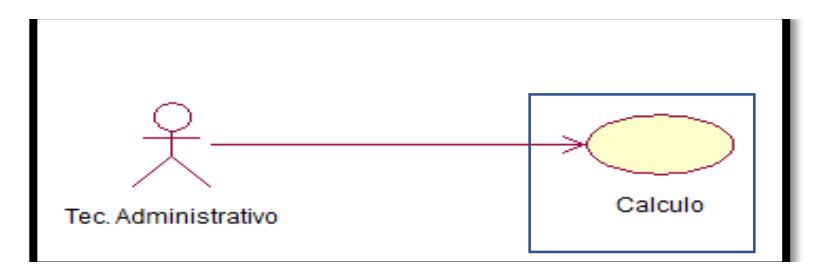

**Fig. 4. 34 Diagrama CU- 08 Cálculo de 25 y 30 años de servicio**

**Diagrama de colaboración de Cálculo de 25 y 30 años de servicio**

Es el que se presenta en la Figura 4.35

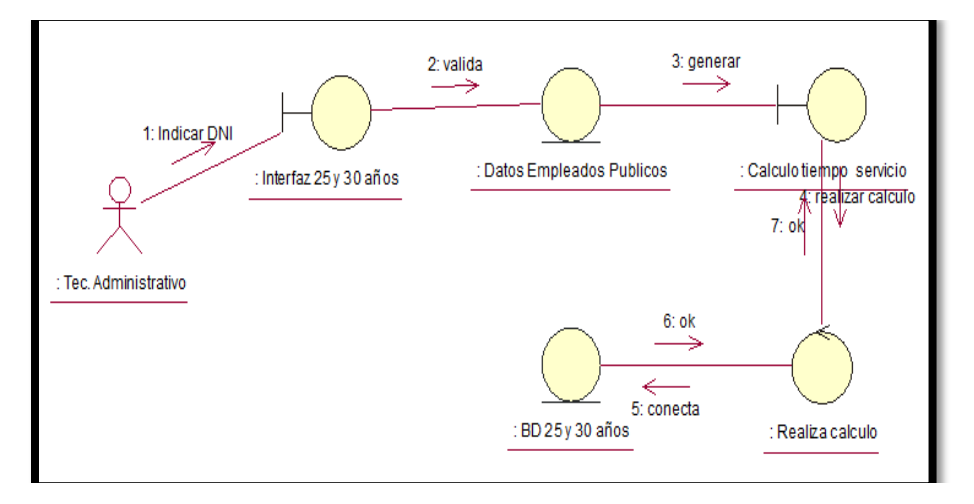

**Fig. 4. 35 diagrama de colaboración de cálculo de 25 y 30 años de servicio**

La Fig. 4.35 muestra el diagrama de colaboración para el cálculo de 25 y 30 años de servicio indica los pasos que debe seguir el técnico administrativo para agregar, editar y generar un reporte.

**Diagrama de secuencia de Cálculo de 25 y 30 años de servicio**

Es el que se presenta en la Figura 4.36

La Fig. 4.36 muestra el diagrama de secuencia cálculo de 25 y 30 años de servicio representa el modelado de secuencia del técnico administrativo entre los objetos del sistema.

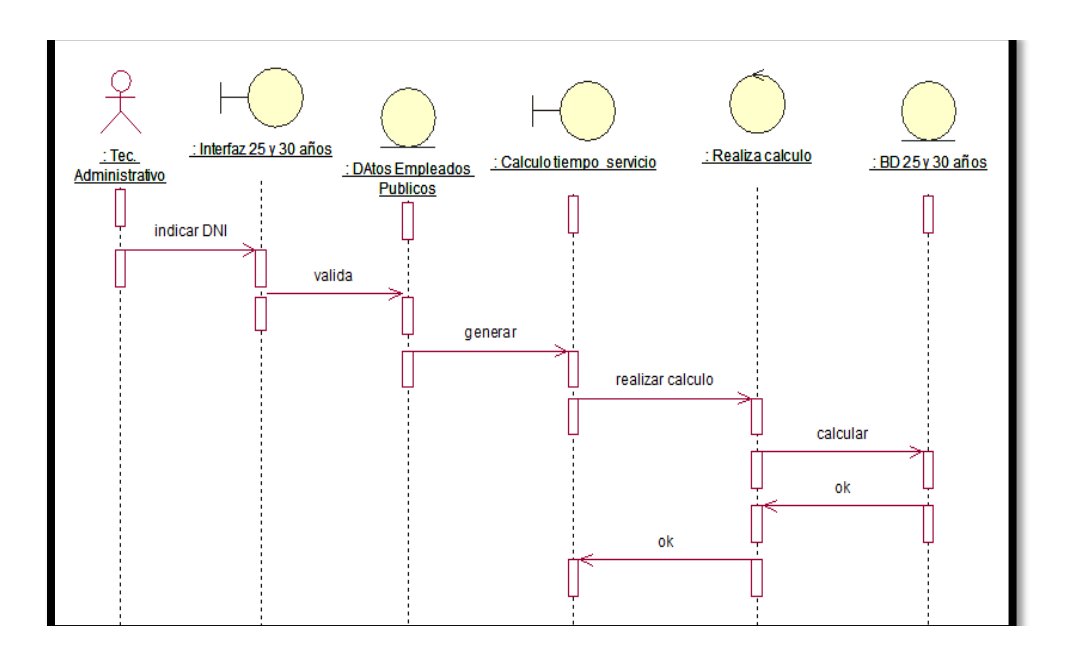

**Fig. 4. 36 diagrama de secuencia de Cálculo de 25 y 30 años de servicio**

### **4.2.3.9 Diagrama caso de uso Generar Bajas de empleados públicos**

Es el que se presenta en la Figura 4.37

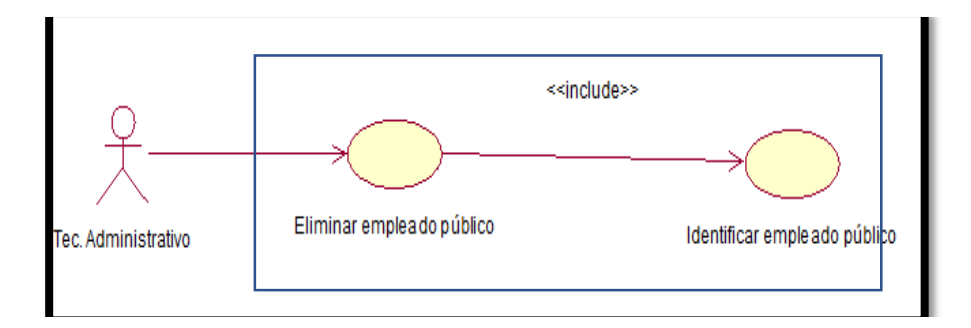

**Fig. 4. 37 Diagrama CU- 08 Generar Bajas de empleados públicos**

 **Diagrama de colaboración de Generar Bajas de empleados públicos**

Es el que se presenta en la Figura 4.38

La Fig. 4.38 muestra el diagrama de colaboración para generar bajas de empleados públicos indica los pasos que debe seguir el técnico administrativo para generar una baja.

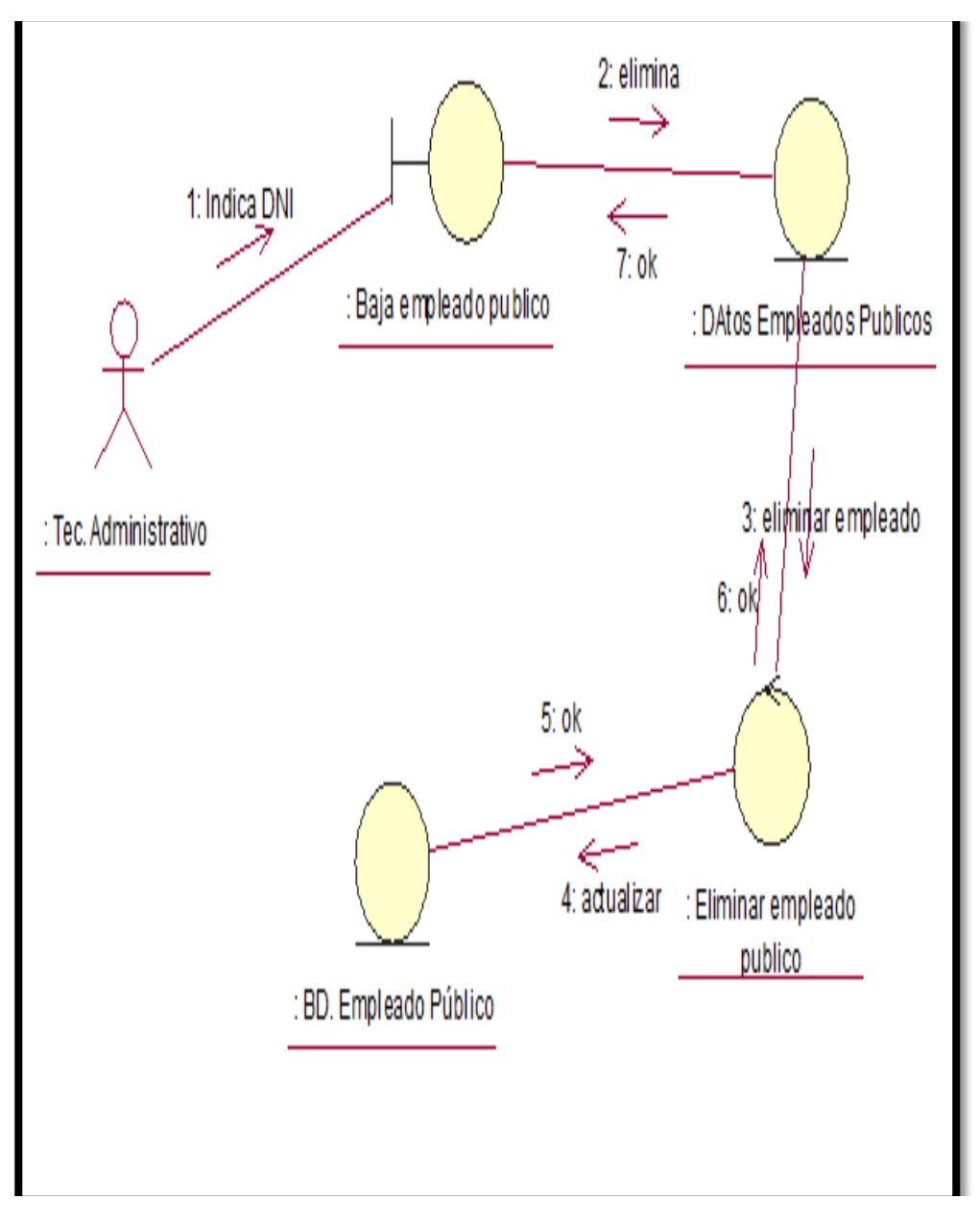

**Fig. 4. 38 Diagrama de colaboración de Generar Bajas de empleados públicos**

# **Diagrama de secuencia de Generar Bajas de empleados públicos**

Es el que se presenta en la Figura 4.39

La Fig. 4.39 muestra el diagrama de secuencia Generar Bajas de empleados públicos representa el modelado de secuencia del técnico administrativo entre los objetos del sistema.

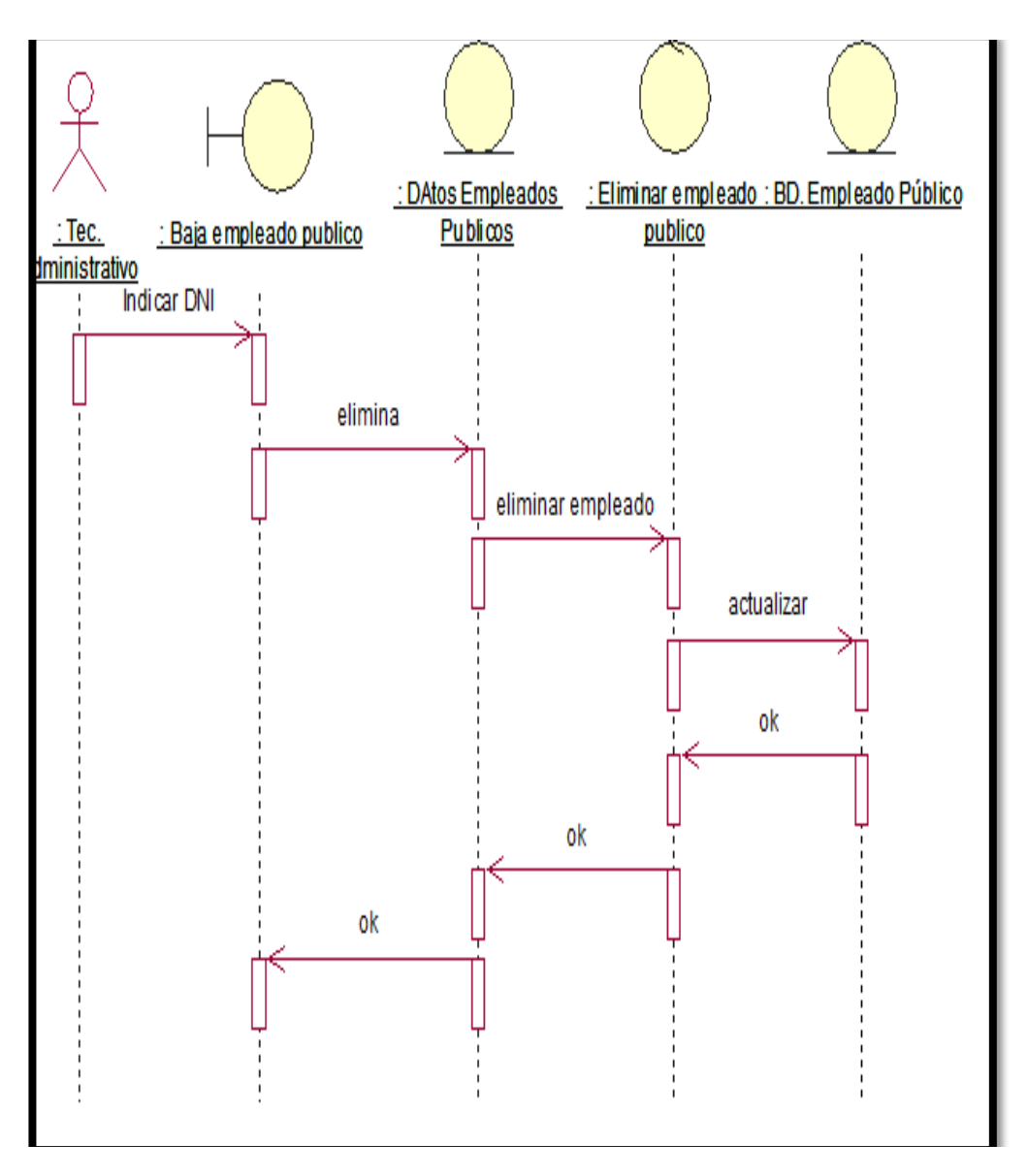

**Fig. 4. 39 diagrama de secuencia de Generar Bajas de empleado públicos**

### **4.2.3 Arquitectura del sistema**

La arquitectura de este sistema está basada en arquitectura de tres capas. La calidad tan especial de este tipo de arquitectura consiste en aislar la lógica de la aplicación y convertirla en una capa intermedia bien definida y lógica del software. En la capa de presentación de realiza relativamente poco procesamiento de la aplicación; las ventanas envían a la capa intermedia peticiones de trabajo; y éste se comunica con la capa de datos. Para este proyecto, cada capa está definida como se explica a continuación:

# **Presentación**

Gestiona los aspectos relacionados con la presentación de la aplicación como la validación de los datos de entrada y la interfaz gráfica del usuario.

# **Lógica del negocio**

Conjunto de tareas y reglas de negocio que rigen el funcionamiento real del sistema.

# **Datos**

Gestiona los aspectos relacionados a la manipulación y persistencia de las entidades que se manejan en el negocio.

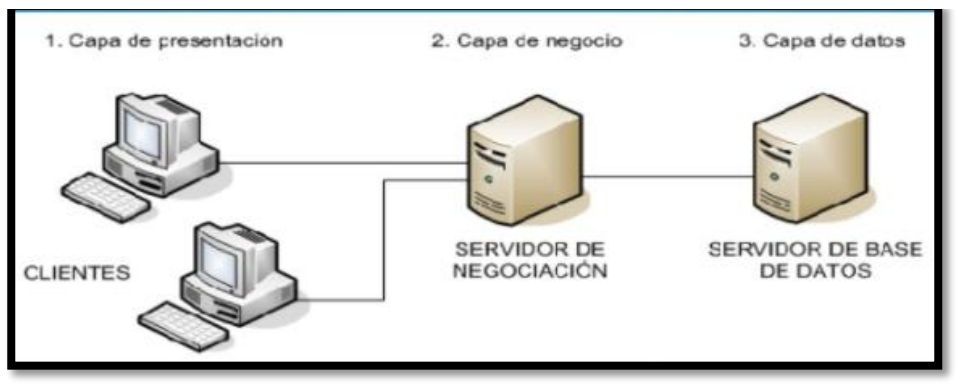

**Fig. 4. 40 Arquitectura en 3 capas**

Para lograr dicha diferenciación se tomó como referencia el patrón de diseño MVC (Modelo-Vista-Controlador). La clara separación entre los componentes permite su construcción por separado permitiendo que su reemplazo y/o modificación no afecte a los demás componentes.

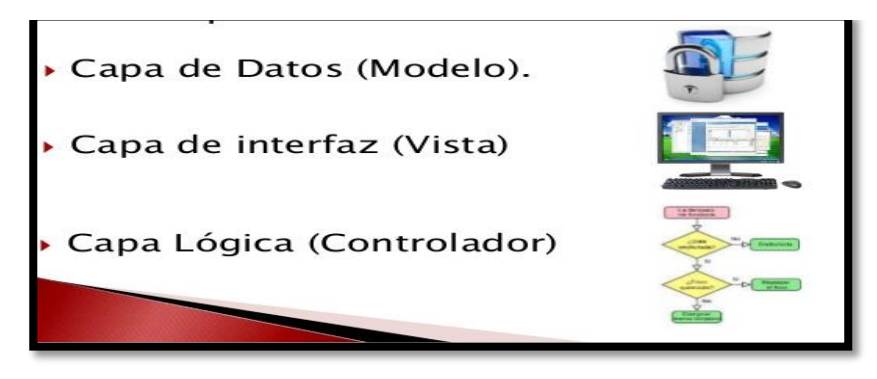

**Fig. 4. 41 Diagrama de modelo MVC**

# **Modelo (capa de datos):**

Representa la lógica de negocios. Es el encargado de acceder de forma directa a los datos actuando como "intermediario" con la base de datos.

# **Vista (capa de interfaz)**

Componente que sirve para mostrar los datos enviados por el modelo. La vista no debe realizar la lógica del negocio ni debe de obtener otra información que no se haya sido enviada por el modelo. Cada vista puede ser reemplazada por otra vista que muestra el mismo modelo, pero de manera diferente sin alterar el comportamiento de la aplicación. Está compuesta por las interfaces que son implementadas en archivos C#.

# **Controlador (capa lógica)**

Es el intermediario entre la vista y el modelo. Es quien controla las interacciones del usuario solicitando los datos al modelo y entregándolos a la vista para que ésta, lo presente al usuario, de forma "humanamente legible".

Además, realiza validaciones de sesión, seguridad y autorización antes de continuar con el flujo.

# **Diagrama de componentes**

El diagrama de componentes muestra las dependencias entre los componentes de software.

- **-** El usuario realiza una petición al archivo.
- **-** El controlador captura el evento (puede hacerlo mediante un manejador de eventos.
- **-** Hace la llamada al modelo/modelos correspondientes efectuando las modificaciones pertinentes sobre el modelo
- **-** El modelo será el encargado de interactuar con la base de datos, ya sea en forma directa
- **-** El controlador recibe la información y la envía a la vista.

**-** Y retornará esta información al controlador, en nuestro caso serán las consultas a las bases de datos de la institución.

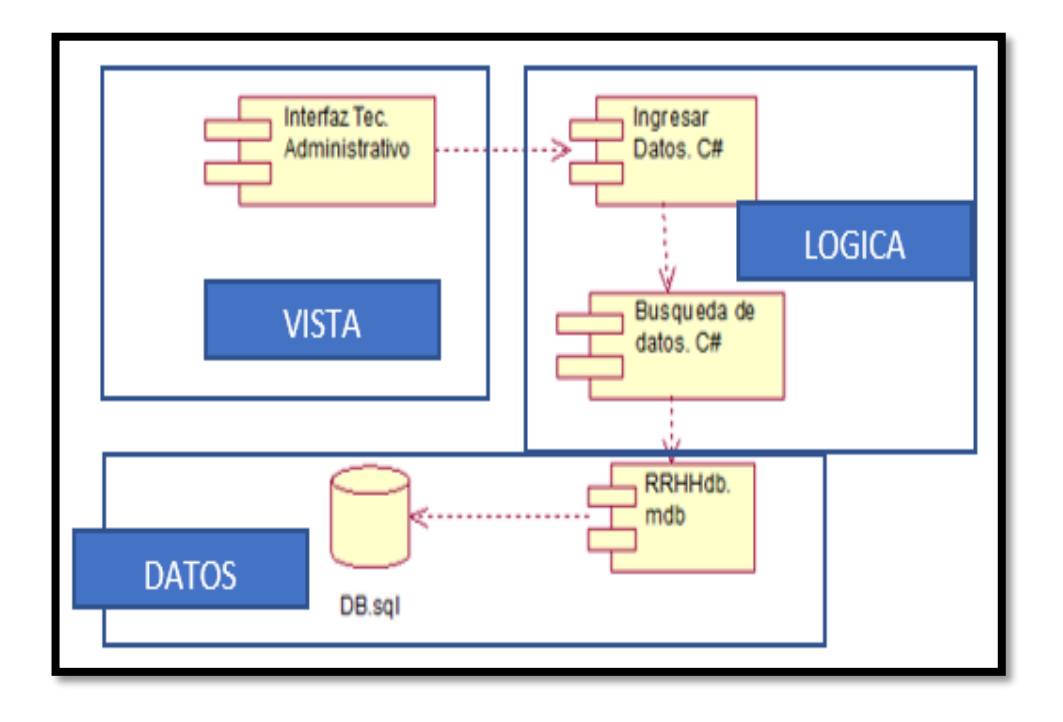

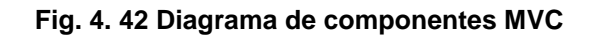

**Diseño de la base de datos**

#### **a) Diseño conceptual**

Es parte de las especificaciones de requisitos de usuario y su resultado es el esquema conceptual de la base de datos. Un esquema conceptual es una descripción de alto nivel de la estructura dela base de datos, independientemente del SGBD que se vaya a utilizar para manipularla. Un modelo conceptual es un lenguaje que se utiliza para describir esquemas conceptuales. El objetivo del diseño conceptual es describir el contenido de información de la base de datos y no las estructuras de almacenamiento que se necesitarán para manejar esta información

. Es el que se presenta en la Figura 4.43

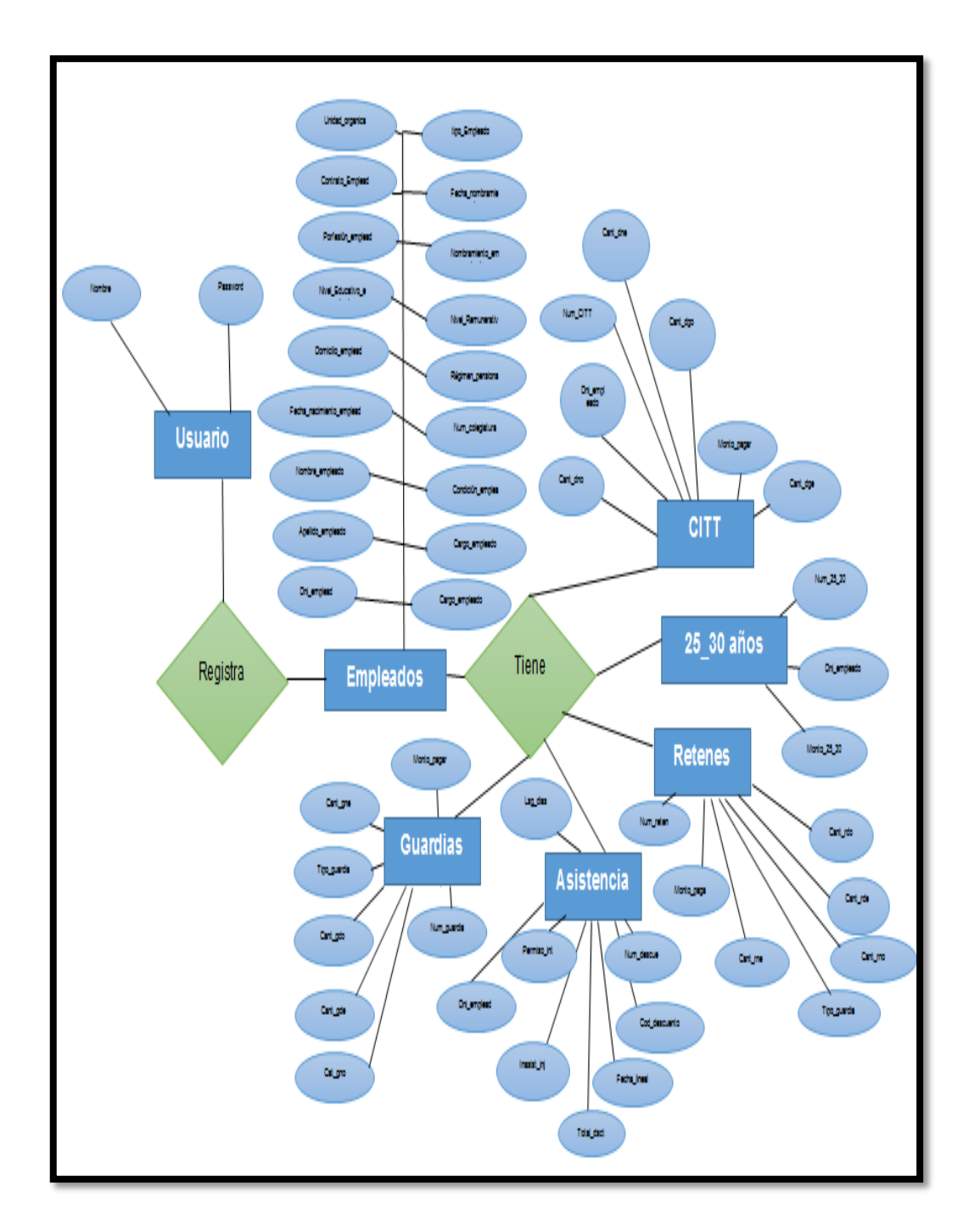

**Fig. 4. 43 Diseño Conceptual de la Base de datos**

# **b) Diseño Lógico**

El modelo lógico ilustra el significado de las entidades de información del sistema y las relaciones entre ellas. Es el que se presenta en la Figura 4.44

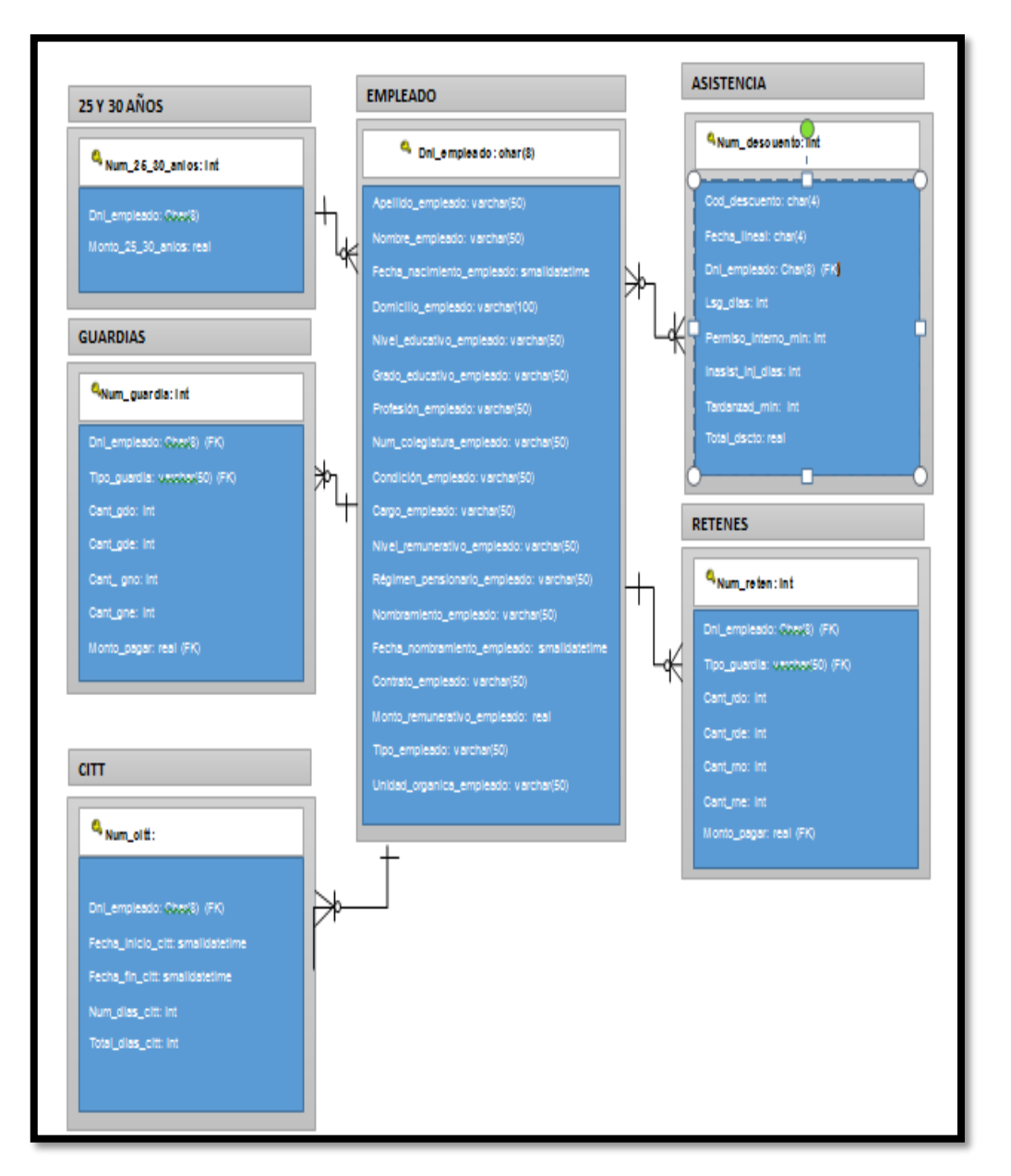

**Fig. 4. 44 Diseño Lógico de la Base de Datos**

#### **c) Diseño Físico**

Las entidades diseñadas en el modelo lógico son implementadas como tablas en el modelo físico y los atributos de estas entidades como columnas de un determinado tipo de dato, según SGBD (Sistema de gestión de base de datos) específico sobre el que se implantará el sistema. Es el que se presenta en la Figura 4.45

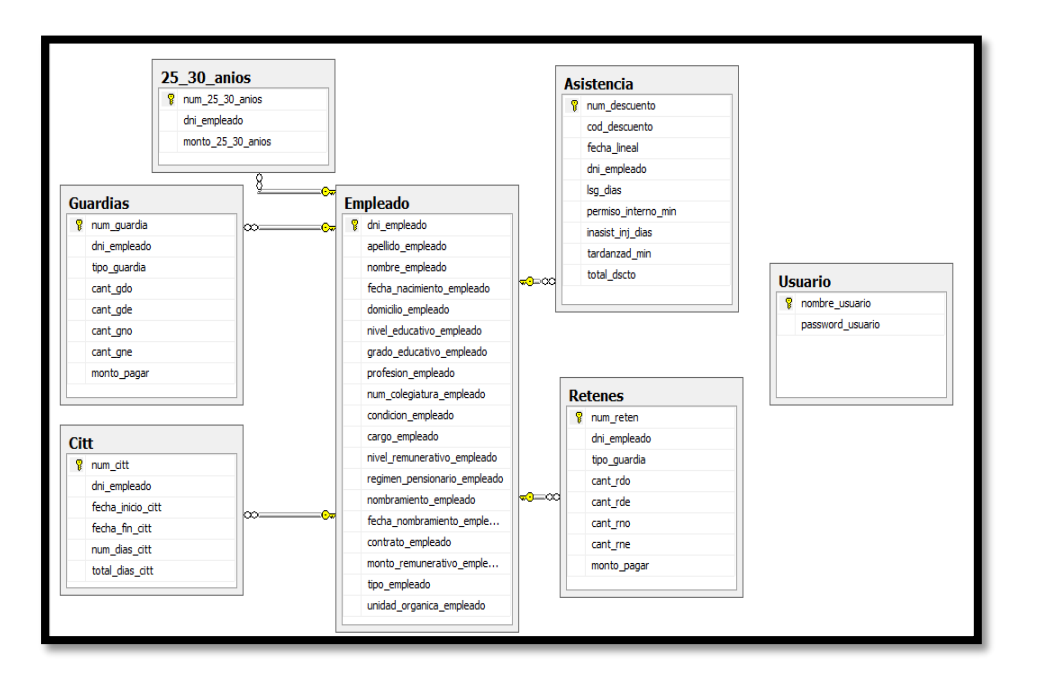

**Fig. 4.45 Diseño Físico de la Base de Datos**

# **Nivel de seguridad**

La encriptación de la clave de usuarios es importante para tener un nivel de seguridad de base de datos en el proyecto a investigar para ello se utilizó:

### **- MD5:**

Es una función hash de 128 bits. Como todas las funciones hash, toma unos determinados tamaños a la entrada, y salen con una longitud fija (128bits).

El algoritmo MD5 no sirve para cifrar un mensaje. La información original no se puede recuperar ya que hay pérdida de datos. MD5

### **- SHA1:**

Es parecido al famoso MD5, pero tiene un bloque de 160bits en lugar de los 128bits del MD5. La función de compresión es más compleja que la función de MD5. SHA-1 es más lento que MD5 porque el número de pasos son de 80 (64 en MD5) y porque tiene mayor longitud que MD5 (160bits contra 128bits). Lo que convierte a SHA-1 más robusto y seguro

El software va tener actualizaciones y puede ser variable, con el tiempo se utilizará SSL.

**- SSL:** Los SSL utilizan cifrado SHA-2 y de 2048 bits para proteger todos los datos confidenciales que se transmiten desde el navegador al servidor web. Este es el cifrado más fuerte del mercado en la actualidad y es virtualmente irrompible y más seguro para las empresas Industriales que manejan información muy importante y confidencial.

# **Nivel de escabilidad:**

La propiedad deseable de un sistema indica su habilidad para extender el margen de operaciones sin perder calidad, o bien manejar el crecimiento continuo de trabajo de manera fluida, o bien para estar preparado para hacerse más grande sin perder calidad en los servicios ofrecidos.

# **d) Diccionario de datos**

- **TABLA USUARIO**
	- **Nombre de la tabla:** usuario
	- **Descripción:** Tabla que contendrá información del usuario registrado en el sistema.

# **TABLA 30 TABLA USUARIO**

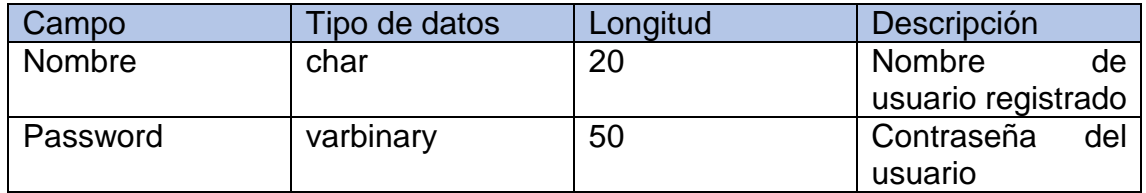

```
/****** Estructura de tabla para usuario ******/
SET ANSI NULLS ON
GO
SET QUOTED IDENTIFIER ON
GO
SET ANSI_PADDING ON
GO
CREATE TABLE [dbo].[Usuario](
     [nombre usuario] [char](20) NOT NULL,
     [password usuario] [varbinary](50) NOT NULL,
CONSTRAINT [PK_Usuario] PRIMARY KEY CLUSTERED
(
     [nombre_usuario] ASC
) WITH (PAD INDEX = OFF, STATISTICS NORECOMPUTE = OFF,
IGNORE DUP KEY = OFF, ALLOW ROW LOCKS = ON,
ALLOW \overline{PAGE} LOCKS = ON) ON \overline{[PRIMARY]}) ON [PRIMARY]
GO
SET ANSI_PADDING OFF
GO
```
- **TABLA EMPLEADO**
	- **Nombre de la tabla:** empleado
	- **Descripción:** Tabla que contendrá información del empleado público

# **TABLA 31**

# **TABLA EMPLEADO**

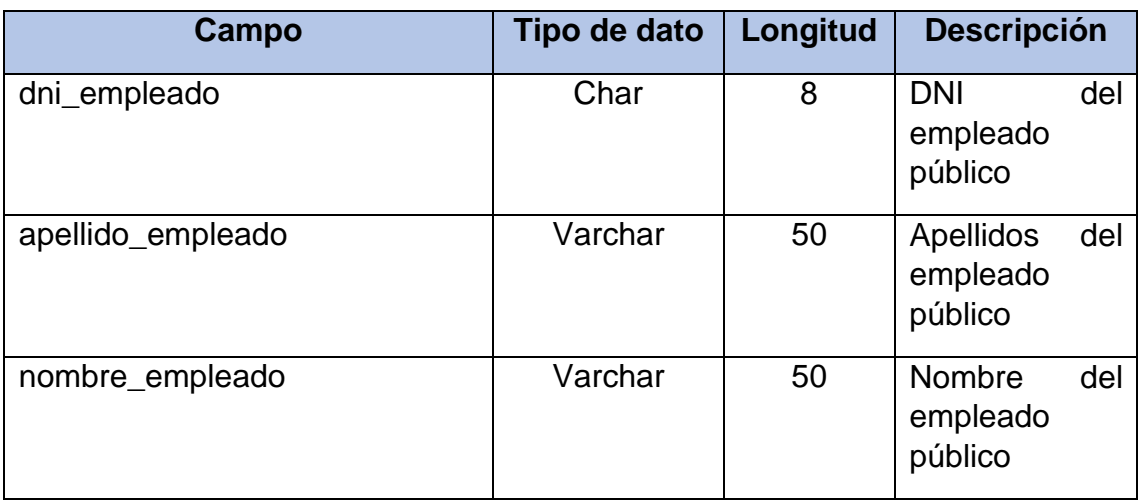

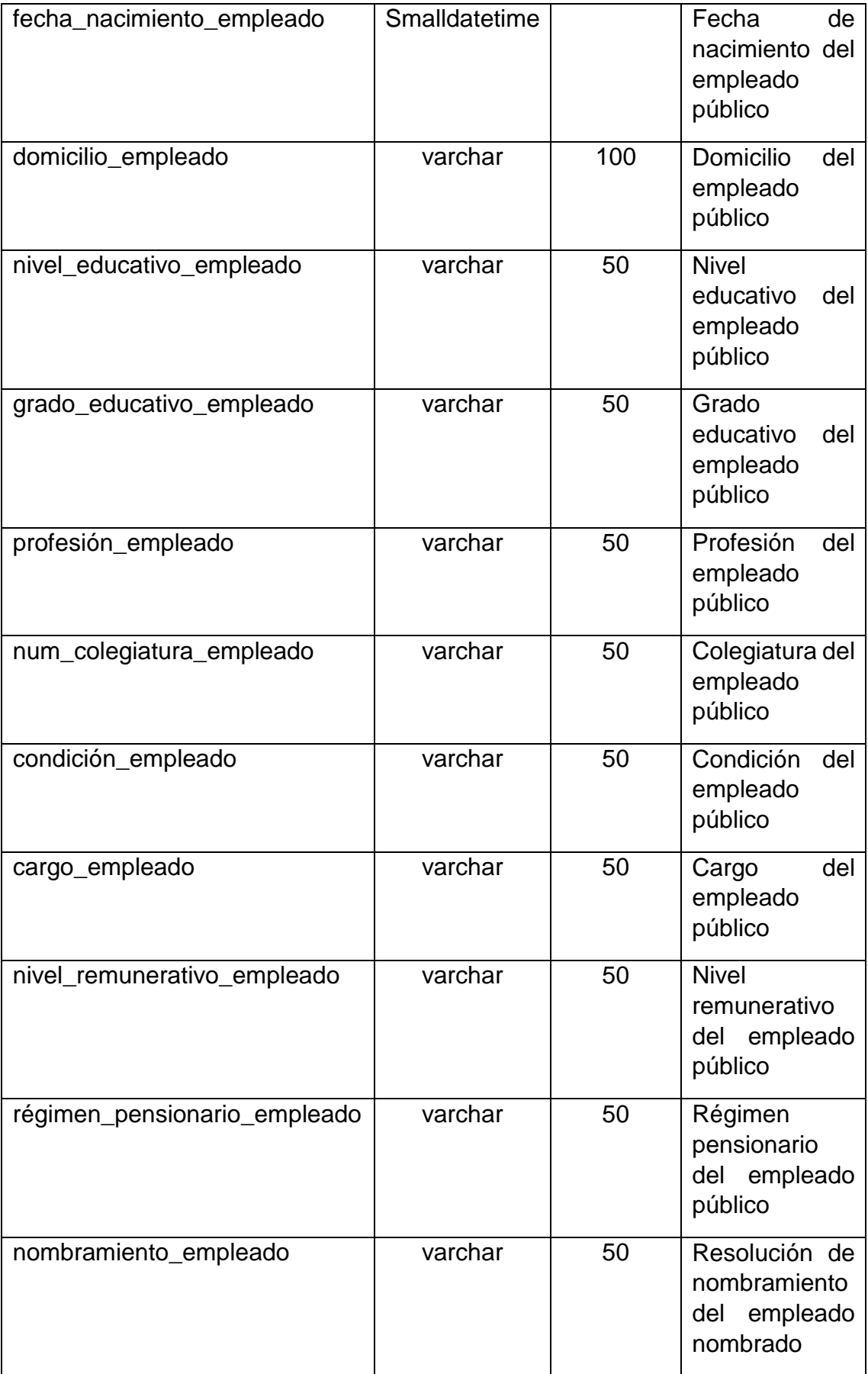

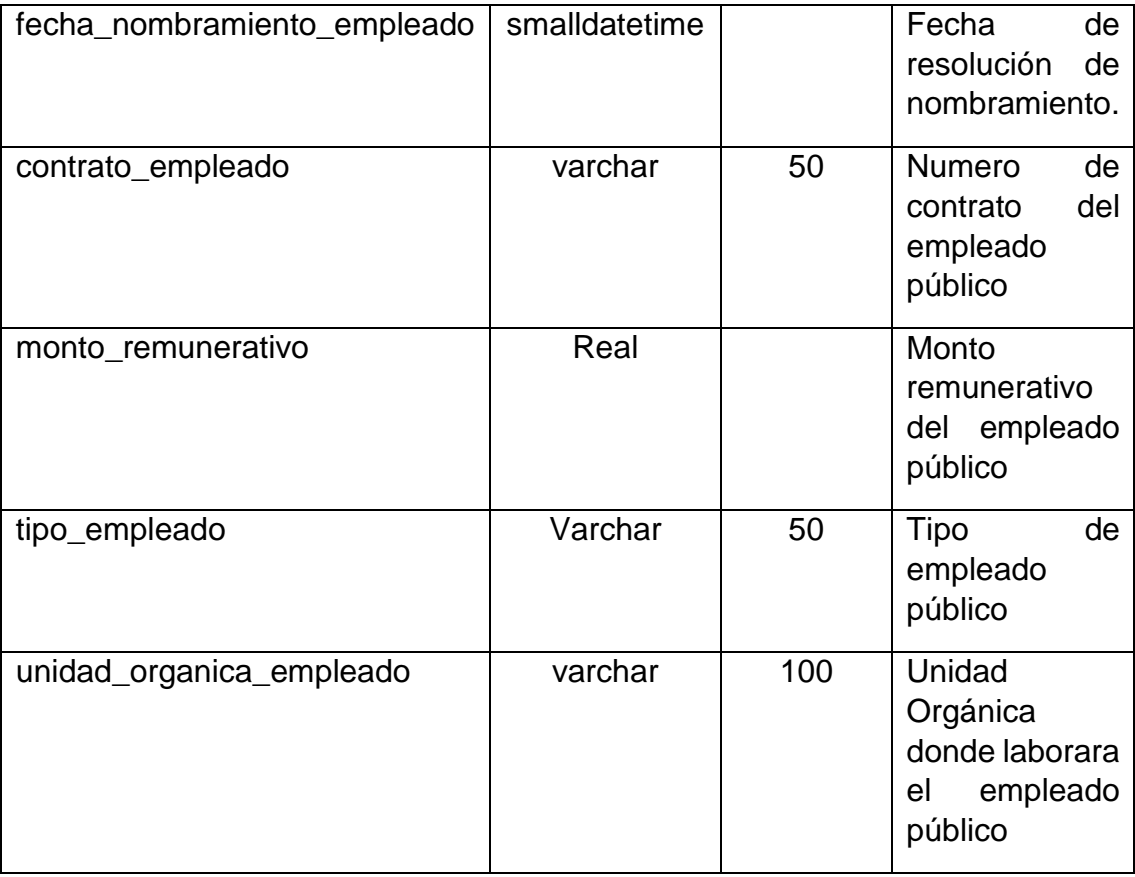

#### **Fig. 4.47 Tabla empleado**

/\*\*\*\*\*\* Estructura Tabla Empleado \*\*\*\*\*\*/ SET ANSI NULLS ON GO SET QUOTED IDENTIFIER ON GO SET ANSI\_PADDING ON GO CREATE TABLE [dbo].[Empleado]( [dni empleado] [char](8) NOT NULL, [apellido empleado] [varchar](50) NOT NULL, [nombre empleado] [varchar](50) NOT NULL, [fecha nacimiento empleado] [smalldatetime] NOT NULL, [domicilio empleado] [varchar](100) NOT NULL, [nivel educativo empleado] [varchar](50) NOT NULL, [grado educativo empleado] [varchar](50) NULL, [profesion empleado] [varchar](50) NULL, [num colegiatura empleado] [varchar](50) NULL, [condicion empleado] [varchar](50) NOT NULL, [cargo empleado] [varchar](50) NOT NULL, [nivel\_remunerativo\_empleado] [varchar](50) NOT NULL, [regimen\_pensionario\_empleado] [varchar](50) NOT NULL, [nombramiento empleado] [varchar](50) NULL,

```
[fecha_nombramiento_empleado] [smalldatetime] NULL,
     [contrato empleado] [varchar](50) NULL,
     [monto_remunerativo_empleado] [real] NOT NULL,
     [tipo empleado] [varchar](50) NOT NULL,
     [unidad organica empleado] [varchar](100) NOT NULL,
CONSTRAINT [PK_Empleado] PRIMARY KEY CLUSTERED
(
     [dni empleado] ASC
) WITH (PAD INDEX = OFF, STATISTICS NORECOMPUTE = OFF,
IGNORE DUP KEY = OFF, ALLOW ROW LOCKS = ON,
ALLOW PAGE LOCKS = ON) ON [PRIMARY]
) ON [PRIMARY]
GO
SET ANSI_PADDING OFF
GO
```
- **TABLA ASISTENCIA**
	- **Nombre de la tabla:** asistencia
	- **Descripción:** Tabla que contendrá información del empleado público sobre la asistencia.

#### **TABLA 32**

### **TABLA ASISTENCIA**

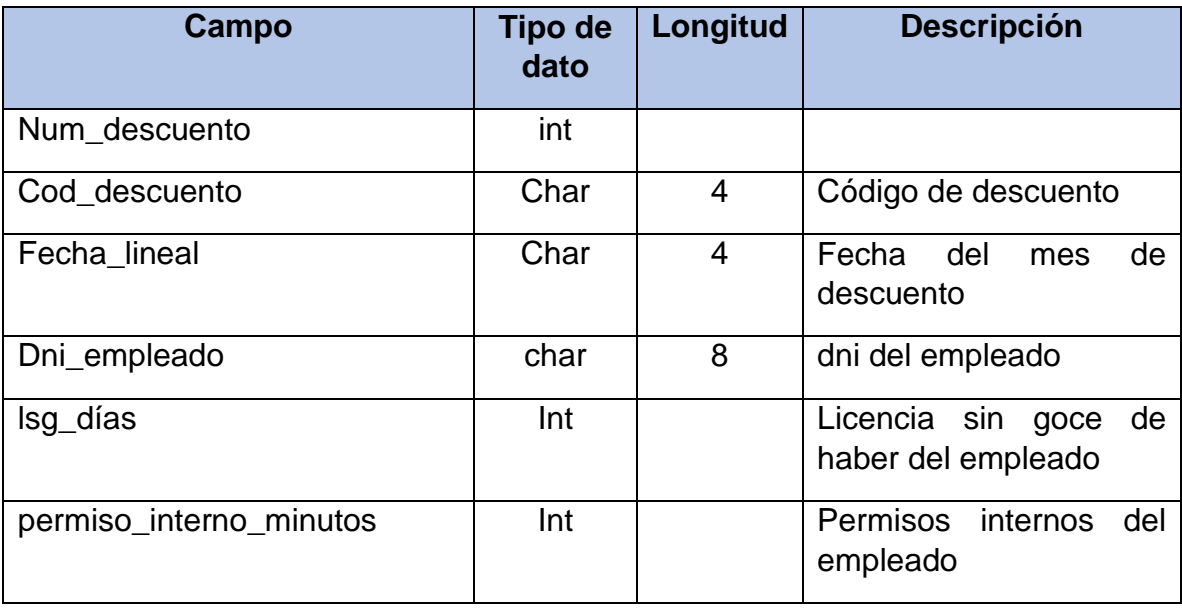

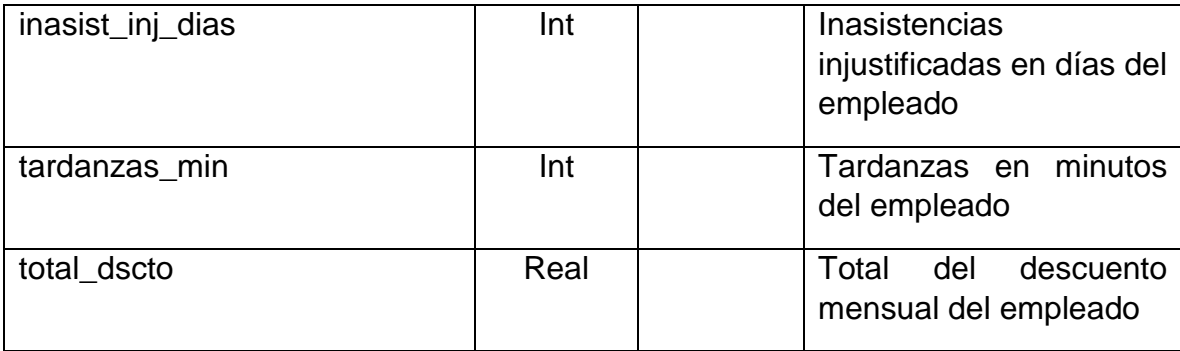

#### **Fig. 4.48 Tabla asistencia**

```
/****** Estructura de la Tabla Asistencia******/
SET ANSI NULLS ON
GO
SET QUOTED IDENTIFIER ON
GO
SET ANSI_PADDING ON
GO
CREATE TABLE [dbo].[Asistencia](
     [num_descuento] [int] NOT NULL,
     [cod descuento] [char](4) NOT NULL,
     [fecha lineal] [char](4) NOT NULL,
     [dni empleado] [char](8) NOT NULL,
     [lsg_dias] [int] NULL,
     [permiso_interno_min] [int] NULL,
     [inasist_inj_dias] [int] NULL,
     [tardanzad min] [int] NULL,
     [total_dscto] [real] NULL,
 CONSTRAINT [PK_Asistencia] PRIMARY KEY CLUSTERED
(
     [num_descuento] ASC
) WITH (PAD INDEX = OFF, STATISTICS NORECOMPUTE = OFF,
IGNORE DUP KEY = OFF, ALLOW ROW LOCKS = ON,
ALLOW PAGE LOCKS = ON ON [PRIMARY]
) ON [PRIMARY]
GO
SET ANSI PADDING OFF
GO
/****** Object: ForeignKey [FK Asistencia Empleado]
******/
ALTER TABLE [dbo].[Asistencia] WITH CHECK ADD CONSTRAINT
[FK_Asistencia_Empleado] FOREIGN KEY([dni_empleado])
REFERENCES [dbo].[Empleado] ([dni_empleado])
GO
ALTER TABLE [dbo].[Asistencia] CHECK CONSTRAINT
[FK_Asistencia_Empleado]
```
- **TABLA GUARDIA**
	- **Nombre de la tabla:** guardia
	- **Descripción:** Tabla que contendrá información del empleado público sobre las guardias.

### **TABLA 33**

# **TABLA GUARDIA**

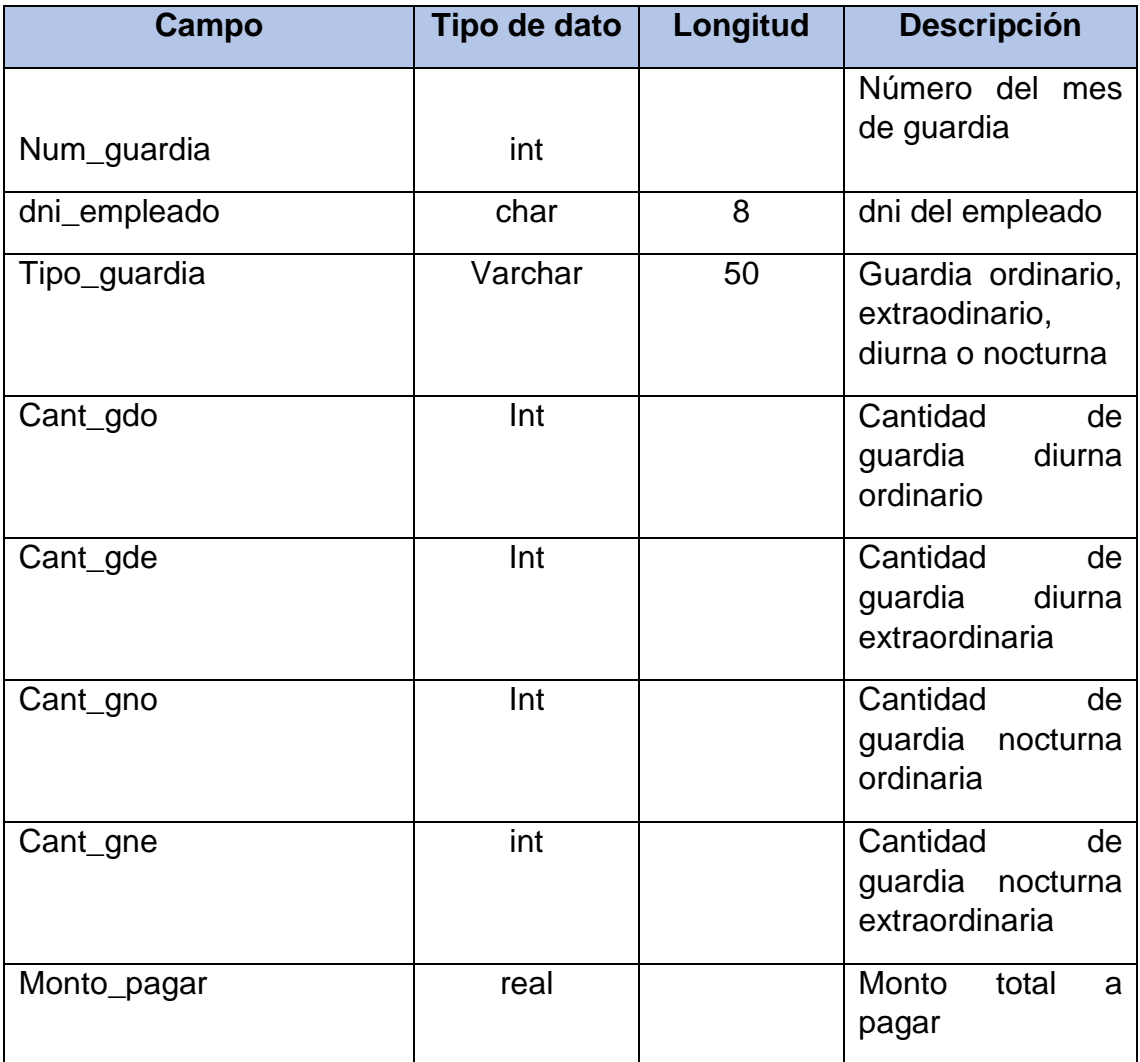

#### **Fig. 4.49 Tabla guardia**

/\*\*\*\*\*\* Estructura Tabla Guardia \*\*\*\*\*\*/

SET ANSI NULLS ON GO

```
SET QUOTED IDENTIFIER ON
GO
SET ANSI_PADDING ON
GO
CREATE TABLE [dbo].[Guardias](
     [num_guardia] [int] NOT NULL,
     [dni empleado] [char](8) NOT NULL,
     [tipo quardia] [varchar](50) NOT NULL,
     [cant gdo] [int] NULL,
     [cant gde] [int] NULL,
     [cant gno] [int] NULL,
     [cant_gne] [int] NULL,
     [monto pagar] [real] NULL,
 CONSTRAINT [PK_Guardias] PRIMARY KEY CLUSTERED
(
     [num quardia] ASC
) WITH (PAD INDEX = OFF, STATISTICS NORECOMPUTE = OFF,
IGNORE DUP KEY = OFF, ALLOW ROW LOCKS = ON,
ALLOW PAGE LOCKS = ON) ON [PRIMARY]
) ON [PRIMARY]
GO
SET ANSI_PADDING OFF
GO
/****** Object: ForeignKey [FK_Guardias_Empleado] ******/
ALTER TABLE [dbo].[Guardias] WITH CHECK ADD CONSTRAINT
[FK_Guardias_Empleado] FOREIGN KEY([dni_empleado])
REFERENCES [dbo].[Empleado] ([dni_empleado])
GO
ALTER TABLE [dbo].[Guardias] CHECK CONSTRAINT
[FK_Guardias_Empleado]
GO
```
- **TABLA RETENES**
	- **Nombre de la tabla:** quardia
	- **Descripción:** Tabla que contendrá información del empleado público sobre los retenes realizados.

### **TABLA 34**

### **TABLA RETENES**

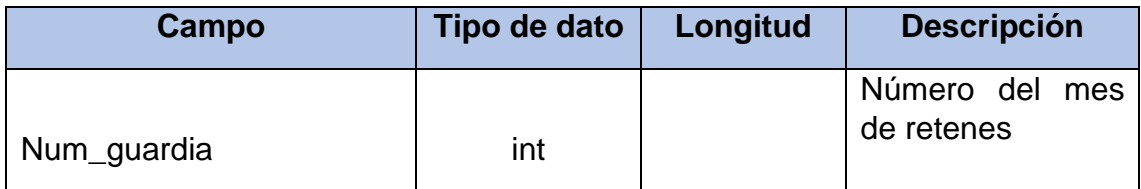

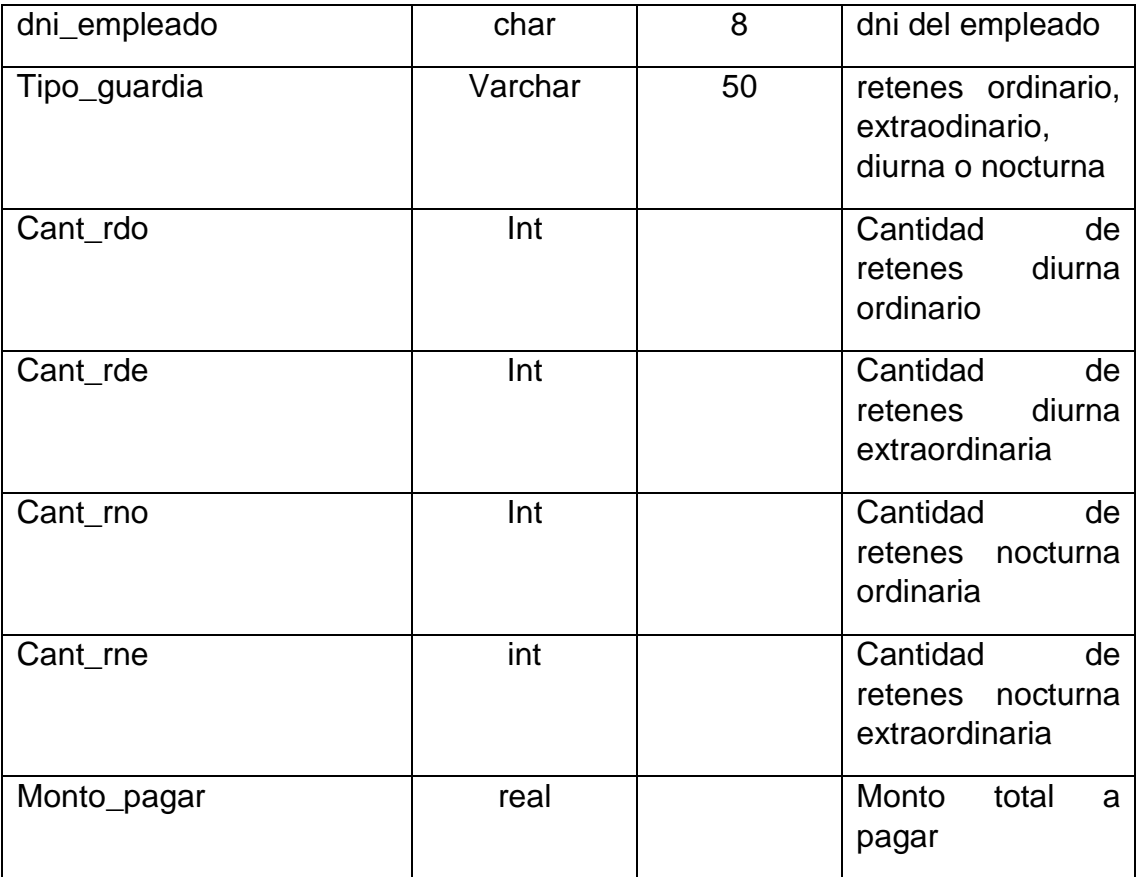

#### **Fig. 4.50 Tabla Retenes**

/\*\*\*\*\*\* Estructura Tabla Retenes \*\*\*\*\*\*/

```
SET ANSI NULLS ON
GO
SET QUOTED IDENTIFIER ON
GO
SET ANSI_PADDING ON
GO
CREATE TABLE [dbo].[Retenes](
     [num_reten] [int] NOT NULL,
     [dni<sup>_</sup>empleado] [char](8) NOT NULL,
     [tipo_guardia] [varchar](50) NOT NULL,
     [cant_rdo] [int] NULL,
     [cant_rde] [int] NULL,
     [cant rno] [int] NULL,
     [cant rne] [int] NULL,
     [monto pagar] [real] NULL,
CONSTRAINT [PK_Retenes] PRIMARY KEY CLUSTERED
(
     [num_reten] ASC
```

```
) WITH (PAD INDEX = OFF, STATISTICS NORECOMPUTE = OFF,
IGNORE DUP KEY = OFF, ALLOW ROW LOCKS = ON,
ALLOW PAGE LOCKS = ON) ON [PRIMARY]
) ON [PRIMARY]
GO
SET ANSI PADDING OFF
GO
/****** Object: ForeignKey [FK_Retenes_Empleado] ******/
ALTER TABLE [dbo].[Retenes] WITH CHECK ADD CONSTRAINT
[FK_Retenes_Empleado] FOREIGN KEY([dni_empleado])
REFERENCES [dbo].[Empleado] ([dni_empleado])
GO
ALTER TABLE [dbo].[Retenes] CHECK CONSTRAINT
[FK_Retenes_Empleado]
GO
```
- **TABLA CITT**
	- **Nombre de la tabla:** CITT
	- **Descripción:** Tabla que contendrá información del empleado público sobre los Certificados de Incapacidad Temporal del Trabajador

### **TABLA 35**

# **TABLA CITT**

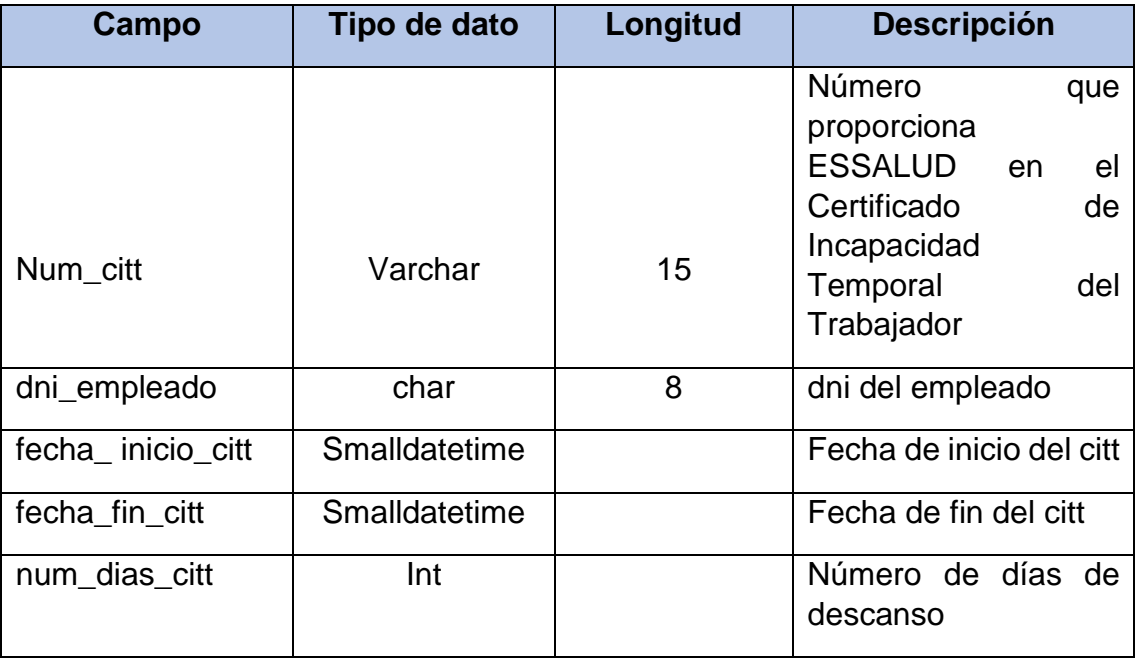

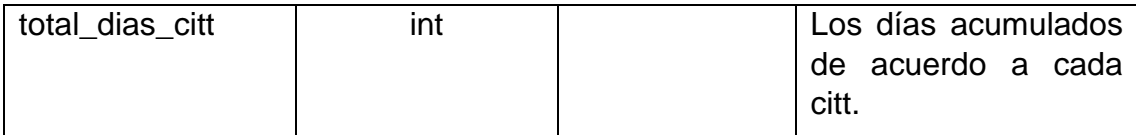

#### **Fig. 4.51 Tabla CITT**

/\*\*\*\*\*\* Estructura de la Tabla CITT\*\*\*\*\*\*/ SET ANSI NULLS ON GO SET QUOTED IDENTIFIER ON GO SET ANSI\_PADDING ON GO CREATE TABLE [dbo].[Citt]( [num citt] [varchar](15) NOT NULL, [dni empleado] [char](8) NOT NULL, [fecha\_inicio\_citt] [smalldatetime] NOT NULL, [fecha\_fin\_citt] [smalldatetime] NOT NULL, [num dias citt] [int] NOT NULL, [total dias citt] [int] NOT NULL, CONSTRAINT [PK\_Citt] PRIMARY KEY CLUSTERED ( [num\_citt] ASC ) WITH (PAD INDEX = OFF, STATISTICS NORECOMPUTE = OFF, IGNORE DUP KEY = OFF, ALLOW ROW LOCKS = ON, ALLOW  $\overline{PAGE}$  LOCKS = ON) ON  $\overline{[PRIMARY]}$ ) ON [PRIMARY] GO SET ANSI\_PADDING OFF GO /\*\*\*\*\*\* Object: ForeignKey [FK\_Citt\_Empleado] \*\*\*\*\*\*/ ALTER TABLE [dbo].[Citt] WITH CHECK ADD CONSTRAINT [FK\_Citt\_Empleado] FOREIGN KEY([dni\_empleado]) REFERENCES [dbo].[Empleado] ([dni\_empleado]) GO ALTER TABLE [dbo].[Citt] CHECK CONSTRAINT [FK\_Citt\_Empleado] GO

- **TABLA 25 Y 30 AÑOS** 
	- **Nombre de la tabla:** 25 y 30 años
	- **Descripción:** Tabla que contendrá información del empleado público sobre sus servicios de 25 y 30 años

# **TABLA 36 TABLA 25 Y 30 AÑOS**

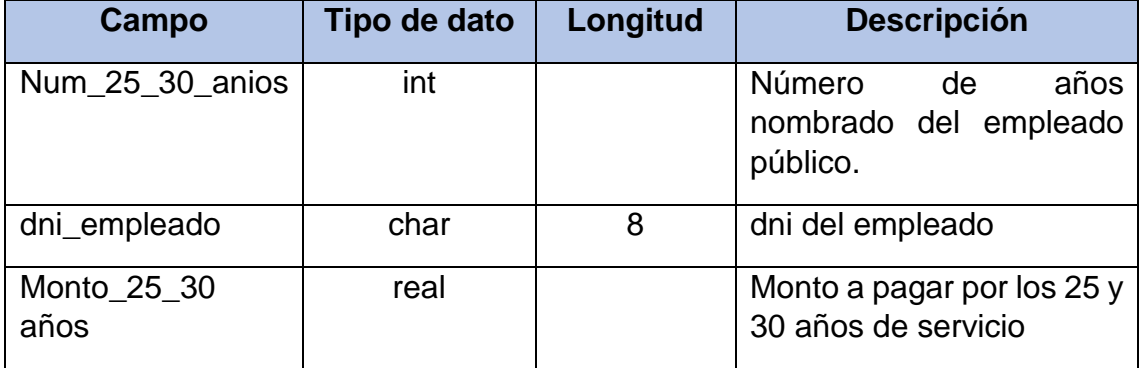

#### **Fig. 4.52 Tabla 25 y 30 años**

```
/****** Estructura de la Tabla 25 y 39 años******/
SET ANSI NULLS ON
GO
SET QUOTED IDENTIFIER ON
GO
SET ANSI_PADDING ON
GO
CREATE TABLE [dbo].[25_30_anios](
     [num_25_30_anios] [int] NOT NULL,
     [dni empleado] [char](8) NOT NULL,
     [monto_25_30_anios] [real] NOT NULL,
CONSTRAINT [PK_25_30_anios] PRIMARY KEY CLUSTERED
(
     [num 25 30 anios] ASC
) WITH (PAD INDEX = OFF, STATISTICS NORECOMPUTE = OFF,
IGNORE DUP KEY = OFF, ALLOW ROW LOCKS = ON,
ALLOW_PAGE_LOCKS = ON) ON [PRIMARY]
) ON [PRIMARY]
GO
SET ANSI_PADDING OFF
GO
/****** Object: ForeignKey [FK_25_30_anios_Empleado] 
******/
ALTER TABLE [dbo].[25_30_anios] WITH CHECK ADD CONSTRAINT
[FK_25_30_anios_Empleado] FOREIGN KEY([dni_empleado])
REFERENCES [dbo].[Empleado] ([dni_empleado])
GO
ALTER TABLE [dbo].[25_30_anios] CHECK CONSTRAINT
[FK_25_30_anios_Empleado]
GO
```
#### **4.3. Construcción del sistema**

Durante la etapa de construcción, se debe de enfocar en el desarrollo de un código de alta calidad y efectivo. Se debe tomar ventaja de los mecanismos arquitecturales para acelerar la producción del código. Por tanto, asegurar la integridad de la arquitectura, el desarrollo en paralelo y las pruebas de testeo de cada iteración se convierten en las técnicas primarias para asegurar el éxito.

Para el presente proyecto, cuya aplicación se realizará para la Red de Salud Oxapampa

# **Tecnologías utilizadas en la construcción**

Básicamente, la aplicación está asentada sobre dos tecnologías principales que determinan la naturaleza del proyecto, estás son Visual Studio C#, y SQL SERVER 2008.

### **Capa de presentación**

Es la que se encarga de que el sistema interactúe con el usuario y viceversa, muestra el sistema al usuario, le presenta la información y obtiene la información del usuario en un mínimo de proceso. Es el que se presenta en la Figura 4.53

La fig. 4.53 muestra el diagrama de navegación del sistema de la unidad de RRHH que permite organizar los formularios de acceso del sistema, cada uno de estos formularios se encuentra implementado en el sistema.

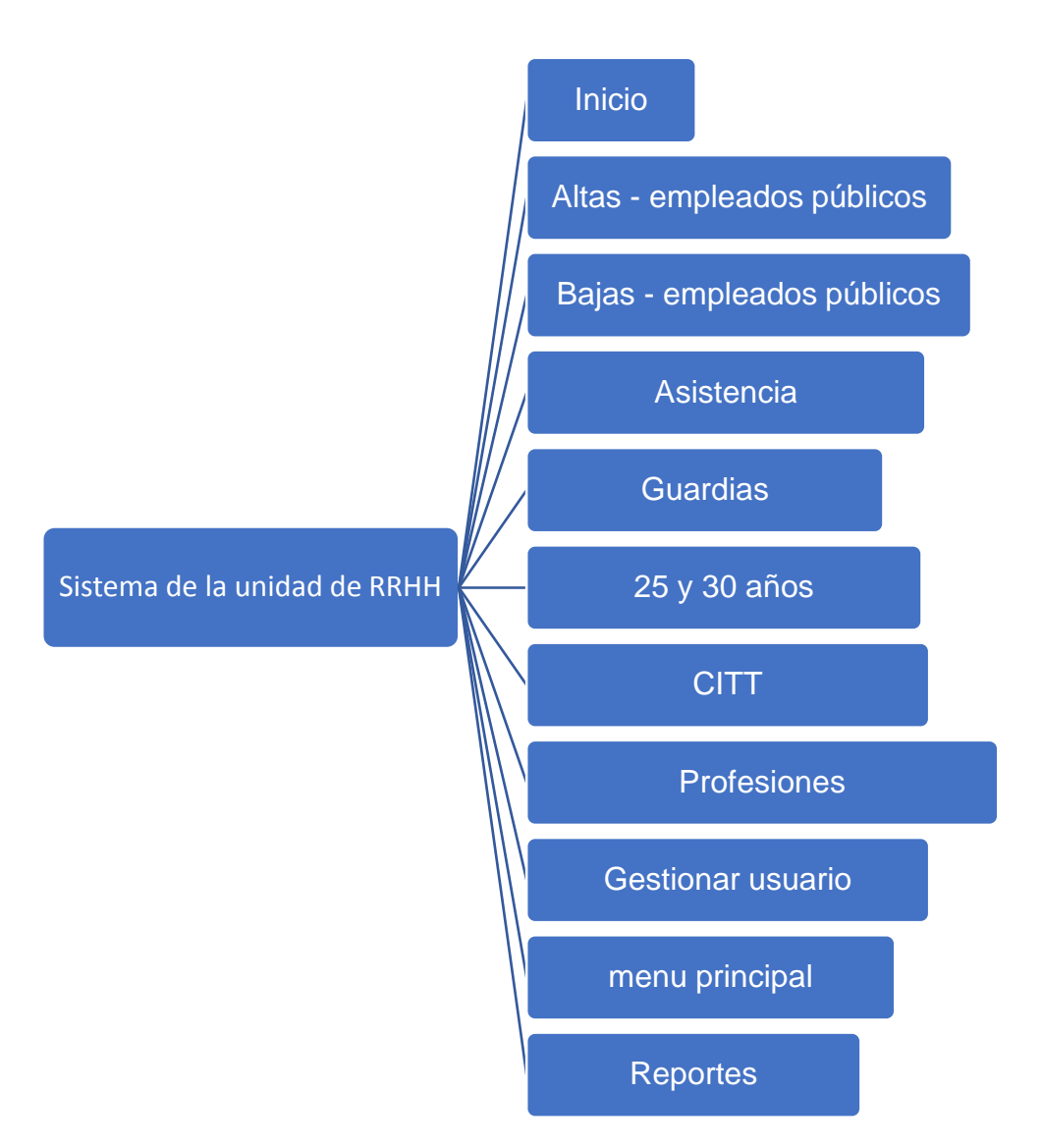

**Fig. 4. 53 Diagrama de navegación del sistema de la Unidad de RRHH**

 **Acceso al sistema de Escalafón, Remuneraciones del Personal.** Es el que se presenta en la Figura 4.54

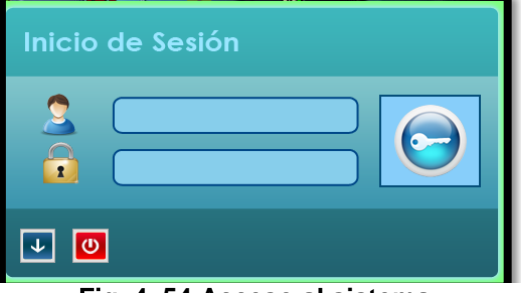

**Fig. 4. 54 Acceso al sistema**

La Fig. 4.54 muestra la interfaz de acceso al sistema, este formulario permite identificar al usuario mediante nombre y contraseña para hacer uso del servicio.

 **Pantalla de bienvenida (SPLASH) del Sistema.** Es el que se presenta en la Figura 4.55

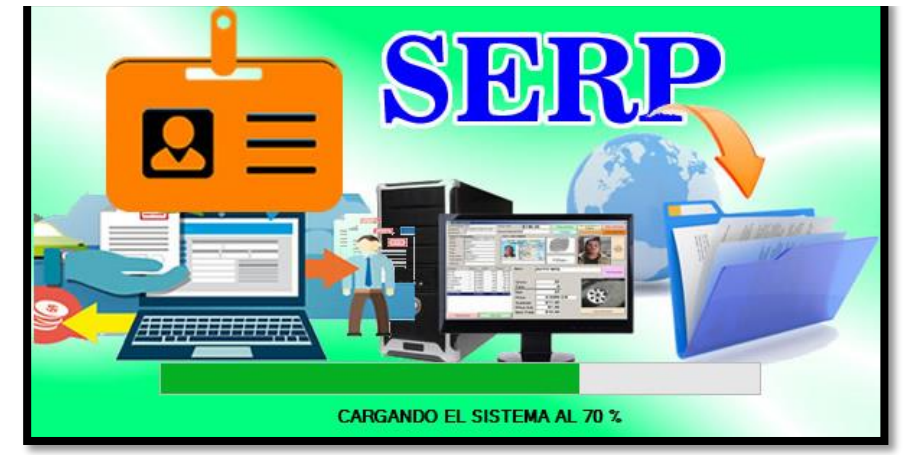

**Fig. 4. 55 Bienvenida al Sistema**

 **Pantalla de menú principal del Sistema.** Es el que se presenta en la Figura 4.56

|        | <b>F</b> Principal |                         |  |                                           | 888              |
|--------|--------------------|-------------------------|--|-------------------------------------------|------------------|
| ALTA - | BAJA               | ASISTENCIA              |  | GUARDIAS 25 Y 30 AÑOS CITT ESPECIALIDADES | <b>ESCALAFON</b> |
|        |                    | CAS<br><b>NOMBRADOS</b> |  |                                           |                  |
|        |                    |                         |  |                                           |                  |
|        |                    |                         |  |                                           |                  |
|        |                    |                         |  |                                           |                  |
|        |                    |                         |  |                                           |                  |
|        |                    |                         |  |                                           |                  |
|        |                    |                         |  |                                           |                  |
|        |                    |                         |  |                                           |                  |
|        |                    |                         |  |                                           |                  |
|        |                    |                         |  |                                           |                  |
|        |                    |                         |  |                                           |                  |
|        |                    |                         |  |                                           |                  |
|        |                    |                         |  |                                           |                  |
|        |                    |                         |  |                                           |                  |
|        |                    |                         |  |                                           |                  |

**Fig. 4. 56 Menú principal**

La Fig. 4.56 muestra la interfaz del menú principal, este formulario permite mostrar las opciones que deberá realizar el técnico administrativo.

**Pantalla de altas del Sistema.** Es el que se presenta en la Figura 4.57

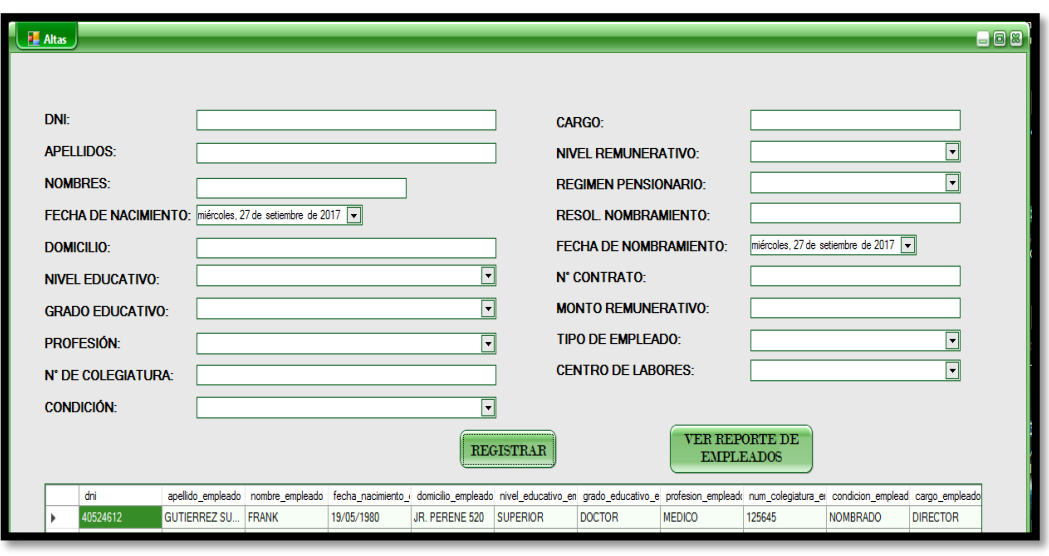

**Fig. 4. 57 Generar alta de empleado público**

La Fig. 4.57 muestra la interfaz de generar las altas de los empleados públicos, este formulario permite mostrar las opciones que deberá registrar el técnico administrativo.

 **Pantalla de Asistencias del Sistema.** Es el que se presenta en la Figura 4.58

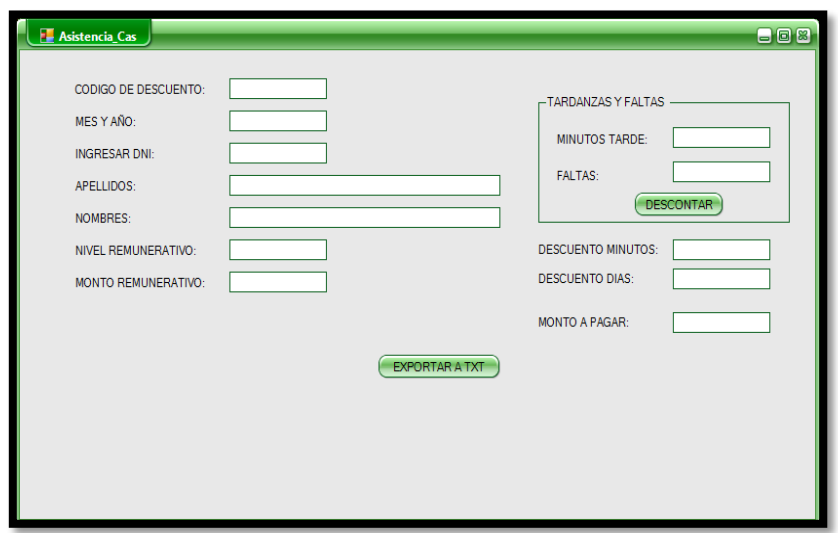

**Fig. 4. 58 Registrar Asistencia**

La Fig. 4.58 muestra la interfaz de registrar la asistencia de los empleados públicos, este formulario permite mostrar las opciones que deberá registrar el técnico administrativo.

**Pantalla de bajas del Sistema.** Es el que se presenta en la Figura 4.59

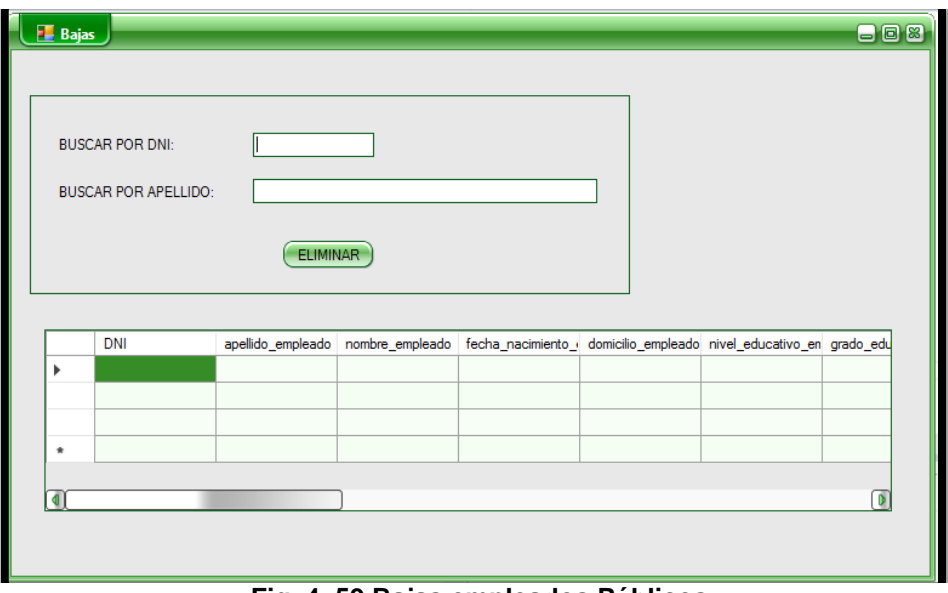

**Fig. 4. 59 Bajas empleados Públicos**

La Fig. 4.59 muestra la interfaz de registrar las bajas de los empleados públicos, este formulario permite mostrar las opciones que deberá registrar el técnico administrativo.

 **Pantalla de Registro de Certificado de Incapacidad Temporal del Trabajador del Sistema.** Es el que se presenta en la Figura 4.60

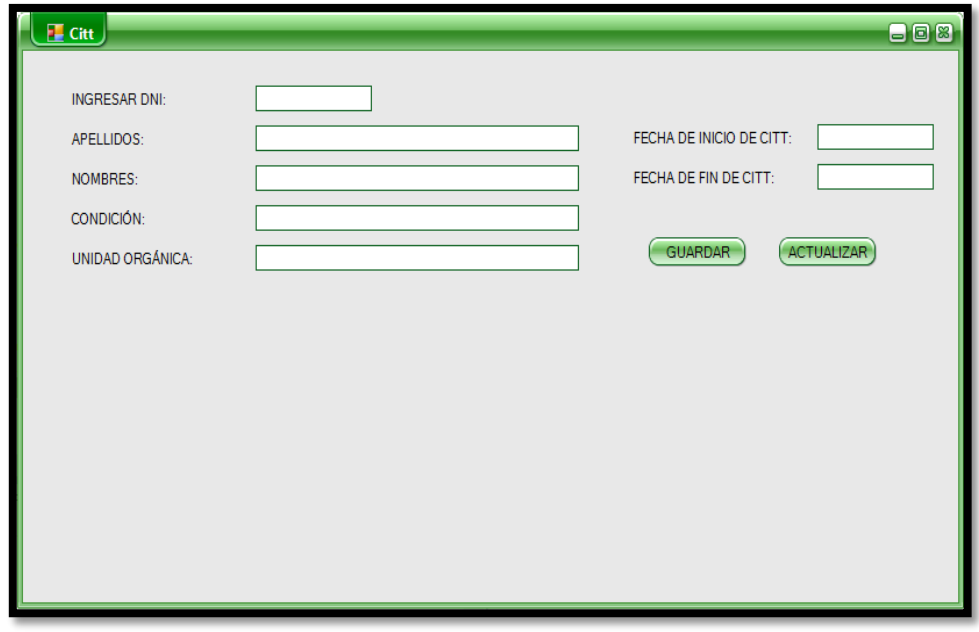

**Fig. 4. 60 Registro de CITT**

La Fig. 4.60 muestra la interfaz de registrar los Certificados de Incapacidad Temporal del Trabajador de los empleados públicos, este formulario permite mostrar las opciones que deberá registrar el técnico administrativo.

 **Pantalla de Registro de Guardias del Sistema.** Es el que se presenta en la Figura 4.61

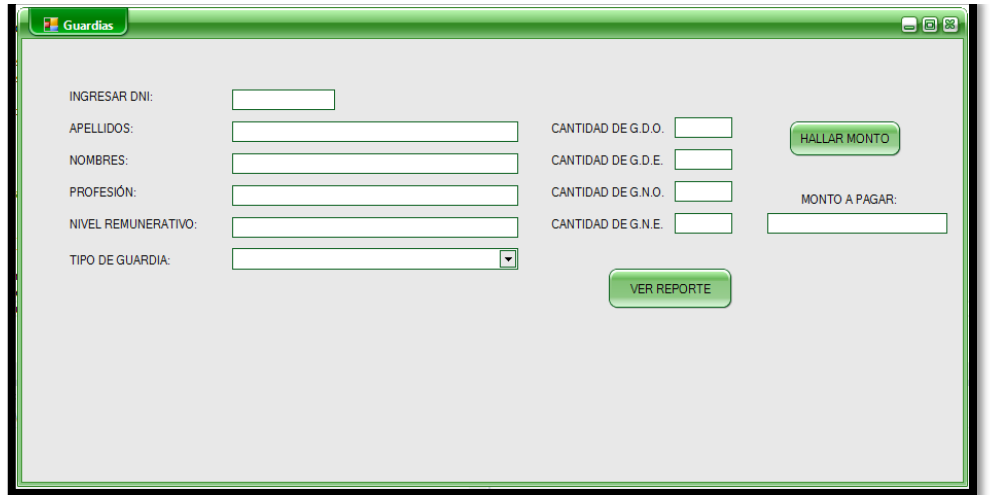

**Fig. 4. 61 Registro de Guardias**

La Fig. 4.61 muestra la interfaz de registrar guardias de los empleados públicos nombrados - asistenciales, este formulario permite mostrar las opciones que deberá registrar el técnico administrativo

 **Pantalla de Registro de Retenes del Sistema.** Es el que se presenta en la Figura 4.62

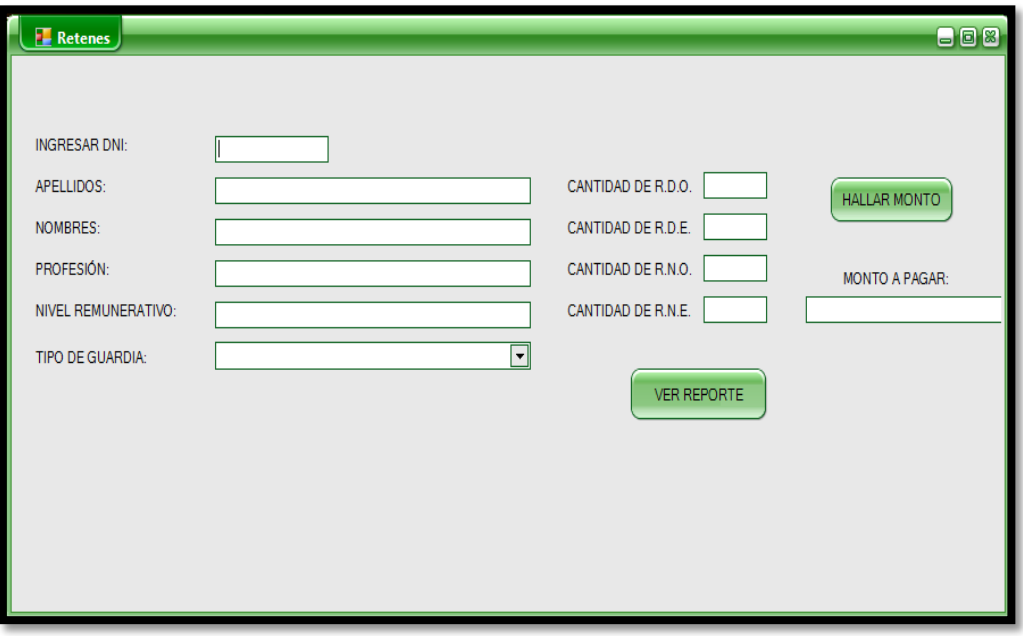

**Fig. 4. 62 Registro de Retenes**

La Fig. 4.62 muestra la interfaz de registrar retenes de los empleados públicos nombrados - asistenciales, este formulario permite mostrar las opciones que deberá registrar el técnico administrativo.

 **Pantalla de 25 y 30 años del Sistema.** Es el que se presenta en la Figura 4.63

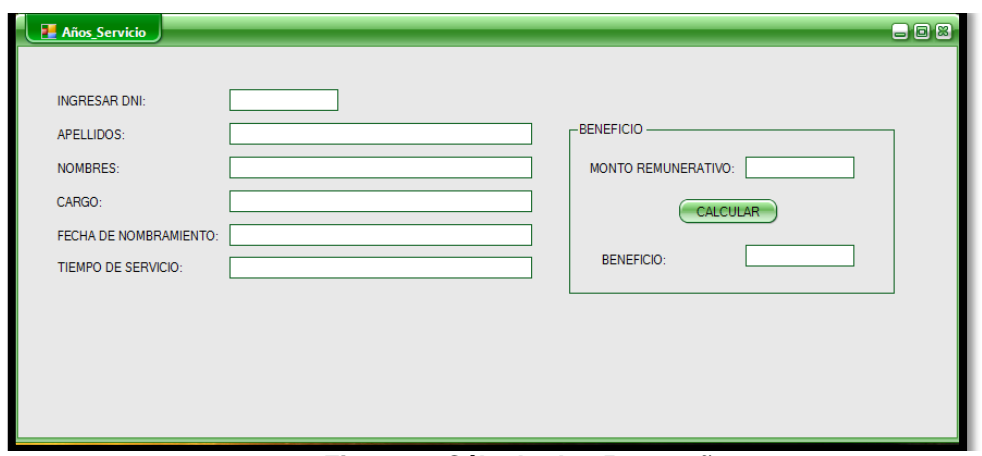

**Fig. 4. 63 Cálculo de 25 y 30 años** 

La Fig. 4.63 muestra la interfaz de Cálculo de 25 y 30 años de los empleados públicos nombrados, este formulario permite mostrar las opciones que deberá registrar el técnico administrativo.

 **Pantalla de Registro de Usuario del Sistema.** Es el que se presenta en la Figura 4.64

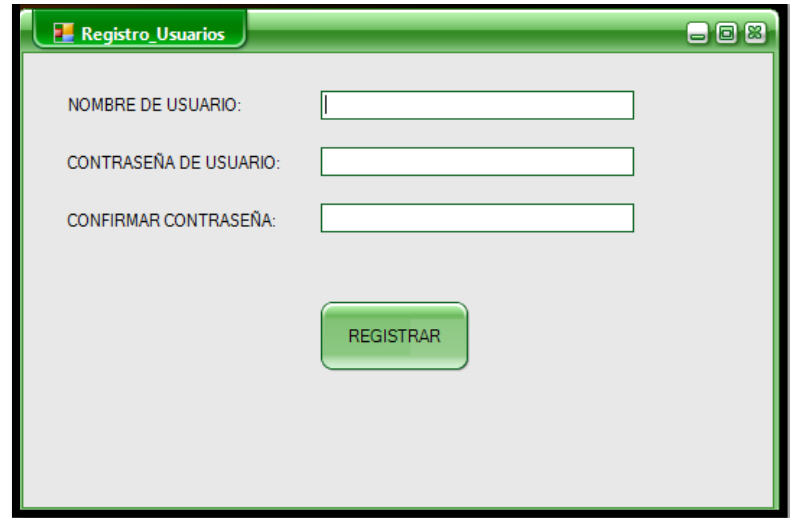

**Fig. 4. 64 Registro de Usuario**

La Fig. 4.64 muestra la interfaz de Registro de un nuevo Usuario, este formulario permite mostrar las opciones que deberá registrar el técnico informático.
# **CAPITULO V RESULTADOS Y DISCUSION**

#### **5.1. Discusión de resultados**

Mediante las entrevistas al personal administrativo encargado de la Unidad de Recursos Humanos y utilizando la técnica de recolección de datos se ha podido identificar las necesidades del usuario, en los siguientes requerimientos funcionales, Autenticar Usuario esto ha permitido el acceso al sistema e identificar el usuario. El siguiente requerimiento es Gestionar Usuarios ha permitido dar soporte al usuario generando una base de datos con el registro del dato del usuario que accede al sistema.

El desarrollo y ejecución de los procesos para la Unidad de Recursos Humanos de la Red de Salud Oxapampa que brinda es el de alta de empleados públicos, Gestionar Certificado de Incapacidad Temporal para el Trabajo (CITT), Cálculos de 25 y 30 años, Reportes por especialidades, Control de Asistencia, Control de Guardias, Generar bajas, se realiza en un tiempo más corto, los pagos de remuneraciones son correctos, evitando duplicidad de pago cuando un empleado público se encuentra con CITT, beneficiando con ello al técnico administrativo en entregar los informes concretos, aprovechando el tiempo en la ocupación de otras labores adicionales.

Los datos almacenados en la Base de Datos del sistema son confiables, ya que el manejo del sistema es realizado por la persona autorizada y solo el registra las operaciones del sistema, con el fin de que se dé el adecuado uso y provecho del sistema, de esta manera se da la solución a la problemática que tiene la Unidad de Recursos Humanos.

Como resultado del software hace la entrega de registro, reportes, de altas, bajas, cálculos, control de asistencia, guardias.

#### **5.2. Pruebas del sistema**

En esta sección se especificarán las pruebas realizadas al sistema de escritorio para garantizar la calidad del producto, el proceso de pruebas corresponde a la verificación de todos los requerimientos que se hayan implementado correctamente e Identificar y asegurar que los defectos encontrados se han corregido antes de entregar el sistema al cliente.

En este sentido las pruebas del sistema de escritorio para la administración de los servicios de la Unidad de Recursos Humanos se llevaron a cabo mediante pruebas de caja negra establecidas a continuación.

#### **5.2.1Caja Negra**

La forma de interactuar con el medio que le rodea entendiendo qué es lo que hace, pero sin dar importancia a cómo lo hace. Por tanto, de una caja negra deben estar muy bien definidas sus entradas y salidas, es decir, su [interfaz;](https://es.wikipedia.org/wiki/Interfaz) en cambio, no se precisa definir ni conocer los detalles internos de su funcionamiento.

#### **5.2.2Caso de prueba autentificar usuario.**

Las acciones de la prueba de autentificar usuario se presentan en la Tabla 37.

#### **TABLA 37**

#### **CP- 01 AUTENTICAR USUARIO**

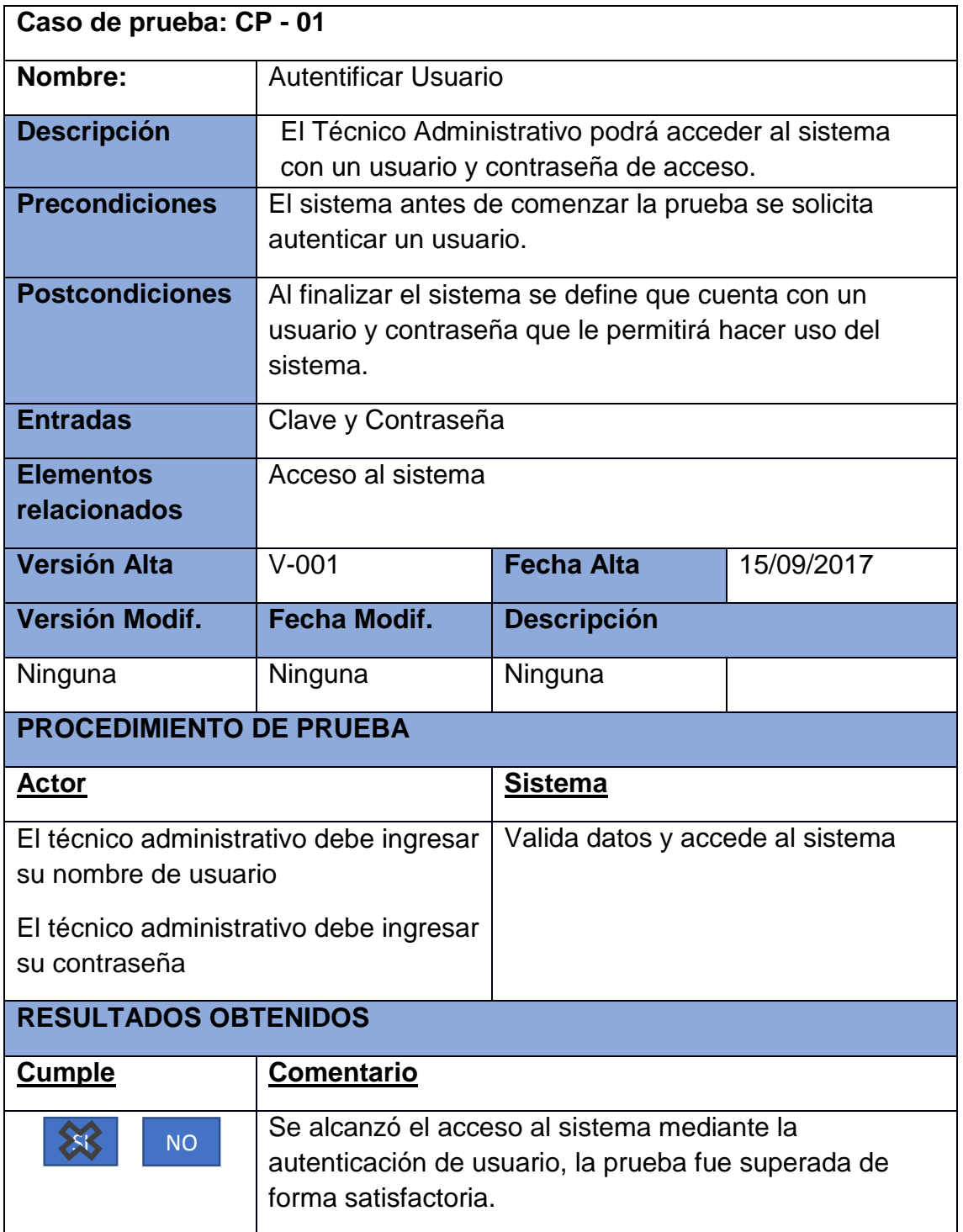

# **5.2.3 Caso de prueba generar usuario**

Las acciones de la prueba de generar usuario se presentan en la Tabla 38.

## **TABLA 38**

## **CP- 01 GENERAR USUARIO**

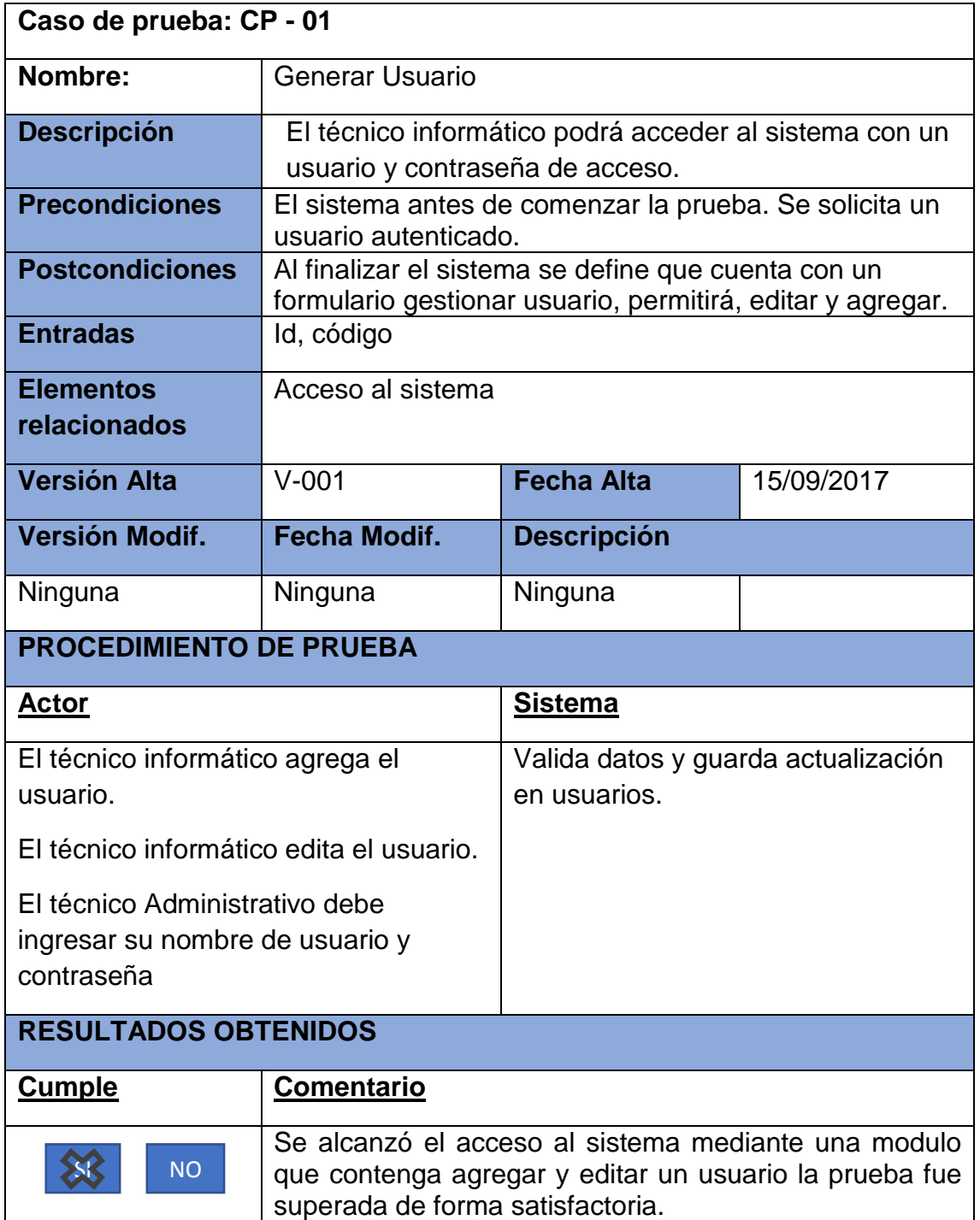

# **5.2.4 Caso de prueba generar alta empleados públicos**

Las acciones de la prueba de generar empleados públicos- altas se presentan en la Tabla 39.

#### **TABLA 39**

#### **CP- 01 GENERAR ALTA EMPLEADOS PUBLICOS**

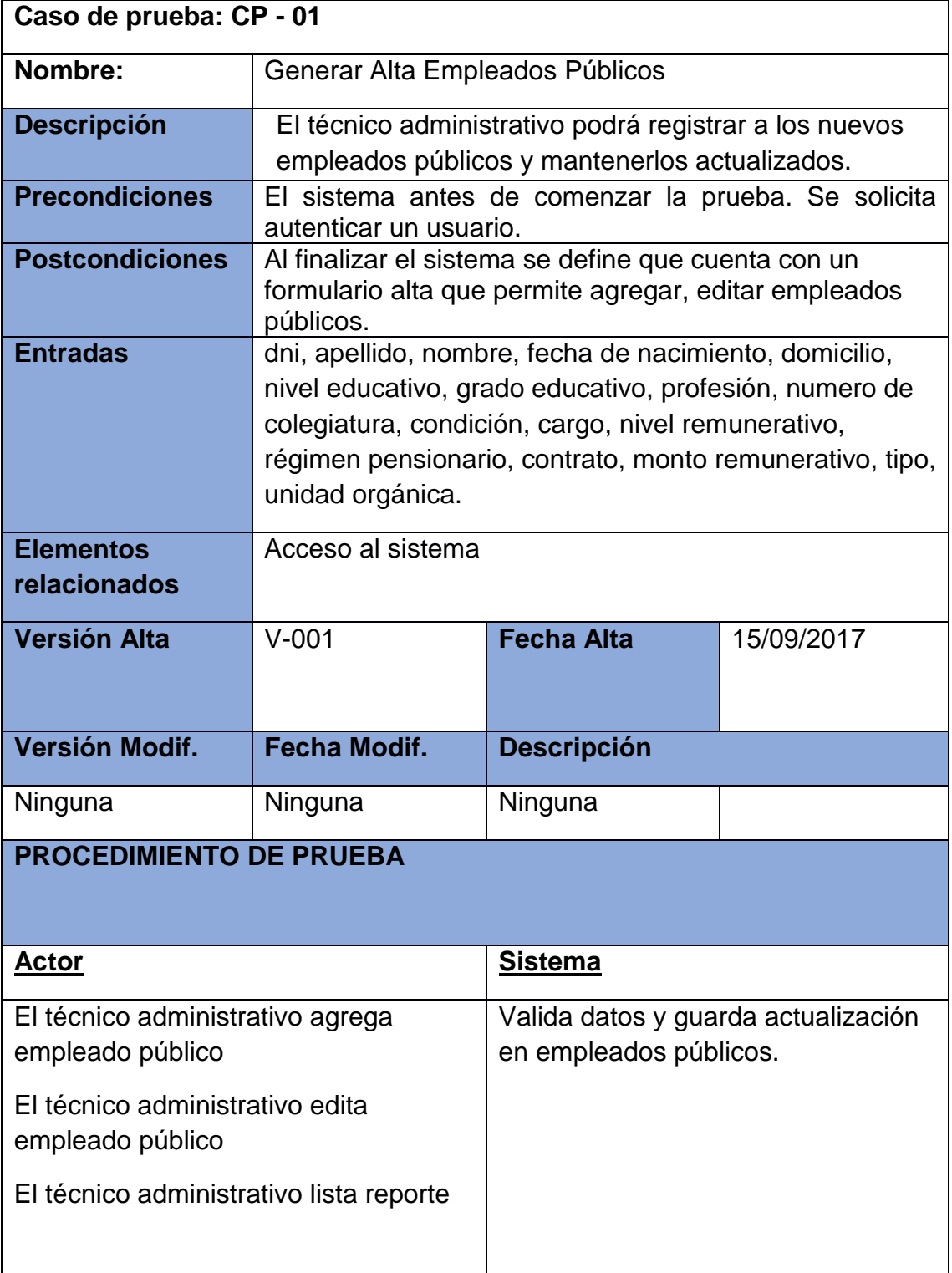

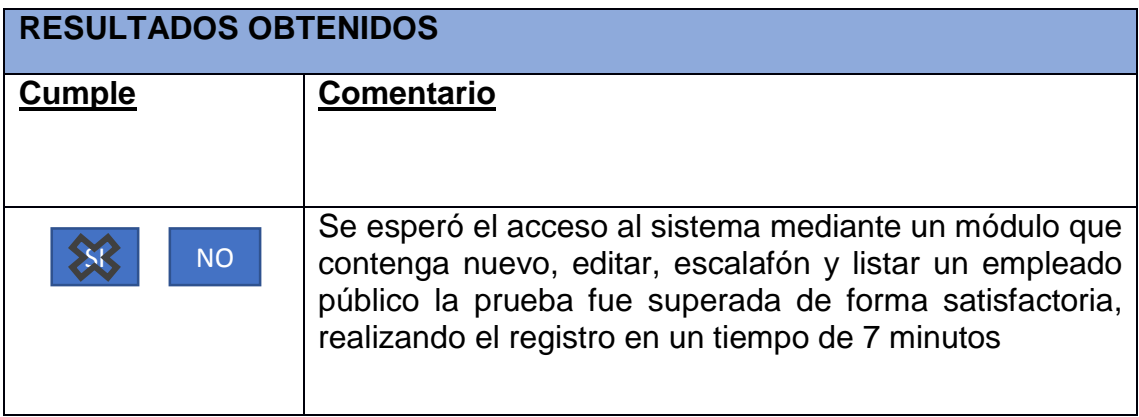

# **5.2.5 Caso de prueba Generar reporte por profesiones**

Las acciones de la prueba de generar reporte por profesiones se presentan en la Tabla 40.

#### **TABLA 40**

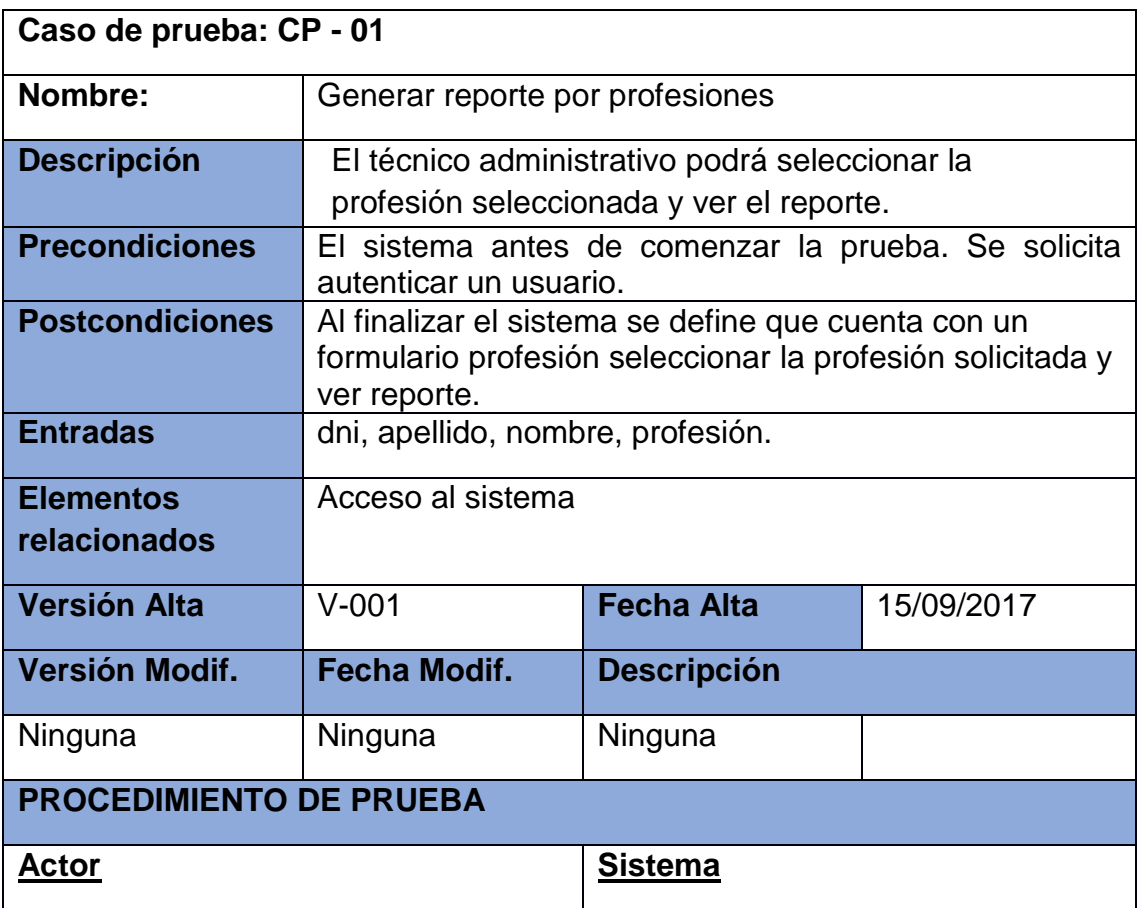

## **CP- 01 GENERAR REPORTE POR PROFESIONES**

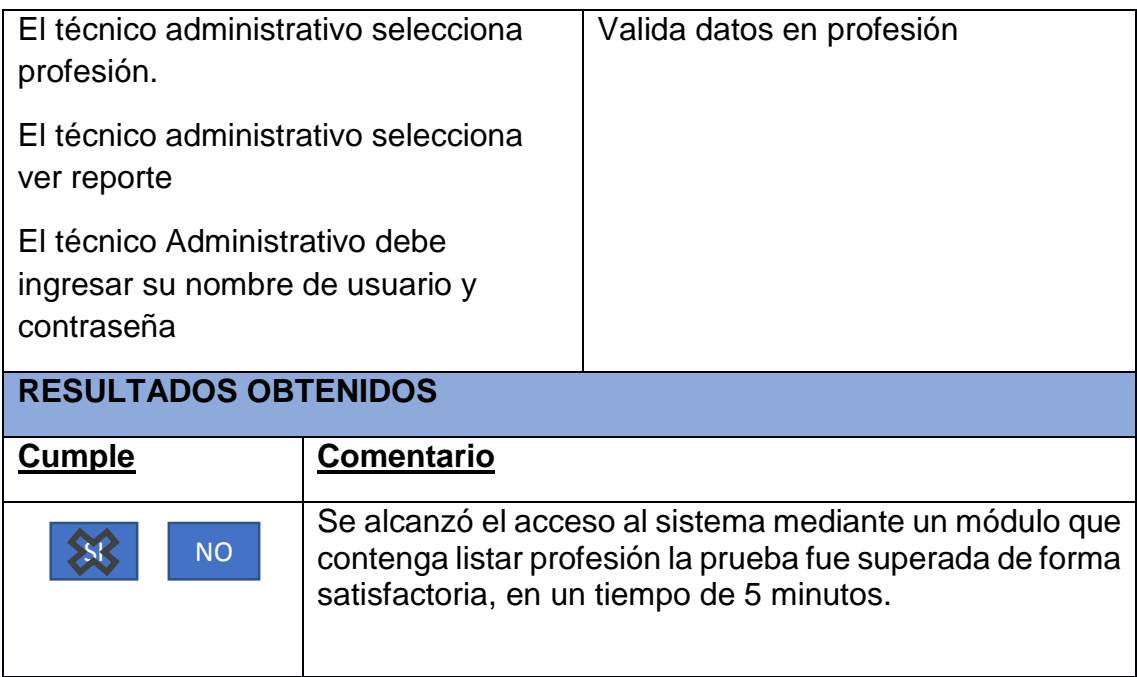

#### **5.2.6 Caso de prueba controlar asistencia del empleado público**

Las acciones de la prueba de asistencia del empleado público se presentan en la Tabla 41.

#### **TABLA 41**

# **CP- 01 CONTROLAR ASISTENCIA DEL EMPLEADO PÚBLICO**

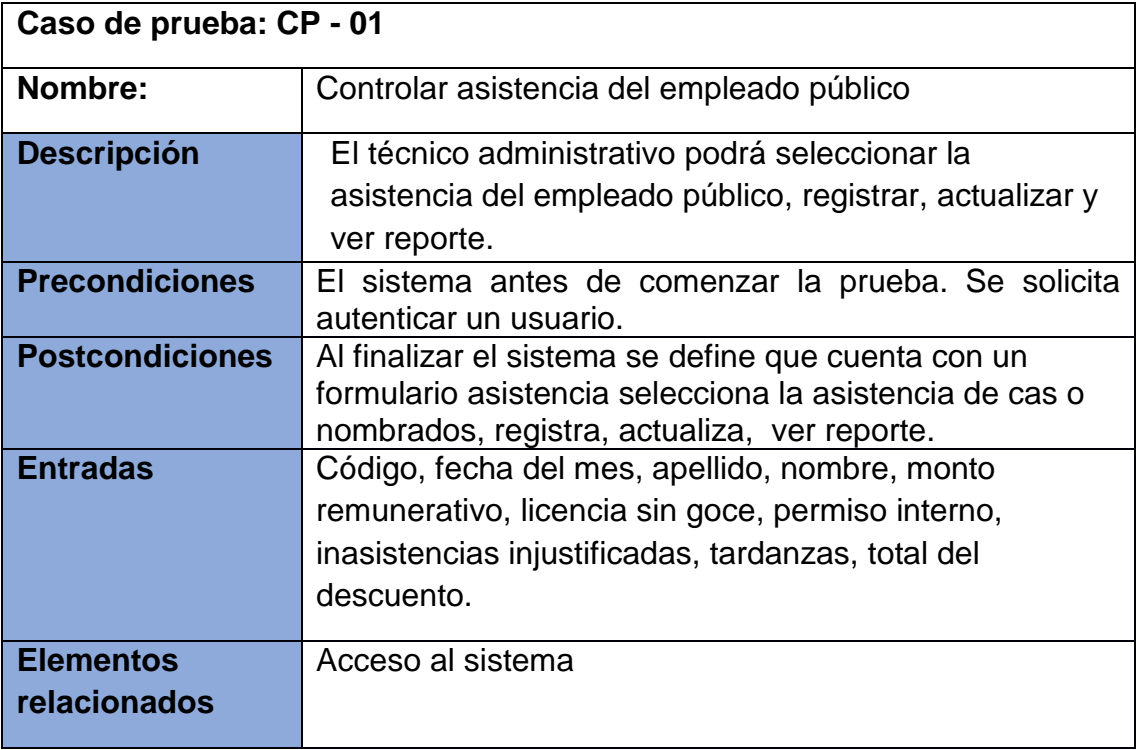

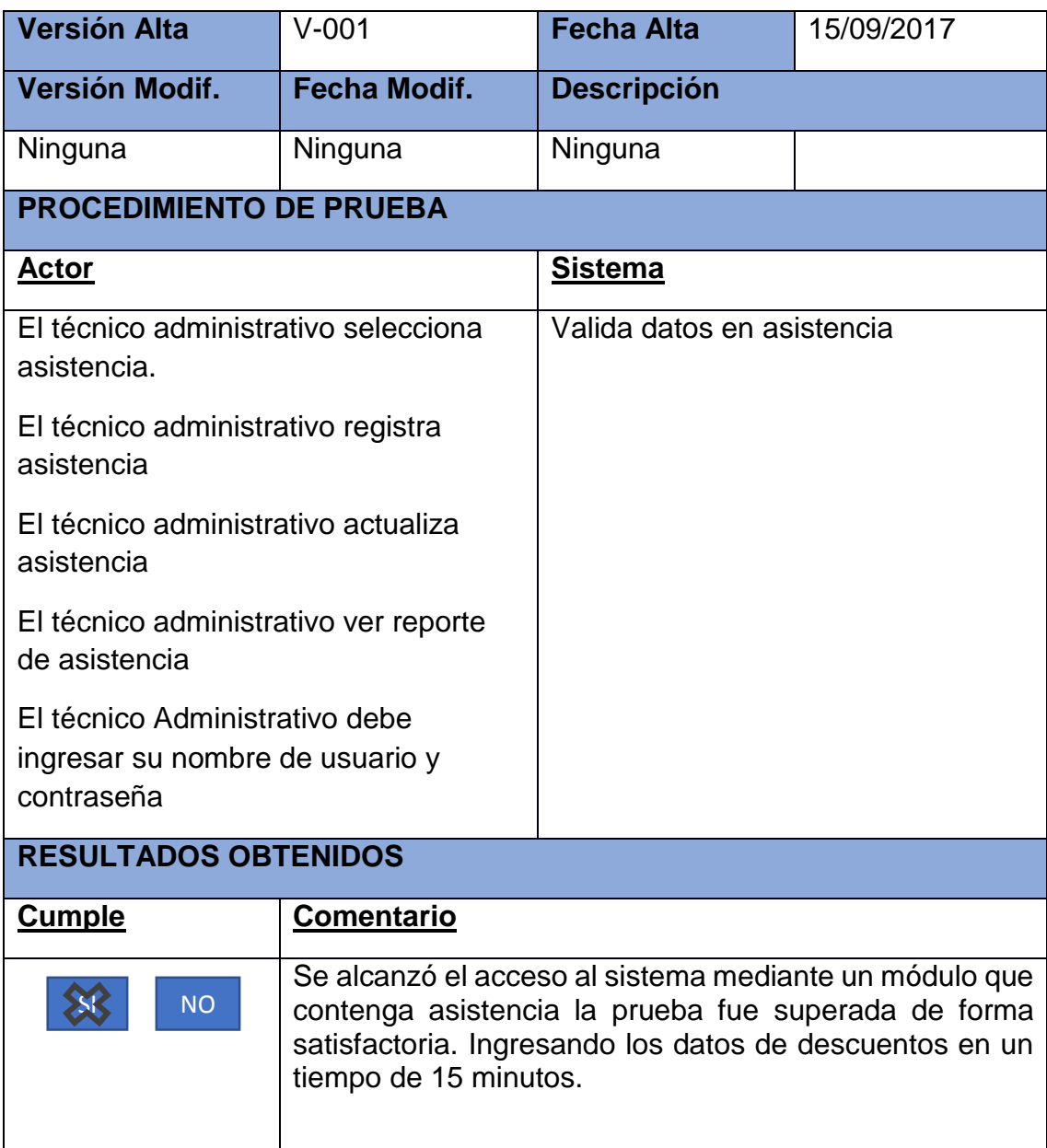

## **5.2.7 Caso de prueba controlar guardias del empleado público nombrado asistencial.**

Las acciones de la prueba de controlar guardias del empleado público nombrado asistencial se presentan en la Tabla 42.

## **TABLA 42**

### **CP- 01 CONTROLAR GUARDIAS DEL EMPLEADO PUBLICO NOMBRADO ASISTENCIAL**

**Caso de prueba: CP - 01**

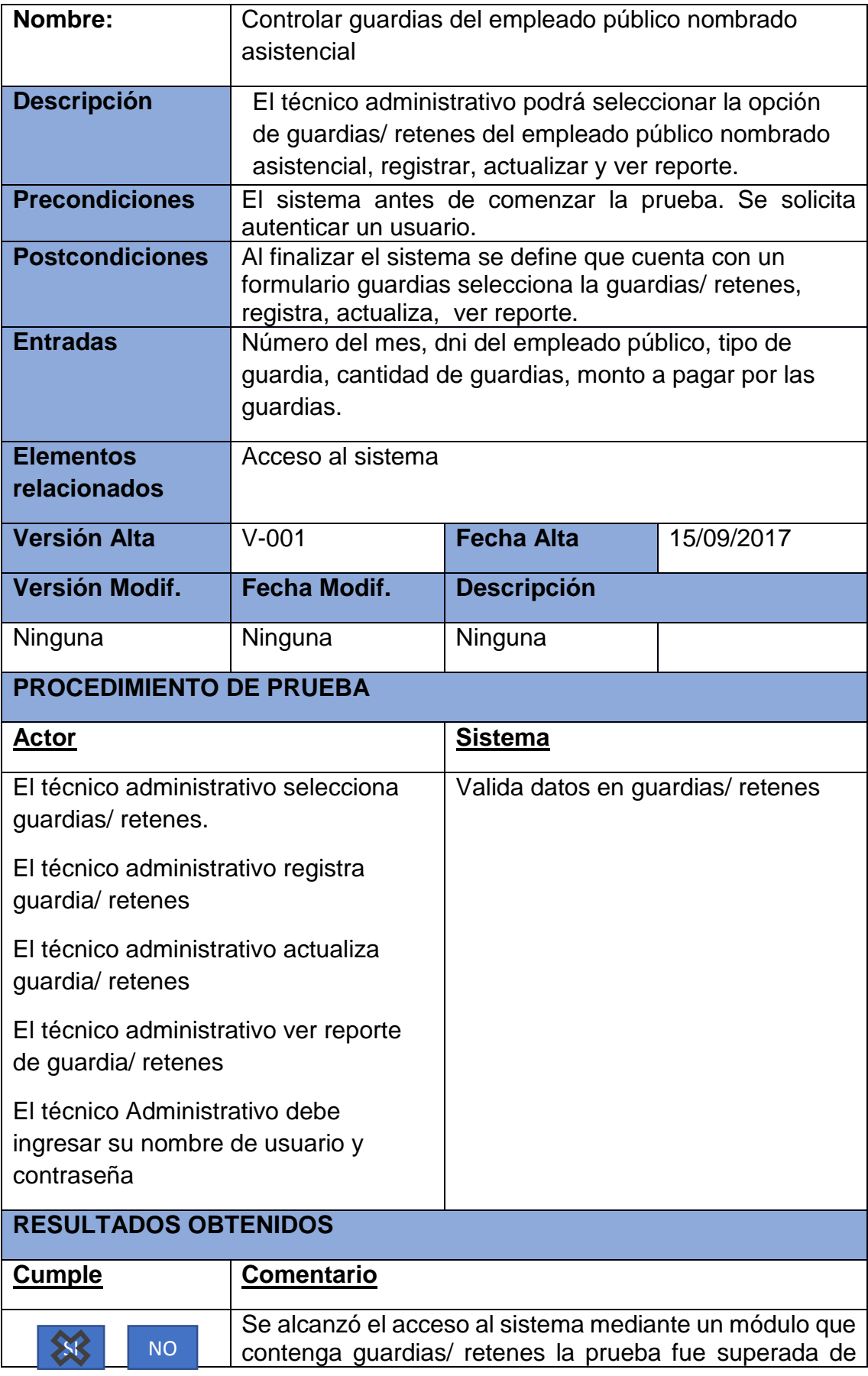

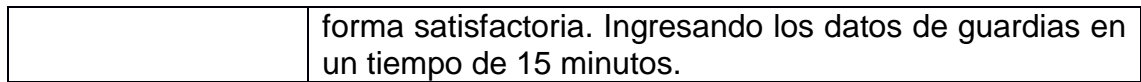

## **5.2.7 Caso de prueba Registrar Certificado de Incapacidad Temporal del Trabajador (CITT)**

Las acciones de la prueba de registrar certificado de incapacidad temporal del trabajador se presentan en la Tabla 43.

#### **TABLA 43**

#### **CP- 01 REGISTRAR CERTIFICADO DE INCAPACIDAD TEMPORAL DEL TRABAJADOR (CITT)**

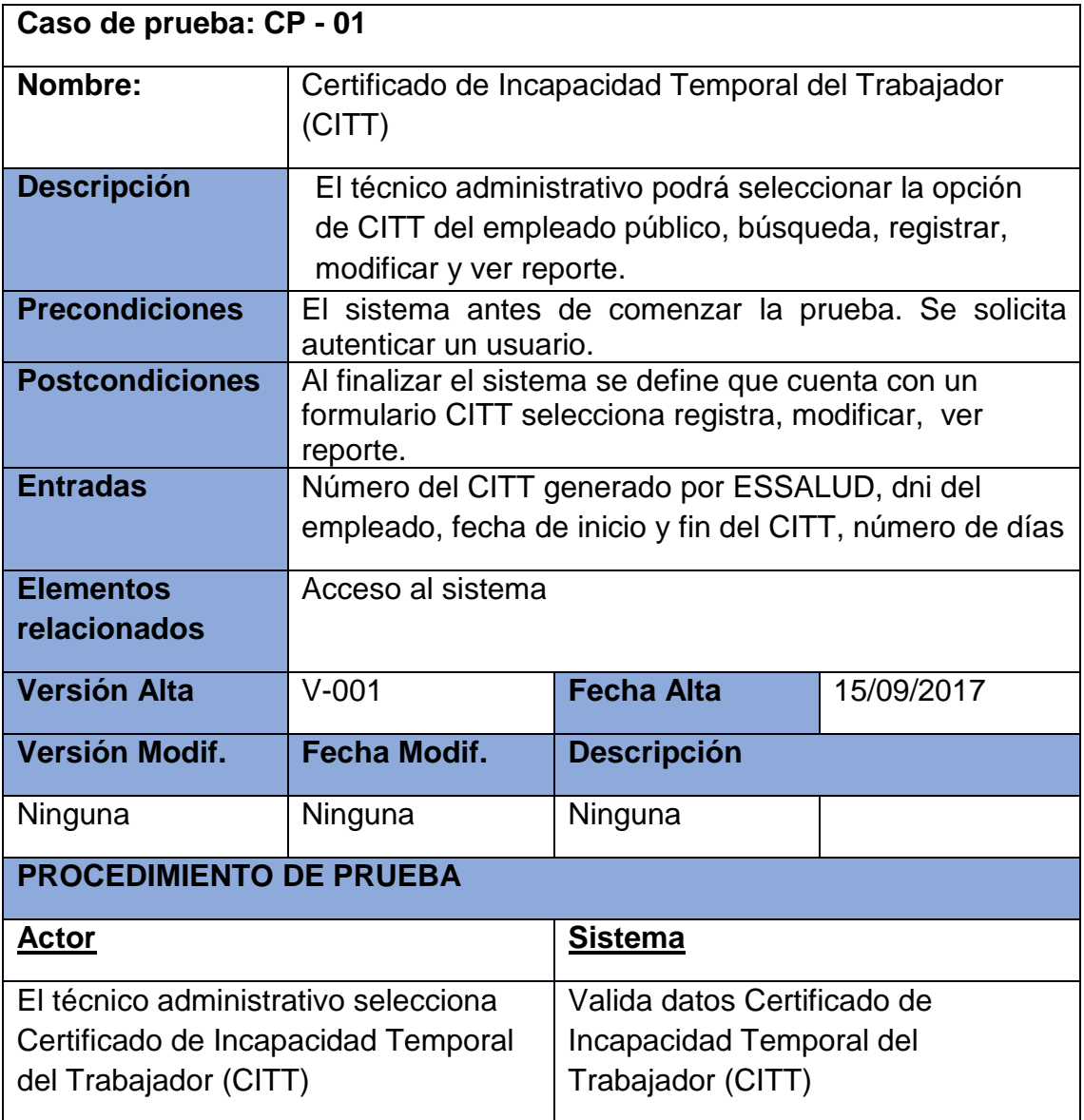

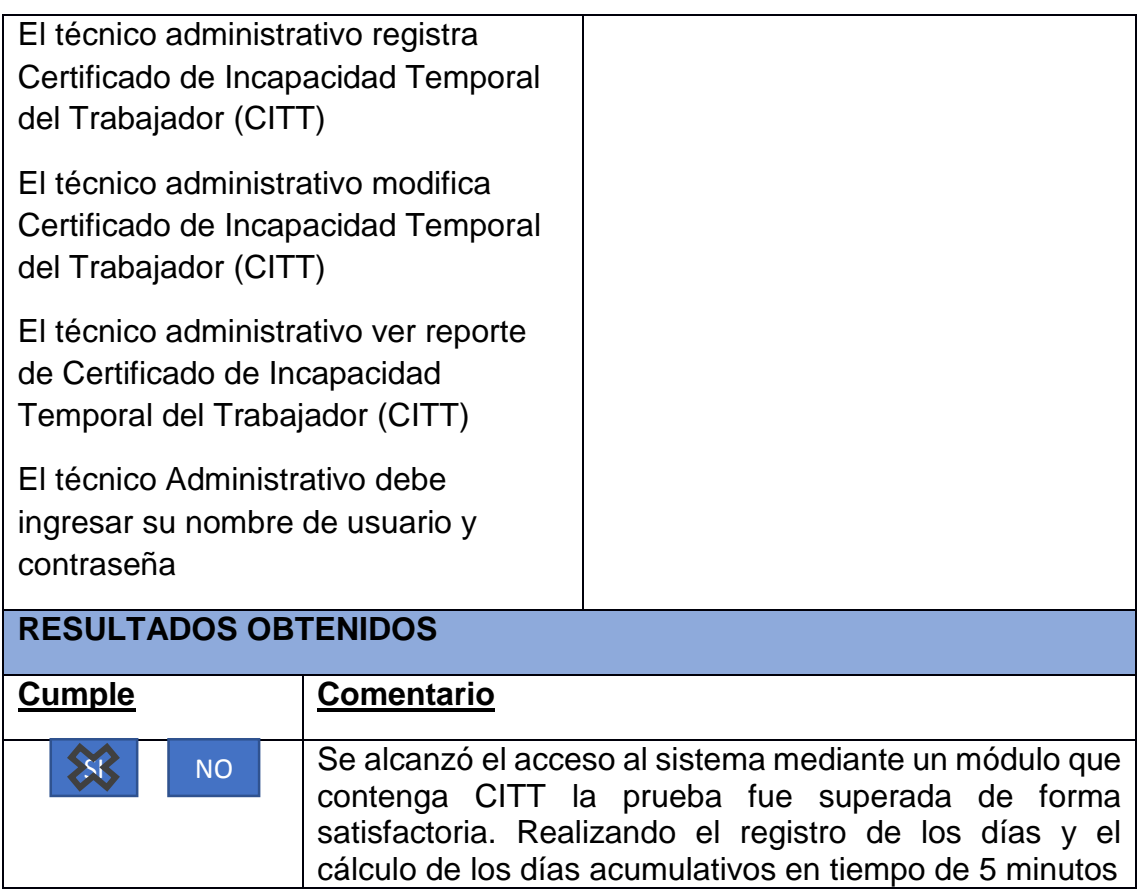

## **5.2.8 Caso de prueba Calcular 25 y 30 años de Servicio**

Las acciones de la prueba de calcular 25 y 30 años de servicio se presentan en la Tabla 44.

#### **TABLA 44**

## **CP- 01 CALCULAR 25 Y 30 AÑOS DE SERVICIO**

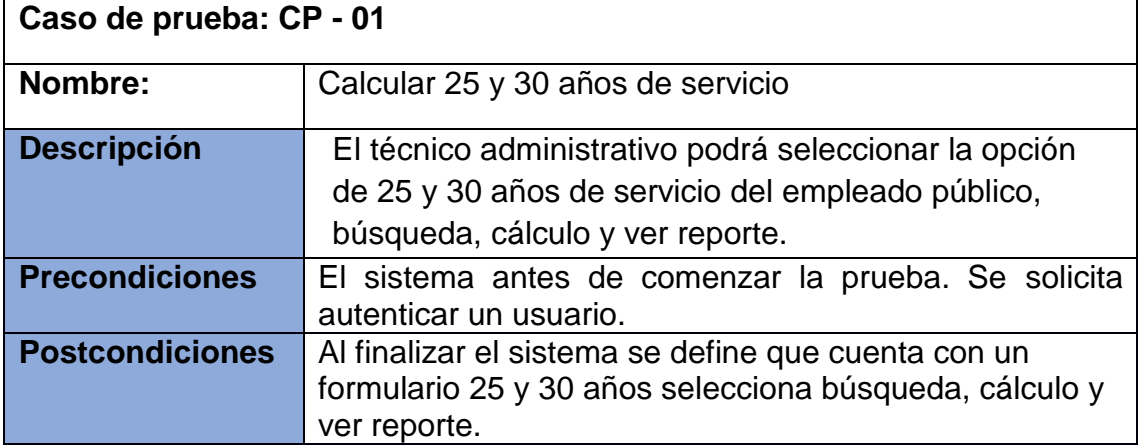

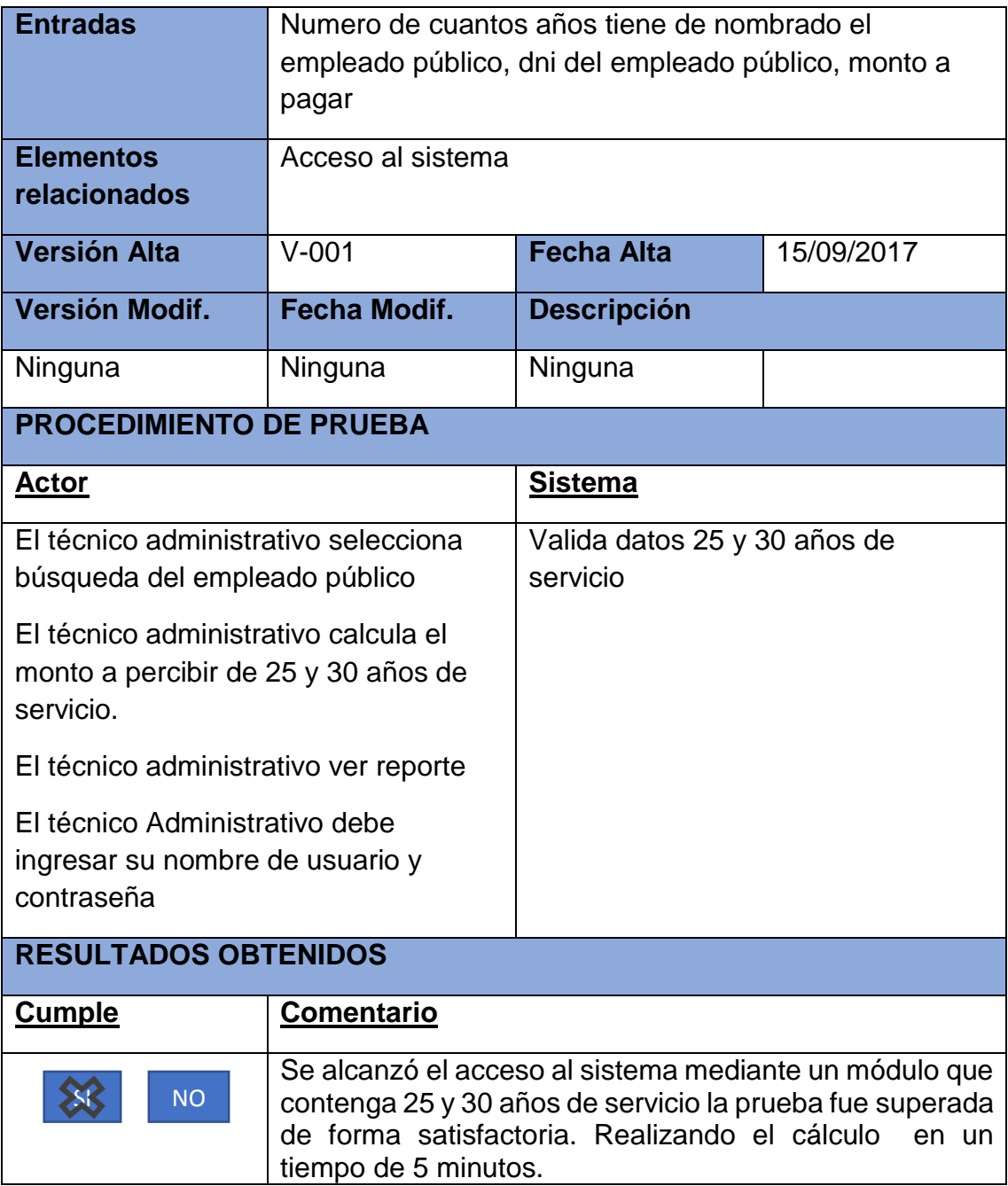

# **5.2.9 Caso de prueba Generar bajas de empleado público**

Las acciones de la prueba de baja de empleado público se presentan en la Tabla 45.

#### **TABLA 45**

#### **CP- 01 GENERAR BAJAS DE EMPLEADO PUBLICO**

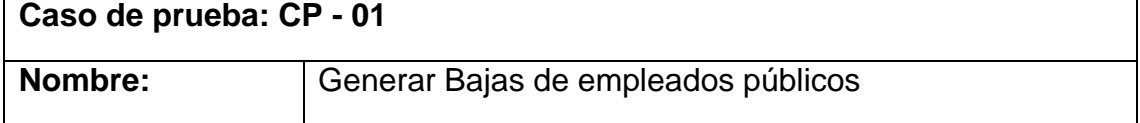

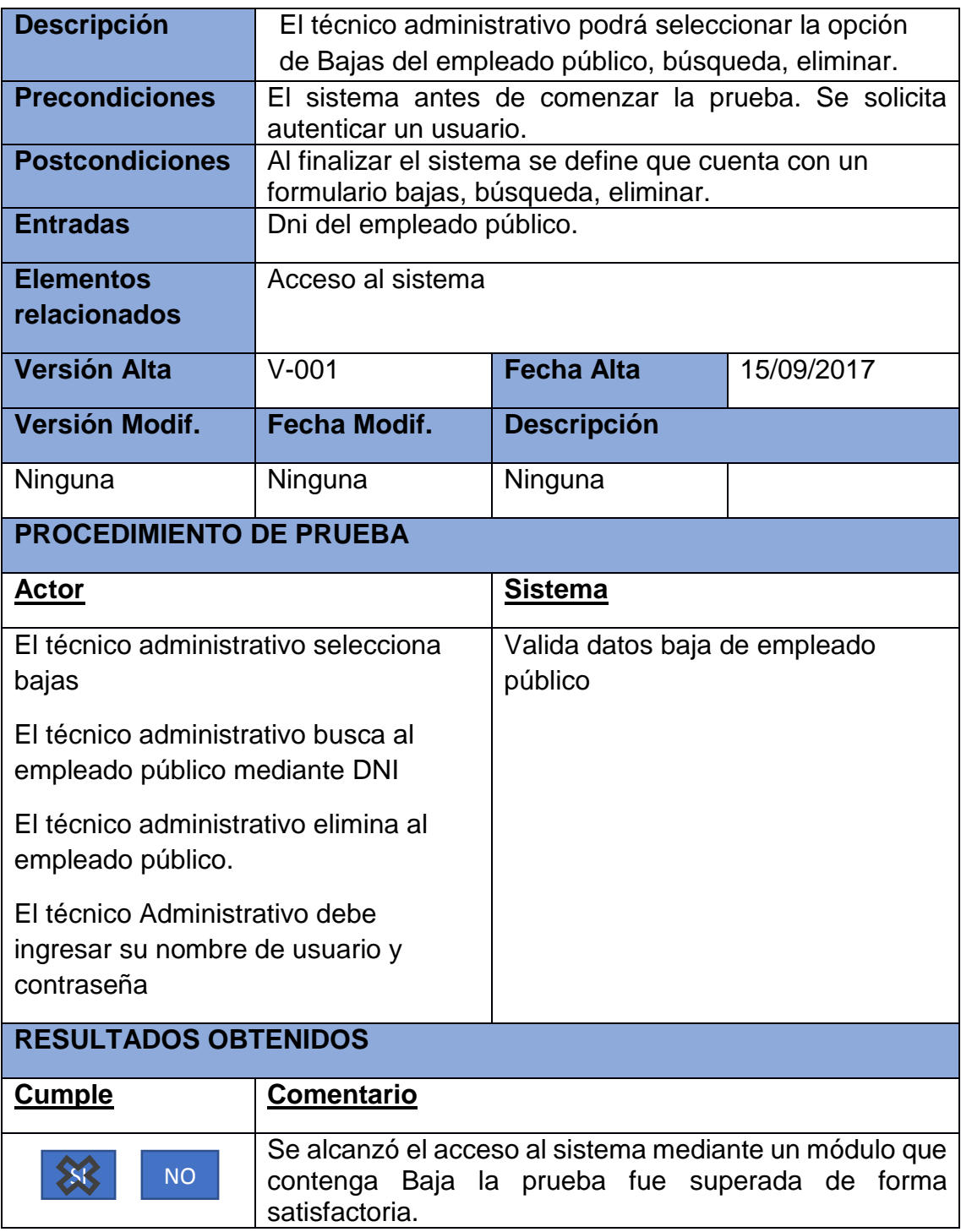

#### **CONCLUSIONES**

- 1. Se implementó el sistema automatizado que optimizó la gestión de la información en la Unidad de Recursos Humanos de la Red de Salud Oxapampa.
- 2. Se Mejoró el inadecuado registro de los datos del trabajador y de sus documentos que se realiza de forma manual.
- 3. Se agilizaron los trámites para evitar la complejidad y demora en la elaboración de reportes de trabajadores por diversos aspectos que requiere la institución.
- 4. Se redujo el factor tiempo, con respecto al control de asistencia inconsistente, que se realizaba en forma manual, lo que permitió entregar la información de asistencia a remuneraciones con el monto exacto.
- 5. Se optimizó la elaboración de las planillas en la Unidad de Recursos Humanos, evitando confusiones administrativas como los incentivos, tiempo de servicio, licencias remuneradas, guardias, inasistencias, de manera correcta.

#### **RECOMENDACIONES**

- 1. Se recomienda la interacción del personal encargado de administrar el sistema de manera continua, para facilitar el trabajo dentro de la Unidad de Recursos Humanos de la Red de Salud Oxapampa.
- **2.** Se recomienda utilizar la Metodología RUP en trabajos similares o distintos a la investigación propuesta debido a que el RUP no es un sistema con pasos firmemente establecidos, sino un conjunto de metodologías adaptables al contexto y necesidades de cada organización.
- **3.** Se sugiere un eficiente análisis para la elaboración de un sistema, enfocándose en los requisitos funcionales que la metodología requiere, para facilitar con ellos el análisis, diseño y desarrollo del sistema.
- **4.** Se recomienda ingresar la información correcta al sistema para que de esta manera no se tenga datos erróneos y así usar mejor los recursos de información, para ello es necesario que los campos en la elaboración de prototipos sean debidamente validados.
- **5.** Realizar capacitación para el uso adecuado del sistema de la Unidad de Recursos Humanos, esto permitirá que el personal administrativo a cargado se familiarice con el entorno del sistema desarrollado de la misma manera tendrán conocimiento de las restricciones del sistema.

## **BIBLIOGRAFÍA**

- [1] O. L. Hernández Espinosa, "Los Sistemas de Información como herramientas que ayuda a integrar información del personal entre los departamentos de Recursos Humanos de una Organización del Ramo Cervecero.", Tesis Doctoral, Universidad de San Carlos de Guatemala, Guatemala, (2002) [En línea] Disponible en: <http://eprints.uanl.mx/1104/1/1020149015.PDF>
- [2] I. Campillo Torres, "Sistema de Gestión Integral de Documentos de archivo para empresas de la construcción del territorio de Camaguey", Tesis Doctoral, Universidad de Granada y Universidad de la Habana, Granada, Cuba, Universidad Autonoma de Nuevo León, México (2010). [En línea] Disponible en: [http://digibug.ugr.es/bitstream/10481/15408/1/19562226.pdf.](http://digibug.ugr.es/bitstream/10481/15408/1/19562226.pdf)
- [3] R. P Velásquez, "Desarrollo de un simulador conductual para la formación en gestión empresarial", Tesis Magisterial, Universitat Politecnica de Catalunya, Cataluña, España, 2011. [En línea] Disponible en [https://upcommons.upc.edu/bitstream/handle/2099.1/12316/PFC\\_Raul\\_](https://upcommons.upc.edu/bitstream/handle/2099.1/12316/PFC_Raul_Perez_Velazquez.pdf) [Perez\\_Velazquez.pdf.](https://upcommons.upc.edu/bitstream/handle/2099.1/12316/PFC_Raul_Perez_Velazquez.pdf)
- [4] R. O. Vilca López, "Gestión documental del archivo de la Gerencia de Pensiones de la Caja de Pensiones Militar Policial", Tesis de Magister, Universidad Nacional Mayor de San Marcos, Lima, Perú, (2014). [En línea] Disponible en: [http://ateneo.unmsm.edu.pe/ateneo/bitstream/123456789/4382/1/Vilca\\_L](http://ateneo.unmsm.edu.pe/ateneo/bitstream/123456789/4382/1/Vilca_Lopez_Rony_Octavio_2014.pdf) [opez\\_Rony\\_Octavio\\_2014.pdf](http://ateneo.unmsm.edu.pe/ateneo/bitstream/123456789/4382/1/Vilca_Lopez_Rony_Octavio_2014.pdf).
- [5] R. Abollaneda Carrión, "Desarrollo de una Aplicación Web Basado en el modelo vista controlador para optimizar la gestión de la información del personal UGEL", Tesis Magistral, Universidad Nacional José María Arguedas. Abancay, Perú (2015).
- [6] P. Roger S. Pressman, Ingeniería del Software Un Enfoque Práctico, México, D. F.: Mc Graw Hill, Companies, Inc., 2010
- [7] KENNETH E. , K. (2005). Análisis y Diseño de Sistemas. México: EARSON-Educación
- [8] Ministerio de Trabajo, Compendio de Normas sobre la Legislación Laboral, Lima, Perú, 2016.
- [9] Ministerio de Salud, Reglamento de Organización y Funciones del Ministerio de Salud, Lima, Perú 2005. pp. 17.
- [10] Senn, j. Análisis y Diseño de Sistemas de Información. México: MC. Graw –Hill, 2010
- [11] "Inside C#", escrito por Tom Archer y publicado por Microsoft en 2000
- [12] A . Heredia Taipe & B. Chiliquinga Yugcha (2012) "Desarrollo de un Sistema de Información utilizando Herramientas Open Source y la Metodología RUP para el control y administración de los Recursos del Centro de Desarrollo infantil rayitos de luz del barrio Laigua". Tesis Titulo, Universidad de Técnica de Cotopaxi, Latacunga, Ecuador. [En línea] Disponible en: http://repositorio.utc.edu.ec/bitstream/27000/1406/1/T-UTC-0985.pdf
- [13] J. A. Córdova Forero (2014). "Implementación de un sistema de matrículas y pagos para el centro de informática de la Universidad Cesar Vallejo". Tesis de Titulo, Universidad San Martin de Porres, Lima , Perú (2014), [En línea] Disponible en: [http://www.repositorioacademico.usmp.edu.pe/bitstream/usmp/1030/1/co](http://www.repositorioacademico.usmp.edu.pe/bitstream/usmp/1030/1/cordova_ja.pdf) [rdova\\_ja.pdf.](http://www.repositorioacademico.usmp.edu.pe/bitstream/usmp/1030/1/cordova_ja.pdf)
- [14] G. Aguilar Baquero & O. Arboleda Terán, (2011) "Análisis e Implementación de un Sistema Automatizado de Digitalización de Documentos para soluciones inteligentes" Tesis Titulo, Escuela Politécnica del Ejercito, Ecuador. [En línea] Disponible en: [http://repositorio.espe.edu.ec/bitstream/21000/4524/1/T-ESPE](http://repositorio.espe.edu.ec/bitstream/21000/4524/1/T-ESPE%20032691.pdf)  [032691.pdf.](http://repositorio.espe.edu.ec/bitstream/21000/4524/1/T-ESPE%20032691.pdf)
- [15] C. BUSTELO, (2000). Gestión Documental en las Empresas: Una Aproximación Práctica VII. Jornadas Españolas de Documentación. [En línea] Disponible en: [http://www.inforarea.es/Documentos/fesabid.pdf.](http://www.inforarea.es/Documentos/fesabid.pdf)
- [16] Autoridad Nacional del Servicio Civil, Gerencia de Políticas de Gestión del Servicio Civil, Lima, Perú, 2017.
- [17] Ministerio de Salud, Lineamientos de Política Nacional para el Desarrollo de los Recursos Humanos de Salud, Lima, Perú, 2005
- [18] Ministerio de Salud, Gestión de Recursos Humanos, Lima, Perú, 1999.
- [19] ESSALUD, Manual Institucional, Lima, Perú, 2008. [En linea] Disponible en: [http://www.essalud.gob.pe/defensoria/manual\\_institucional.pdf](http://www.essalud.gob.pe/defensoria/manual_institucional.pdf)
- [20] Olga Pons Capote, Silva Acid Carrillo, Nicolas Martin Ruiz, Introducción a los sistemas de base de datos, España, Madrid, 2008.
- [21] Paul Nielsen, Mike White y Uttam Parui, Microsoft SQL SERVER 2008 Bible, USA, 2009.
- [22] Matias Fossati, Introducción a UML, España, Madrid, 2017.
- [23] J. P. Afan Villegas, M. F. Mejia Suazo. (2012) "Sistema de Digitalización automatizado para el área de registros y legajos del Hospital María Auxiliadora". Tesis de Titulo, Universidad Tecnológica del Perú, Lima, Perú, [En línea] Disponible en: <http://dspace.udla.edu.ec/bitstream/33000/4036/1/UDLA-EC-TIS-2010>
- [24] G. J. Mayorga Frías (2005) "Desarrollo del Sistema para el Control de Actividades y Facturación de GRAM & ASOCIADOS". Tesis de Título, Universidad Simón Bolivar, Sartenejas, Venezuela, [En línea] Disponible en: [http://159.90.80.55/tesis/000144976.pdf.](http://159.90.80.55/tesis/000144976.pdf)
- [25] E. Fernandez Mancin & C. Peraire Carroll (2007). The IBM Rational Unified Process for System. [En línea] Disponible en: [https://www.gestiopolis.com/modelado-del-negocio-rational-unified](https://www.gestiopolis.com/modelado-del-negocio-rational-unified-process-rup/)[process-rup/](https://www.gestiopolis.com/modelado-del-negocio-rational-unified-process-rup/)

**ANEXOS**

ESSALUD-CITT USUARIO Formulario 8003-1 CERTIFICADO DE INCAPACIDAD TEMPORAL PARA EL TRABAJO EE.SS. : 408 HOSP, I CARLOS ALCANTARA B. CITT No.: A-408-00020069-17 Acto Medico: 9682049 Servicio : EME EMERGENCIA Nomb.Asea: ESPINGZA ROJAS ROSY FRANCA Doc.1dent: L.E./DNI 22421824 Autogen, : 6410040EIRAR003 Lugar Atenc.: 03 EMERSENCIA Contingencia: 01 ENFERMEDAD PP.SS.Partic: F.Prob.Parto: PERIODO INCAPACIDAD Fac.Inicio : 14/09/2017<br>Fec. Fin : 15/09/2017 Total Dias : 2 Fec.Otoroam: 14/09/2017 PUC: 20191045671-ATENCION INTEGRAL SALU DIAS ACUMULADOS Consecutivos: 2 No Consecut.: 12 Manuel Citype Mideline PP.98.Tratam: MEDICO 20479 or Games Akimawa Butani GALVEZ MIDEIROS VICTOR MANUEL prior carina baltimais extended GBSERVACIONES: Usuario: MOLIDFG Fecha : 14/09/2017 Harat 16:28:50 S.

**Anexo 1 Certificado de Incapacidad Temporal del Trabajador entregado por ESSALUD. Por días**

|                                                                                                    | USUARIO                                                                                                    |
|----------------------------------------------------------------------------------------------------|----------------------------------------------------------------------------------------------------|
|                                                                                                    |                                                                                                    |
|                                                                                                    |                                                                                                    |
|                                                                                                    |                                                                                                    |
|                                                                                                    |                                                                                                    |
|                                                                                                    | FIRMA Y SELLO DEL PROFESIONAL DE LA SALID                                                                                                    |
|                                                                                                    | CRUZ BE<br>tosp. Nac. "Gu                                                                                                    |
|                                                                                                    |                                                                                                    |
|                                                                                                    | PROFESIONAL: H MEDICO 14943                                                                                                    |
|                                                                                                    |                                                                                                    |
| DATOS PERSONALES DEL ASEGURADO:<br>PERIODO DE INCAPACIDAD<br>Fecha de Inicio : 05/08/2017<br>Fecha de Fin : 10/11/2017<br>Total de Dias : 98<br>FECHA DE OTORGAMIENTO : 10/08/2017<br>OBSERVACIONES: 1 de 1 ( 1 empleador) | CERTIFICADO DE INCAPACIDAD TEMPORAL PARA EL TRABAJO No.A-002-00035223-17<br>C.Asistencial: 002 H. N. GUILLERMO ALMENARA I Acto Medico: 579502 Servicio: C13<br>Docum. ID: 1 L.E./DNI 70217304<br>Ap. y Nombres: SANTOS QUINCHUYA RAQUEL EUNICE Autogenerado: 9204250STQNR000<br>Tipo de Atención : 02 HOSPITALIZACION Emisor Particular:<br>Contingencia : 05 MATERNIDAD Fecha Probable de Parto : 21/09/2017<br>DIAS ACUMULADOS : Consecutivos : 3 No Consecut. : 23 |

**Anexo 2 Certificado de Incapacidad Temporal del Trabajador entregado por ESSALUD. Maternidad**

"After did Bown Secritors of Co. CARTA Nº 086-2017-URRHH-RS-OXAP. Selior(a) (ta) FERNANDEZ CAJACURI LISSET CAROL Presente, **CARTA DE AGRADECIMIENTO** Asunto De mi mayor consideración: Por medio del presente, me permito comunicarle que el 30 de Setiembre, se veuce el plazo del contrato administrativo de servicios (CAS), que suscribió con la Red De Salud Oxapampa; por lo que precisamos informarle que no se procederá a su renovación en el marco de las causales de extinción del contrato conforme lo señala la cláusula vigésimo tercera del contrato suscrito con la entidad (Reducción o falta de disponihilidad presupuestal), así mismo el artículo 13. De la Ley 1057, que regula el Régimen Especial de Contratación Administrativa de Servicios; En ese sentido, a la finalización de su contrato, la Unidad de Recursos Humanos le facilitara toda documentación que su persona estime necesaria. Le agradecemos de antemano y sinceramente los servicios prestados durante este tiempo y cuando lo requiera tendremos las puertas abiertas para Usted y los suyos. Reciba un cordial saludo. Atentamente MINISTERIO DE SALUD **RED DE SALUE ALUDIGEAPAN** 

**Anexo 3 Carta de Agradecimiento del empleado público CAS – Fin del contrato**

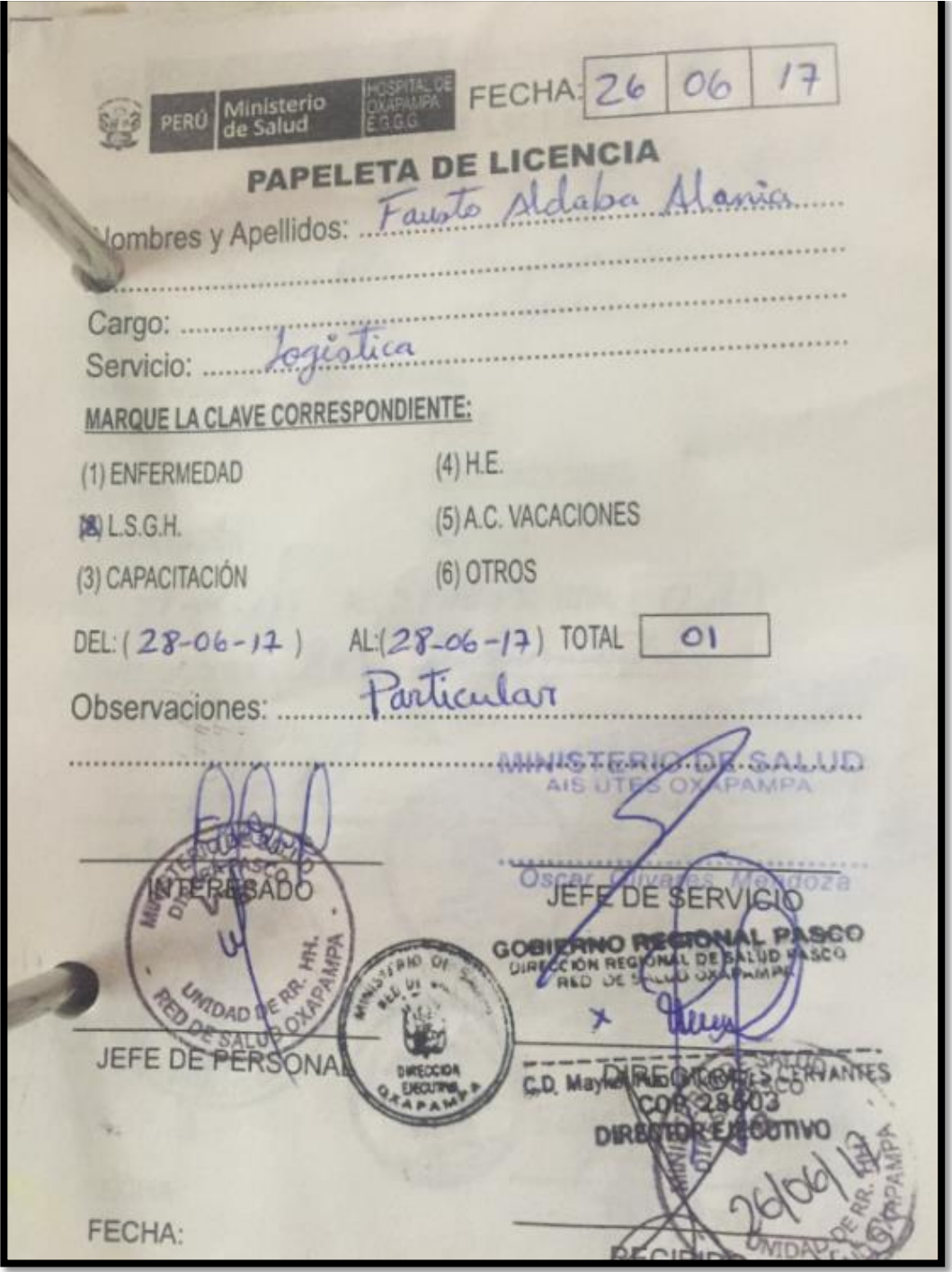

**Anexo 4 Papeletas de descuento por días L.S.G.H (Licencia sin goce de haber) de los empleados públicos.**

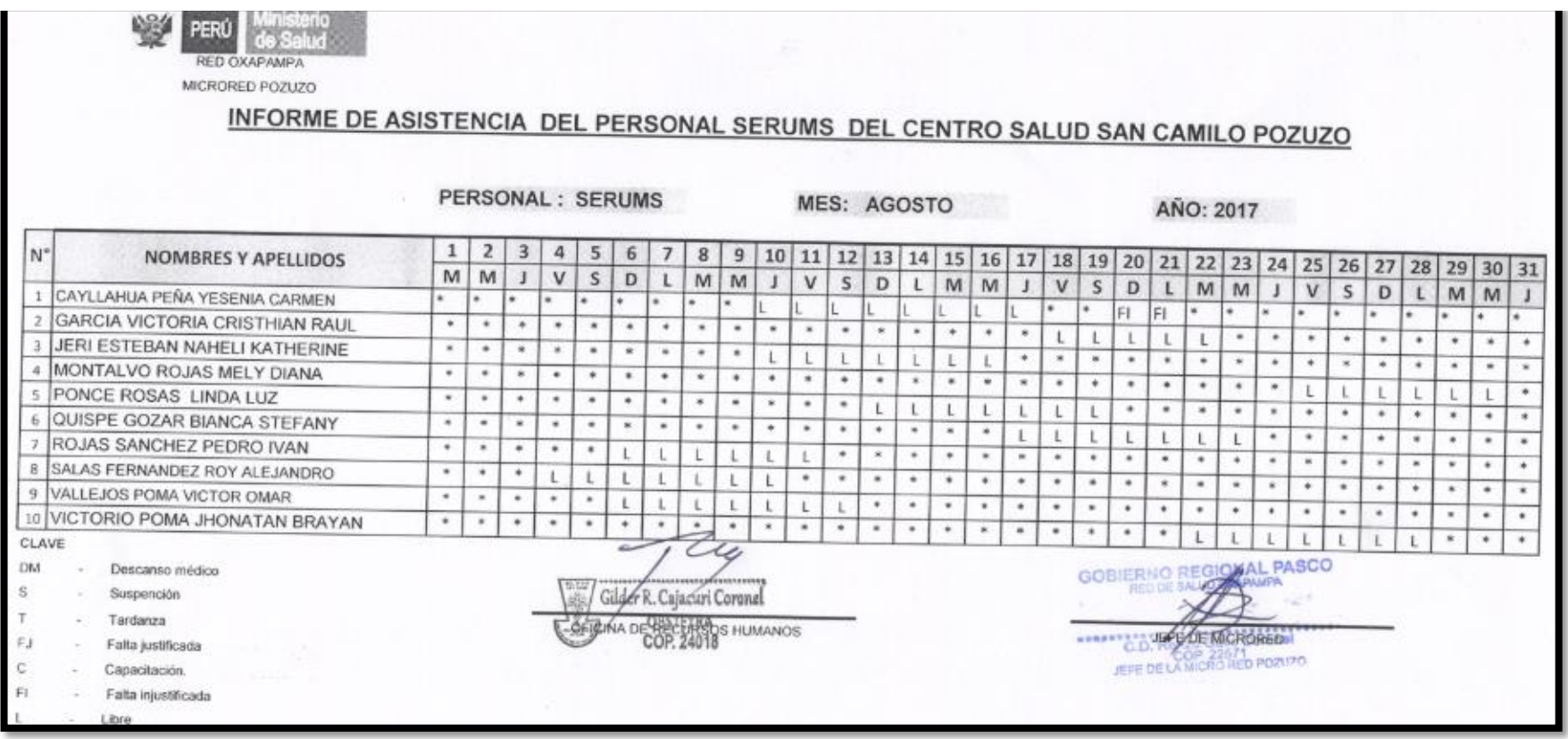

**Anexo 5 Informe mensual de Asistencia emitida por las microredes (Pozuzo)**

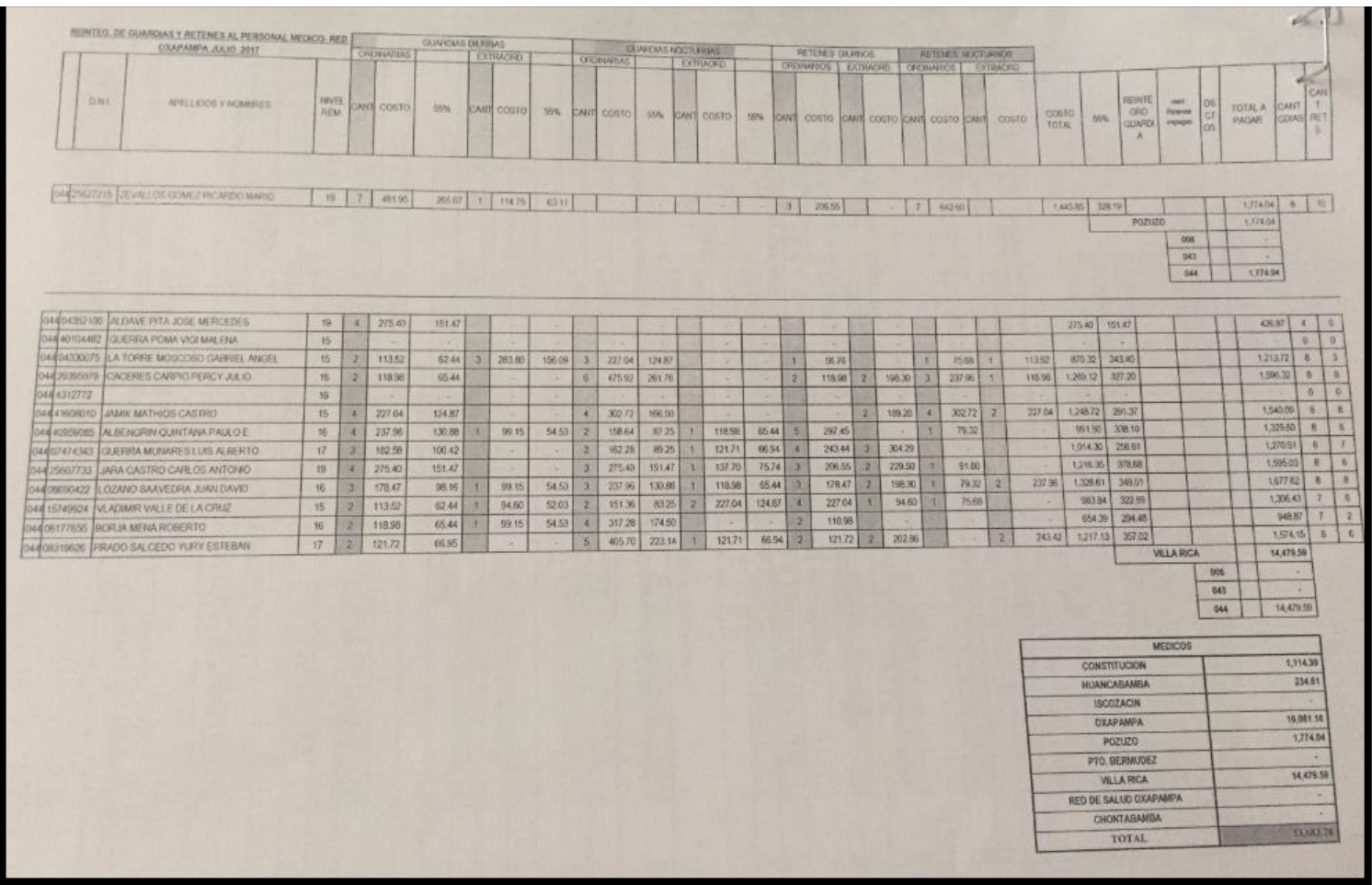

**Anexo 6 Reporte de Guardias y Retenes Laboradas por los empleados públicos nombrados - asistenciales**

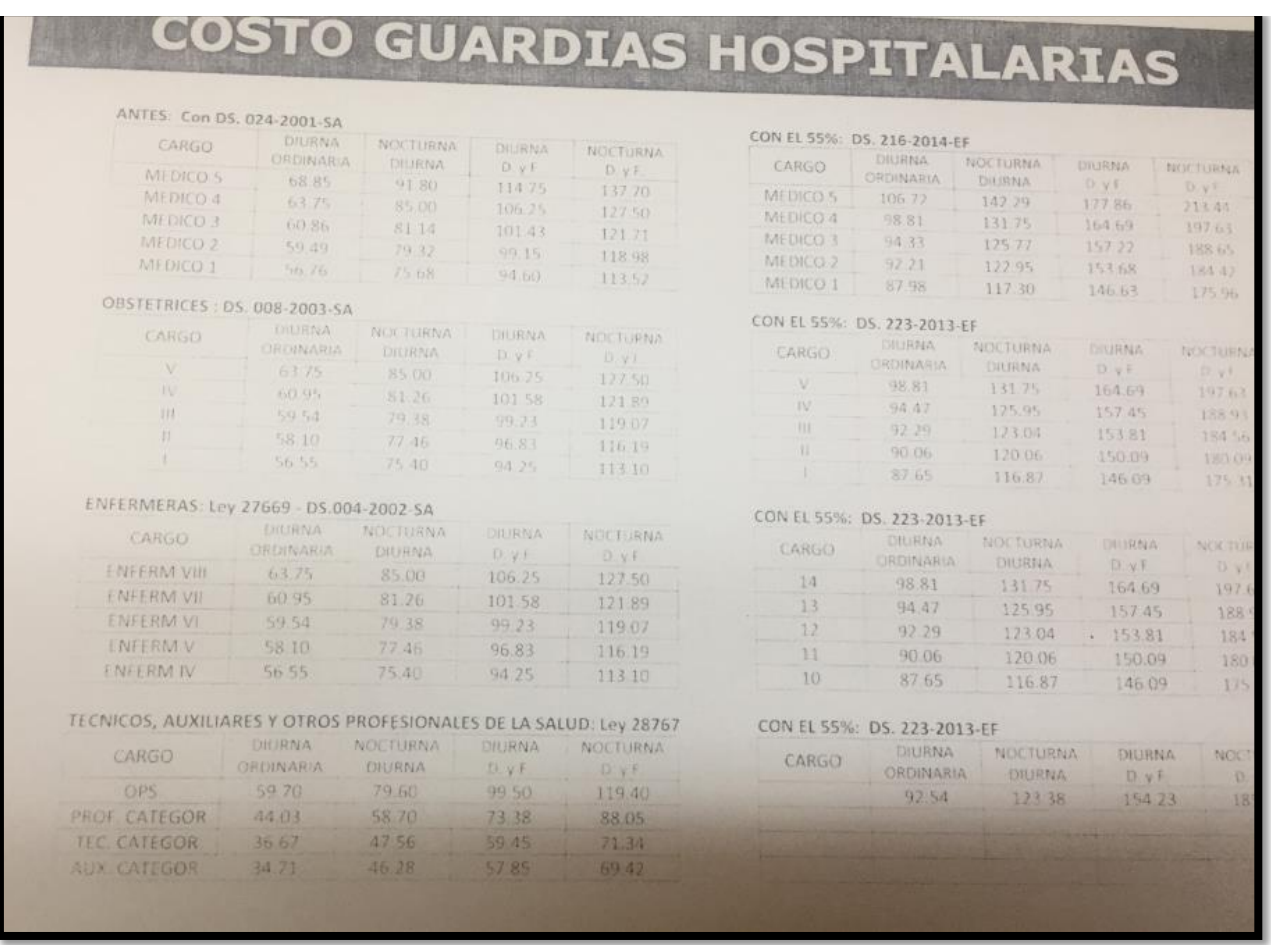

**Anexo 7 Costo de Guardias Hospitalarias, impuestas por el MINSA para el pago de cada profesional nombrado asistencial.**

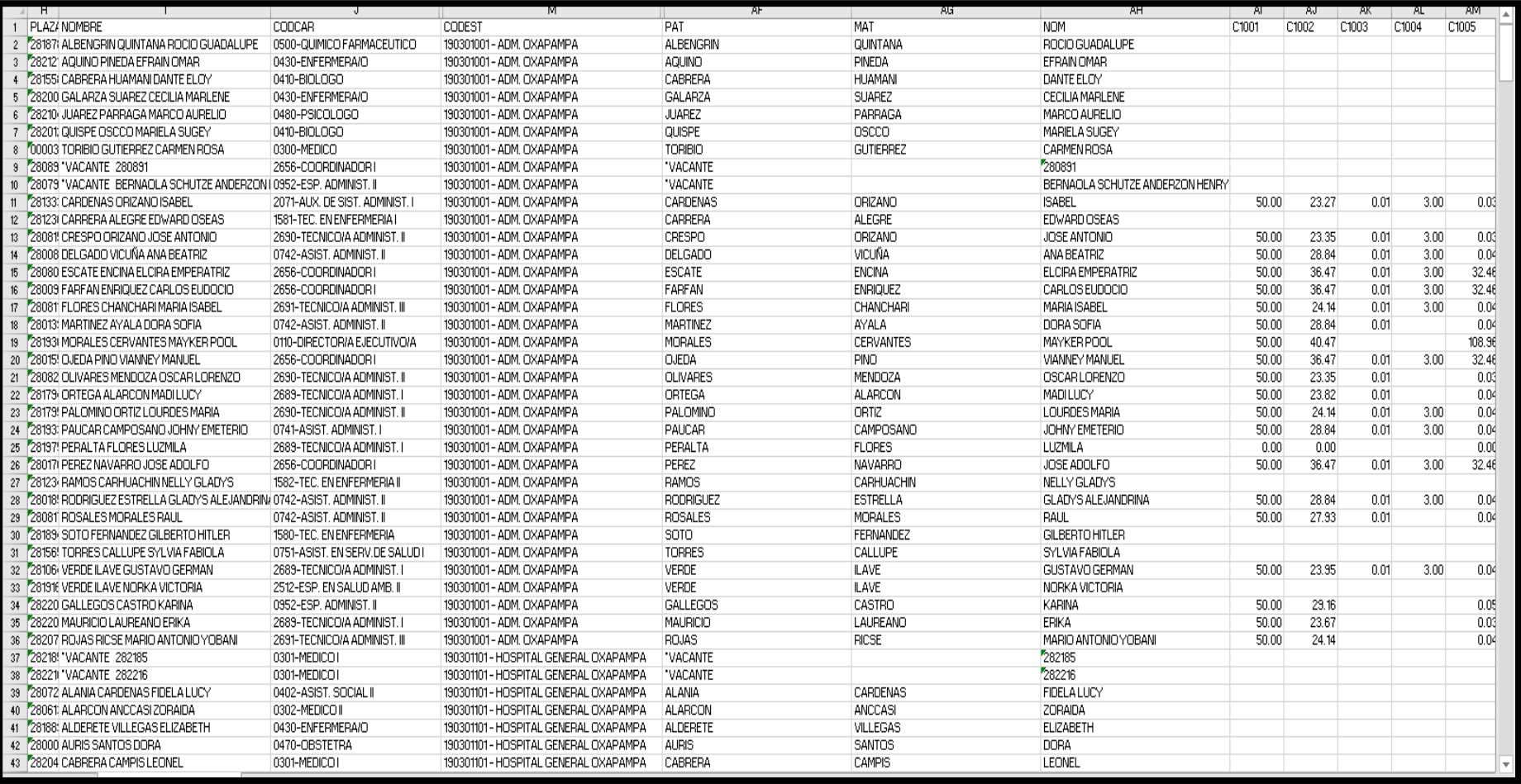

# **Anexo 8 Listado del Personal Nombrado Asistencial y Administrativo**

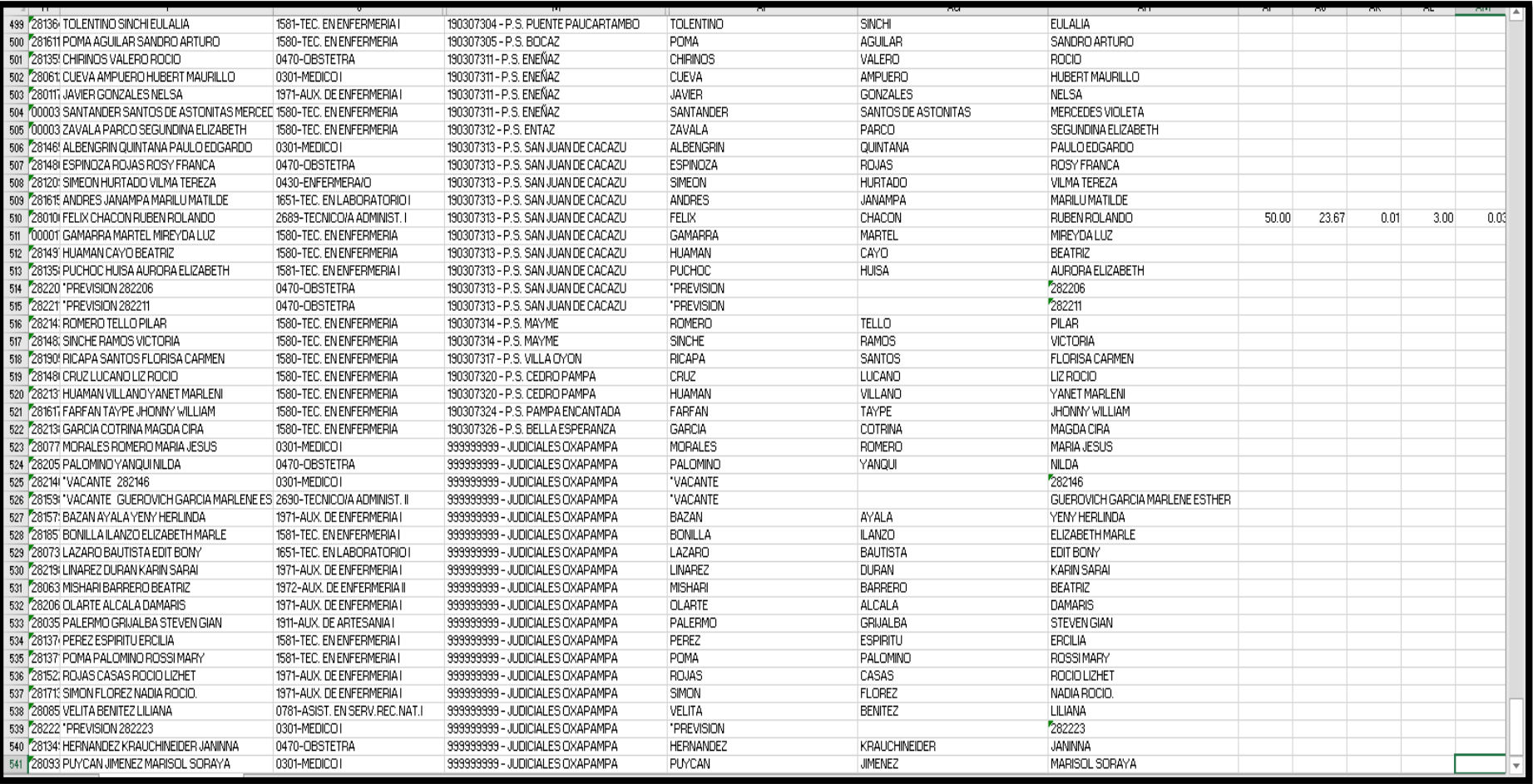

# **Anexo 9 Listado del Personal Nombrado Asistencial y Administrativo**

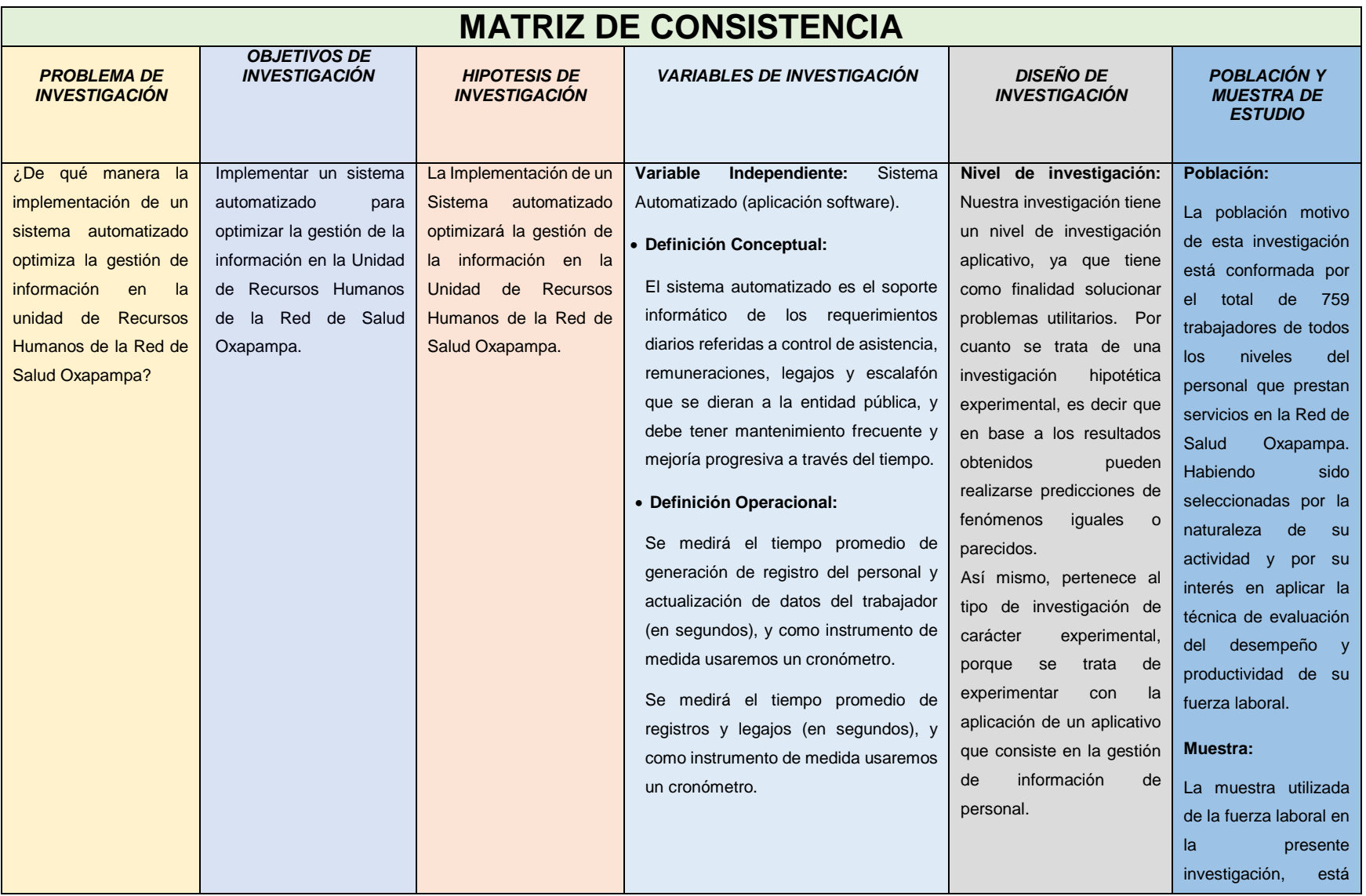

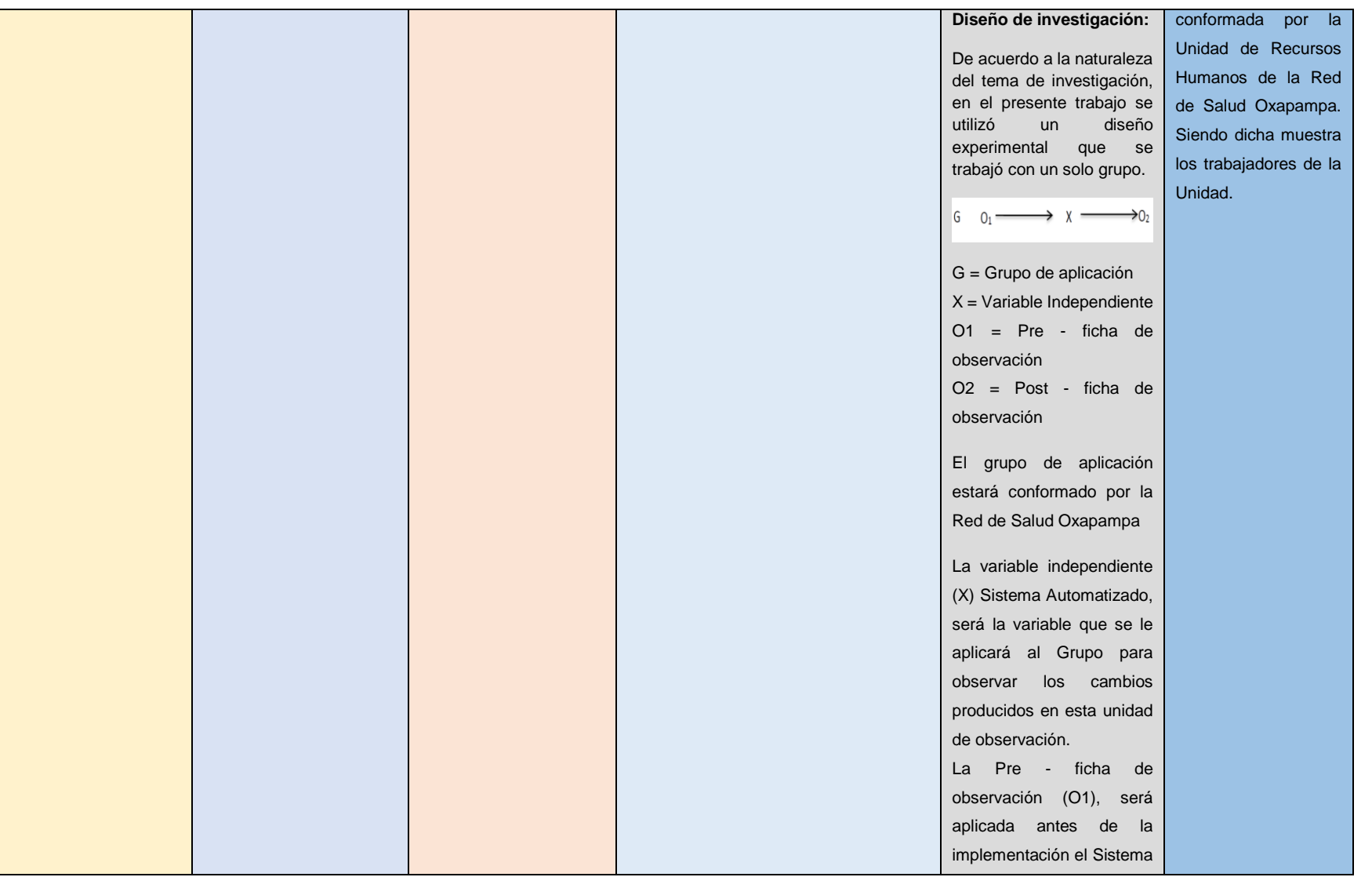

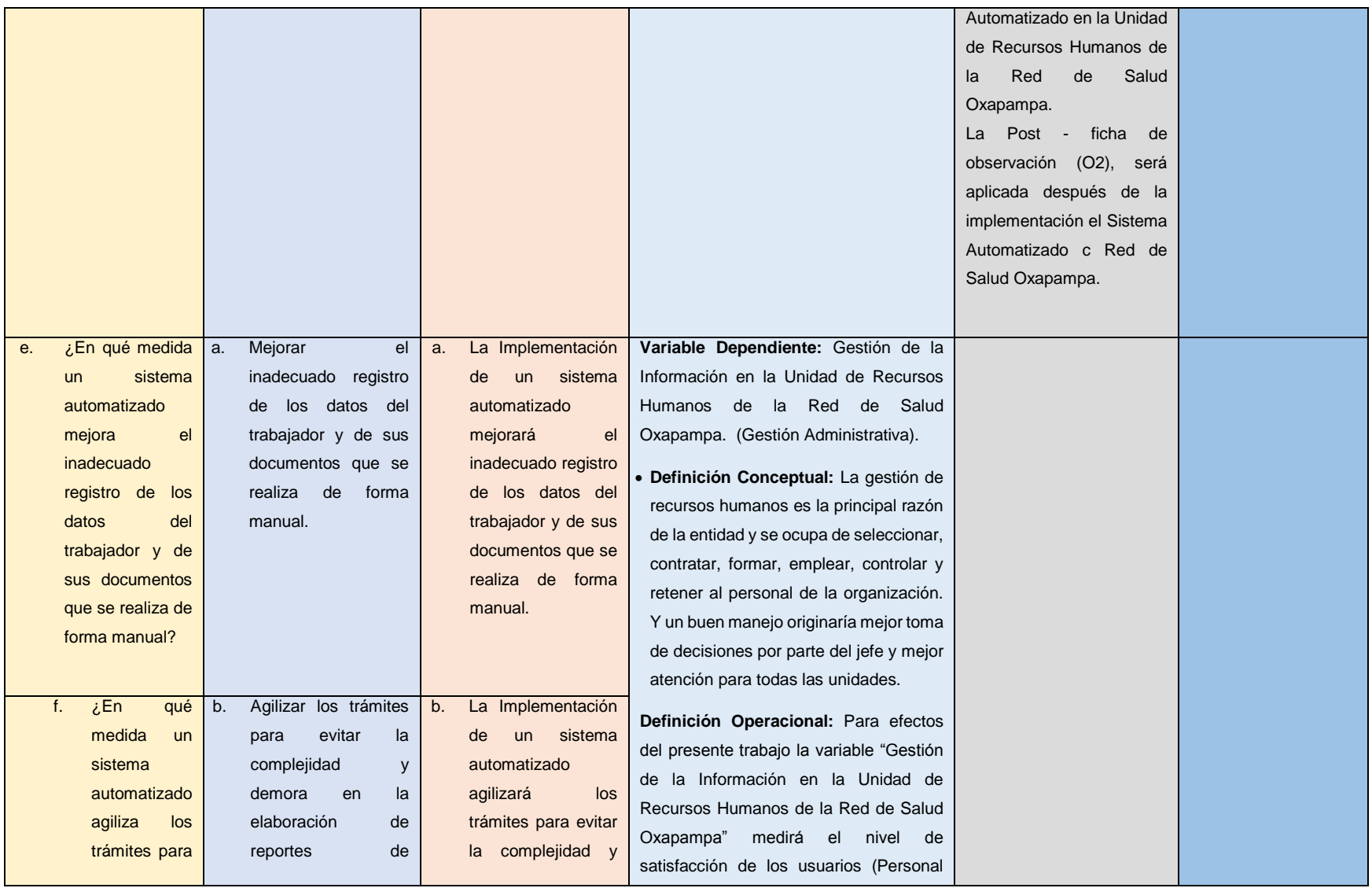

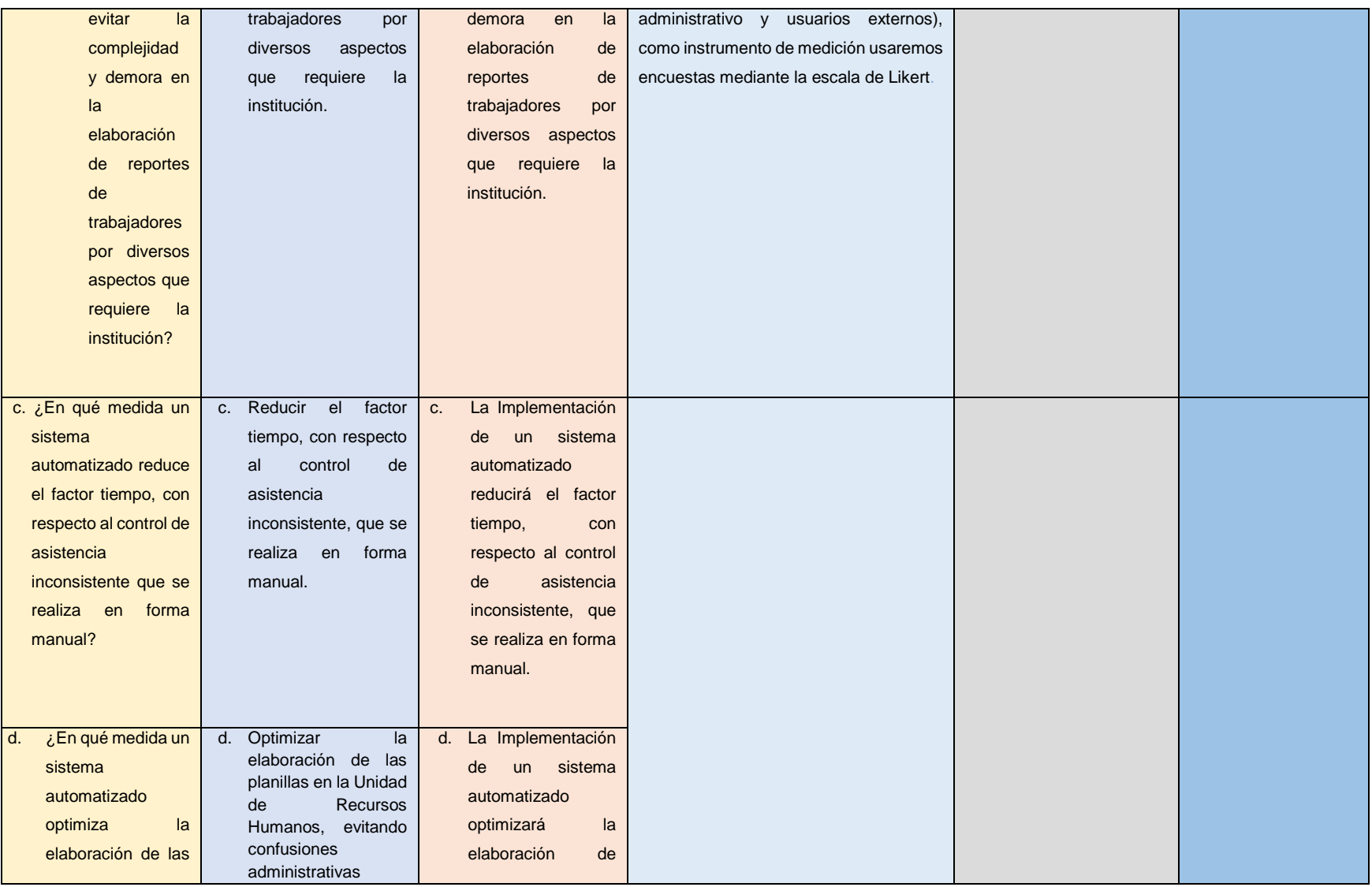

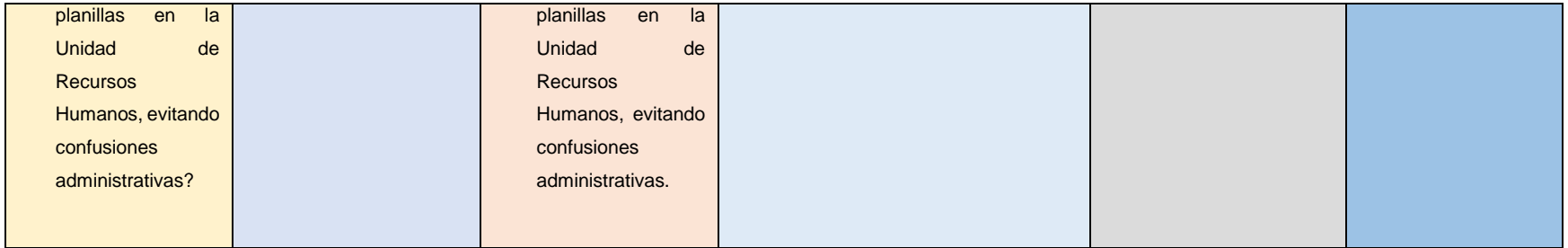

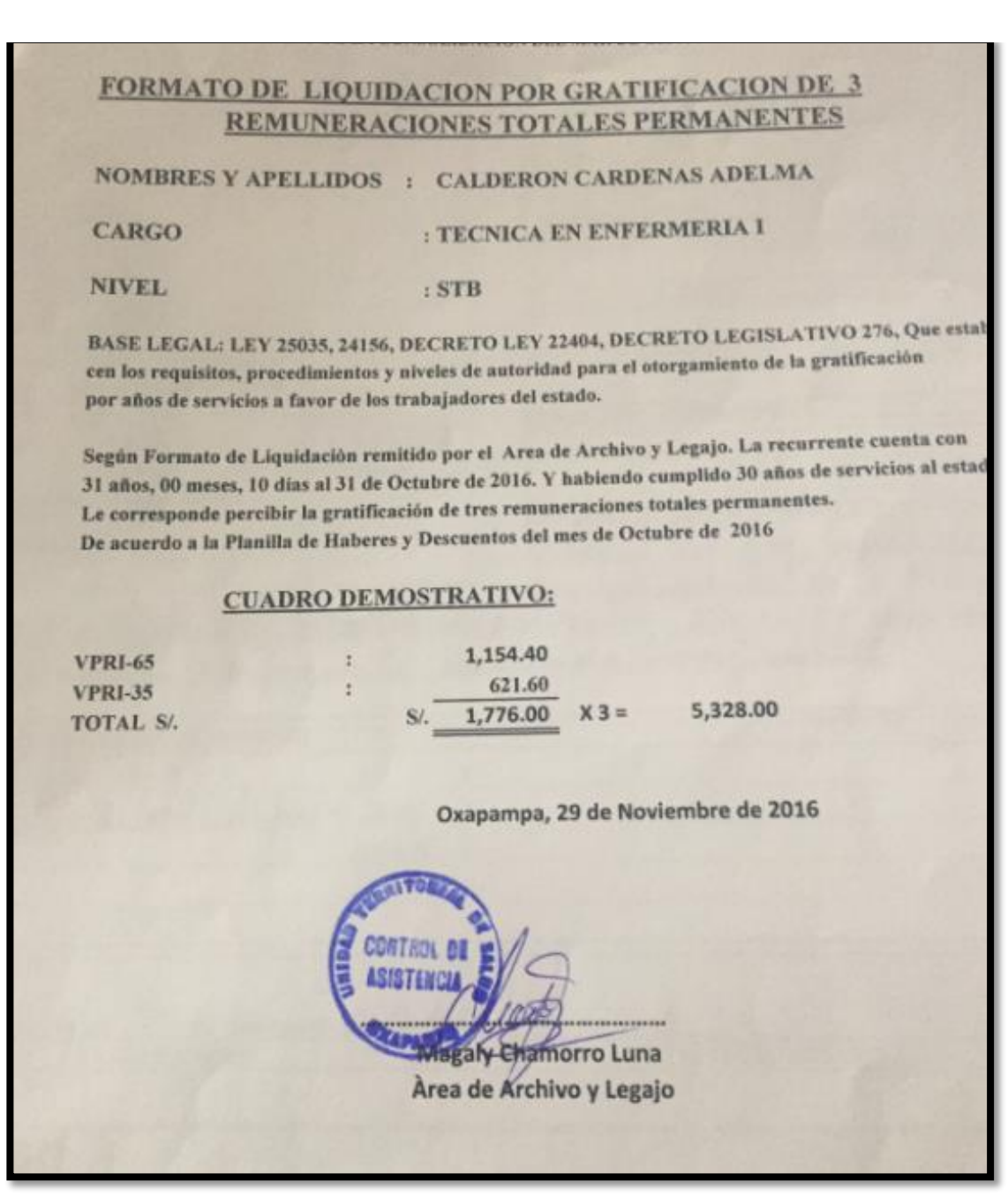

**Anexo 10 Reporte y cálculo de 25 y 30 años de servicio de un empleado público**

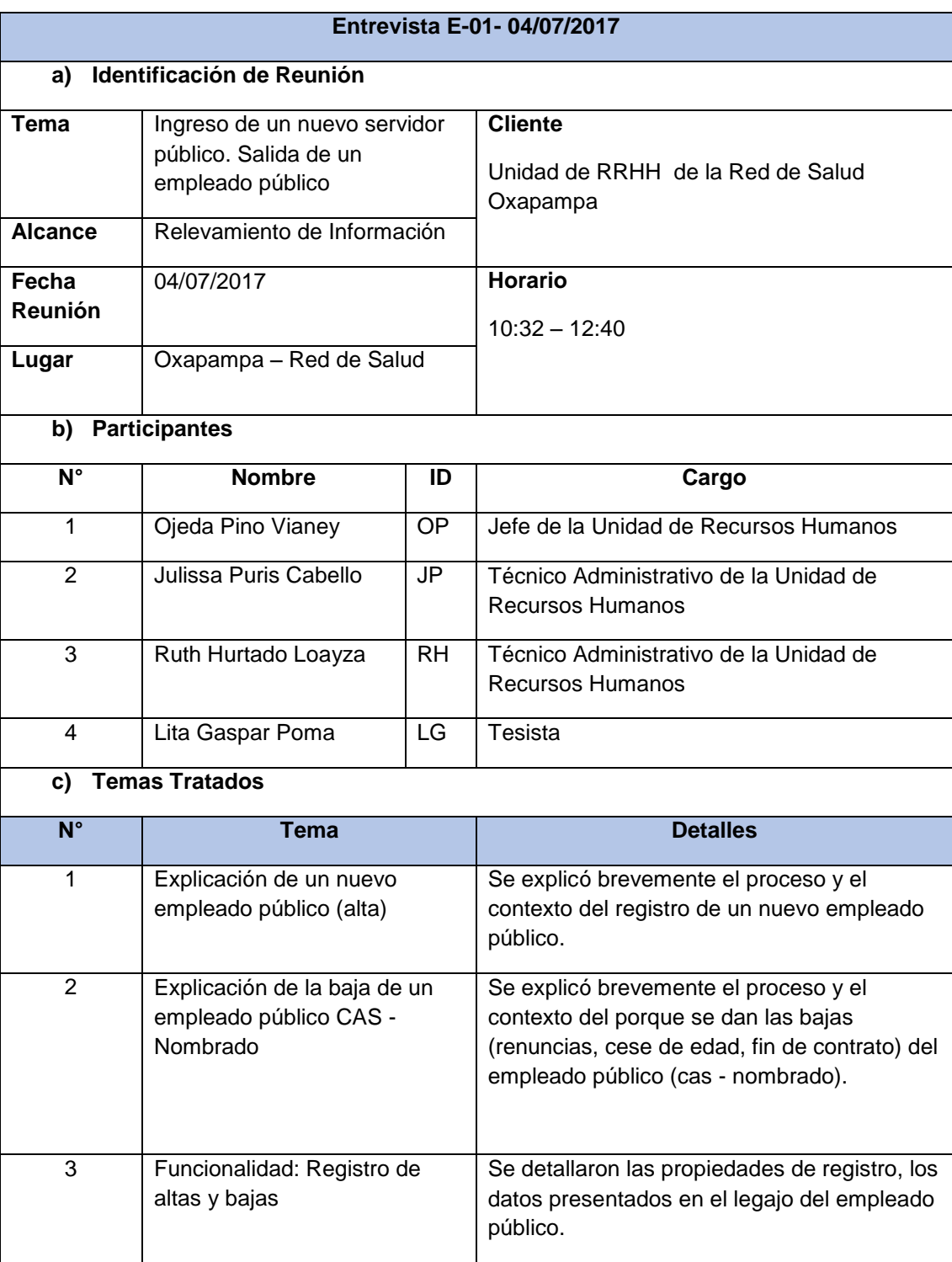

# **Anexo 11 Entrevista con la unidad de Recursos Humanos, ingreso de empleado público altas y bajas**

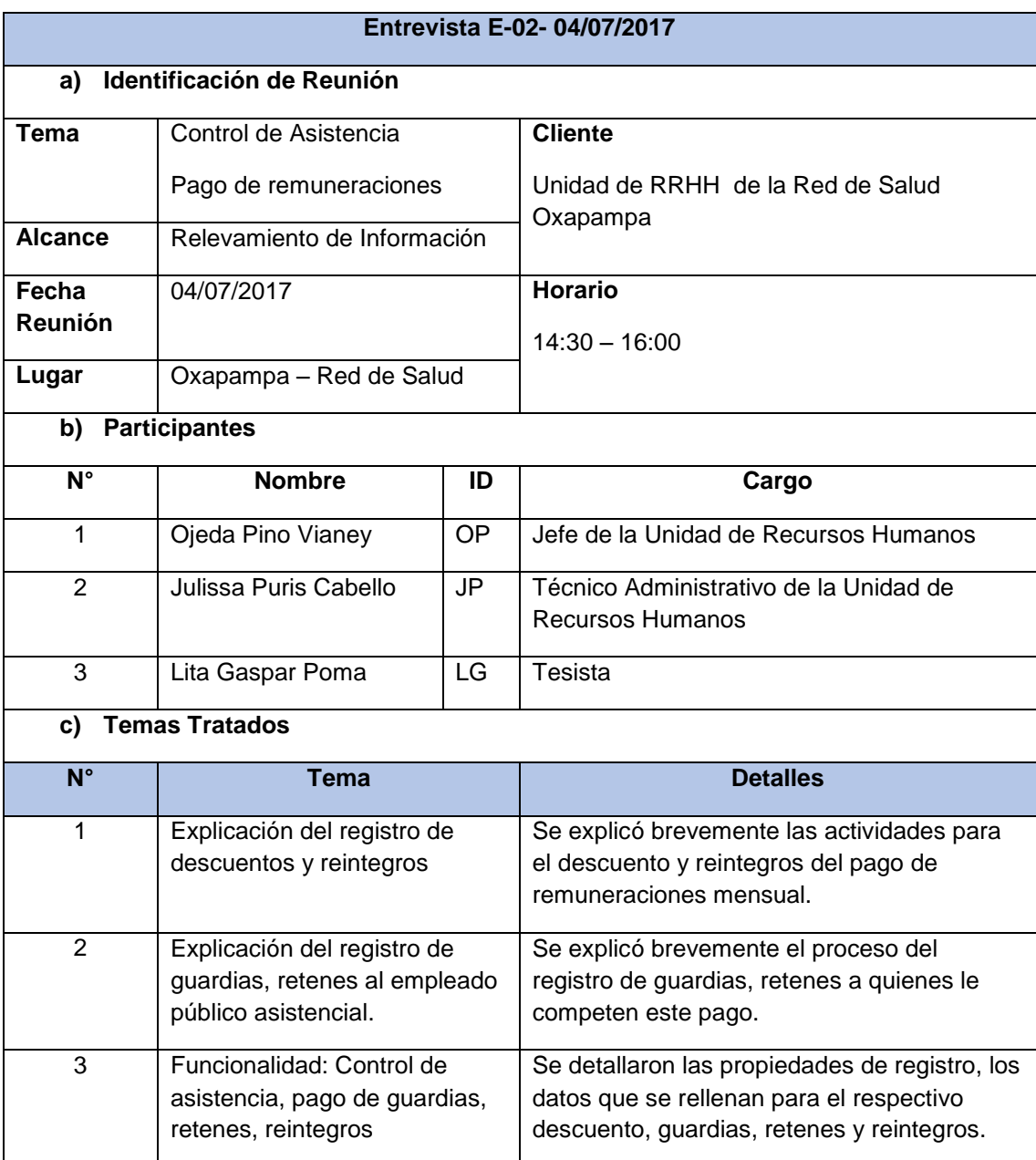

# **Anexo 12 Entrevista con la unidad de Recursos Humanos, registro de guardias, retenes, asistencia del empleado público**

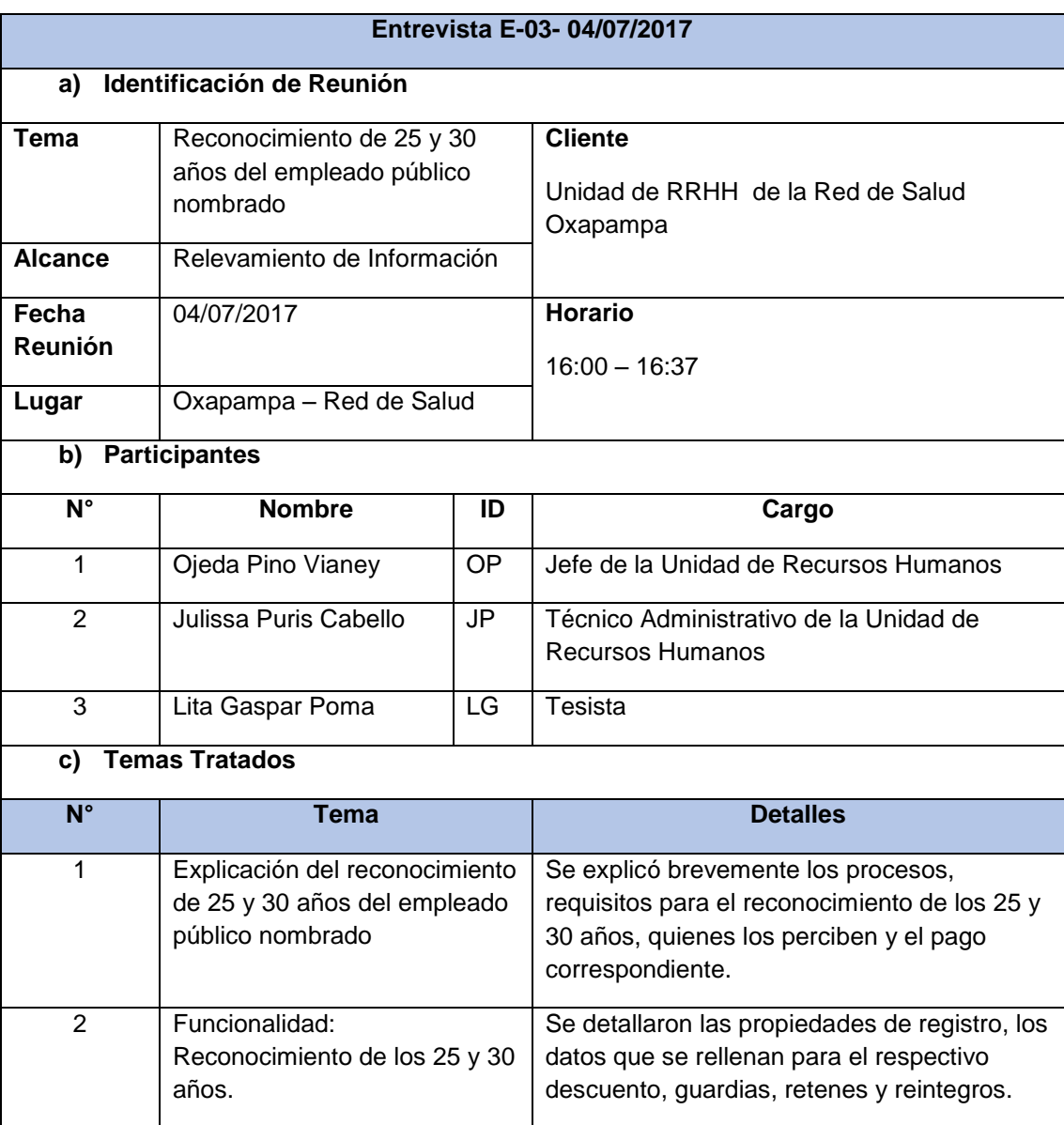

# **Anexo 13 Entrevista con la unidad de Recursos Humanos, sobre el pago de 25 y 30 años de servicio al empleado público nombrado**
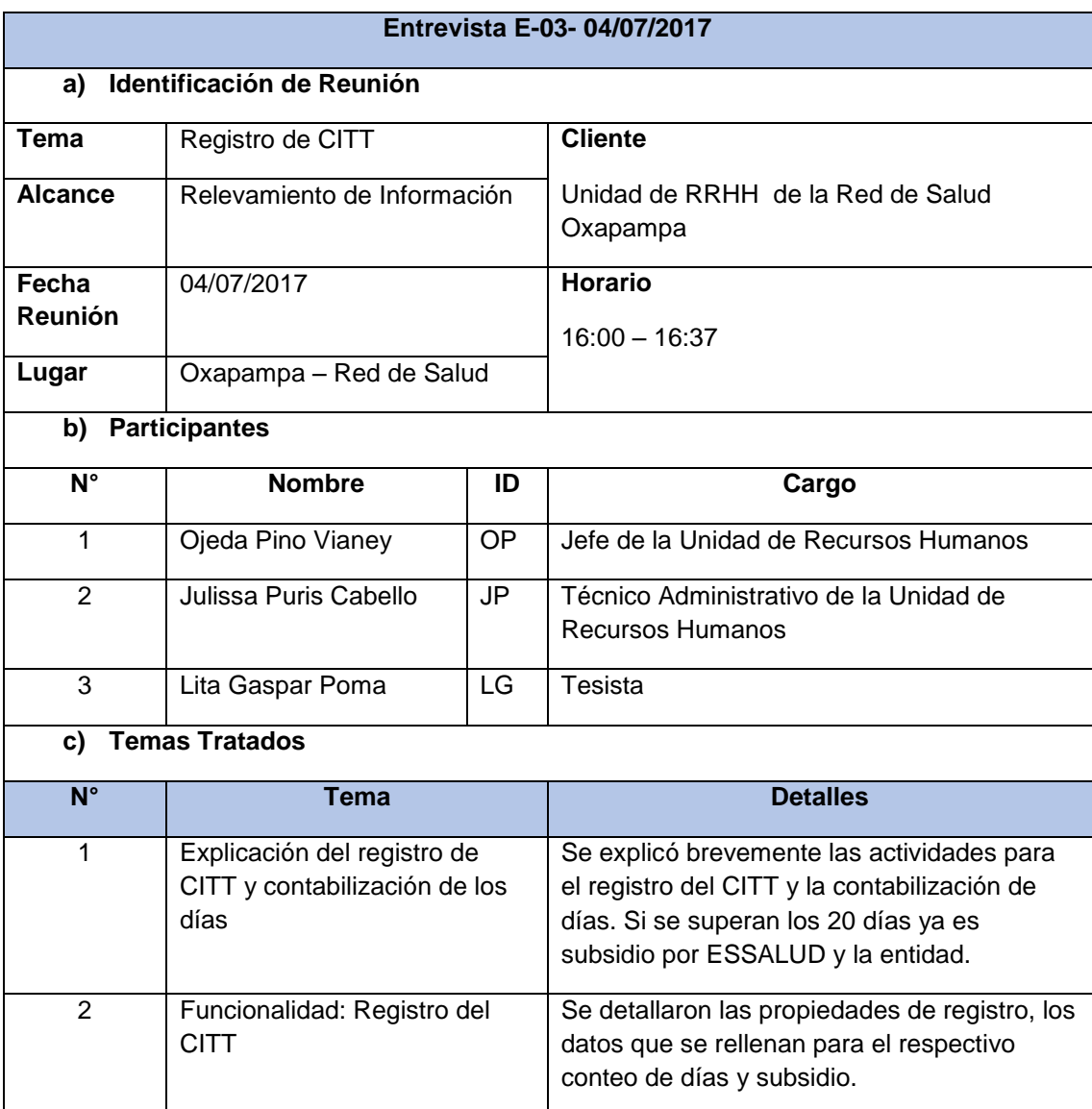

## **Anexo 14 Entrevista con la unidad de Recursos Humanos, registro de los certificados de Incapacidad Temporal del Trabajador.**